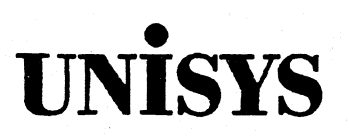

**UNISYS 1100/2200 MAPPER® Advanced Run Design Efficiency Student Guide Volume 1** 

> Copyright<sup>®</sup> 1991 Unisys Corporation. **Unisys is a registered trademark of Unisys Corporation. MAPPER is a registered trademark of Unisys Corporation.**

**Level 35R1 October 1991** 

**Printed in U S America SE 1565 UE 8476R2** 

**The names, places, and/or events used in this publication are purely fictitious and are not Intended to correspond to any real individual, group. company, or event. Any similarity or likeness to any real individual, company, or event is purely coincidental and unintentional.** 

**NO WARRANTIES OF ANY NATURE ARE EXTENDED BY THE DOCUMENT. Any product and related material disclosed herein are only furnished pursuant and subject to the terms and conditions of a duly executed license or agreement to purchase or lease equipment. The only warranties made by Unisys, if any, with respect to the products described in this document are set forth in such license or agreement. Unisys cannot accept any financial or other responsbility that may be the result of your use of the information in this document or software material, including direct, inchrect, special or consequential damages.** 

**You should be very careful to ensure that the use of this information and/or software material complies with the laws, rules, and regulations of the jurisdictions with respect to which ft is used.** 

**The information contained herein is subject to change without notice. Revisions may be issued to advise of such changes and/or additions.** 

**Correspondence regarding this publication should be forwarded to Unisys Corporation, Education Publications, P.O. Box 1110, Princeton, NJ 08543 U.S.A.** 

## **Contents**

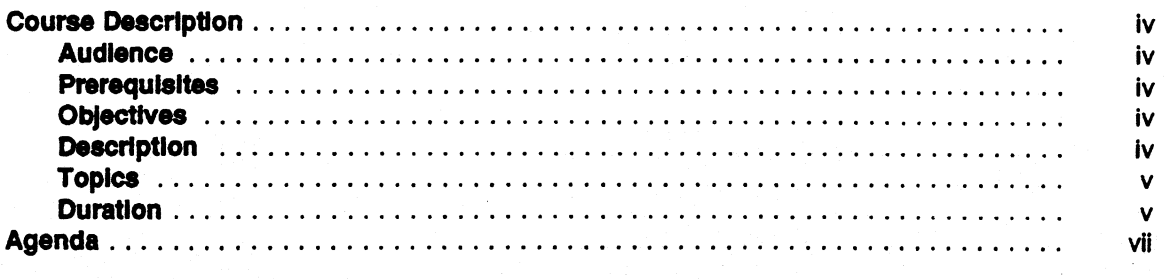

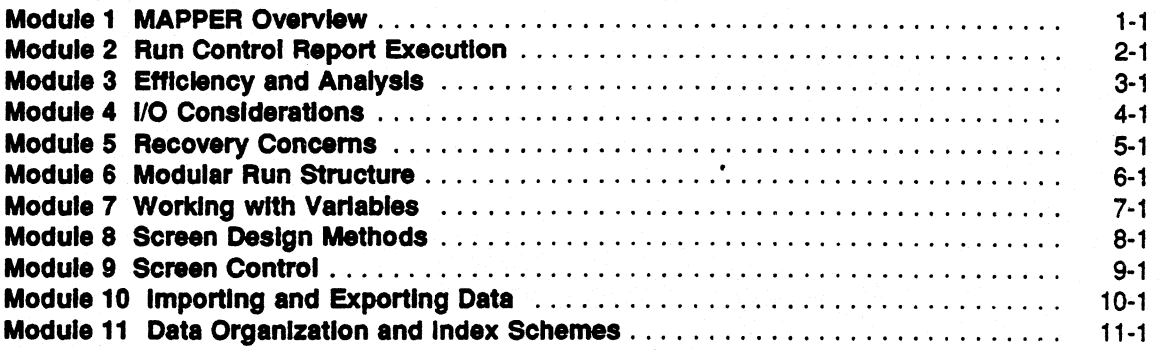

**Appendix A. Run Debug 1100** 

**Appendix B. Four-to-One and Five-to-One Screens** 

**Appendix C. Working With MAPPER Forms** 

**Appendix D. SCGEN Run** 

#### **Course Description**

#### **Audience**

**Experienced run designers who build and maintain MAPPER, runs.** 

#### **Prerequisites**

**AL 2815 — MAPPER Basic Run Design or AL 2805 — MAPPER Jump Start for Programmers, and six months experience using run function and their options.** 

#### **Objectives**

**Upon completion of this course, the students should be able to:** 

- **Apply advanced run writing techniques to create, process and update the MAPPER database.**
- **Demonstrate an understanding of internal MAPPER run processing by using advanced techniques to design efficient MAPPER runs.**

#### **Description**

**• This course provides the experienced MAPPER run designer with the tools and techniques to design complex MAPPER runs, emphasis is placed on efficiency. Lectures are enhanced by hands-on exercises to apply methods of analyzing and improving run efficiency.** 

#### **Topics**

- **Components of MAPPER internal run processing**
- **Components of the MAPPER database**
- **Structure of a run control report**
- **Function power curve**
- **Run efficiency analysis tools**
- **Input/Output considerations**
- **Recovery tape concerns**
- **Screen design methods**
- **Variable stacks**
- **Run Debug**
- **Branching, looping, and subroutines**
- **Function efficiency within runs**
- **Run error and recovery techniques**
- **Importing and exporting data**
- **Data indexing schemes**

#### **Duration**

**5 days** 

### **Agenda**

**Day 1** 

- **Module 1**
- **Module 2**

#### **Day 2**

- **Module 3**
- **Module 4**
- **Module 5**

#### **Day 3**

- **Module 6**
- **Module 7**

#### **Day 4**

- **Module 8**
- **Module 9**

#### **Day 5**

- **Module 10**
- **Module 11**

## 1 **MAPPER Overview**

## **Module 1 MAPPER Overview**

#### **Objectives**

**Upon completion of this module, you should be able to:** 

- **1. List the steps involved when a request is issued from the MAPPER control line.**
- **2. Define PreRun.**
- **3. List the files in a simple MAPPER Database.**
- **4. Recognize the MAPPER tables and database files in which a MAPPER report can reside.**

#### **Establishing Communications with the 1100**

- **\$\$SON term-id** 
	- **TELCON commands to Distributed Communications Processor (DCP) identifying the terminal on which the user wants to work**
- **\$\$OPEN MAPPER** 
	- **(DCP) command identifying the system on which the user wants to work.**

#### **Establishing Communication with MAPPER**

- **A caret or some other identifier to the MAPPER application is transmitted. At this point, the (ADD REMOTE) routine is executed**
- **ADD REMOTE:** 
	- **Checks the Configuration Report in the coordinator's cabinet for the:** 
		- **o Unit Number/Station Number/Pid**
		- **o Type of terminal**
		- **Printers attached**   $\bullet$
	- **Enters information into the users Station Table**
	- User receives the idle logo if this terminal is configured for MAPPER **usage**
	- **User will receive the error message if terminal is not configured. < Unauthorized Station > .**

## **Establishing Communcations**

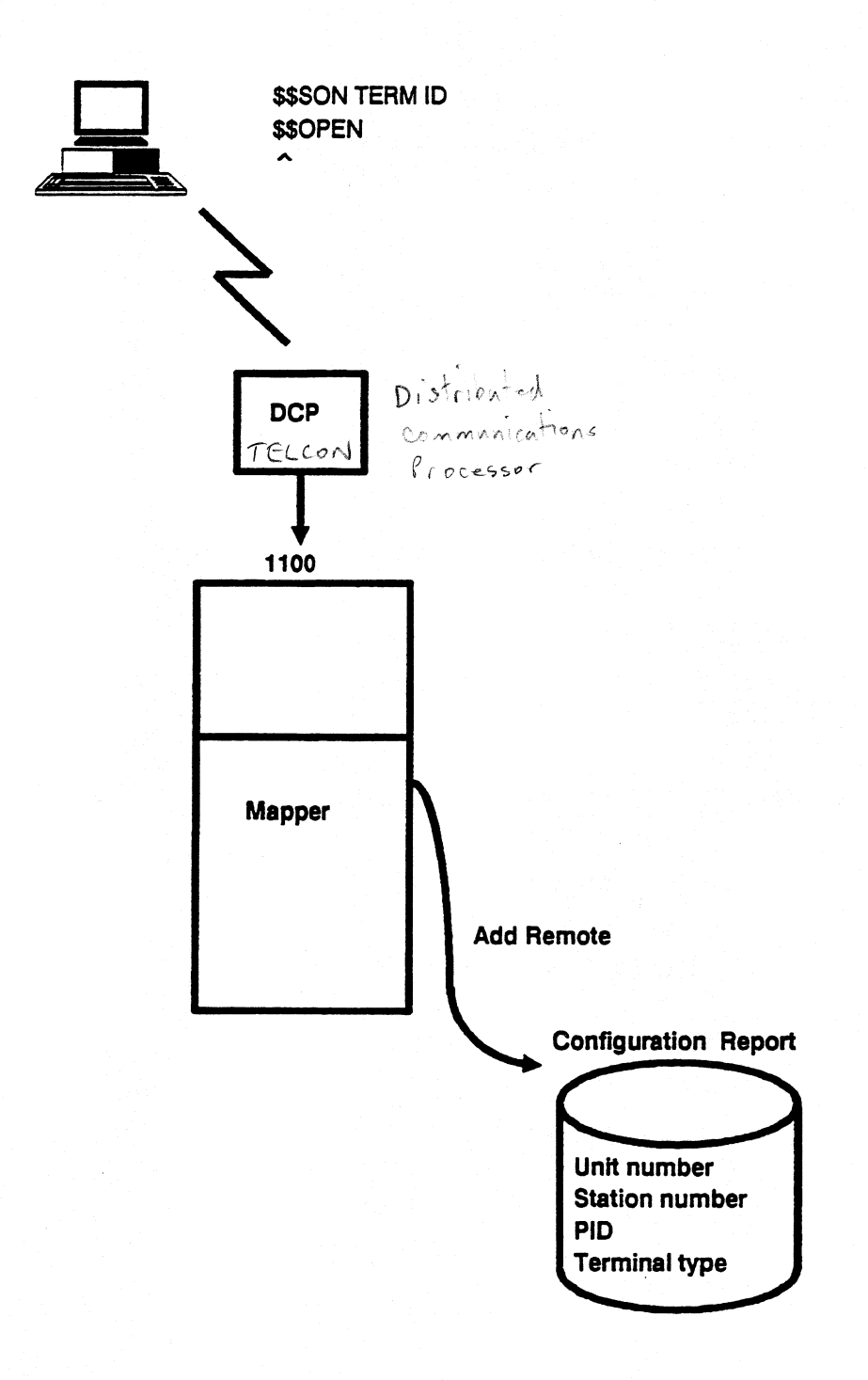

**I -3** 

#### **User Sign On**

- **When Idle Logo returns to screen**
- **Enter ]userid,dept#,password on line zero**
- One character command (J) executes the MAPPER routine called **SIGN-ON.** 
	- **SIGN-ON enters the Department's User Registration Report in the coordinator's database and verifies:** 
		- **O User-id**
		- **o Department#**
		- **O Password**
- **If valid, the active logo displays on the screen and the SIGN-ON routine:** 
	- **Places the user in a cabinet**
	- **Updates the Station Table with information as to which functions this user may or may not use**
- **If not valid, one of three error messages may appear:** 
	- **< Invalid Department >**
	- **< Invalid User-id >**
	- **< Invalid Password >**

## **Signing On**

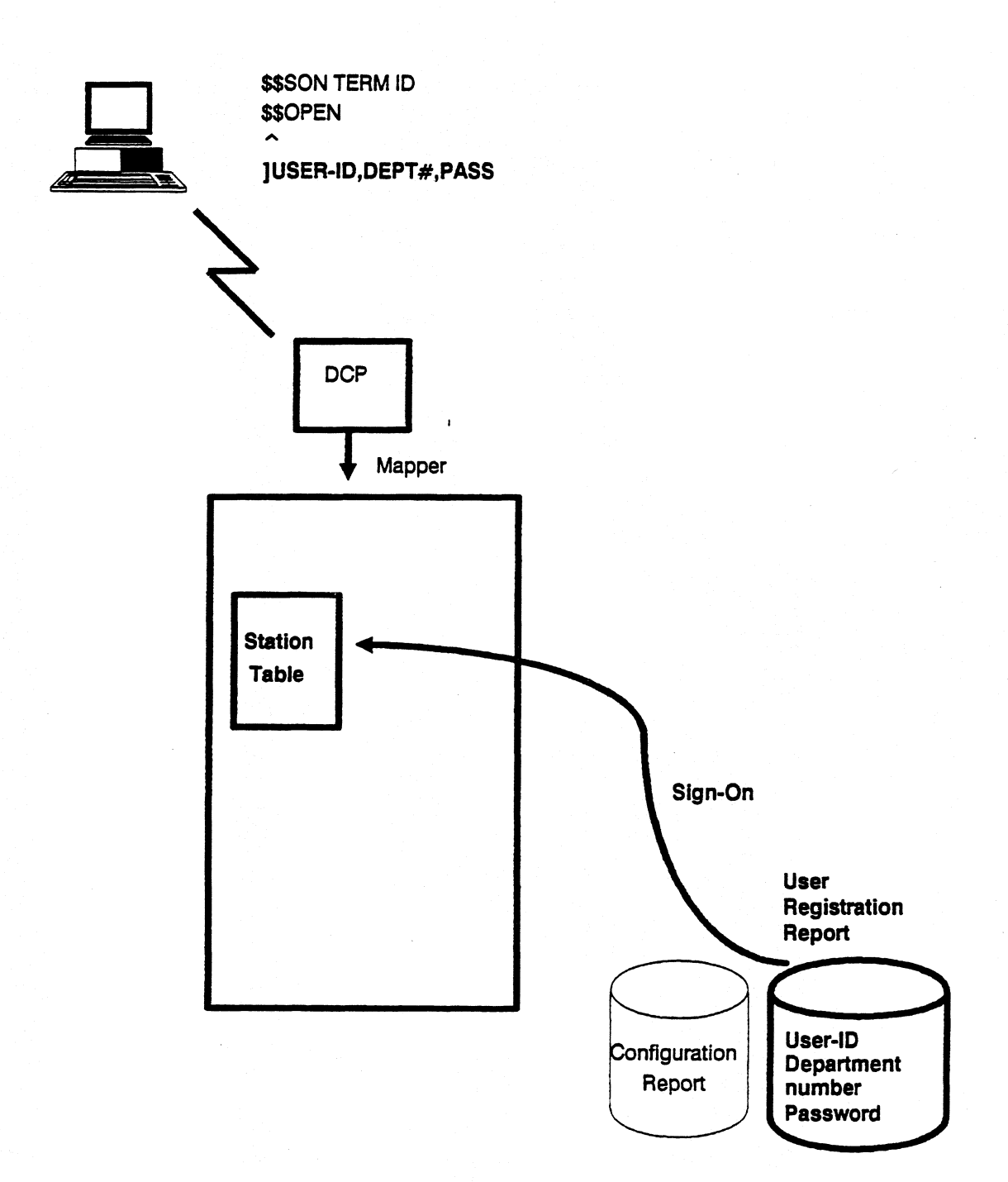

**1-5** 

#### **Internal Process**

**Anything transmitted on the control line must be interpreted by MAPPER:** 

- **Is it a Function that this user can execute?**
- **Is it a Department Run?**
- **Is it an External Run (Local Code)?**
- **Is it a Global Run?**
- **If none of the above, produces an error message < Invalid Request >**

## **Internal Process**

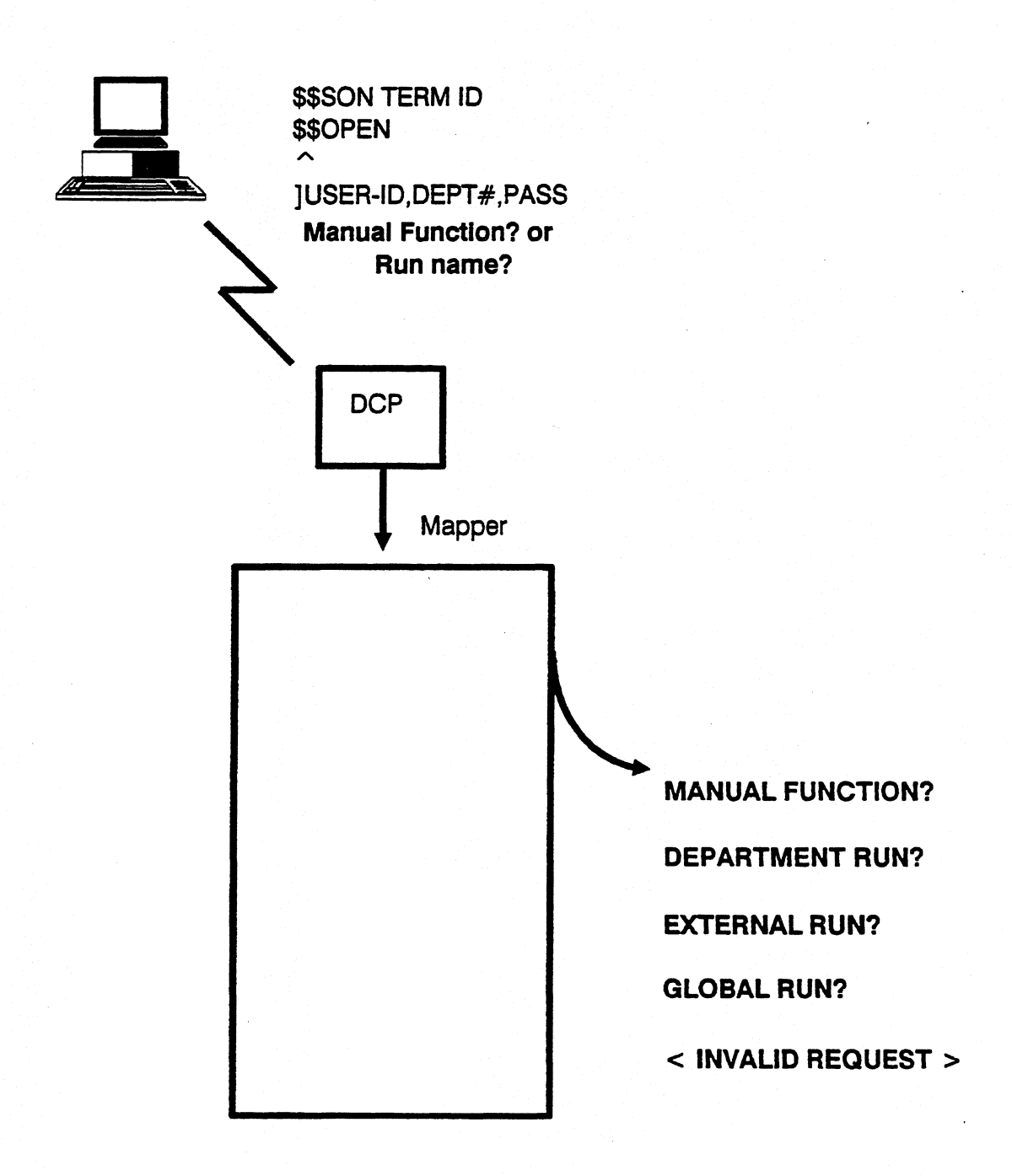

## **Manual Function Sequence**

**MAPPER routines implemented in order to execute a manual function:** 

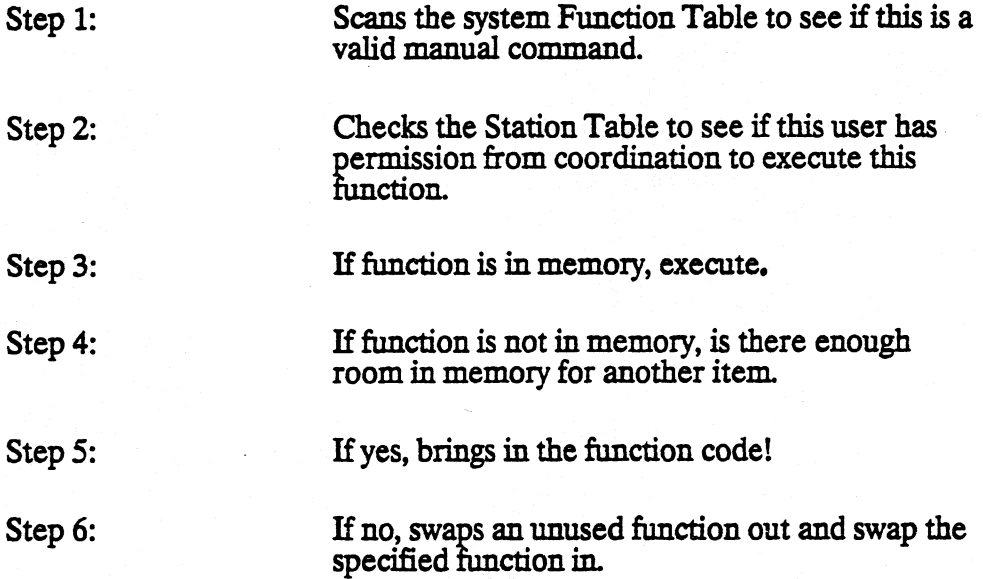

## **Manual Function Sequence**

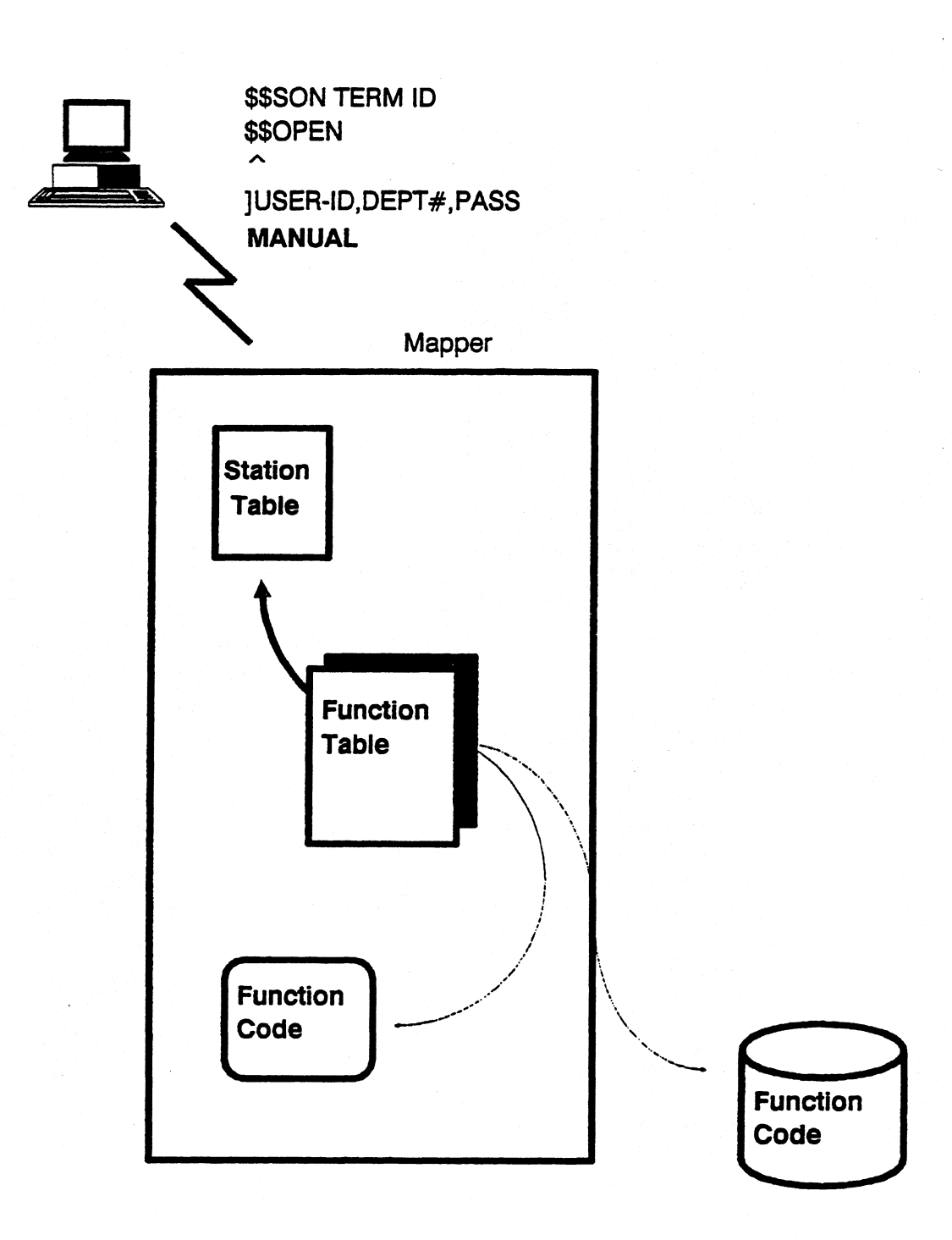

#### **PreRun**

**If MAPPER cannot find the manual function entered on the control line in its function tables, it then starts a MAPPER routine called PreRun.** 

**PreRim's job is to:** 

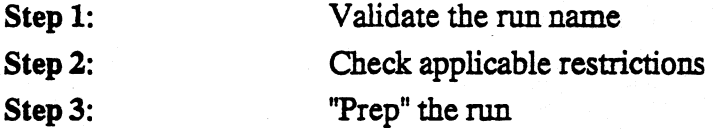

- **Step 1: Validate the Run Name by checking:** 
	- **Department's Run Registration Report**
	- **Global Run Registration Report.**
	- **If no match is found the user receives an error message < Invalid Request >**

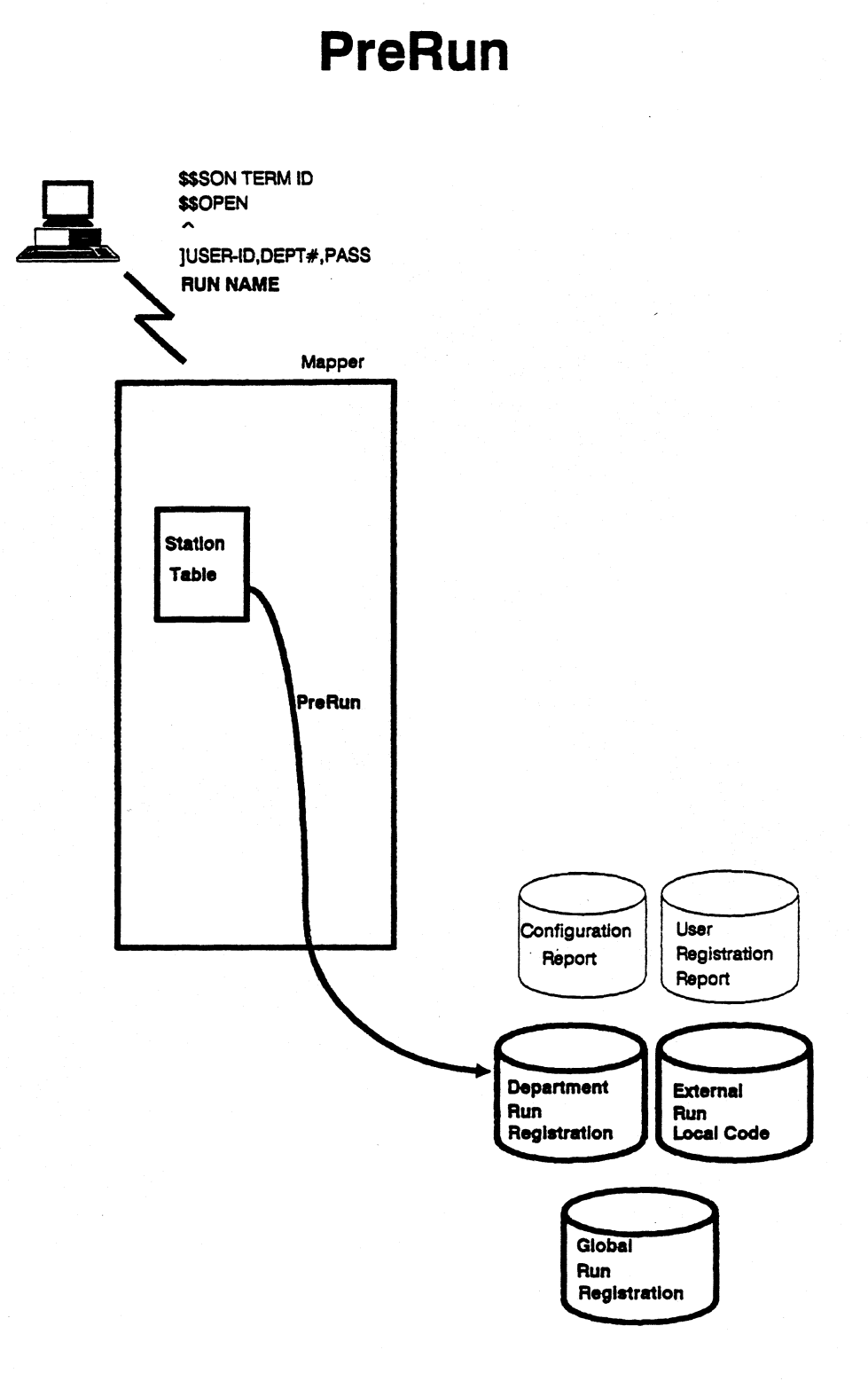

 $\sim$ 

#### **PreRun**

- **Step 2: PreRun checks for applicable restrictions:** 
	- **Is the run restricted to a particular station number? (UNIT field)**   $\blacksquare$
	- **Is the run restricted to a particular user-id? (USER field) MM.** 
		- **'0 A blank UNIT field or USER field indicates that any station or user may execute this run.**
	- **Is the run restricted to execute at a certain time of day.**  (BTIME/ETIME fields)
	- **If no restrictions apply for this run name, Step 3 is started. Otherwise, an applicable error message will be displayed.**

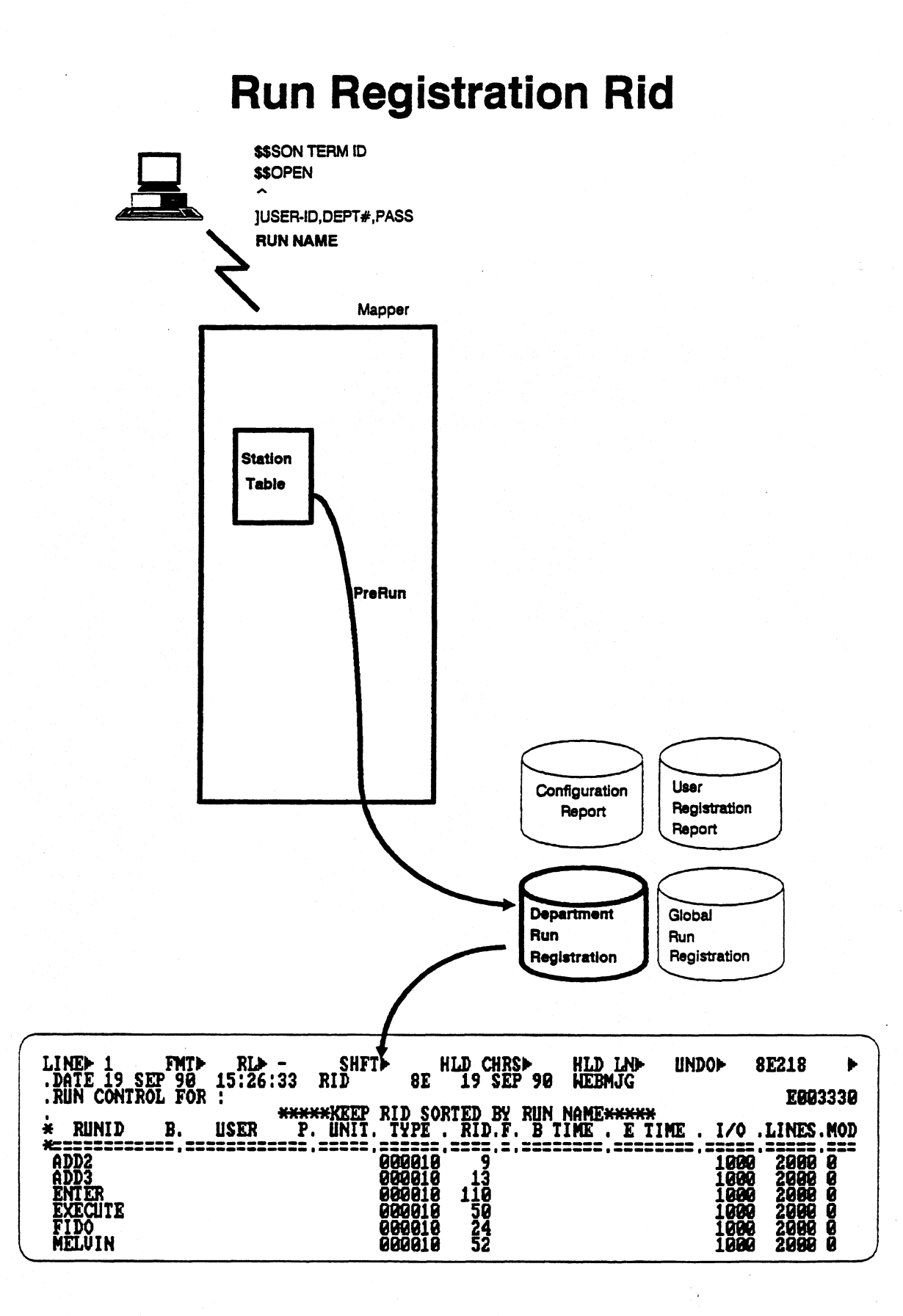

#### **PreRun**

**Step 3: PreRun "preps" the run. PreRun preps the run by building what is known as a Function Request Packet (FRP).** 

- **Function Request Packet contains the rest of the Run Control Report (RCR) characteristics:** 
	- **Cabinet access (CABINET field)**
	- **Priority of execution, I/0, LLP limits (P field, I/O field, LINES field)**
	- **Cabinet and drawer of Run Control Report (DRAWER field, RID field)**
- **Function Request Packet is passed** *between* **MAPPER routines** 
	- **Each routine decides what information it needs, utilizes it and replaces the information back into the Function Request Packet.**

*Note: PreRun I/Os are counted against your run!* 

## **Function Request Packet**

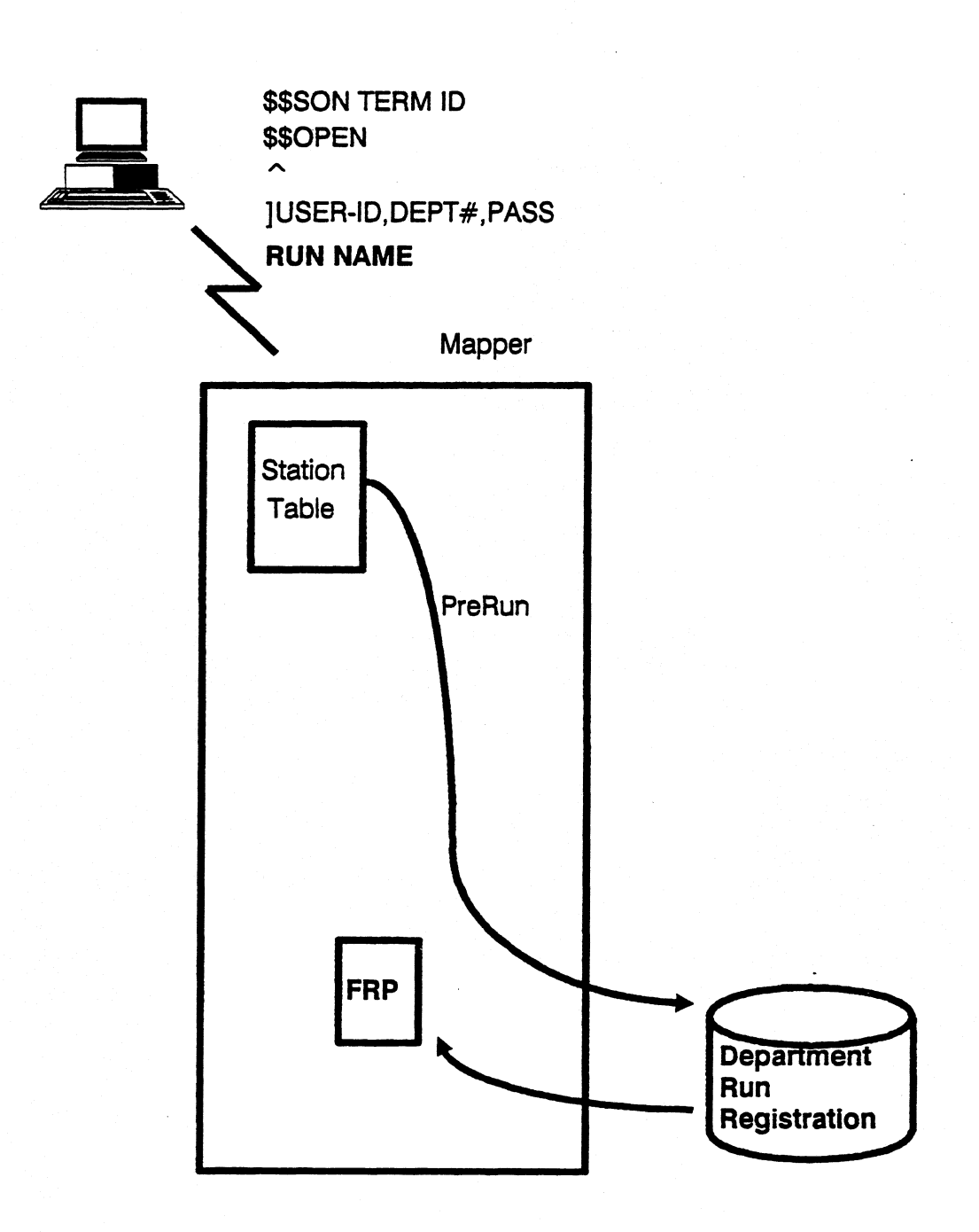

#### **Finding the Run Control Report (RCR)**

**Before the RCR may execute, MAPPER must determine where the RCR resides and acquire space for it in main storage.** 

*Note: An RCR is just a report that contains run statements. An RCR is no different from reports 2B,1D,2C which usually contain data.* 

#### **Database Files**

**A report can exist in any one of three places:** 

- **In Main Storage**
- **In a MAPERn file**
- **In MAPERWMUPERx**

## **Finding the RCR**

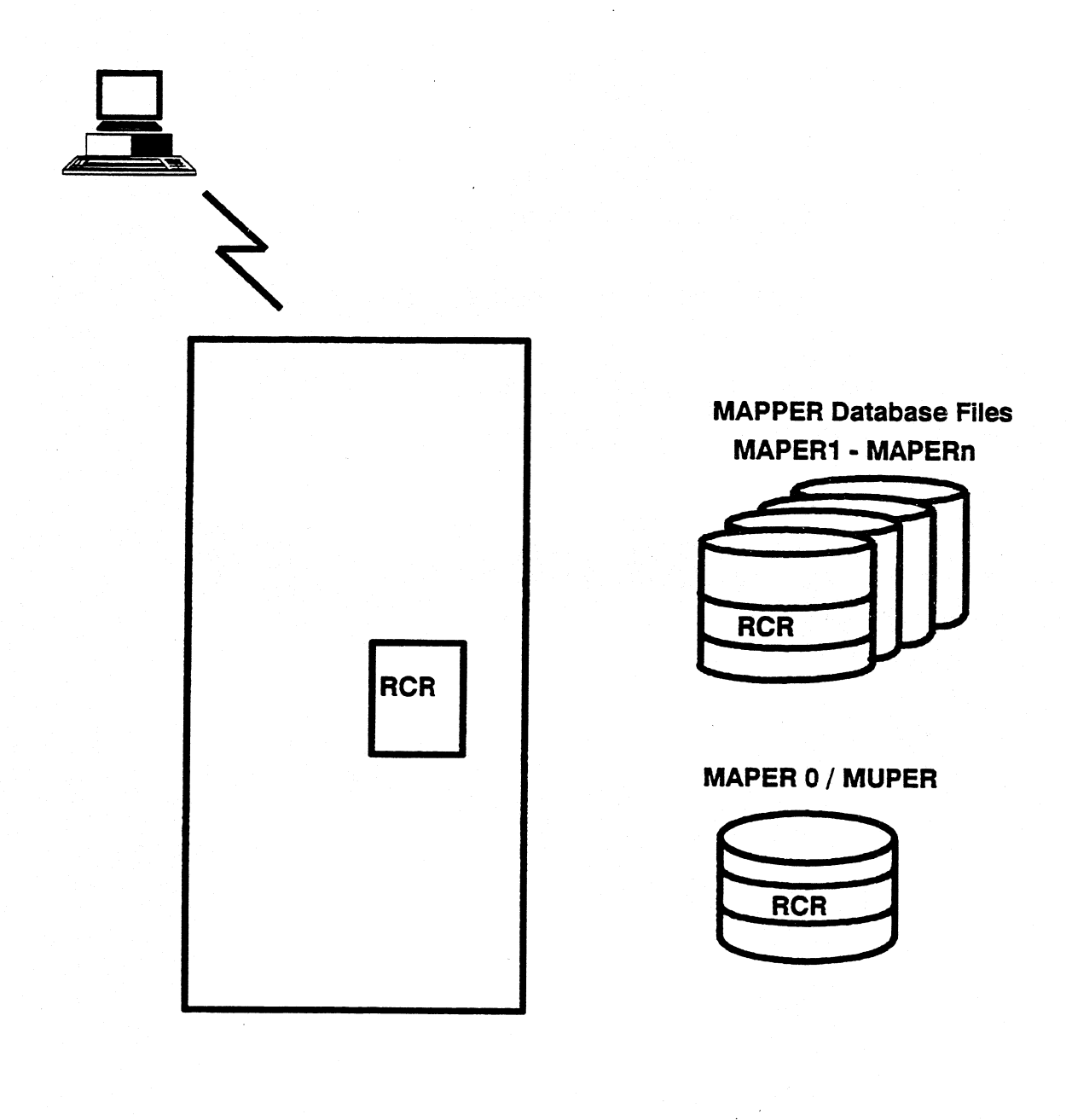

#### **Database Files**

**How does MAPPER know where the report is? Before answering this question, let's examine the database... What does the database look like?** 

**There are the database files, MAPERn files, which are simply 1100 Program files. 1100 Program files have a specific structure. Each file has a:** 

- **Table of Contents(TOC) containing pointers to the element's residence in the file**
- **Elements which are known to us as reports**

**The naming convention for 1100 Program files is as follows:** 

#### **Qualifier\*FilenamesElementnameNersion**

## **MAPPER\*MAPER1.Type-000002/Rid-1**

**An 1100 Program file can contain more than one Drawer. The maximum number of MAPERn files is MAPER1-MAPER1024. All reports initially reside on MAPERn files - the "home" file.** 

OPRT T Lists elements ... program file

## **MAPERn**

#### **MAPER1 - MAPERn**

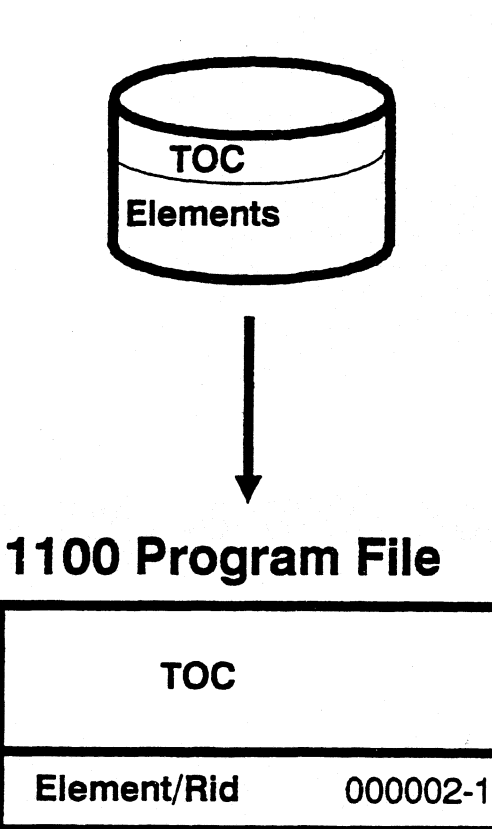

**Element/Rid 000002-2** 

**Element/Rid 000002-3** 

**Element/Rid 000002-4** 

**Element/Rid 000002-5** 

each entry here is<br>10 words long<br>(may 5004 entries)

#### **MAPERO**

**MAPERO is also part of the database. However, there is only one MAPERO per system. MAPERO is divided into three sections:** 

- **FPOS which contains system tables**
- **MPOS which contains results (-0 through -7)**
- **SPOS which contains updated reports and newly created reports**

**These areas derived from older days when the 1100 worked with various speed devices — FPOS = Fast position, MPOS = Medium position, SPOS = Slow position. They were there to prevent device contention.** 

**Today, speed is no longer a consideration. MAPERO continues to be divided to prevent it from becoming overburdened and slow. If MAPERO fills to maximum capacity, the message < Scratch file full > appears. Wait a few**  seconds and try again. MAPER<sub>0</sub> doesn't have room for your update and so **coordination will either delete reports from MAPERO or Purge, Cycle/Merge.** 

*Note: If the recovery technique utilizes Cycle/Merge, then the function of SPOS in MAPERO is replaced by UFOS in the two files MUPER1 and MUPER2.* 

## **MAPERO/MUPER Files**  (MAPPER UPDATE)

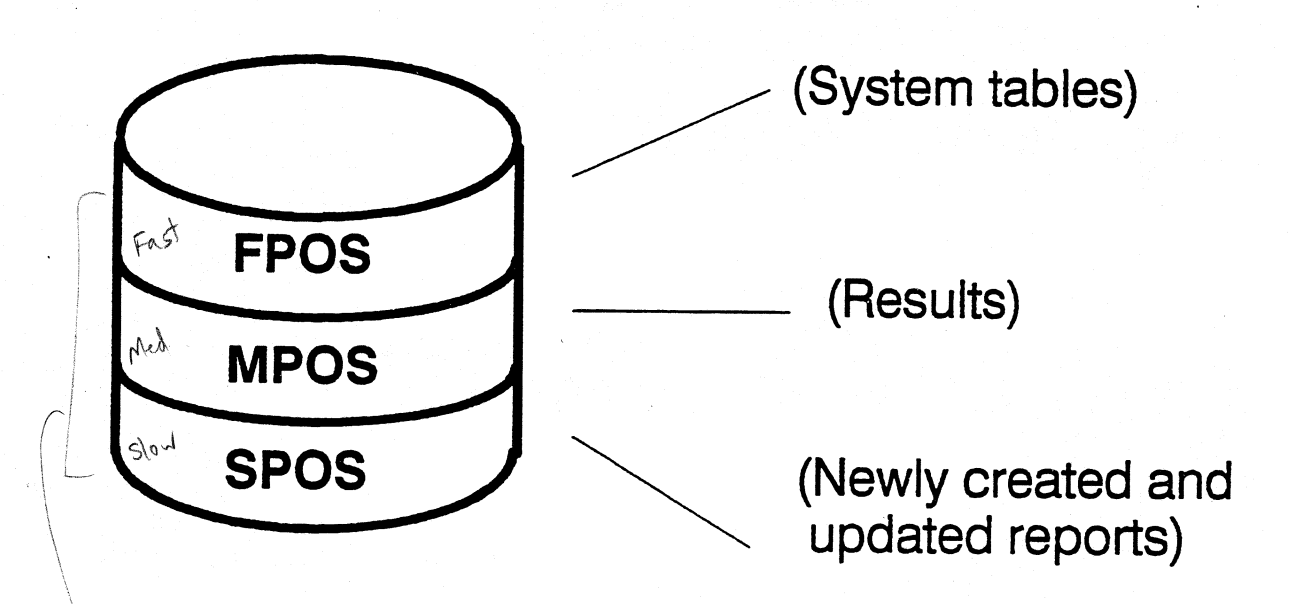

 $\frac{1}{\sqrt{2}} \cdot 50$ 

1-21

**It would be costly in terms of I/0's and system resources for MAPPER to search up to 1024 MAPERn files Table of Contents to find a report.** 

**So, during initialization MAPPER builds two more system tables: Type Table and Rid Table.** 

**The Type Table:** 

- **Is an index of all the cabinets and drawers existing on a system (One Type Table per system).**
- **Is built from the TOCs of the MAPERn files.**
- **Remains resident in main storage at all times.**
- **Contains the 'Home" file/MAPERn file of report**
- **Contains the Address of Rid Table**
- **Has a Flag indicating if Rid Table is in main storage or not**

# **Type Table**  Type Table  $O/1$ **MAPPER Database Files**  $2/3$  $\begin{array}{c} \rule{0pt}{2ex} \rule{0pt}{2ex} \rule{0pt}{$  $\ddot{\cdot}$ **TOC**

**The Type Table points to the appropriate Rid Table. The Rid Table:** 

- **Resides in main storage as long as it is being used.**
- **When no longer in use, it may be swapped out to FPOS of MAPERO**
- **Contains the file number of where the report currently resides (MAPERn or MAPERO)**
- **Contains the start address of the report (sector address of report)**

**A copy of the Type Table and Rid Table are kept in MAPERO's FPOS section for back-up purposes.** 

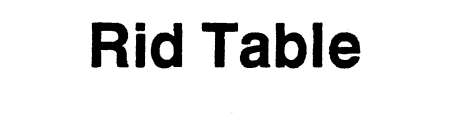

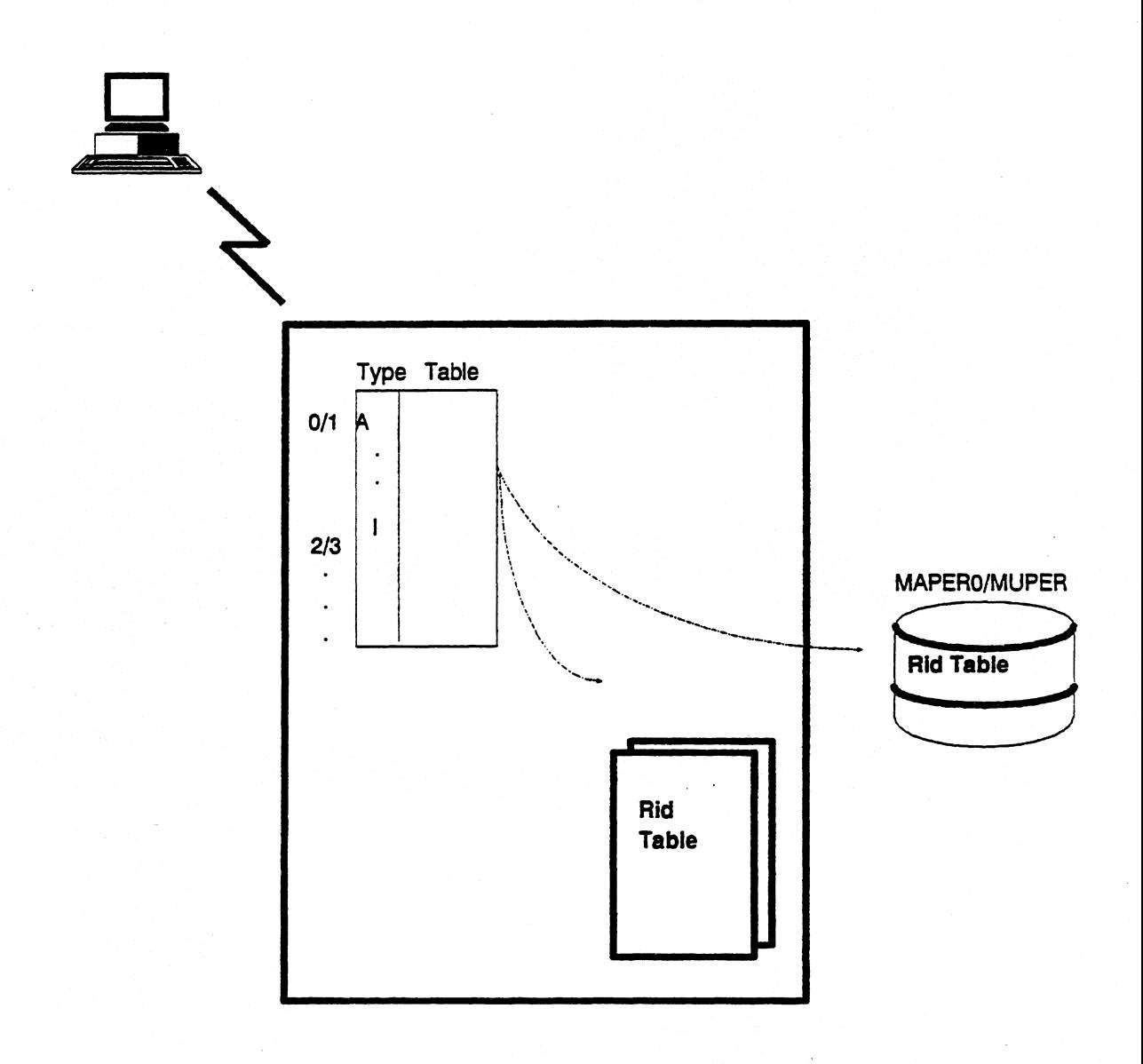

**The Rid Table points to where the report actually resides. Many possibilities exist; however, three most common cases:** 

- **If the report has been updated or just created, it will exist in MAPER0/MuperN - because updating to the MAPERn file's Table of Contents does not occur online.** 
	- **One I/O to access the report**
- **If the report is being accessed for the first time, it will be in a MAPERn file.** 
	- **Possibly one I/O to Rid Table**
	- **One I/O to access the report**
- **If the report has been accessed and not updated, it will exist in main storage.** 
	- **Possibly one I/O to Rid Table**

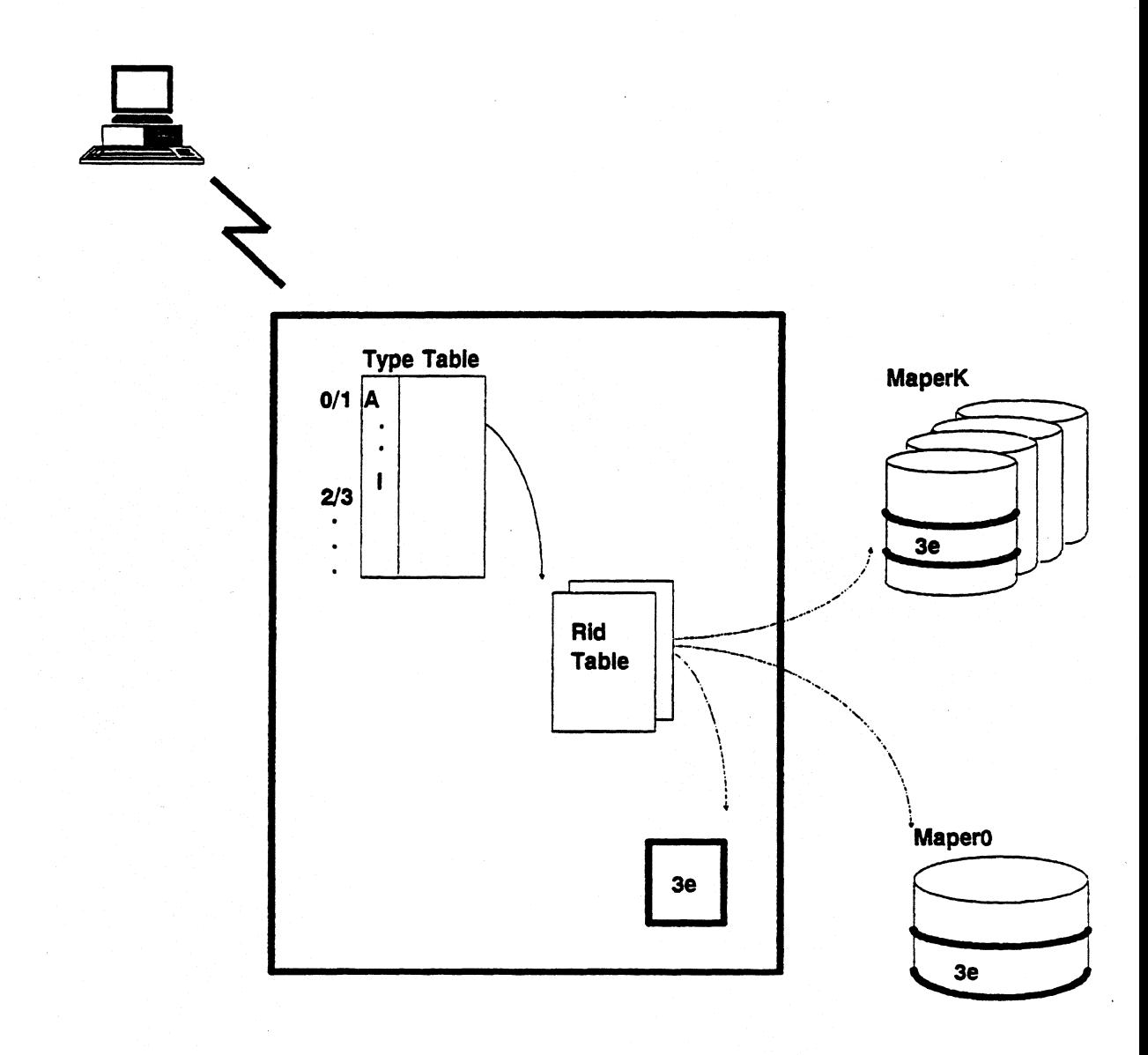

**1 -27** 

#### **Exercise**

- $\lambda$  Station Table **Configuration Report**  *uN.,* **User Registration Report DCP**   $h$ .
- **Telcon Commands**  Š.
- **Function Table**
- **Run Registration Report**
- **a. User-id, dept, psw**
- **b. Processor distributing communication**
- **c. Manual commands**
- **d. Station#, terminal type**
- **e. Home file, address, flag**
- **f. Tracks end user** 
	- **g. Cart of information**
	- **h. Current residence and sector address**
- **Type table**

**Rid table** 

**VI FRP** 

**i. Double dollar signs j. Run name** 

**Step through search sequence:**<br>**1** Magnual function? **1.**  Department Run? **2.**  Atobat from? External Run? **3.**   $G\backslash\sigma$ bal  $R_{NN}$ ? **4. Step through manual sequence:**  1. Validate command is in Function Table Validate user permissions in Station 2. 3. Execute function if in memory 4. If function not in memory, try to load  $1^{\frac{1}{2}}$  can load, do it **5. 6.** If can't load, swap with an unused function

#### **What is PreRun's purpose?**

Bailds FBP - function request packet in memory p<sup>'</sup> the run, to save accessing Run Registration

— *\Jo,*  0/1 5

## 2 **RCR Execution**
## **Module 2 RCR Execution**

### **Objectives**

**Upon completion of this module, you should be able to:** 

- **1. Describe the basic components of the RCR D-Bank.**
- **2. Distinguish between RCR processing and function processing.**
- **3. Calculate buffer sizes in terms of words and lines.**

#### **RCR Execution**

- **Control Table must be built**
- **Main storage space must be acquired**

#### **• Control Table**

- **Often referred to as the RCR's Data Bank (D Bank)**
- **One for every RCR**
- **Contains all information for proper run execution** 
	- **o Function Request Packet**
	- **o Pointers to sections of memory**
	- **o Variable Table**
	- **O Label Table**

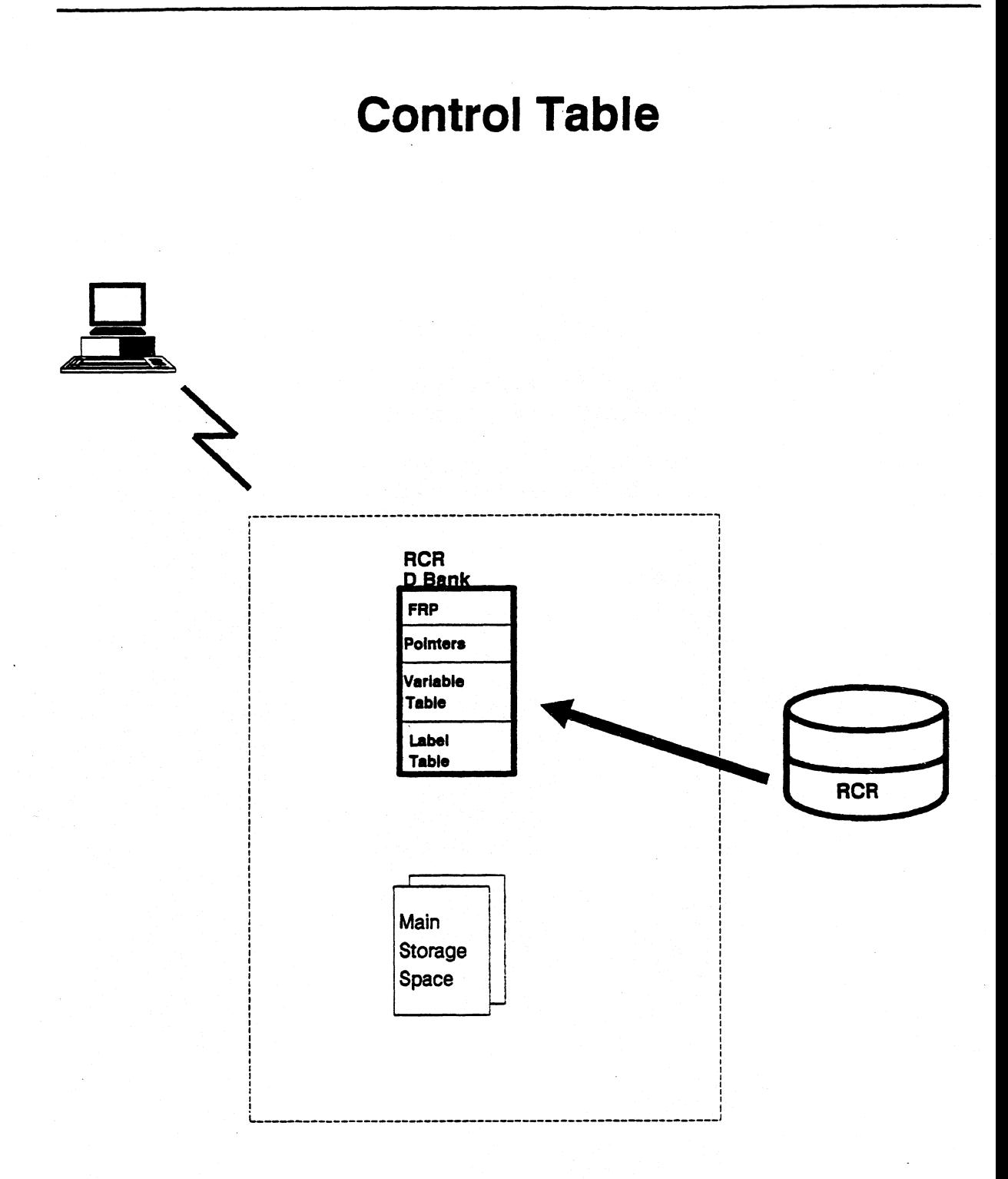

#### **Acquiring Main Storage**

- **Memory is allocated in buffers**
- **Retrieval and storage always occurs in buffers**
- **There are two buffers the RCR needs** 
	- **Input Buffer, referred to as the Execution Window, where a "page" of the RCR is kept.**
	- **Output Buffer where processed data will be kept, which we know as the Output Area**

**• MAPPER has to know where the control table and the buffers reside** 

- **Station Table points to the user's D Bank (Control Table).**
- **D Bank, contains pointers to the RCR's Execution Window (Input Buffer) and the Output Area (Output Buffer).**

**It Example Alea (Odipat Batter).**<br>**We "page" of the RCR is read (I/O) into**  $\mathbb{R}^n$ **the Execution Window** 

Buffers split memory into shareable chunks

Processing is Top Down

**•** 

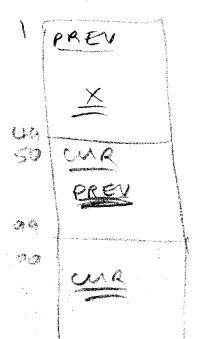

# **Acquiring Main Storage**

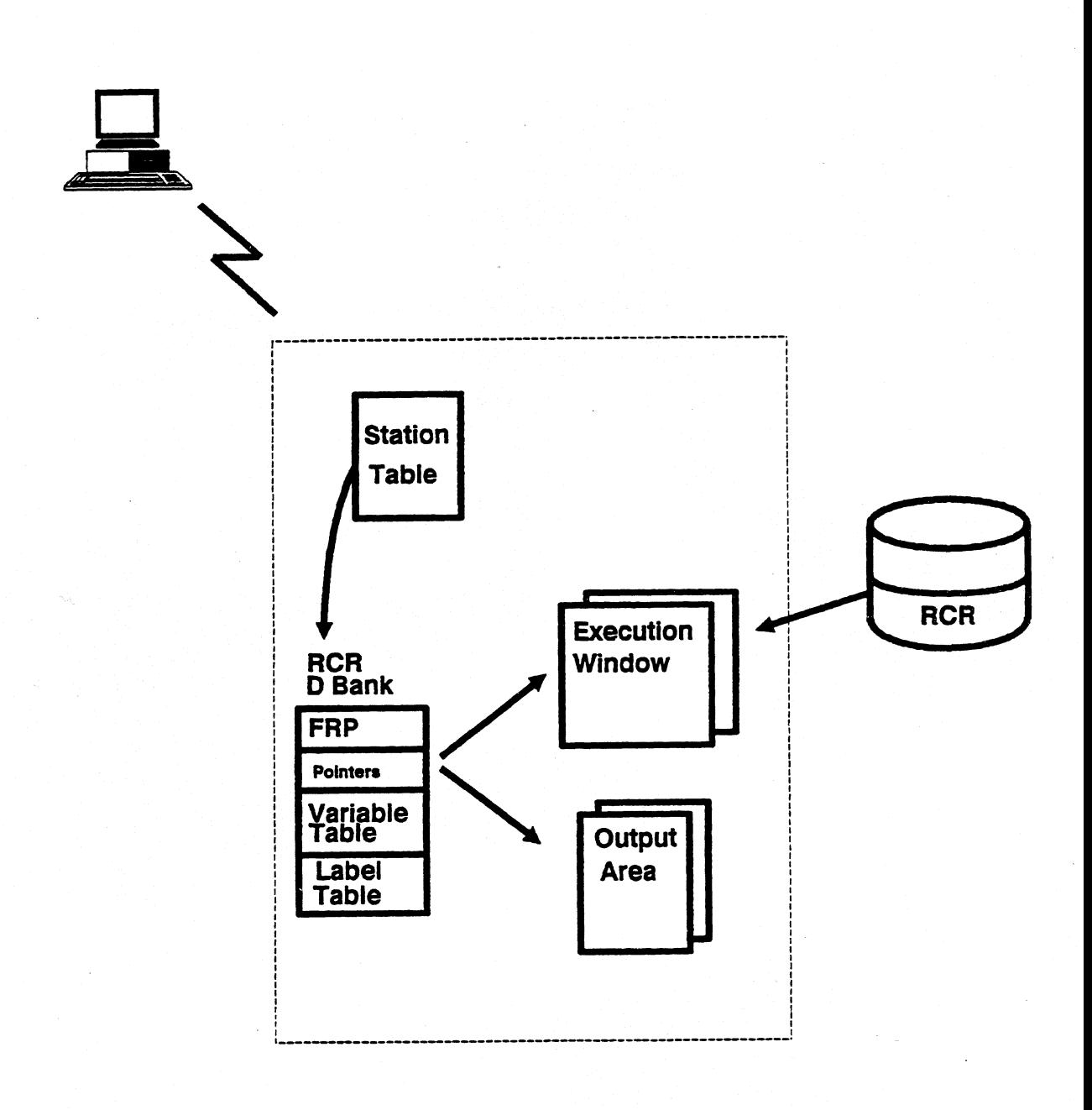

## **PreRun**

- **Builds the Function Request Packet**
- **Calls another MAPPER routine, RPXFUN, referred to as the Run Interpreter.**
- **Passes the Function Request Packet to the Run Interpreter**

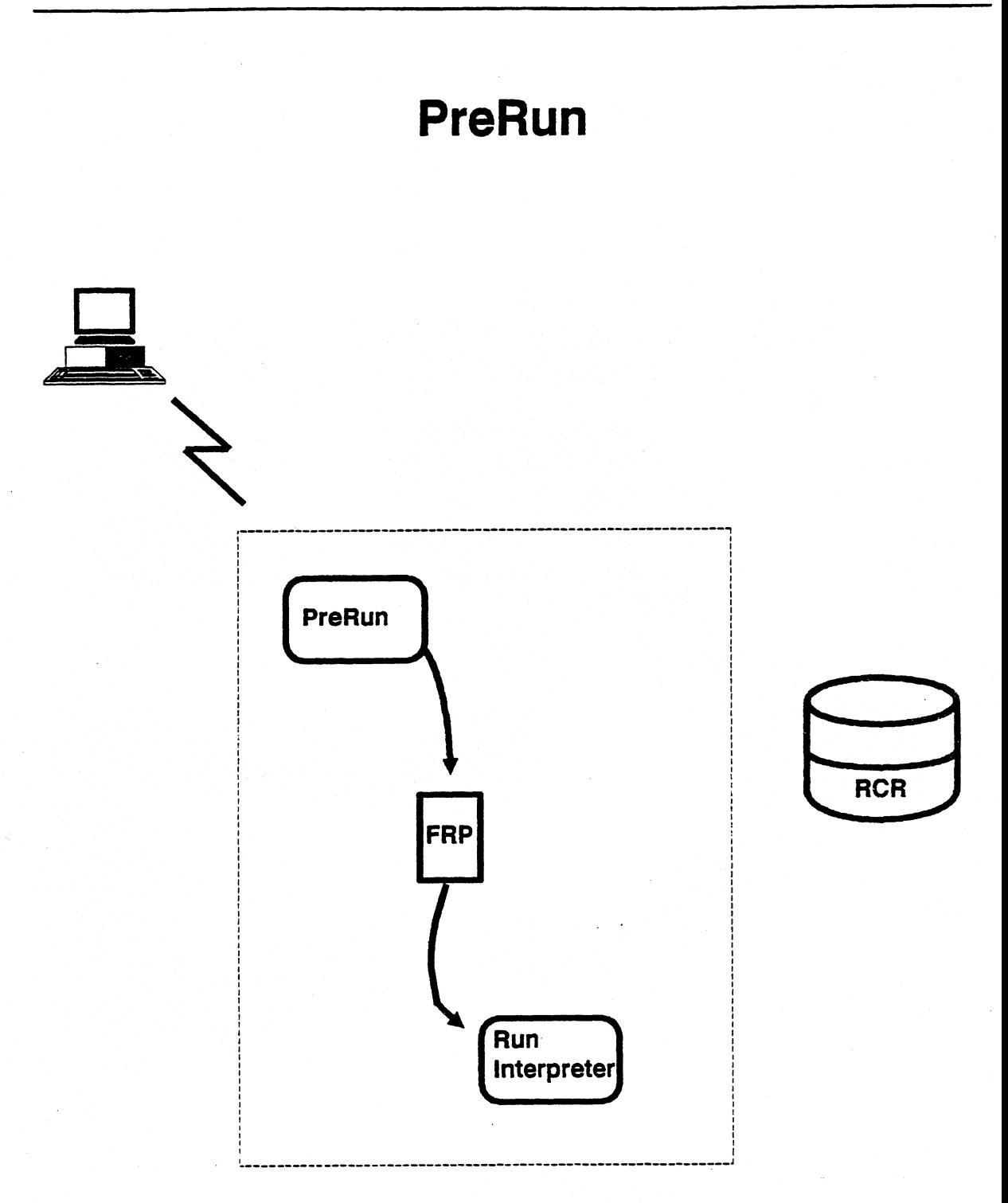

## **Run Interpreter**

- **Interprets the RCR's Execution Window.**
- **Starts at line 3 of the RCR and look in column one for an @ sign** 
	- **If an @ sign exists in column one, it passes control to the appropriate run function for processing.**
	- **If no @ sign in column one, it places this line in the Output Area buffer and continues with RCR processing.**

It's more efficient not to have headers in RCR's.

# **RCR Interpreters**

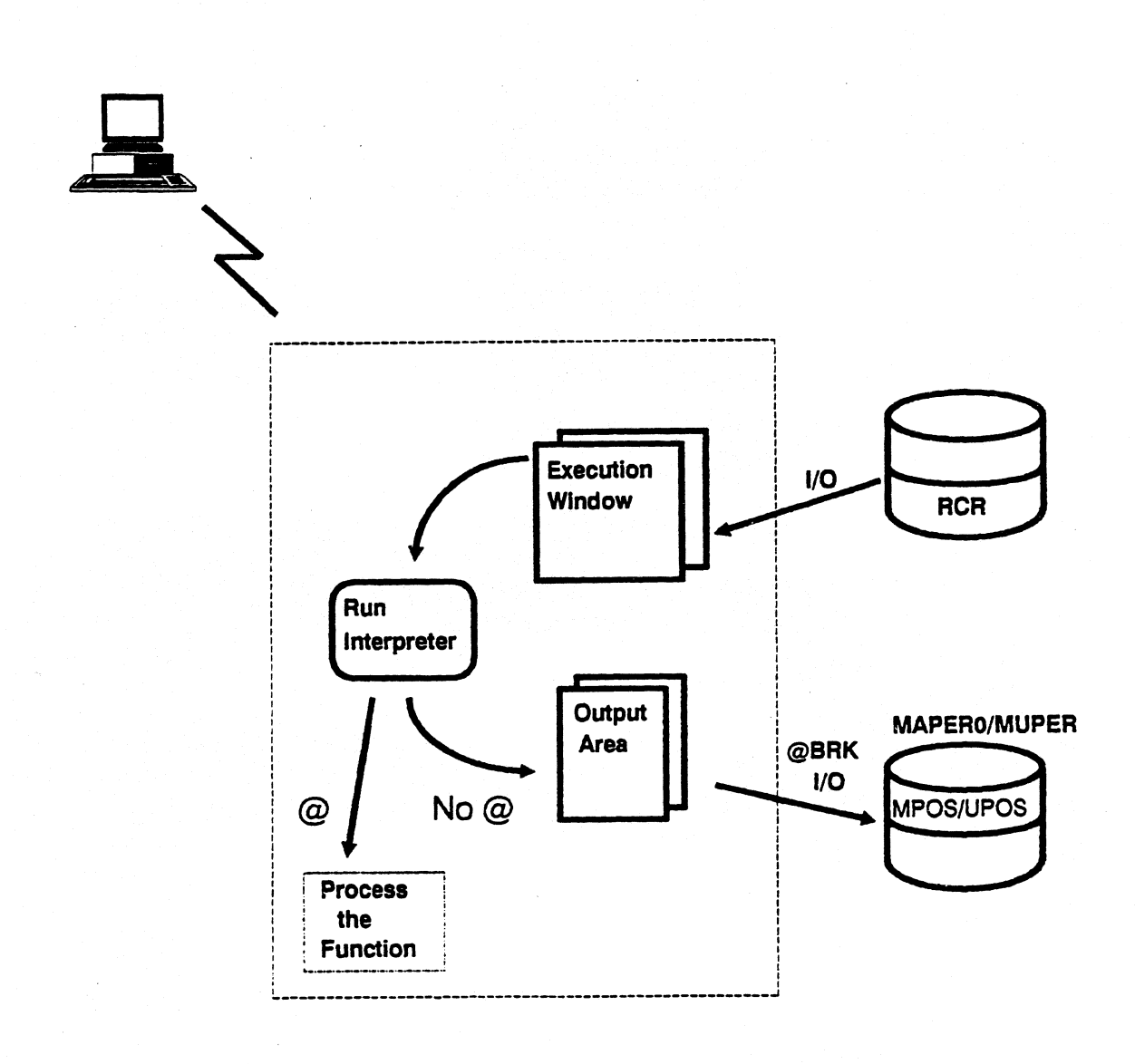

- **Step 1: Run Interpreter checks the Function Tables to determine** 
	- **Is it a valid function?**
	- **If It is valid, Is it resident (currently in main storage) or nonresident (on disk)?**
- **Step 2: The Function Table contains a flag indicating whether or not the function code is in main storage (Resident) or on disk storage (Nonresident)** 
	- **If the function is Resident, execute It.**
	- **if the function is Nonresident, check for available main storage space** 
		- **o If available, then bring In the function (I/O).**
		- **o If not, then swap out an unused function and swap in the current function (1/O's).**

*Note: Nonresident functions accumulate "unseen" I/O's. MAPPER Coordination can provide you with a list of Resident vs Nonresident functions.* 

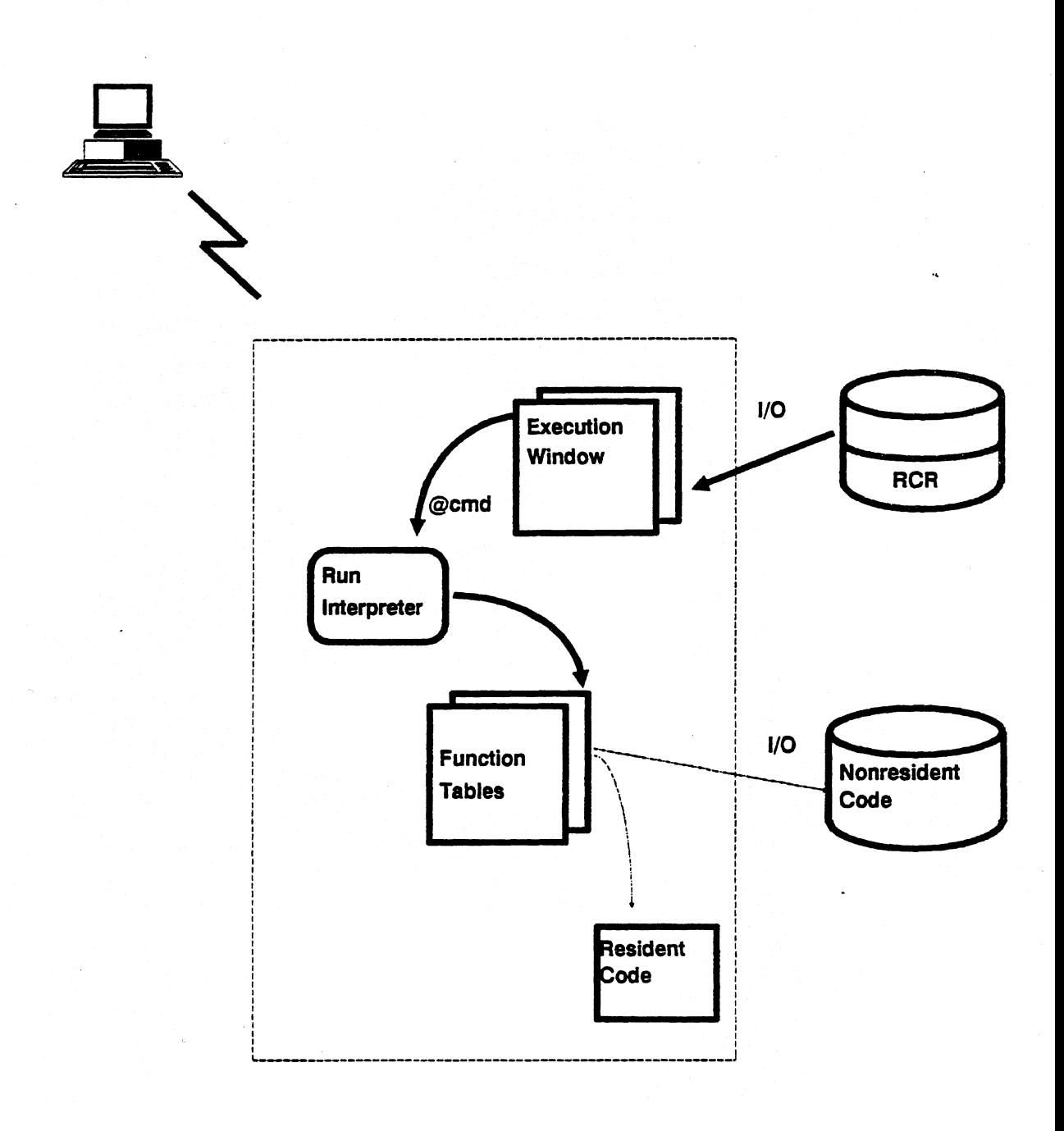

**• Function now has a D bank similar to the RCR D bank containing** 

- **Function Request Packet**
- **Pointers to buffers** 
	- **o Input Buffer which will contain a "page" of a report to be processed by this function**
	- **Output Buffer which will contain the result produced by this function**

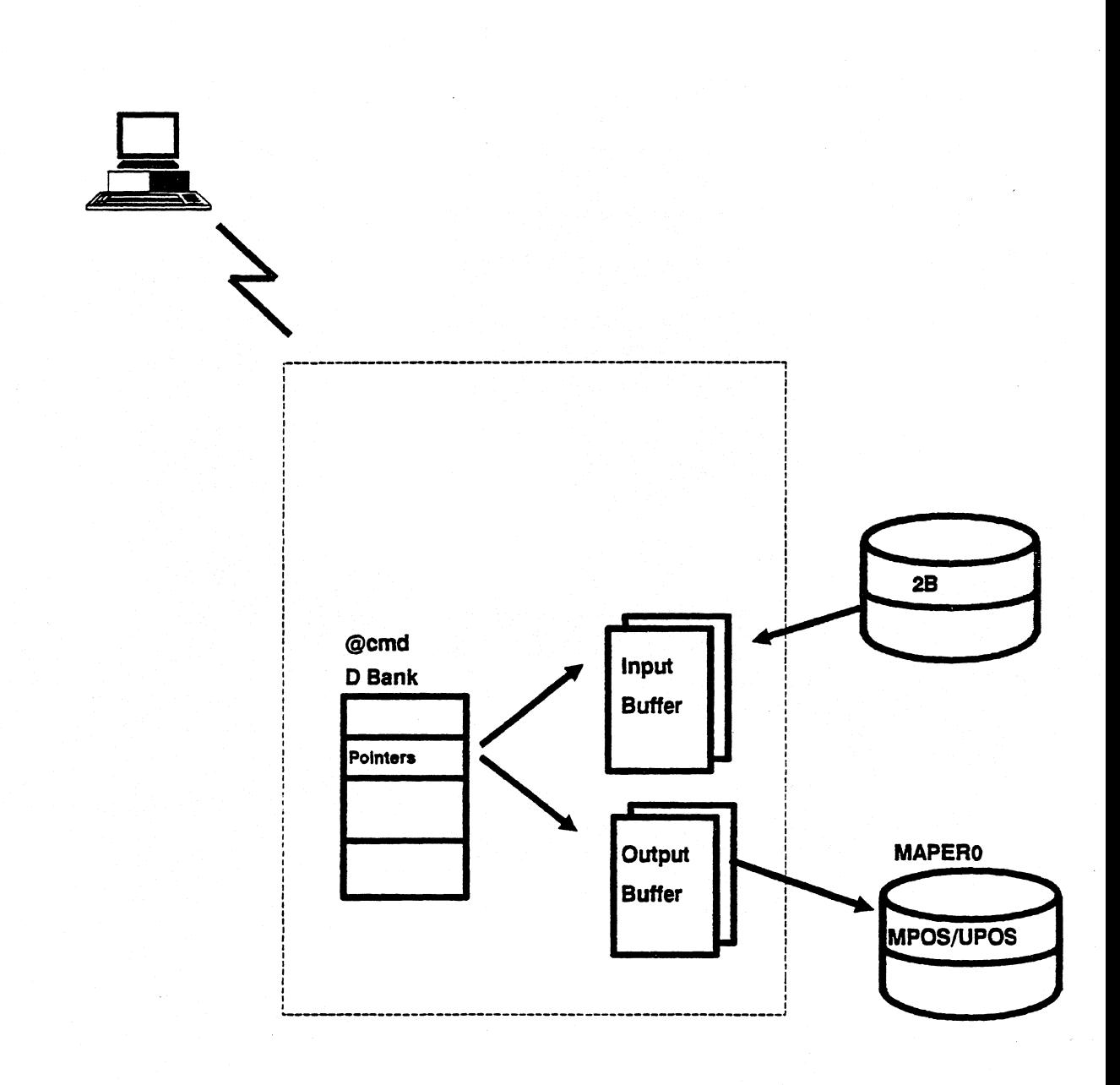

# **RCR vs Function Processing**

#### **• To process a report MAPPER must**

- **Locate the report** 
	- **o Referencing the Type Table and the Rid Table**
- **Read a "page" of data (I/O) into the input Buffer.**
- **Depending upon the run function that requested the report, lines of the report may be placed into its output buffer**
- **Interprets each line, one "page" at a time, in the Execution Window until It encounters an End of Report marker.**
- **Depending on what appears in column one** 
	- **o The line will get placed into the Output Area buffer and RCR processing will continue.**
	- **o If an @ sign appears , Function processing will begin.**

# **RCR vs Function Processing**

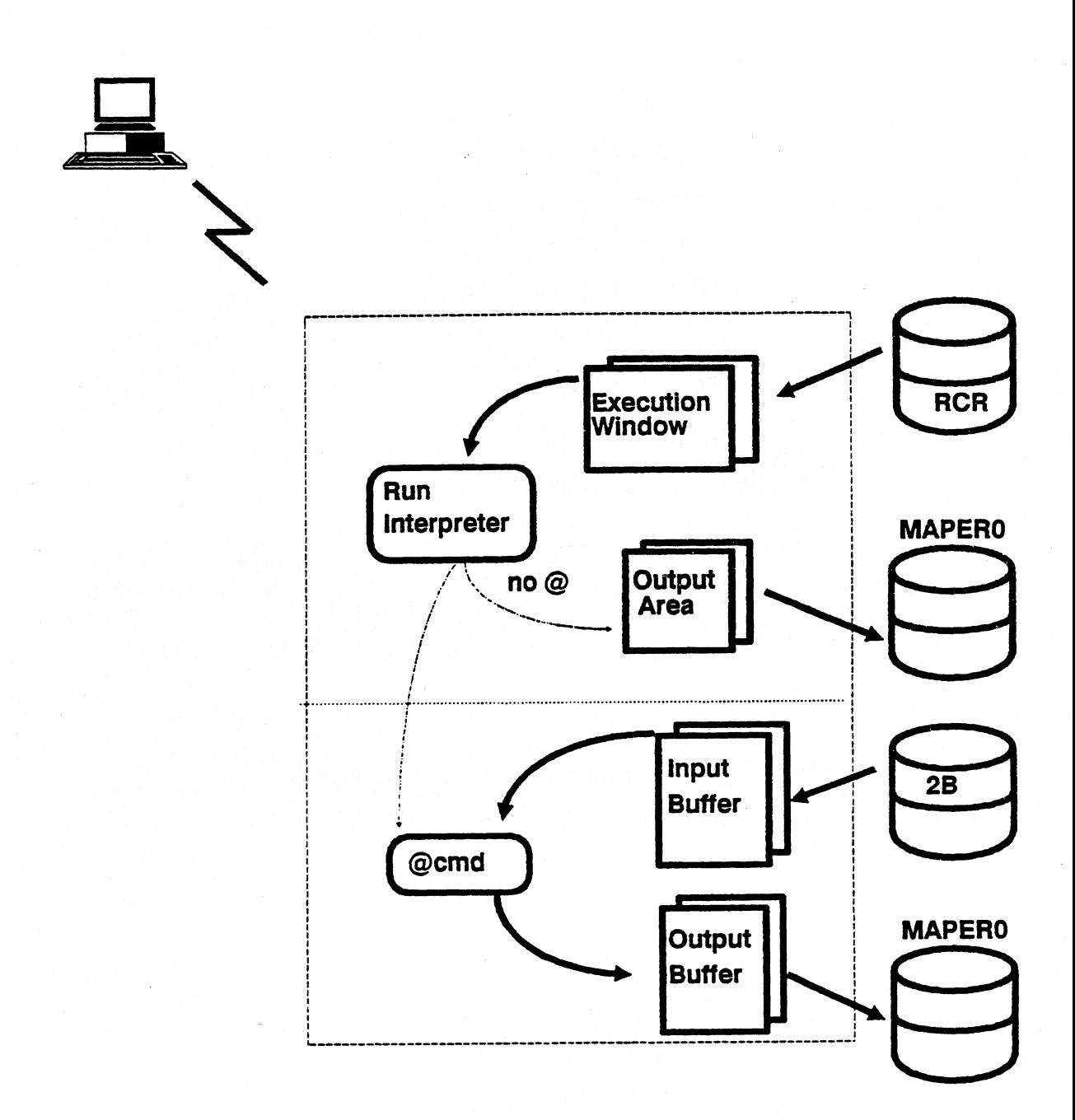

## **Buffer Sizes**

#### **• Buffers are used to**

- **Allocate space for the RCR report**
- **Allocation of buffers for the RCR execution window, input and output area**
- **Allocate space for the functions input and output buffers**
- **One buffer equals 448 words**  $=179$  kytes
- **To perform one I/O, a minimum of one 448-word buffer is required**
- **MAPPER's main storage is "formatted" in units of 448 words**
- **Larger buffers involve less I/O's**
- **Smaller buffers involve more I/O's**
- **Disk storage can be "formatted" or "prepped" in 112, 224, 448 or 1792 word buffers**

# **Buffer Sizes in Terms of Words**

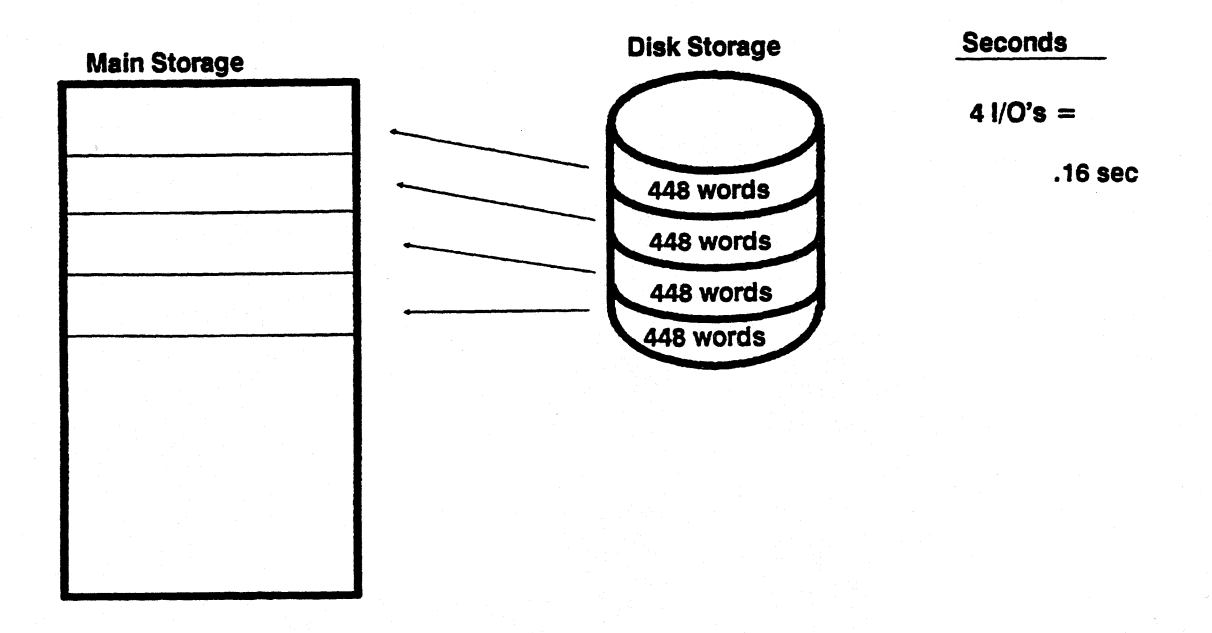

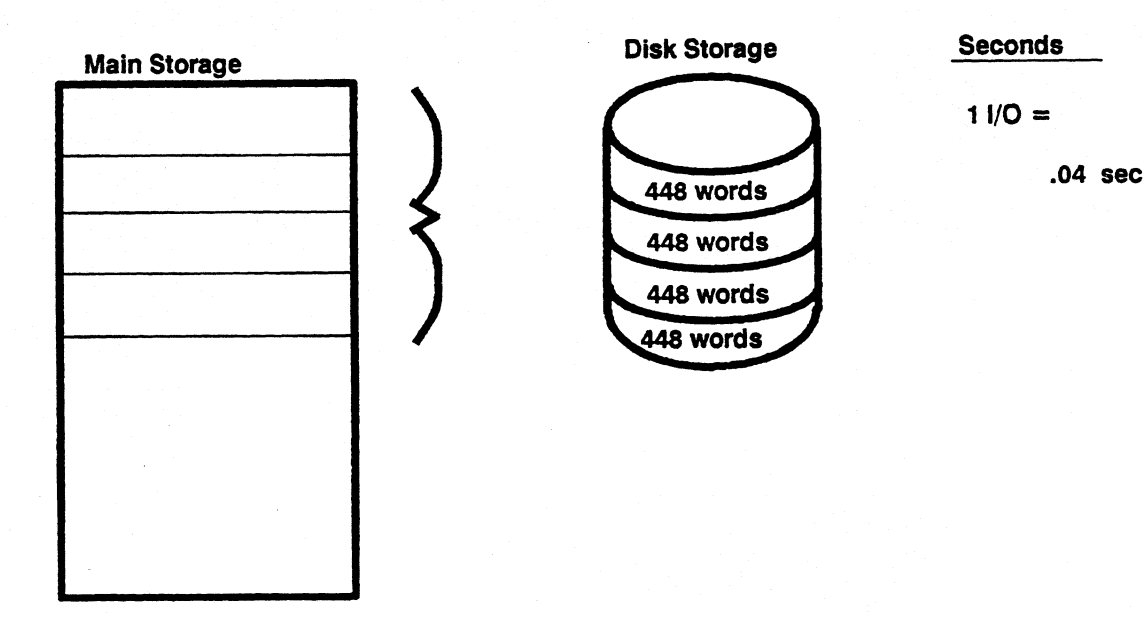

**2-17** 

## **Buffer Sizes**

- **Buffer sizes vary according to what the function is expected to do**
- **Output Area buffers less than or equal to 896 words remain in storage**
- **Data in output Area buffers more than 896 words are written to MAPERO/MUPERn by the Run Interpreter**
- **Results (-0 through -7) produced from run functions are allocated 1792 words and remain in main storage until their four unit buffers are full**

## **Buffer Sizes**

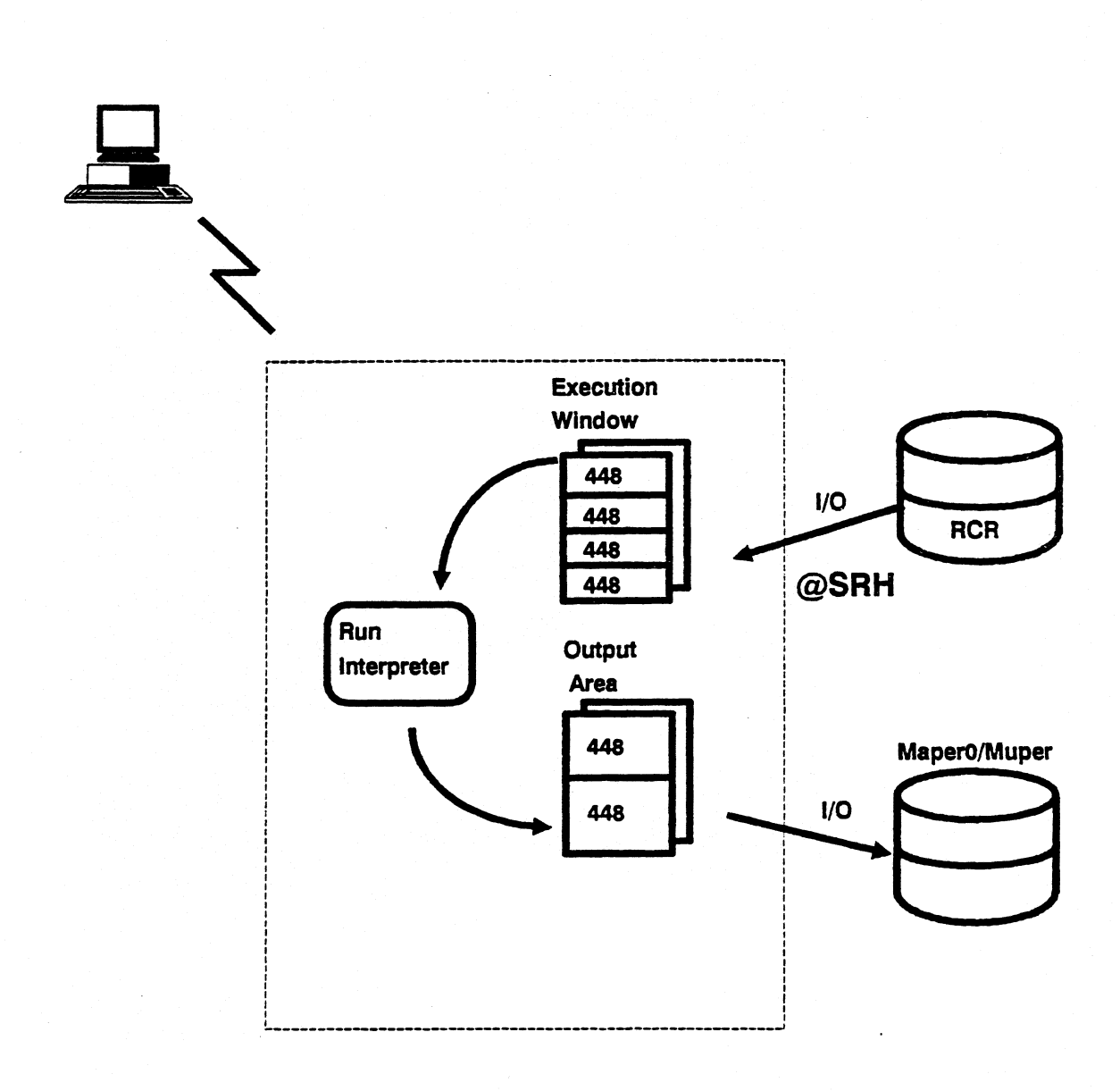

# **Functions Requiring No Buffers**

**Functions that take information from variables, process the information, and return values in variables** 

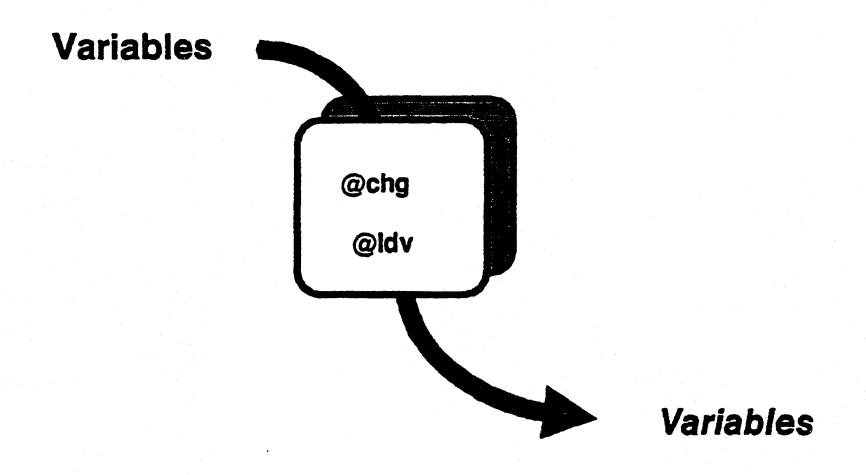

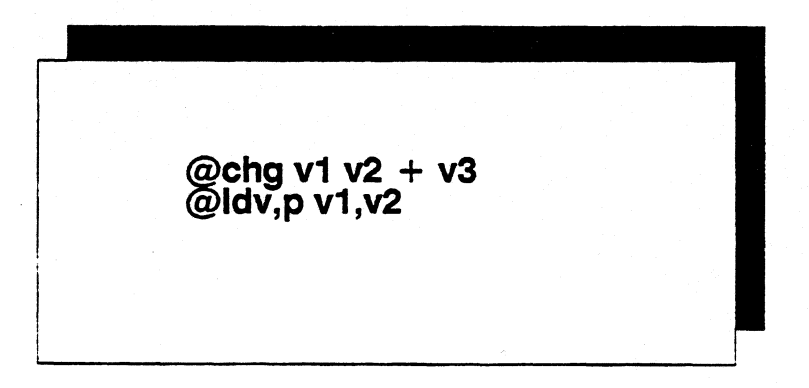

## **Functions Requiring One Buffer**

**• Functions that process reports and return values in variables** 

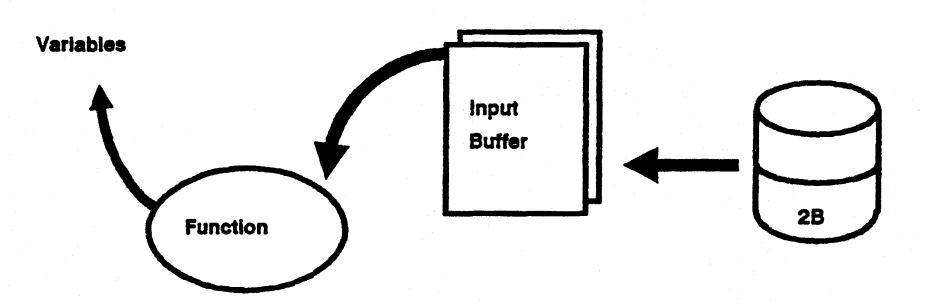

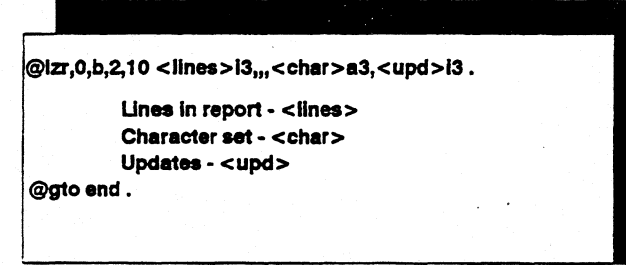

**©brk . @rd1,0,b,2,6 2-13 v1113 ©1: if v1(1 -2) = xx gto end . v1 @rd1,0,b,2 2-13 vl @gto 1 .** 

## **Functions Requiring Two Buffers**

#### **Functions that use both input and output buffers, as well as return values in variables**

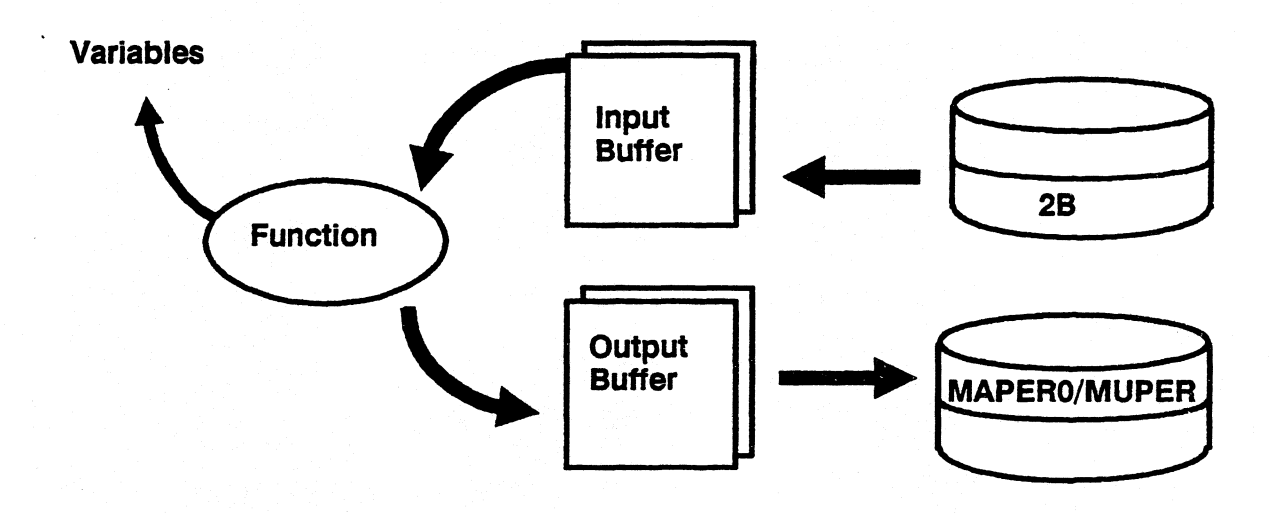

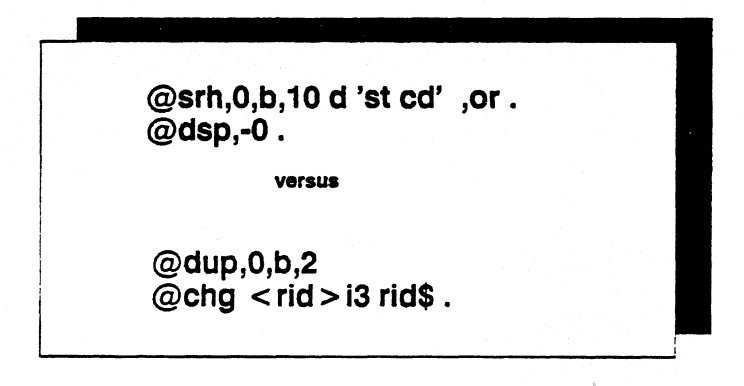

## **Lines Per I/O**

- **To calculate how many lines are transferred during an 1/0 you must consider** 
	- **Character Set**
	- **Characters per Line**
- **Fieldata/Limited Character Set (LCS)** 
	- **Upper case letters only, digits, and limited special characters**
	- **Fieldale reduces flexibility yet is more efficient.**
	- **One word holds six Fieldata characters.**
- **Ascii/Full Character Set (FCS)/Full Character Set Upper (FCSU)** 
	- **Lower and/or upper case letters, digits, and all special characters**
	- **Ascii Increases portability and flexibility yet is less efficient.**
	- **One word holds four Ascii characters.**
- **Fieldata allows more lines per 1/0; Ascii allows less lines per I/O.**

#### **• Characters per line**

- **Coordination has the capability to Gen from 40 through 256 character reports.**
- **The number of characters per line will also affect the number of lines that are brought in with one I/O.**

 $-24$ 

# **Lines Per I/O**

Six Fieldata Characters/Word - Reduces flexibility, yet is more efficient

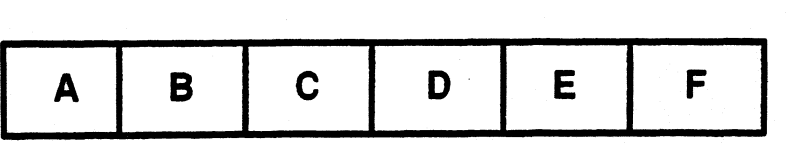

Four Ascii Characters/Word - increases portibility and flexibility, yet is less efficient

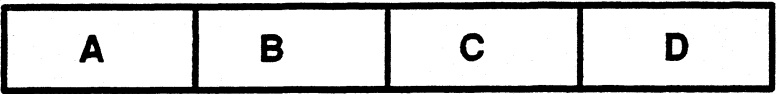

**Characters/Line - The larger the report width, the fewer lines that may be transferred per I/O** 

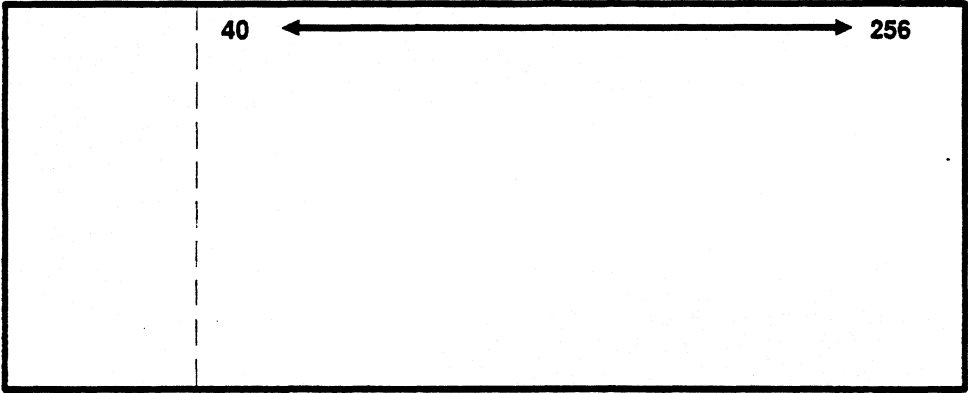

## **Lines Per I/O**

#### **• Formula**

**Step One: ( Characters per Line ) = Words per Line (characters per Word)** 

**Step Two: Words per Line + Control Words = Total Words per Line** 

**Step Three: (Words per Buffer) ( Total Words per Line = Lines per I/O** 

#### **• Sample calculation**

**(80 characters per line)** 

**= 20 words per line** 

**(4 characters per word ASCII)** 

**20 words per line + 3 control words = 23 total words per line** 

**1792 words per buffer** 

**77 lines per I/O** 

**23 words per line** 

*Note: Control words have a special function on the 1100. Generally there are three control words added: One control word for the 1100, one control word for internal line numbering and one control word for carriage return. In essence, these control words force fixed line length in 1100 Program Files. The only exception to the rule is LCS, 80 character reports. Only two control words are added.* 

## **I/O Buffer Requirements**

multipenors  $e\negthinspace\negthinspace\downarrow$ **If MMPBNK > 0**<br>READ WRITE **FUNCTION READ WRITE ALT. READ WRITE ALT. ADD 448\*4 448\*4 4481'2 448\*2 APPEND 448\*2 448\*2 448\*4 448\*4 448\*1 ART 448\*1 448\*1 448\*1 AUX 448\*1 448\*2 448\*4 448\*4 BATCH START 448\*2 448\*2 448\*4 448\*4 448\*2 BFN** 448\*4 **448\*4 448\*2 448\*1 CALCULATE 448\*1 448\*4 448\*4 COMPARE 448\*1 448\*1 448\*2 448\*2 448\*2 CUT/PASTE 448\*2 448\*4 448\*4 DATE 448\*2 448\*2 448\*2 448\*2 DELETE 448\*1 448\*1 DISPLAY 448\*2 448\*2 DUPLICATE 448\*1 448\*1 448\*4 448\*4 ELT** 448\*2<br>FIND 448\*2 **448\*2 448\*4 448\*4 FIND 448\*2 448\*4 INDEX 448\*2 448\*2 448\*2 LINE-CHANGE 448\*2 448\*4 448\*4 LINE ZERO 448\*1 LIST-MERGE 448\*2 448\*1 448\*4 448\*2 448\*4 448\*4 LOCATE** 448\*2<br>MATCH 448\*1<br>MATCH 2512KER 448\*1 **448\*1 448\*4 448\*4 MESSAGE-STACKER**<br> **PRINT**<br>
REFORM 448\*2<br>
REPLACE REPORT 448\*2<br>
RUN (RCR) 448\*1<br>
(RDL) 448\*4<br>
(RDC) 448\*4 **MESSAGE-STACKER 448\*2 448\*2 448\*2 448\*2 448\*2 448\*2 448\*2 448\*2 448\*2 448\*2 448\*4 448\*2 448\*4 448\*1 448\*4 448\*2 448\*4 448\*4 <sup>R</sup>448\*4 448\*1**  (**RDC) 448\*4 LSM) 448\*1 SEARCH 448\*2 SEARCH UPDATE 448\*1 SHORT-SORT 448\*2 TOTAL 448\*1 TYPE GEN 448\*1 UPDATE \* WORD LOCATE/CHANGE \* 448\*1 448\*4 448\*2 448\*1 448\*4 448\*2 448\*4 448\*1 448\*4 448\*4 448\*1 448\*4 448\*1 448\*1 448\*1 448\*4 448\*2 448\*4 448\*4 448\*2 448\*4 448\*4 448\*2 448\*4 WPS 448\*2 \*COUNT 448\*8 448\*8 448\*8 448\*8** 

**\*Count is unlike any other function, output I/Os will vary depending** 

**on how many unique key fields there are. internal code is written** 

**different from all other commands.** 

## **Function Power Curve**

- **Larger buffers reduce I/O's**
- **Buffer size considerations include Character Set and Characters per Line**
- **A relationship exists between I/O's and the number of lines processed**

**This relationship can be depicted by a graph. Typically, as the number of lines to process increases, the number of I/0's increases. This graph is called the Function Power Curve:** 

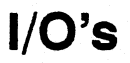

#### **Lines Processed**

## **Append vs RDC**

**APPEND** 

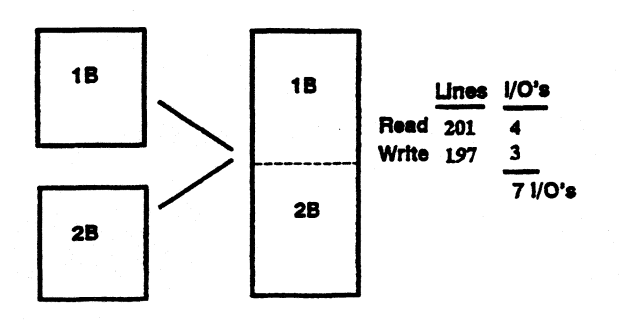

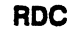

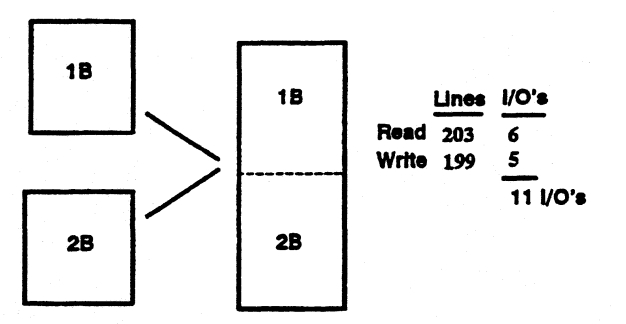

**Note: RCR included in Read I/O count** 

**Point: Buffer sizes Will affect the outcome of a command** 

**LINE> 1 FMTP** RL**> - SHFTP**<br> **.DATE 30 JUL 90 10:08:09 RID 9E**<br> **.RUN FUNCTION DATA:** LINE▶ 1 FMT▶<br>.DATE 09 AUG 90 09<br>.RUN FUNCTION DATA: RL) shFT)  $99:14:29$ **14E** RID ----======================<br>BBK<br>BBK<br>BDC, 0, B, 14, 2, 1–80, 111880<br>BLC, 0, 9, 1–6, 1–80, 111880 **S PDS D END REPORT**  . . . . . **erbc, 8, 8, 15, 6 1-80 VIS80 . EGTO END.**  $\ldots$ . END REPORT

## **Append vs RDC**

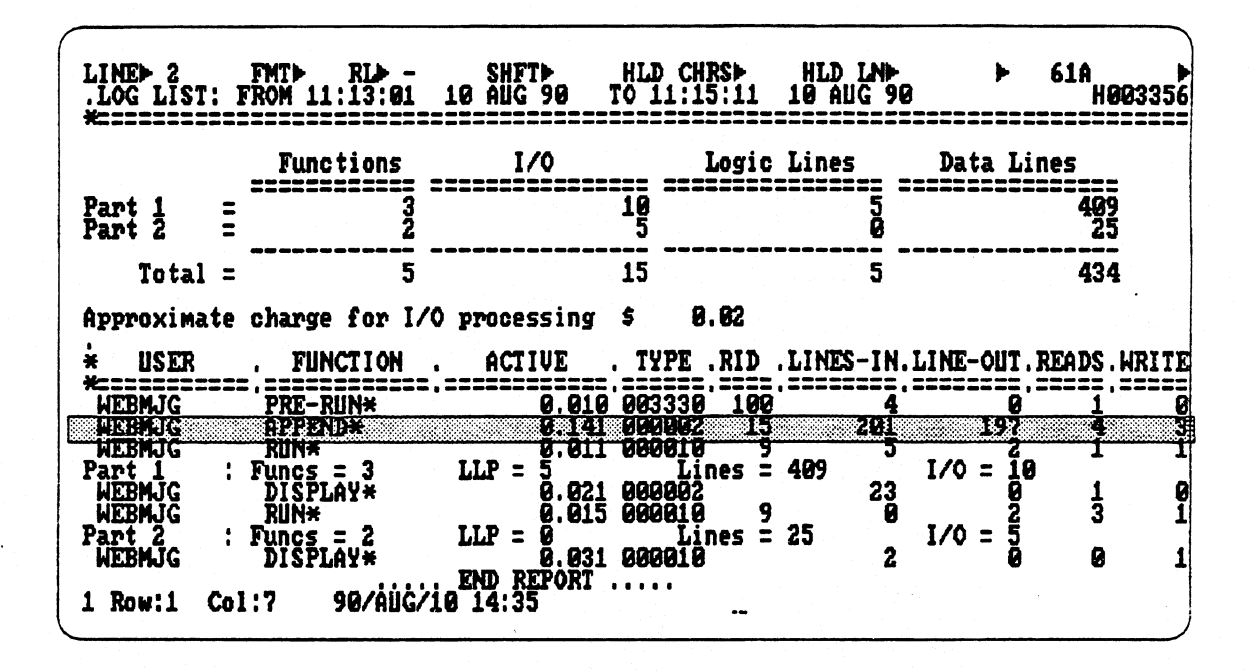

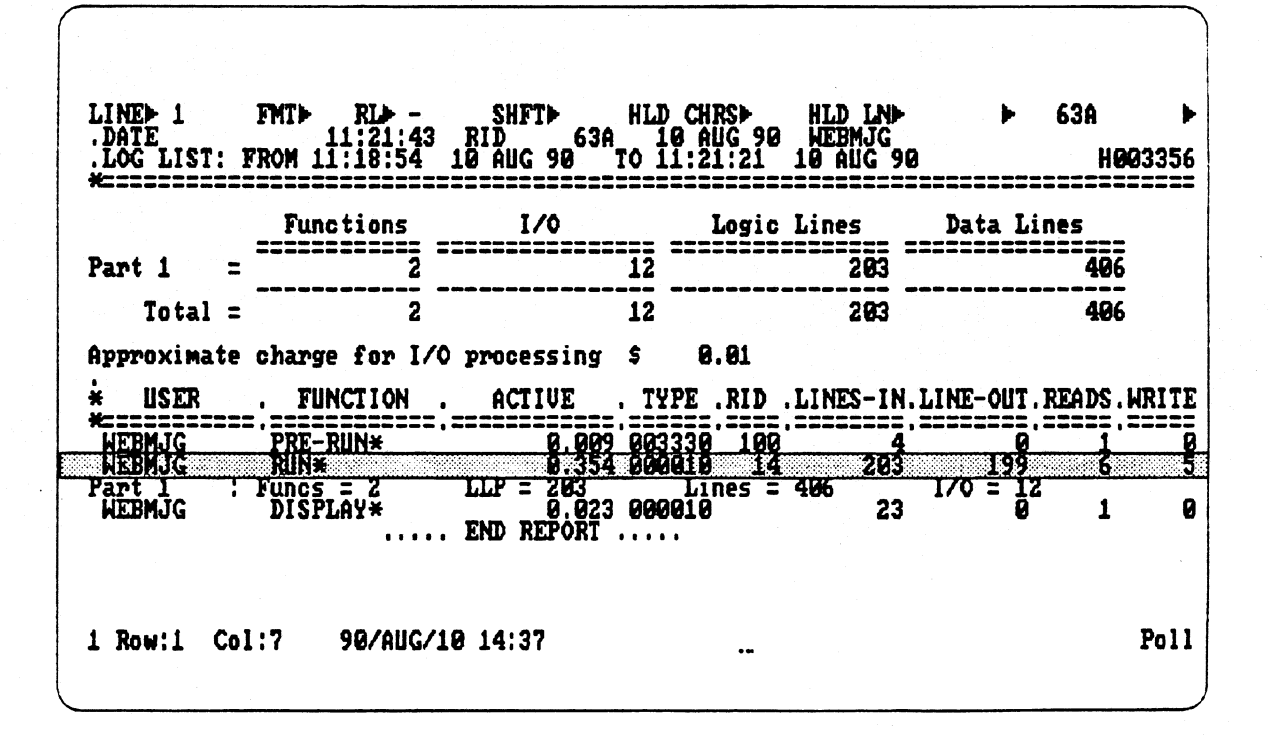

**2-31** 

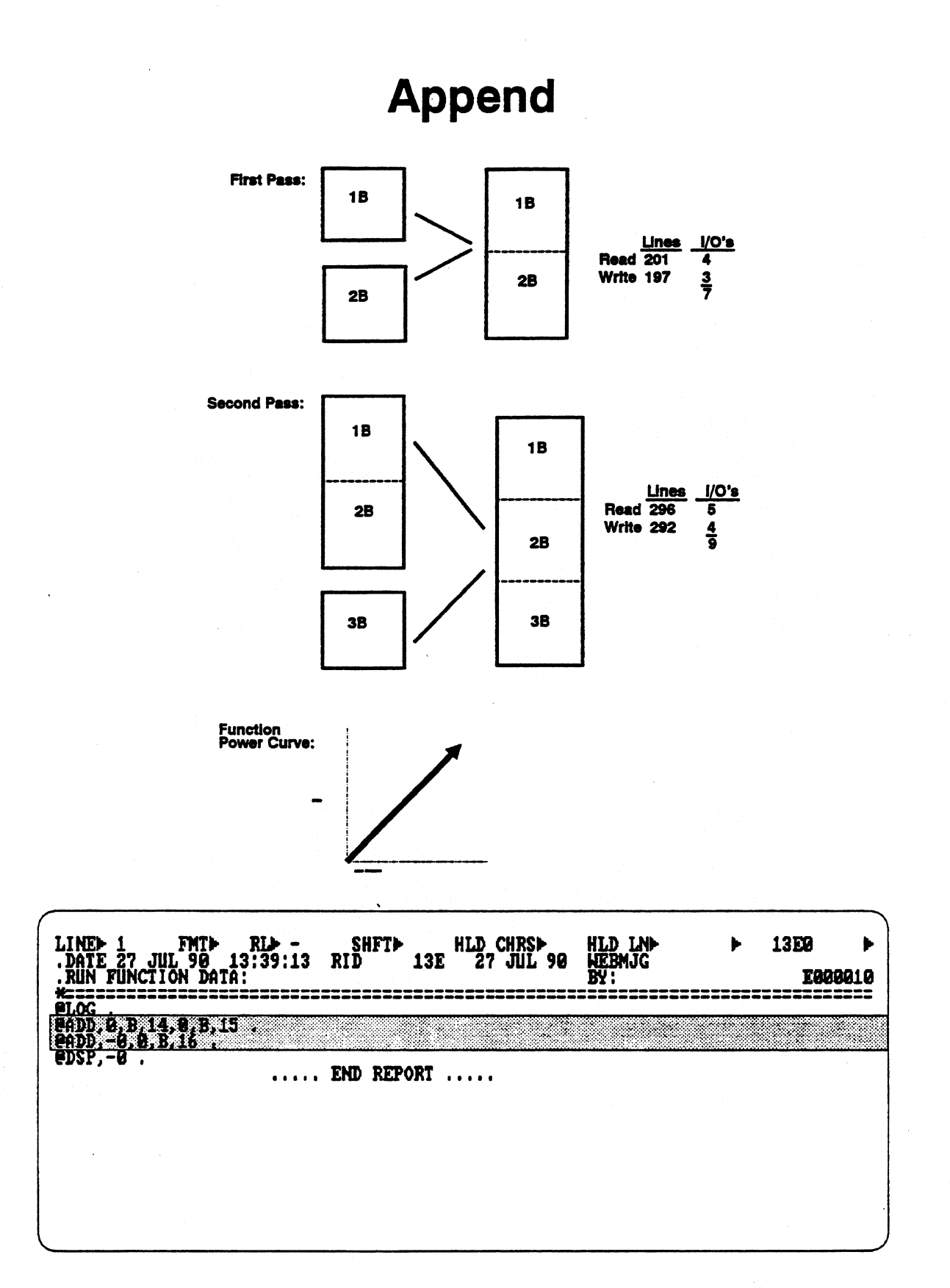

## **Append**

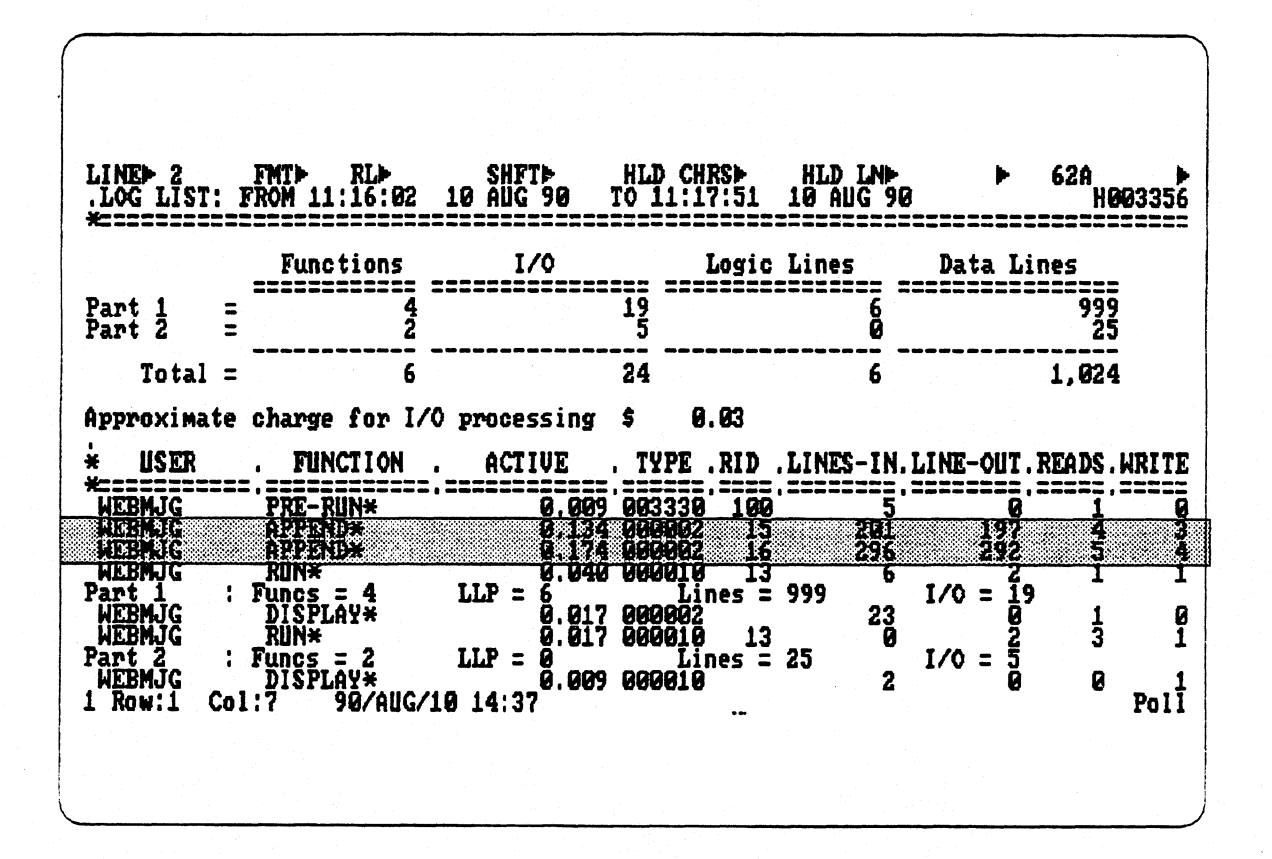

**RDC** 

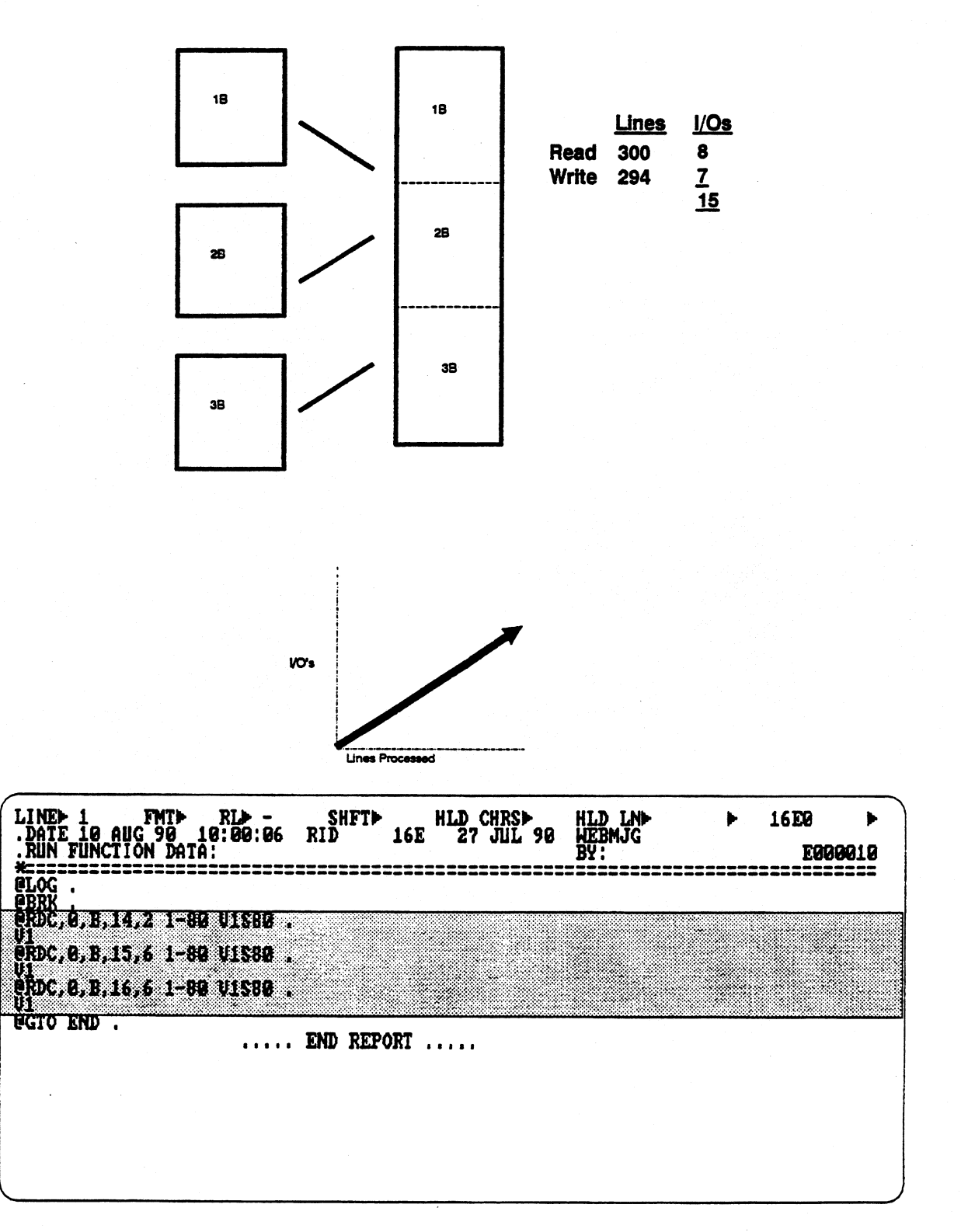

**RDC** 

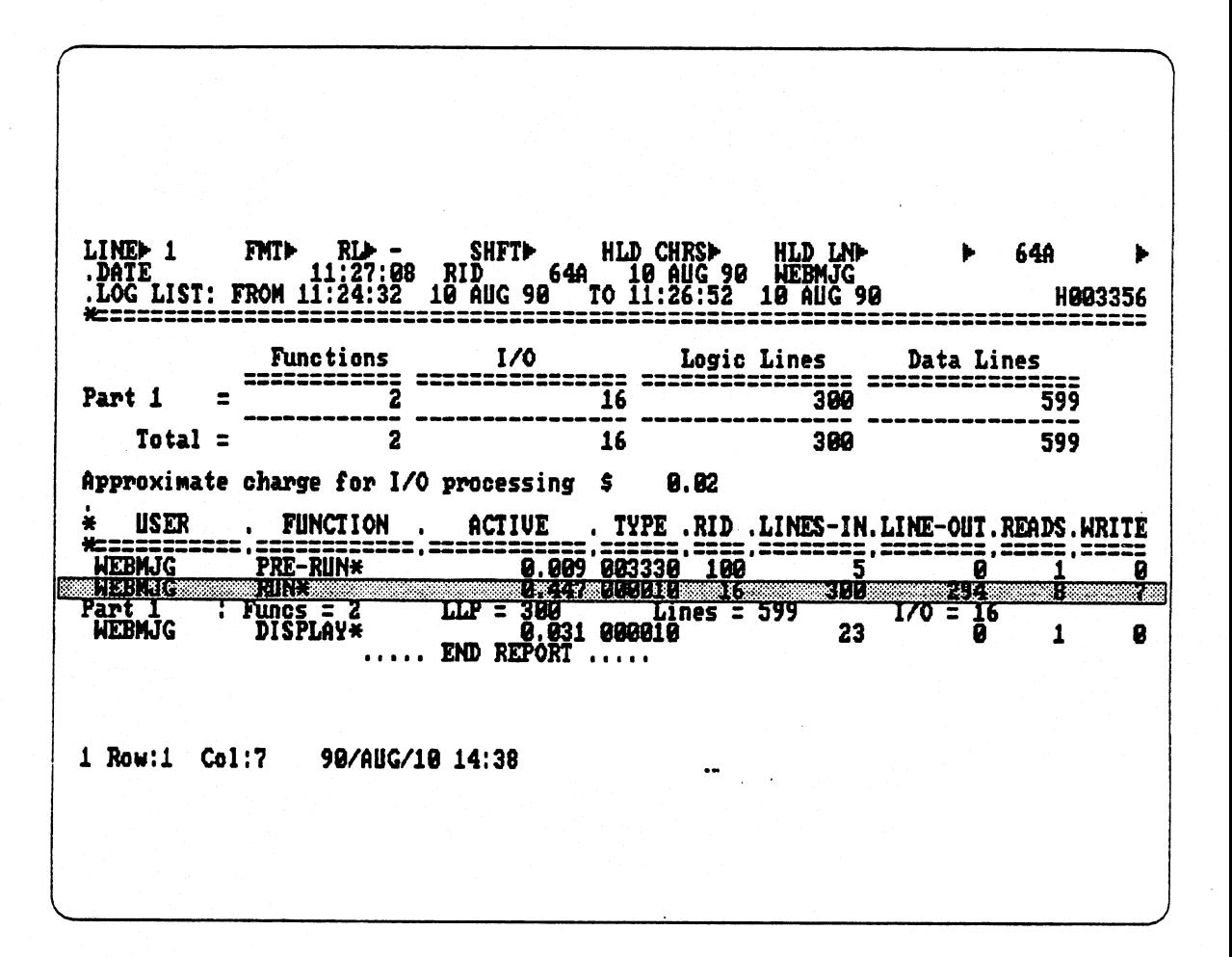

## **Function Power Curve:BFN versus FND**

**Use FND function if processing requirement involves 400 lines or less** 

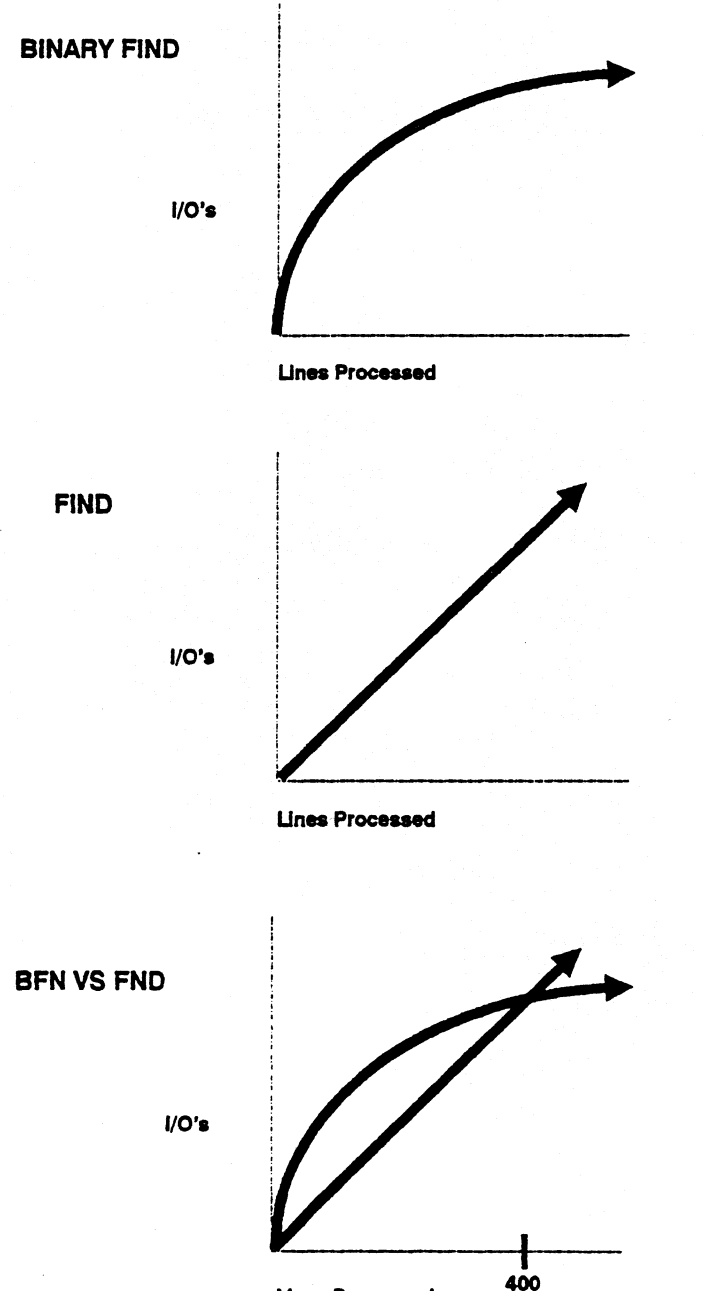

**Unes Processed** 

## **Function Power Curve: SOR**

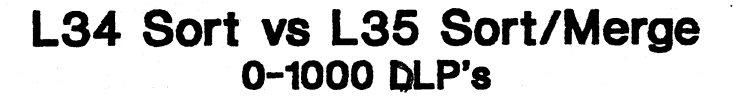

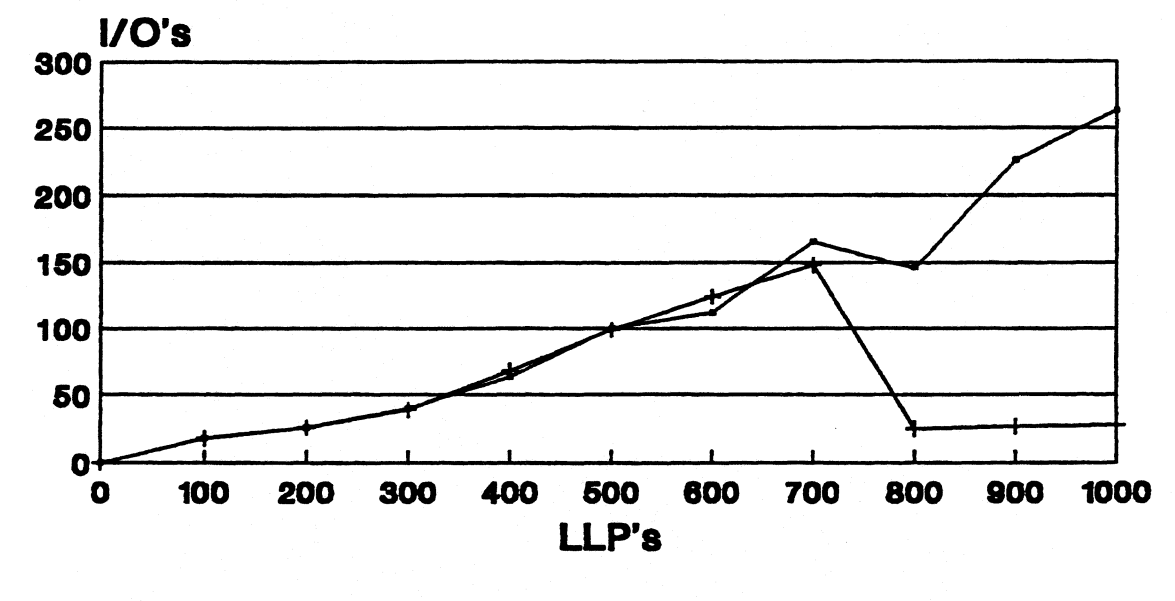

L34 - L35

**Level 35 External Sort Threshold parameter (EXTSRT) Default • 750** 

## **Function Power Curve: SOR**

#### **L34 Sort vs L35 Sort/Merge 0-10,000 DLP's**

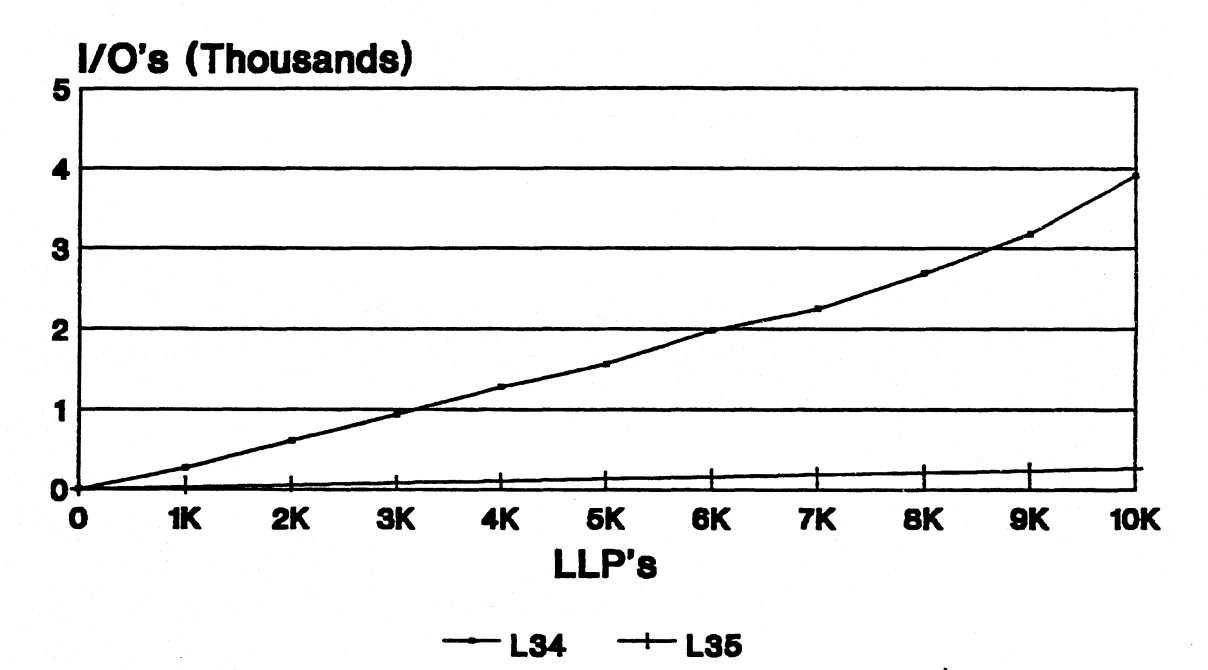

**Level 35 External Sort Threshold parameter (EXTSRT) Default • 750** 

> There is an option to force MAPPER to use either bubble or new sort!
## **Exercise**

- **1. Match the following items:**
- **Control Table a. RCRs input buffer D Bank b. In main storage (P,Execution Window c. RCR D Bank Output Area d. FRP, pointers, variable and label tables 10 Resident Code e. Units of 448**   $\Diamond$  Nonresident Code f. I/Os to lines processed **9." Buffers g. Disk storage Function Power h. RCRs output buffer**   $\mathcal{L}$ **Qirve**
- **2. What is Run Interpreter's purpose and how does it work?**
- 3. Buffer requirements vary according to the function's goal. A function may require **buffer(s)**, <u>buffer(s)</u>, or **hunch** buffer(s), may require buffer(s), buffer(s), or **buffer(s)**,  $\overline{\text{buffer}}(s)$ , **depending on the tools the function needs in its execution.**
- **4. Calculate the following chart for the number of lines that fit in the Execution Window based on the character set and number of characters per line:**

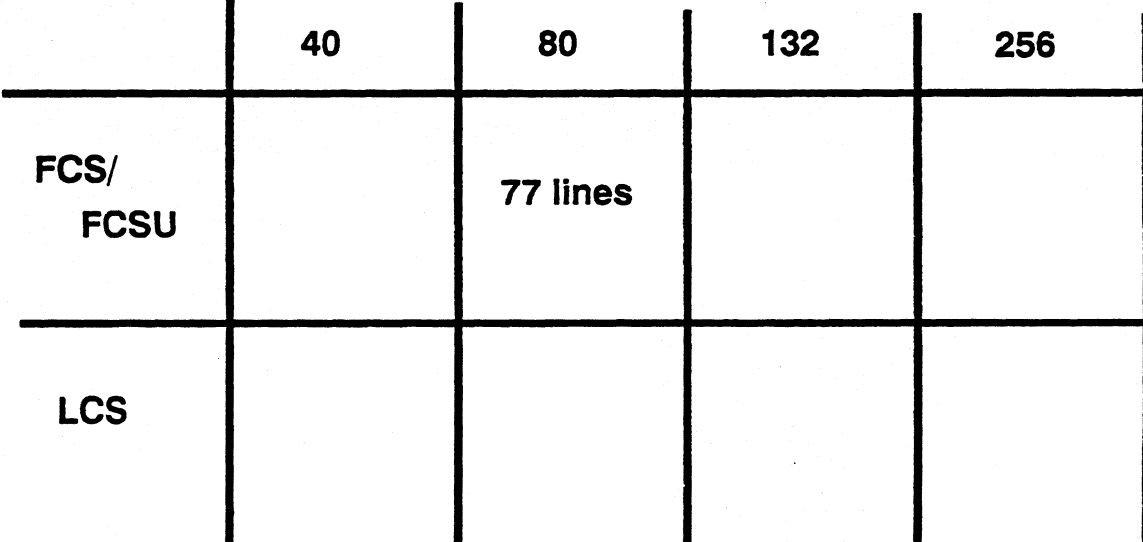

# **3 Efficiency and Analysis**

# **Module 3 Efficiency and Analysis**

#### **Objectives**

**Upon completion of this module you should be able to:** 

- **1. Define and distinguish the difference between I/Os, LLPs ,DLPs.**
- **2. Interpret LOG, LOGLA and RUNA results.**

# **The Term "Efficiency"**

- **Run Designer- Maintainability and portability**
- **MAPPER-Low I/O's and low lines processed**

**Maintainability** 

Е

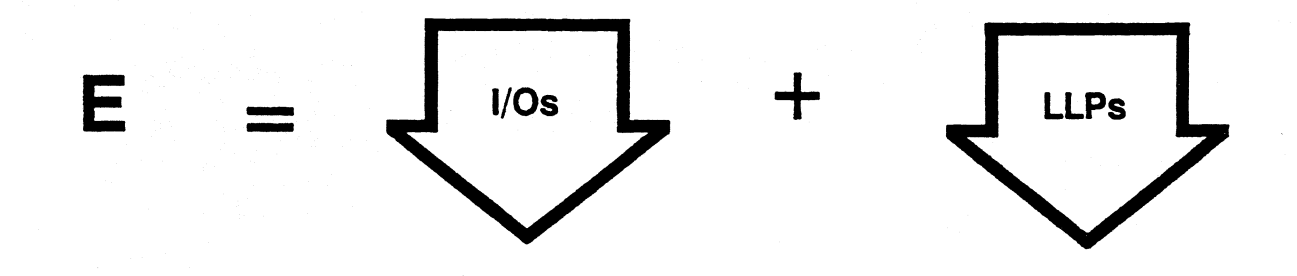

# 1/Os

- **Each action of retrieval or transfer creates an 1/0.**
- **Reserved word 10\$ captures the 1/0 count.**

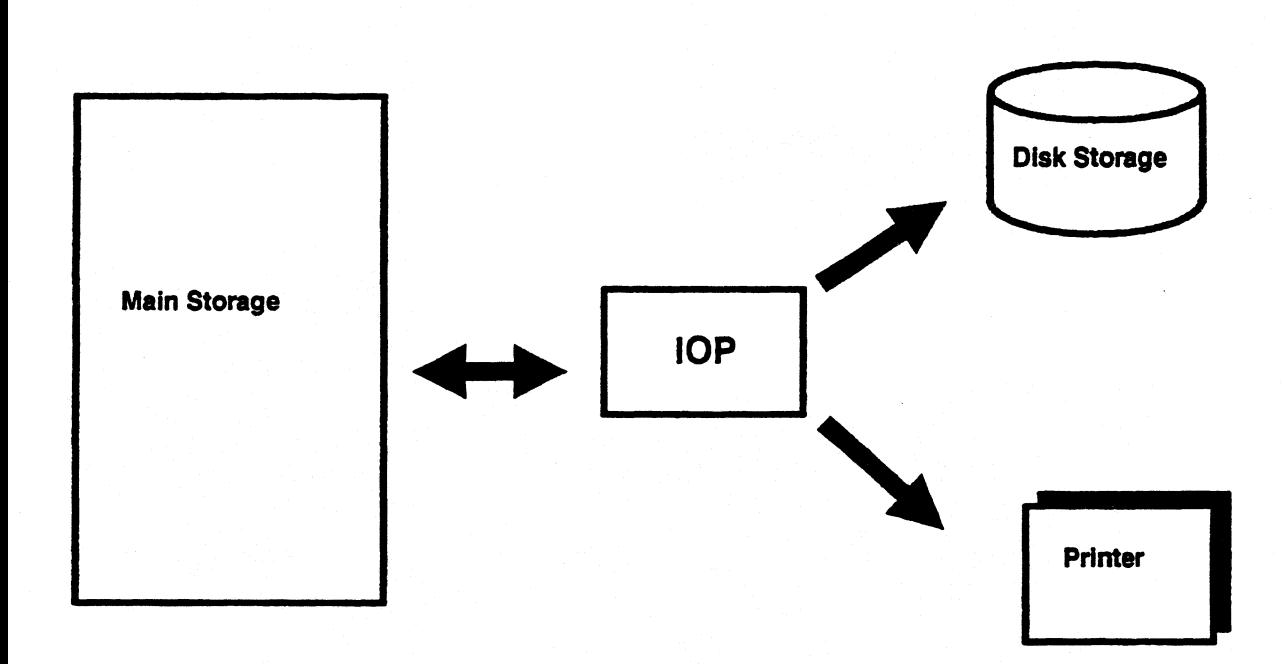

 $I/O's$ 

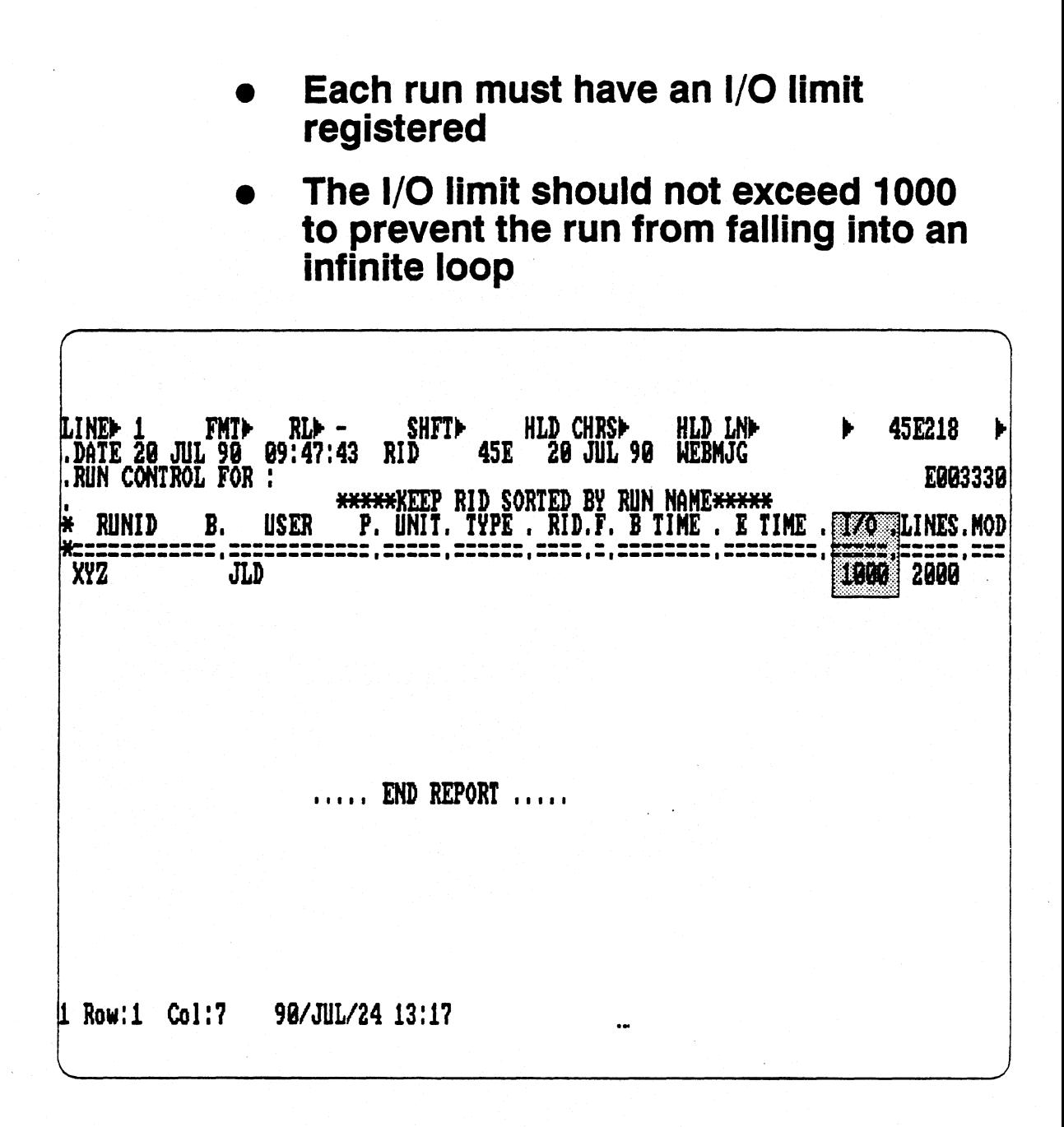

 $3-5$ 

## **LLPs**

- **Logic Lines Processed are any RCR lines that are read/processed by the Run Interpreter, including blank lines, comment lines, and continuation lines**
- **Processing is between line 3 and end of report**
- **LLP\$ captures the Logic Lines Processed.**

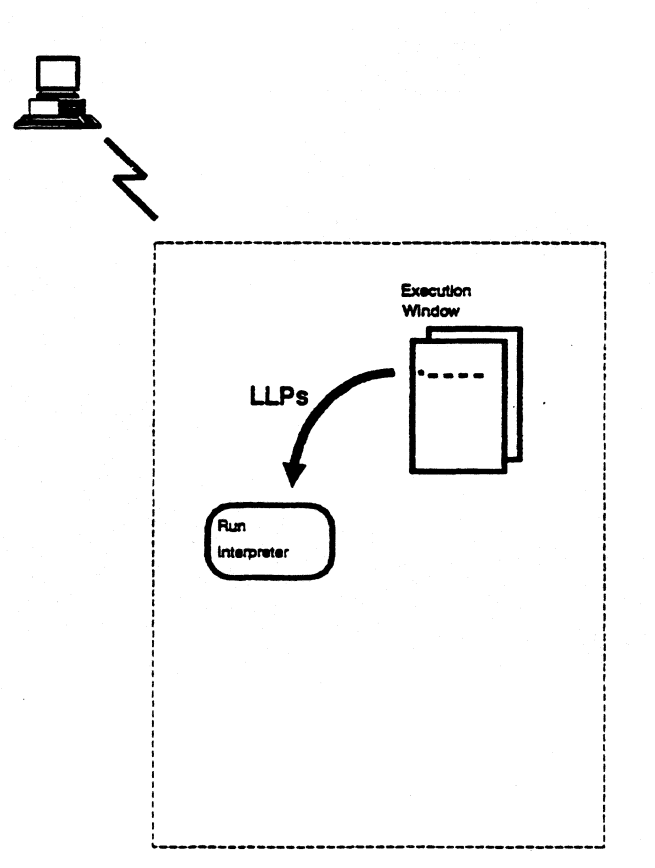

## **LLPs**

- **Each run must have an LLP limit registered**
- **The LLP count should not exceed 2000 during design phase**

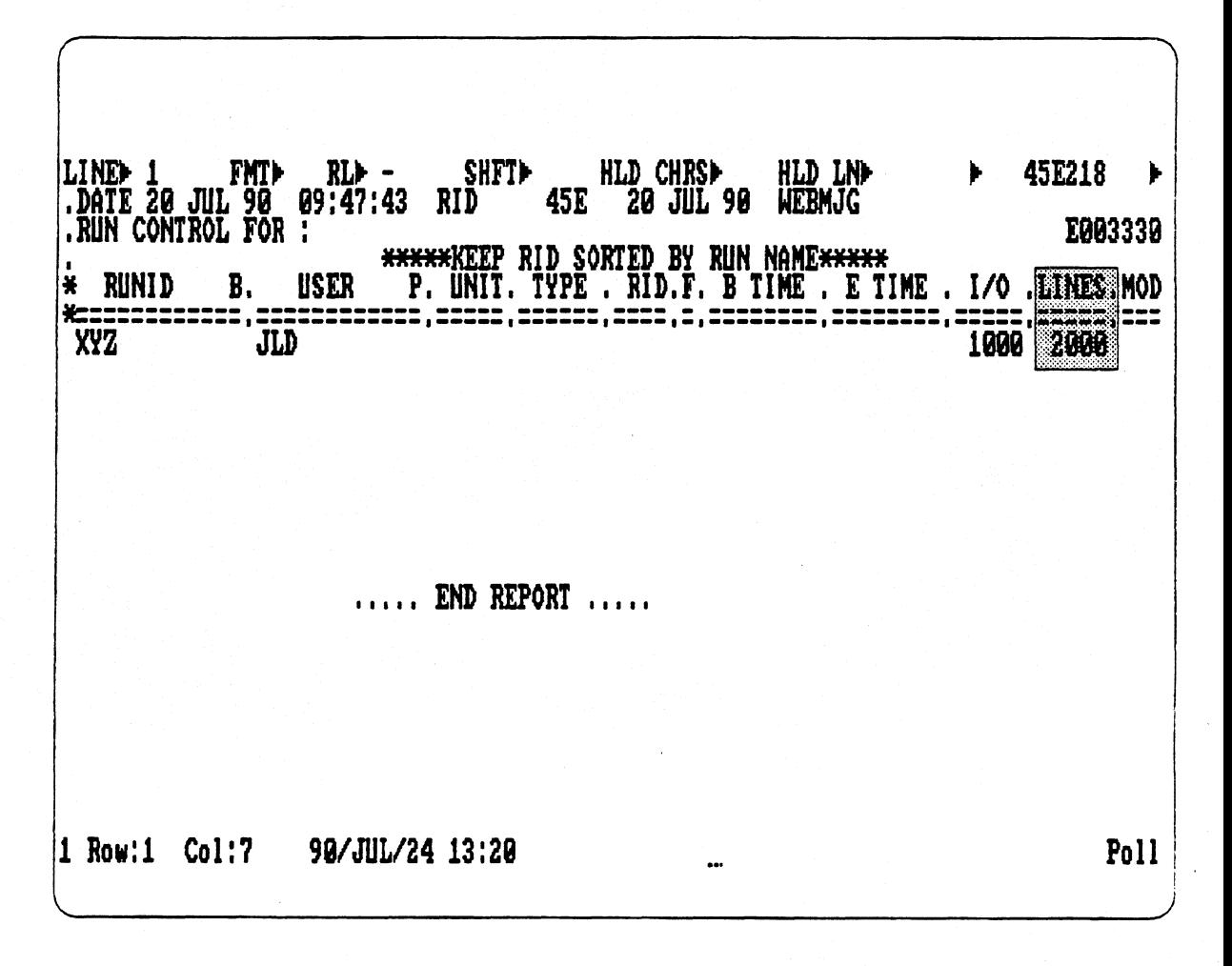

# **DLPs**

- **Data Lines Processed are any lines read/processed by the Run Interpreter, including results, reports processed and the run control report itself**
- **The system charges twice on LLPs, once as LLPs and again as DLPs**
- **DLP\$ captures the number of Data Lines Processed**

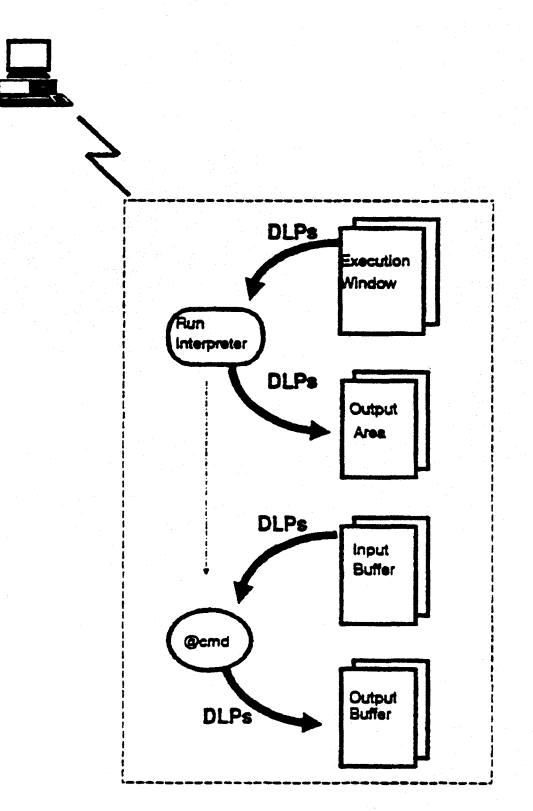

# **I/Os, LLPs, and DLPs**

The following example illustrates the differences between I/Os, LLPs, and **DLPs through usage of reserved words.** 

**Note: When using reserved words to capture LLP and DLP values, the values are cumulative until a function resets them to 0. Reserved words take only a snapshot of what the value is at the time value us requested.** 

#### **RCR**

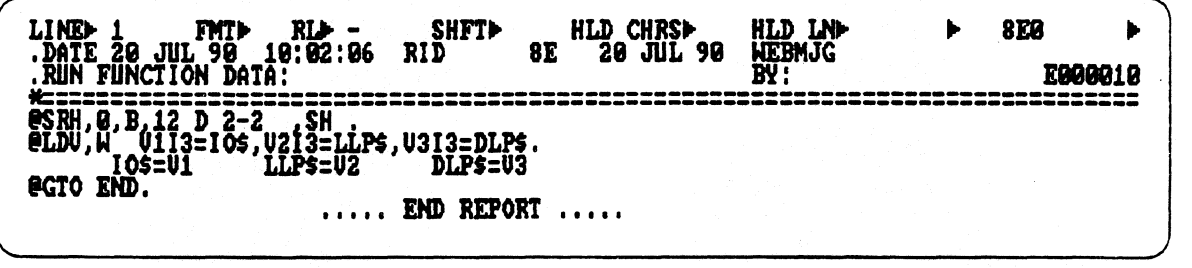

#### **Source Report**

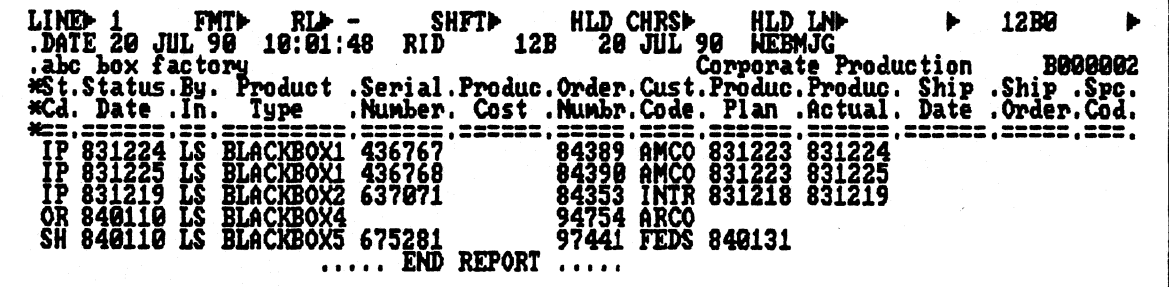

#### **Search Result**

**line> 1 fmtb** rlb.<br>
.DATE 20 JUL 90 18:01:<br>
.abc box factory<br>
\*Cd. Date .In. Type<br>
\*Cd. Date .In. Type <br>
\*Cd. Date .In. Type  $\frac{1}{2}$  shftp an hid chrsb hid inb  $\frac{1}{2}$  RESULT b **48 RID 12B 28 JUL 99 EMIG Corporate Production 11 B000002 .Serial.Produc.Order.Cust.Produc.Produc. Ship .Ship .Spc.**  ▪ **Number. Cost .Numbr.Code. Plan .Actual. Date .Order.Cod.**  SH 840110 LS BLACKBOX5 675<u>281</u> \_\_\_\_\_\_\_ 97441 FEDS 840131 **• END REPORT .....** 

**Output Area** 

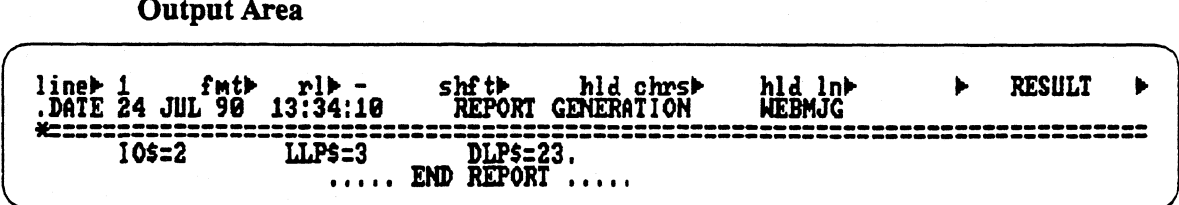

**3-10** 

# **1/Os, LLPs, and DLPs**

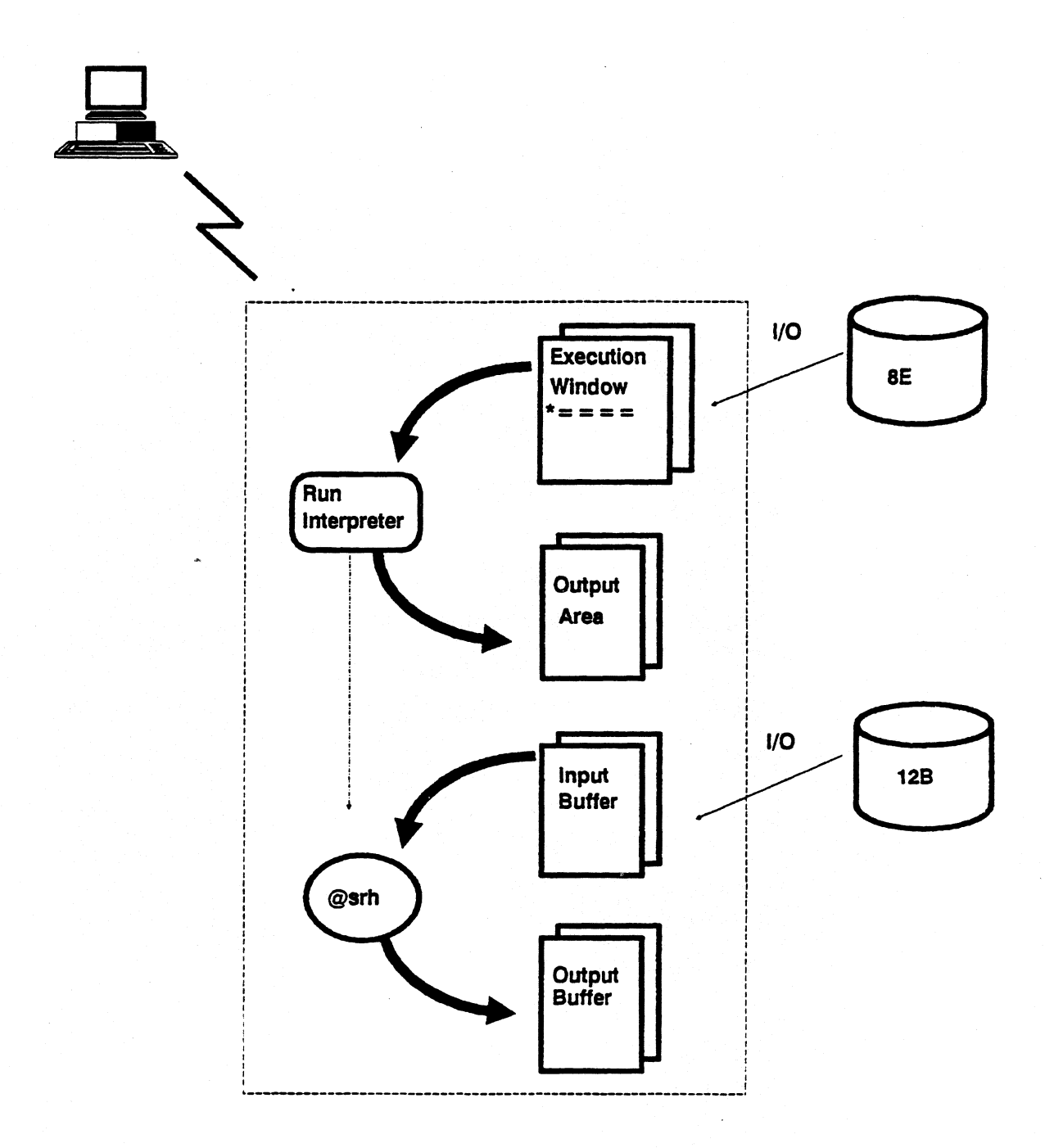

## **Analysis Tools**

Used to analyze I/O's, LLP's, and DLP's

#### **• Used to examine**

- **Manual functions**
- **Run functions**
- **Summary run information**
- **Performance data**

### **ACCTNG-LOG file**

- **Logs information on all run activities and transactions** 
	- **o Kept in chronological order**
- **Aids in the recovery or restart of the RCR if necessary**
- **Is set by Auto Parameter/Start Parameters**
- **Assigned certain values on the release tape** 
	- **o if LOGFRC = 1, then each RCR function will be separately logged**
	- **o If LOGFRC = 0, only summary statistical Information will be logged**
	- **o Affects the way the MAPPER system functions**

*Note: Some Auto Parameters can be dynamically changed by operator key-in.* 

max of 32 cycles

1 yde per day

# **Accessing the Acctng-Log File**

**Step 1: Enter @LOG as the first statement of the RCR** 

**Step 2: Start the run** 

**Step 3: Upon termination of the RCR's execution** 

**Wait a few seconds (MAPPER needs time to write from the Log Buffer to the ACCTNG-LOG file)** 

**Step 4: Enter. RSM and transmit (or Fl)** 

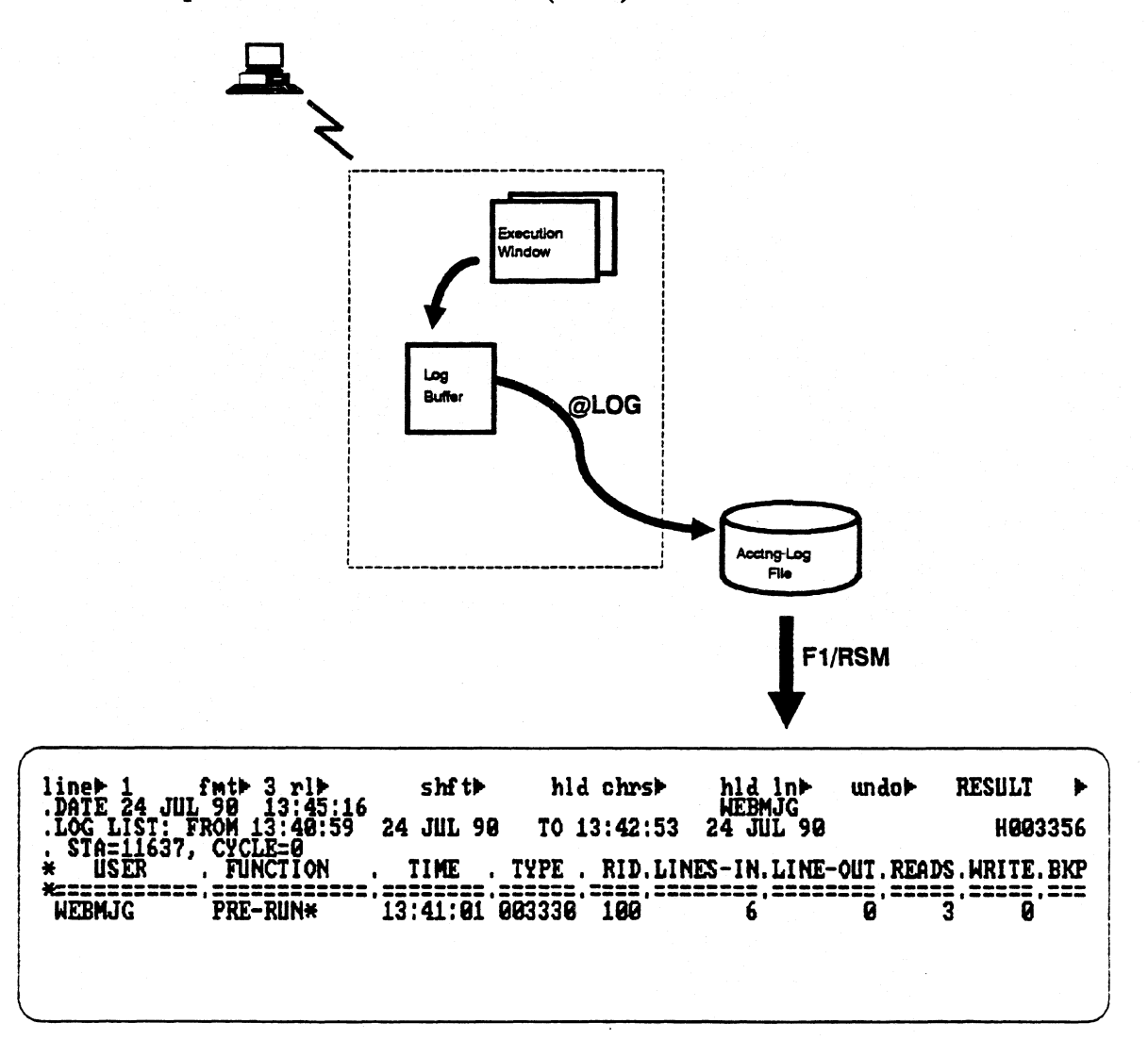

## **LOG**

**The MARK run demonstrates use of the @LOG function. The Mark run is available to everyone and can be found in the Coordinator's database - Cabinet 0. The Mark run accesses the data reports in the demonstration database, which is found in Cabinet 0.** 

# **Mark Run**

#### **RCR**

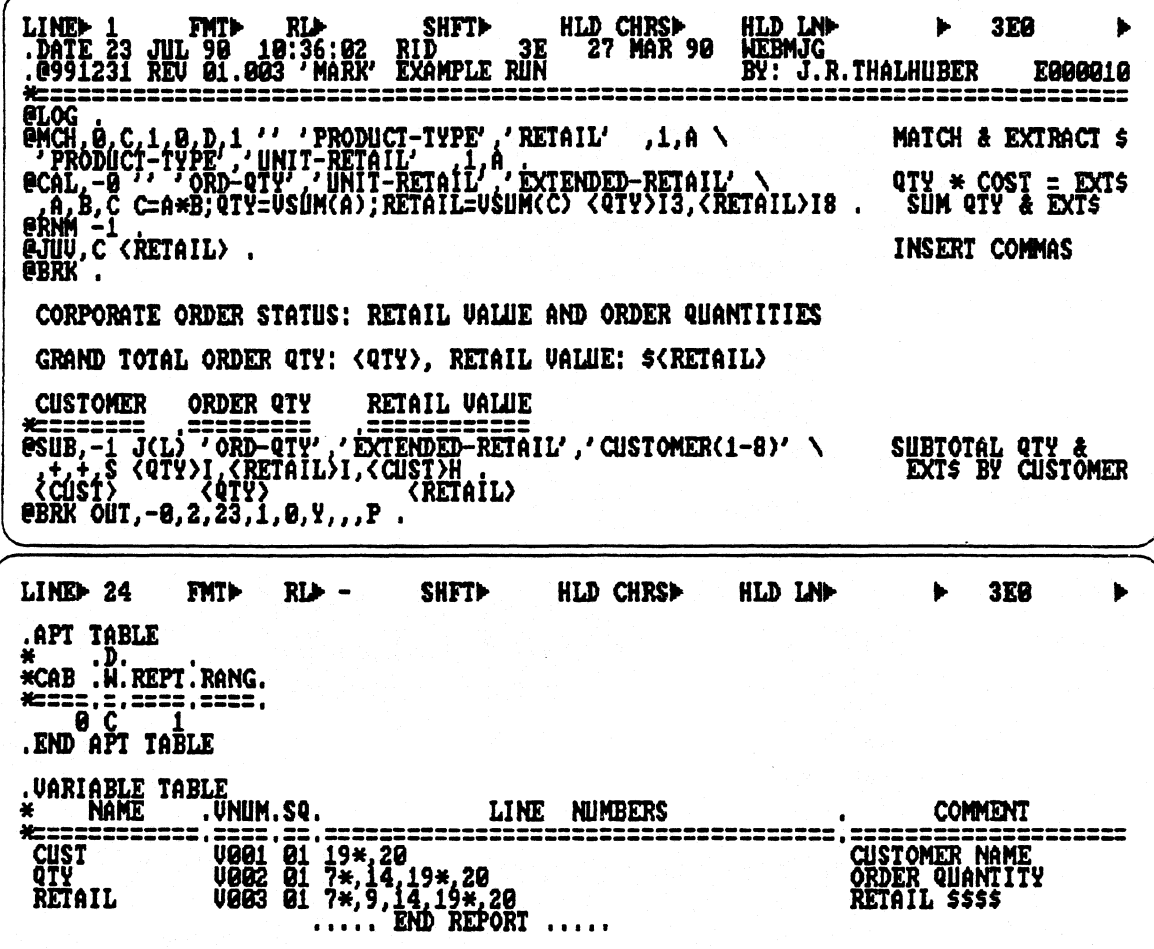

#### **RCR** execution result

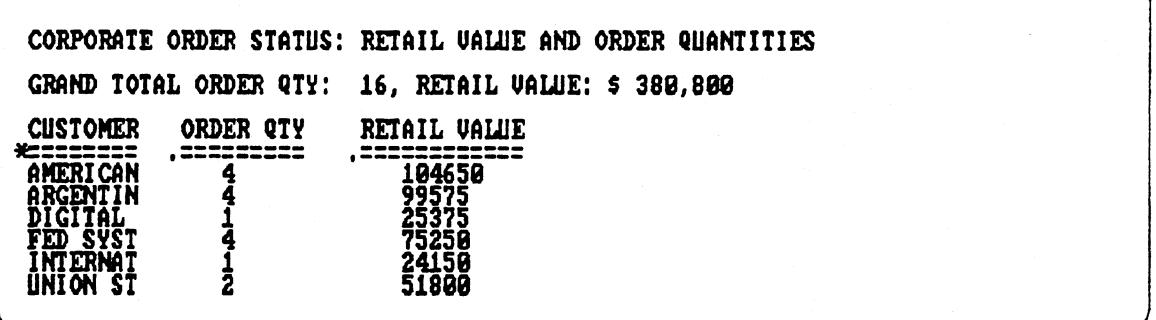

## **LOG**

**Depicted on the following page is the LOG Analysis in result form. It is shown in the default format — 3 and also in Format 0.** 

**In Format 0, we see the complete summary listing of the Mark run. The fields and their meanings are as follows:** 

- **Ltname = Communications Line Terminal (CLT) used**
- **Stan = Terminal station number**
- **Department = Department name of user**
- **User = User who executed the run**
- **Function = Run function executed**
- **Time = Time of day function invoked**
- **Active = Time active in the function**
- **Type = Drawer processed**
- **Rid = Report processed (Blank means result or all of a type)**
- Lines- $\mathbf{In} =$  Number of lines read from main storage (LLPs, DLPs)
- **Lines-Out = Number of lines written from main storage (DLPs)**
- **Reads = Number of buffers read from main storage (I/Os)**
- **Write = Number of buffers written from main storage (I/0s)**
- **Bkpt = Number of times breakpoint occurred**
- **Bkpt-Time = Time spent in Breakpoint**

**Bkpt and Bkpt-Time stands for system breakpoint. Prior to multiple banking/multiple memory pools, the system invoked breakpointing to spread resources between users in peak load situations. Its purpose was to avoid memory contention between functions.** 

*Note: An \* following the function name in the LOG listing indicates it is a run statement vs. a manual function.* 

# Log Analysis of the Mark Run

Format<sub>3</sub>

| line⊨ 1<br>.DATE                               | $f$ mt $\blacktriangleright$ 3 rl $\blacktriangleright$ - | shf th                           | hld chrst                         | hld In>   | undol-                          | <b>RESULT</b>                              |
|------------------------------------------------|-----------------------------------------------------------|----------------------------------|-----------------------------------|-----------|---------------------------------|--------------------------------------------|
| .LOG LIST:<br>$\widetilde{\texttt{STA=11637}}$ | <b>FROM 13:52:54</b><br><b>CYCLE=0</b>                    | 24 JUL 90                        | TO 13:54:41                       | 24 JUL 98 |                                 | H003356                                    |
| <b>USER</b><br>₩                               | <b>FUNCTION</b>                                           | <b>TIME</b>                      | . TYPE                            |           |                                 | RID. LINES-IN. LINE-OUT. READS. WRITE. BKP |
| HEBNJG<br>HEBMJG<br><b>HEBMJG</b>              | PRE-RUN*<br><b>SORT*</b><br><b>SORT*</b>                  | 13:52:56<br>13:52:57<br>[3:52:57 | 100<br>003330<br>000006<br>000006 | ь         |                                 | g<br>7                                     |
| WEBMJG<br>HEBNJG<br>hebnjg                     | <b>MATCH*</b><br><b>CALCULATE*</b><br><b>TOTALS*</b>      | :52:57<br>:52:57                 | 000006<br>000006<br><b>000006</b> | 847899157 | )<br>သူ့ရွယ်ဇာတ်တို့တွေ့<br>(၂) | <b>නයතය සඳහන් සි</b><br>11999911           |
| hebnjg<br><b>HEBMJG</b>                        | <b>RUN*</b><br>DISPLAY*                                   |                                  | 3<br>000010<br>000010             |           |                                 |                                            |
| WEBMJG<br><b>WEBMJG</b>                        | <b>RUN*</b><br><b>DISPLAY*</b>                            | I3:53:39<br>:53:39<br>END REPORT | 3<br><b>000010</b><br>988810      |           | Ø                               |                                            |
|                                                |                                                           |                                  |                                   |           |                                 |                                            |
|                                                |                                                           |                                  |                                   |           |                                 |                                            |
| $1$ Row:1<br>Col:18                            |                                                           | 90/JUL/24 13:48                  | --                                |           |                                 |                                            |

Format 0

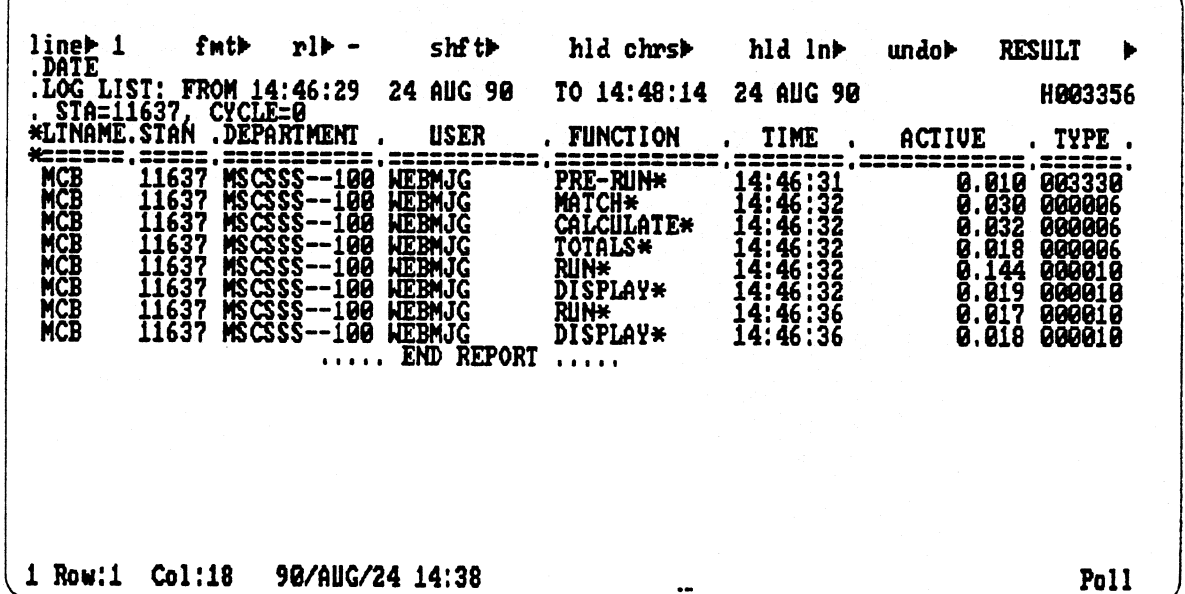

# **PreRun Logging**

- **First line of the log listing shows the execution of PreRun**
- **PreRun looks for the mark run** 
	- **1 I/O Run Registration Report 100E (octal TYPE 03330).**
	- **1 I/O Global Run Registration Report**
	- **1 I/O PreRun read in 6 lines before it found the Mark run.**

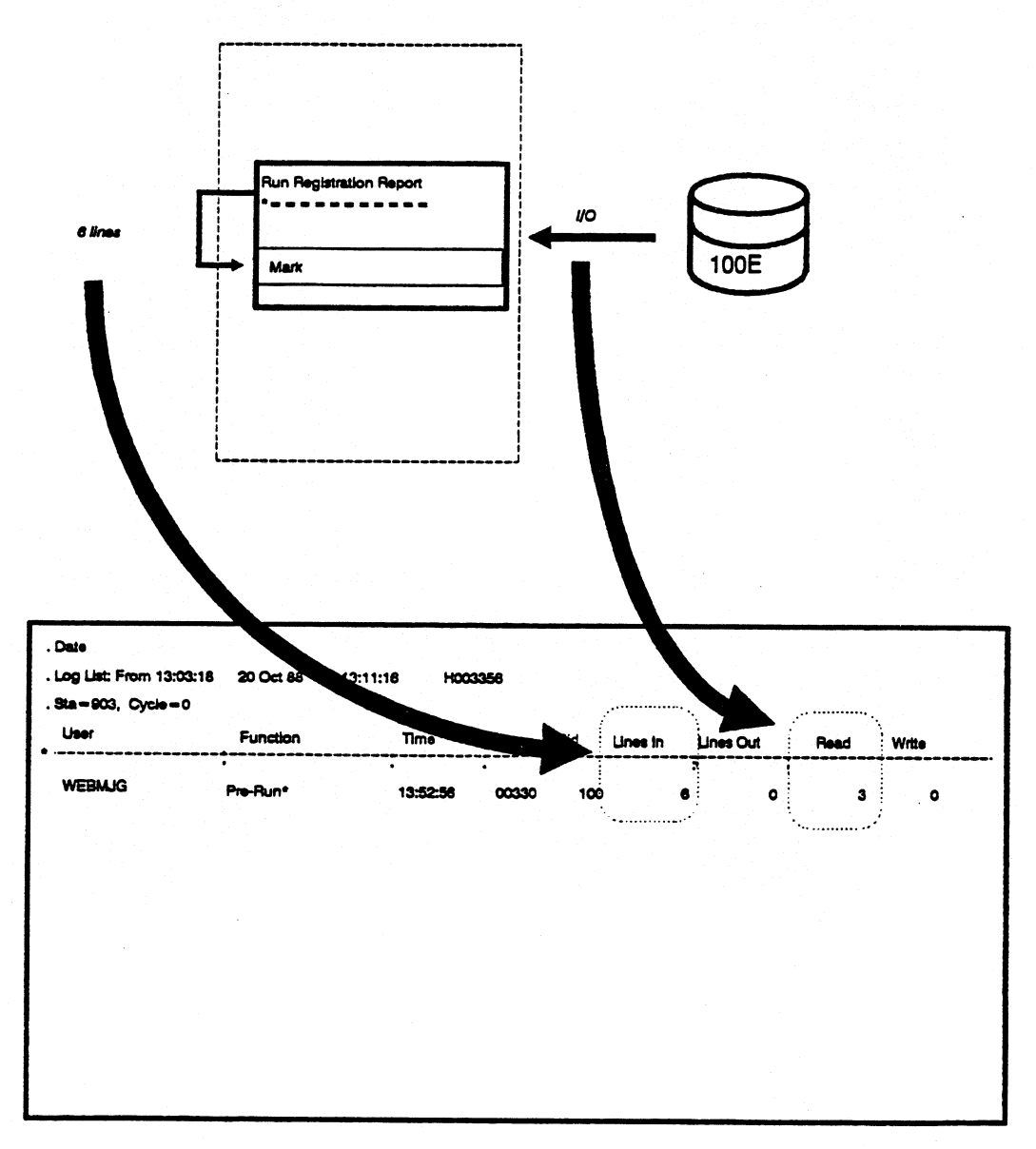

## **Further Analysis of the MARK Run Log Result**

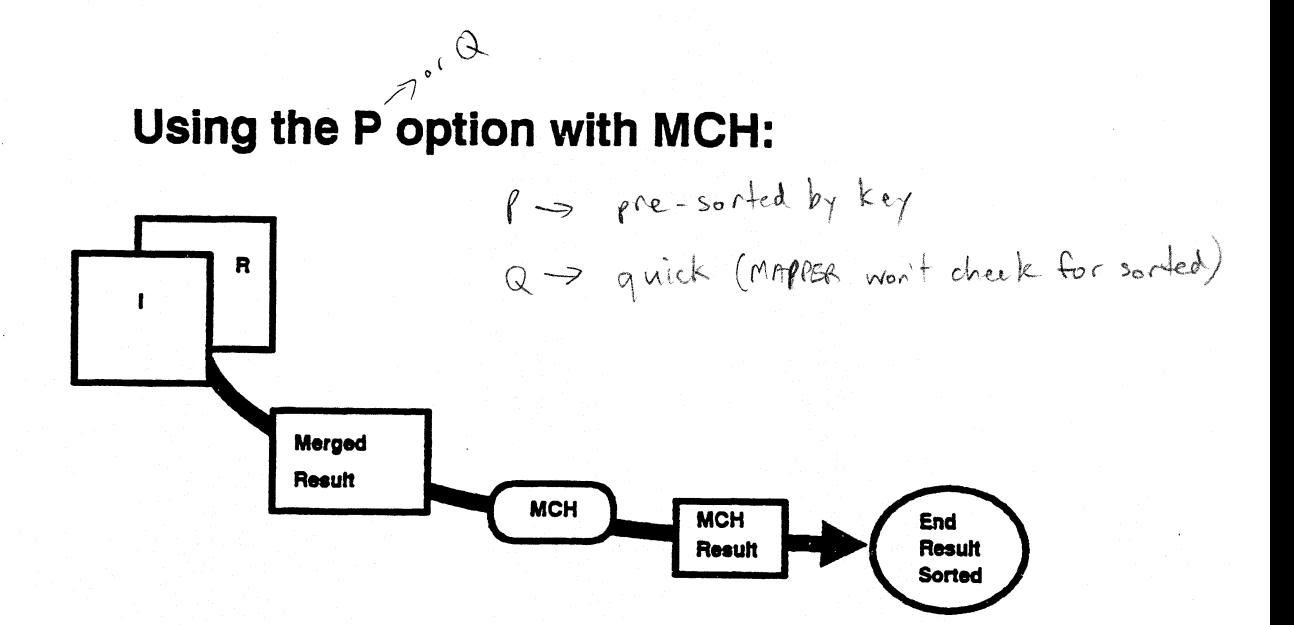

## **When the P option is not used:**

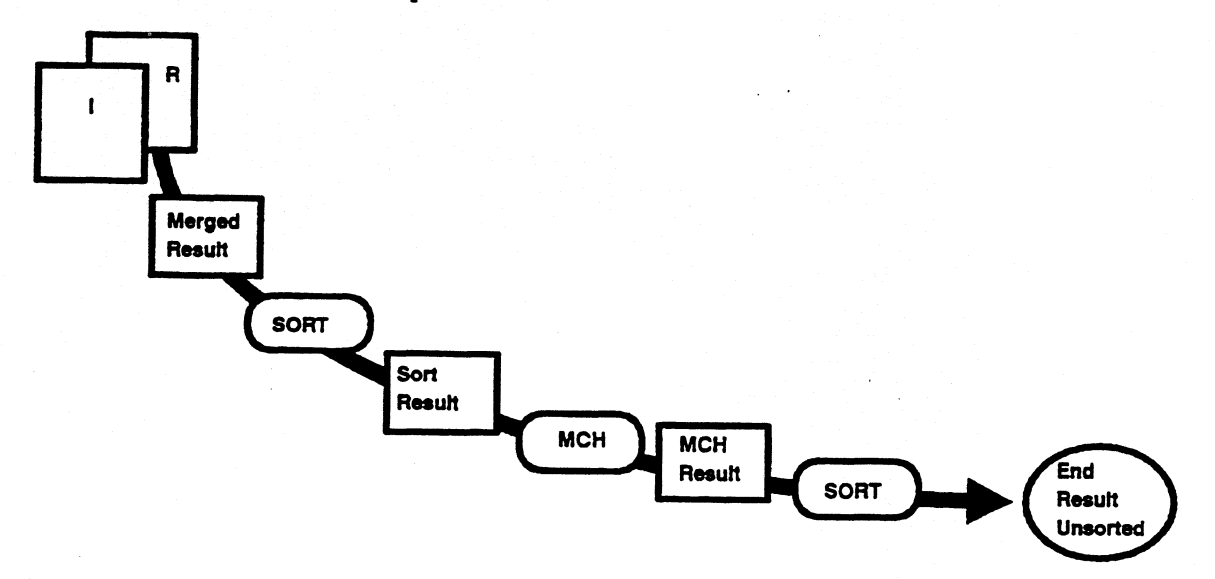

## **LOG of MARK Run**

**The LOG list does not coincide with the run's code.** 

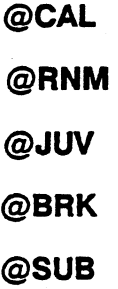

**The @CAL has no I/O count because the CAL function processed the result from the Match. The result ( less than 1792 words) remained in main storage, thus no I/Os.** 

**@RN and @BRK explained on following pages** 

**The @TOT (@SUB) has no I/O count because variables were used. Whenever the TOT function encounters any variable, no result is produced.** 

## **LOG Analysis of the Mark Run**

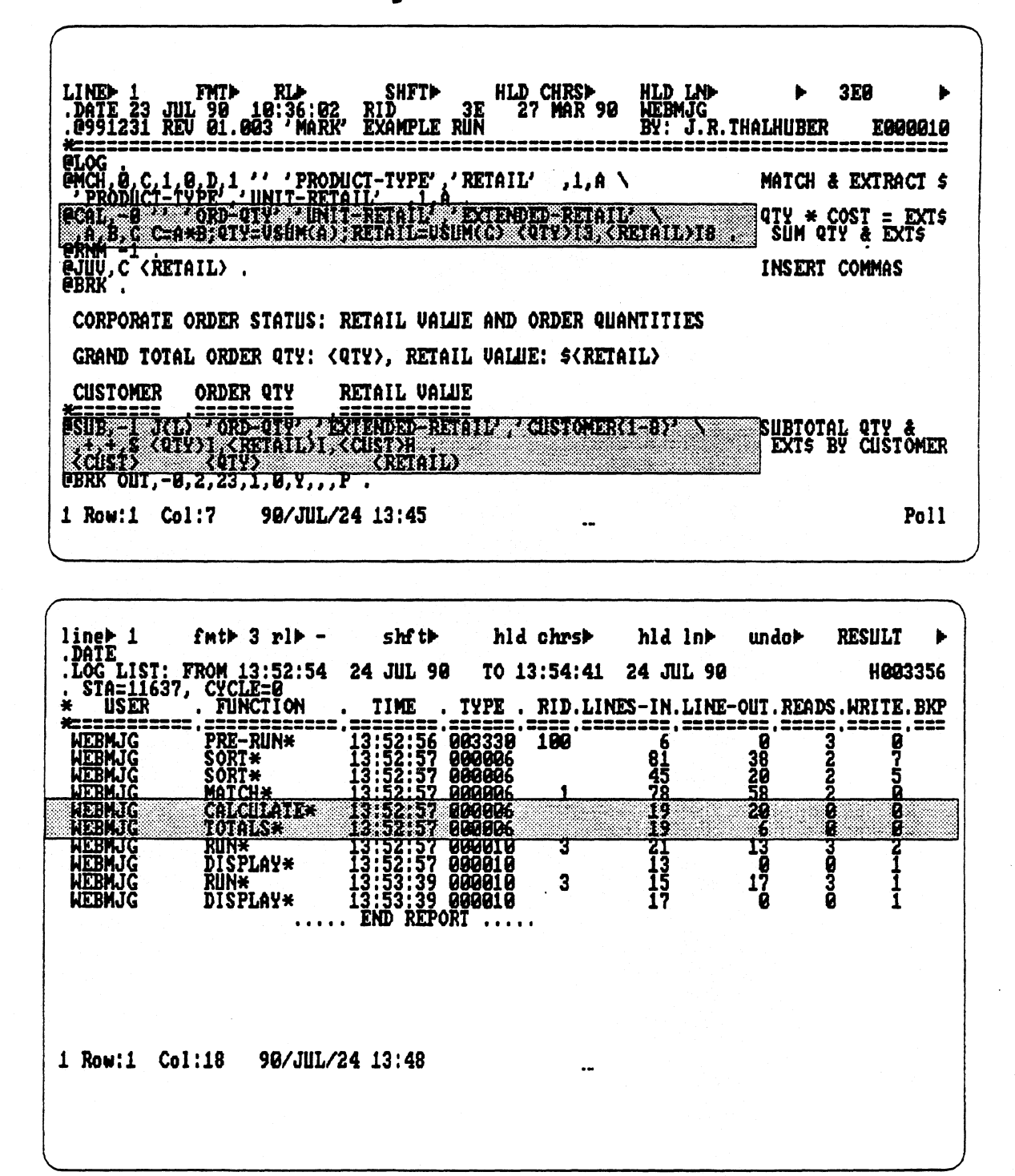

## **LOG**

**The last line of the run does not match the LOG listing.** 

#### **@BRK OUT**

#### **VERSUS**

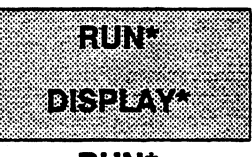

**RUN\*** 

**DISPLAY\*** 

- **After any kind of display statement, the Log listing shows** 
	- RUN<sup>\*</sup> entry:
		- **o Includes functions that do not appear in the LOG listing (RNM,JUV,BRIC)**
		- $\bullet$ Accounts for number of lines processed in RCR beginning at line **three up to this point of the run**

**— DISPLAY entry (BRK OUT run statement)** 

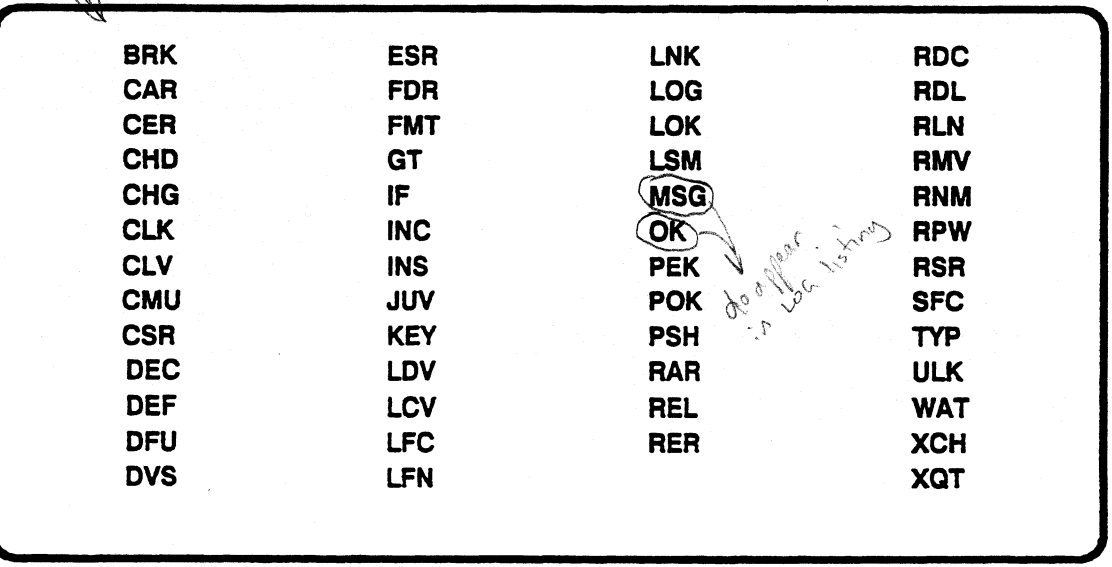

# Further Analysis of the MARK Run<br>Result

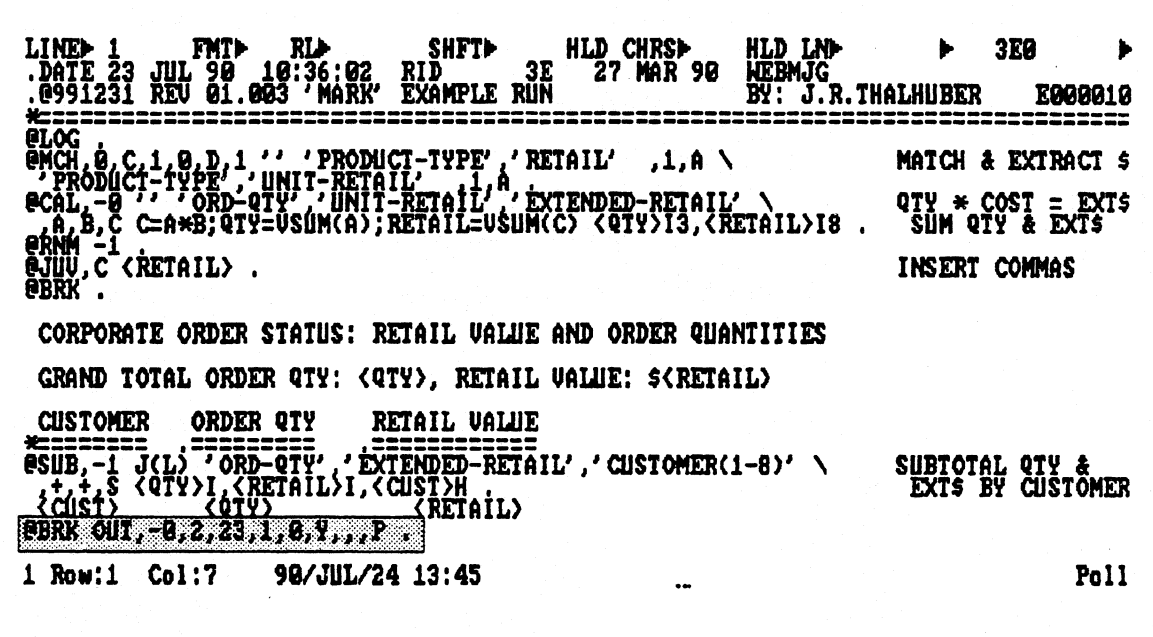

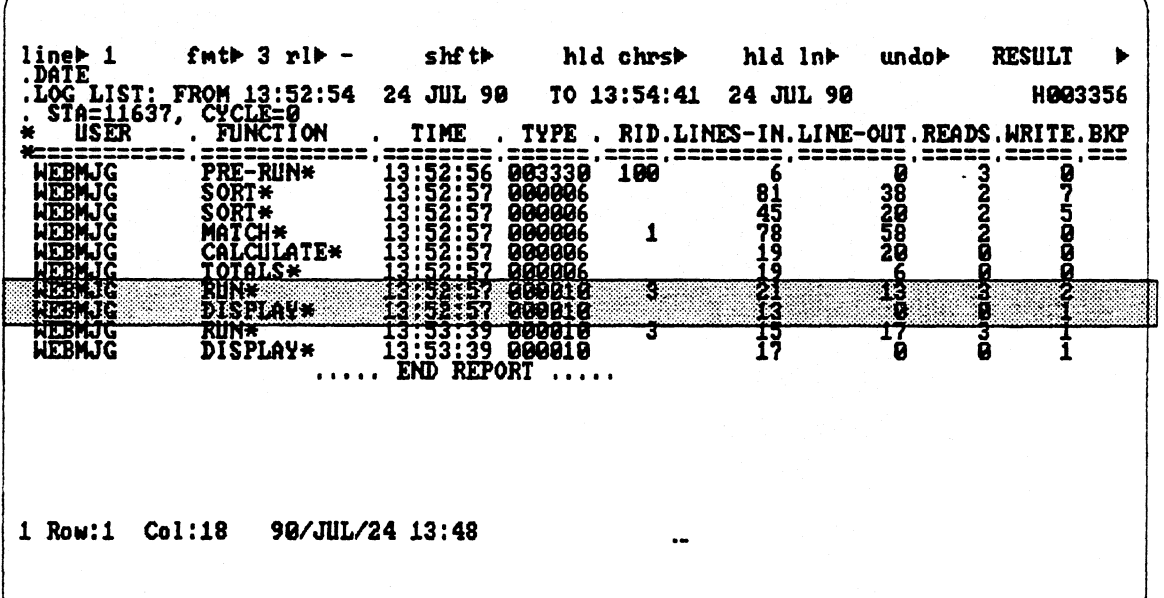

 $3 - 23$ 

## **LOG**

**The DISPLAY entry means that the Run Interpreter has encountered either an @BRK,@DSP,@OUT or @GTO END. A result with processed data/information was sent to the screen. The effect of DSP and OUT statements on the reserved words IOS,TI.P\$,DLPS should be considered.** 

**A noninterim @DSP or @OUT resets the counters of the reserved words to zero. In a noninterim display, the RCR's D Bank is swapped out to Maper0.**  The idea behind this is the same as BRKPTing, it is a user initiated swap to maximize memory usage whereas BRKPTing is initiated by the system.

**An interim display does not reset the reserved words to zero.** 

**Caution: If using reserved words in combination with noninterim DSPs, OUTs be aware that the counts in IO\$,LLP\$,DLP\$ are not cumulative.** 

*Note: A forced transmit on the OUT also resets the counters to zero. However, this was not the original intention of the forced transmit* 

# **Noninterim vs interim**

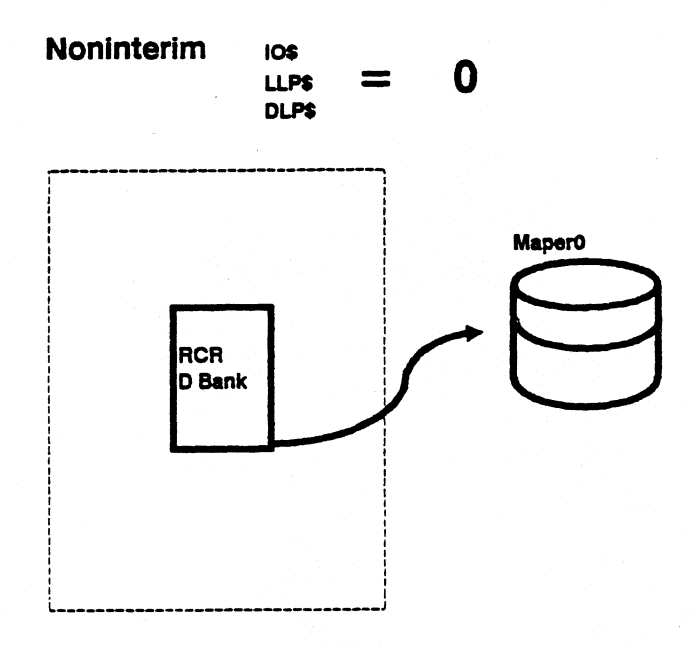

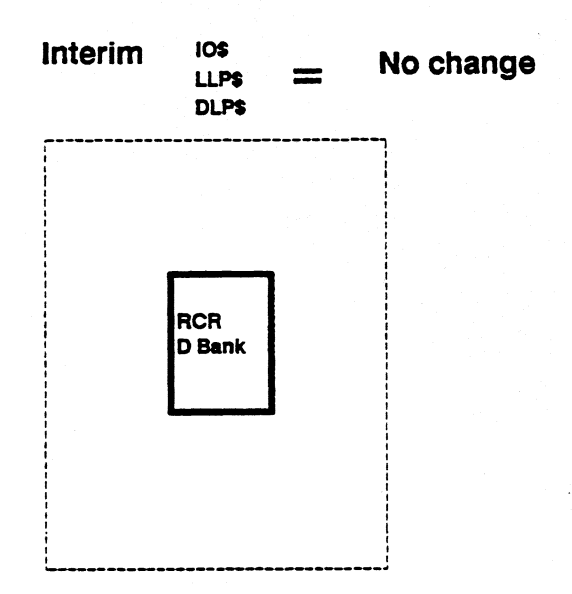

## **LOG LA**

**LOGLA is another analysis tool that provides more detailed information for the run designer. LOGLA performs further analysis of the @LOG listing.** 

**Procedure:** 

**Step 1: Enter @LOG as the first statement of the RCR.** 

**Step 2: Start run** 

**Step 3: Upon termination of the RCRs execution** 

- **Wait a few seconds**
- **-- Enter RSM and transmit ( Fl key)**

#### **Step 4: Home cursor**

**— Enter LOGLA on line 0/control line and transmit** 

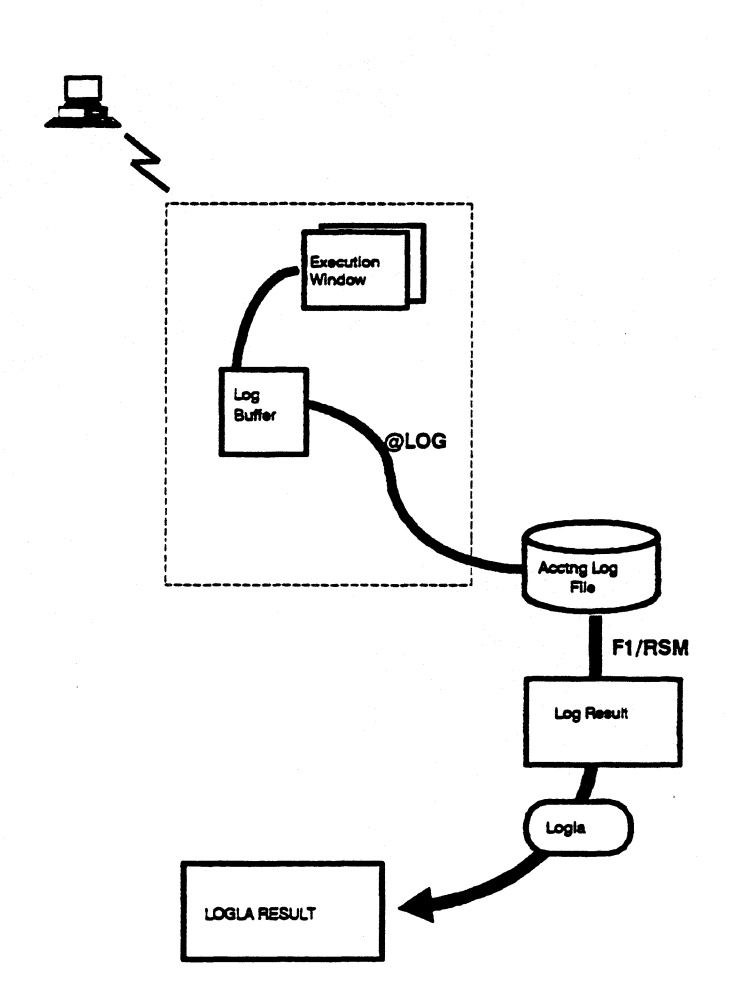

#### **LOGLA - Parts**

The LOGLA listing looks much like the LOG listing. At the top of the LOGLA result there is a summary of the run. In this summary information we see a new term.

#### • PART

**PART** is a division of the RCR by noninterim displays. Each time the LOGLA encounters a noninterim DSP, OUT, SC or GTO END, a PART entry appears along with the summary information up to that point. This occurs due to the swapping of the D Bank on a noninterim display.

The LOGLA breaks a run into logical units and presents a summary of each of the logical units. It is exactly for this reason that the LOGLA is preferred over the LOG for long runs. The summaries provide a means to fine tune a run.

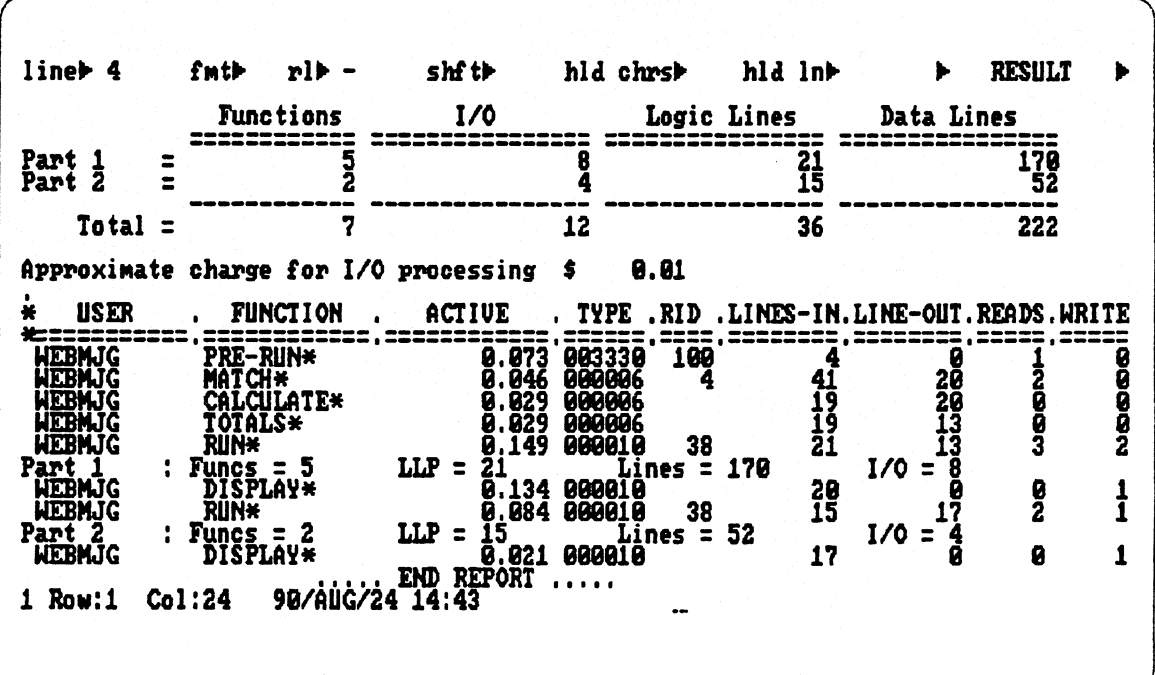

- **RUNA provides extremely detailed information about:** 
	- **I/O distribution**
	- **Line usage**
	- **Efficiency guidelines**
	- **Registration data**

**Procedure:** 

**Step 1: Enter @LOG as the first statement of the RCR** 

**Step 2: Start run** 

**Step 3: Upon termination of the RCR's execution** 

- **Enter RSM and transmit (or Fl)**
- **Step 4: Home cursor** 
	- **Enter RUNA on line 0/control line and transmit**

**Step 5: For further detailed explanations, enter RSM and transmit** 

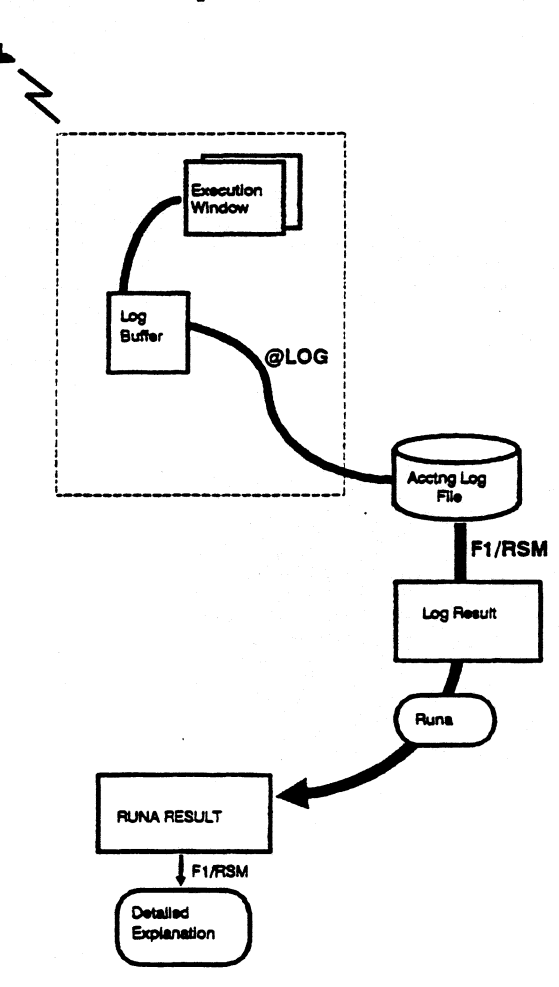

 $\mathbf{r}$ 

ſ

 $\tilde{\sigma}$ 

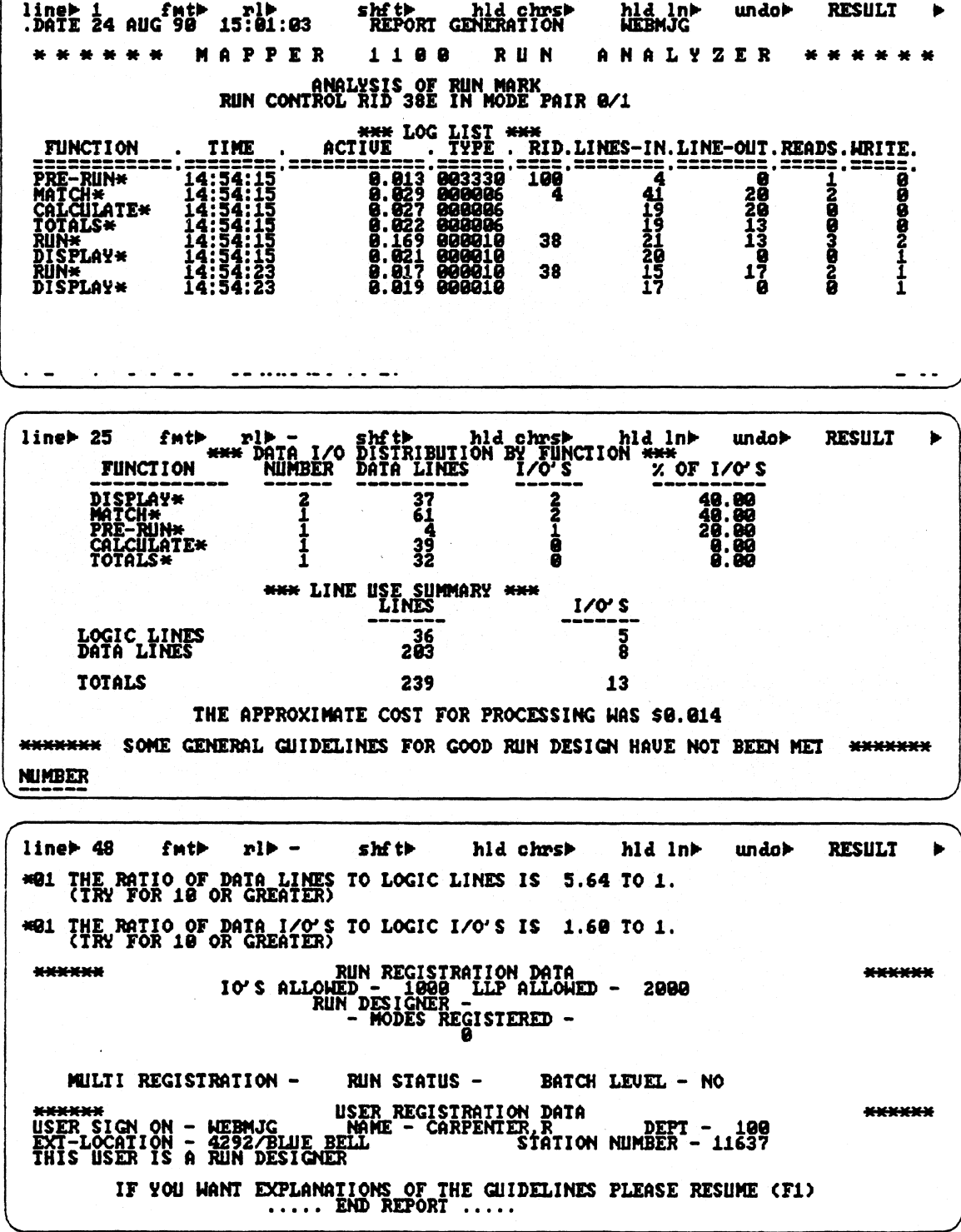

.

#### **I/O Distribution**

**The top section of the RUNA listing repeats the same information seen in**  the LOG, LOGLA listings. However, immediately below the function entries **appears the I/0 distribution data. This data provides overhead information**  for each individual function executed in the RCR. The I/O distribution data is **broken down for each function. The information includes:** 

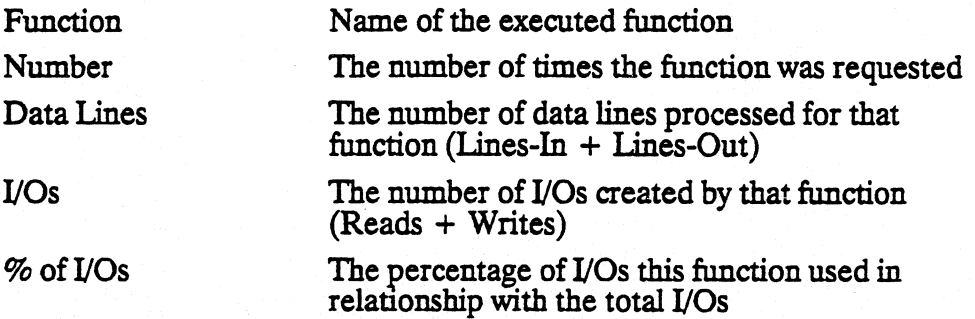

*Note: This section is listed not by function execution order but by the % of 170s column,. The highest I/O user is listed first. The noninterim displays are not included in the distribution breakdown.* 

#### **Line Use Summary**

**The Line Use Summary of the RUNA provides information concerning the overall impact of the run on LLPs, DLPs, I/Os. Recall the RUN entry**  accumulates the total number of logic lines processed in the run; therefore, **they are not included in the Data Line count. The Line Use Summary information includes:** 

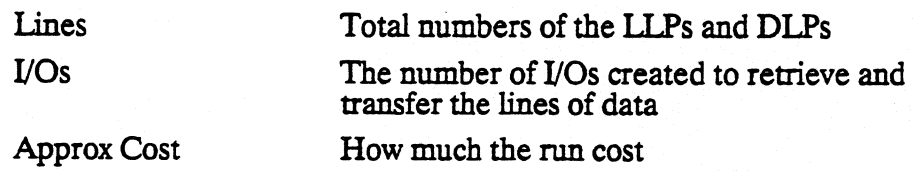

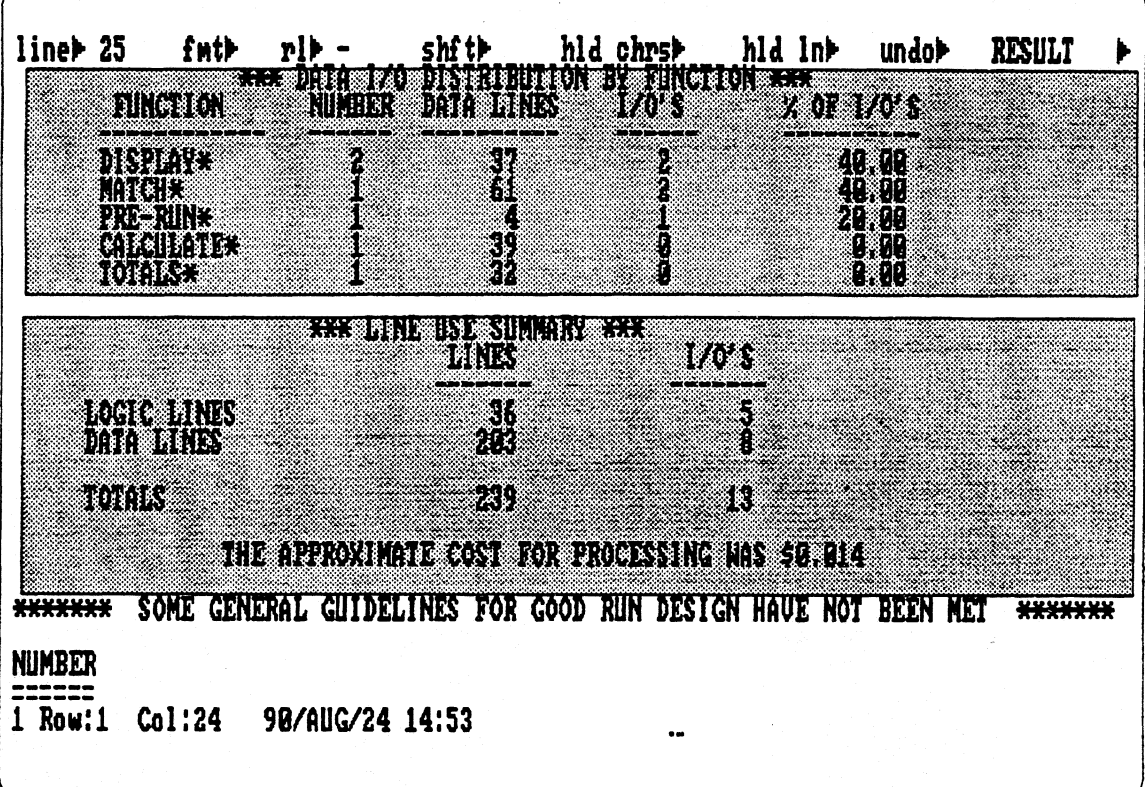

#### **Guidelines**

**This section lists suggestions pertaining to efficient run design techniques. The guidelines attempt to detect potential problem areas. It is up to the run designer to implement these recommendations and find the correct solutions.** 

#### **Registration Data**

**The last two sections of the RUNA result show information from:** 

- **Run Registration Report**
- **User Registration Report**

**This information has been entered by the coordinator.** 

**The Run Registration Data reflects information from the Run Registration Report:** 

**I/O limit LLP limit Cabinets registered Run status Batch level** 

**The User Registration Data reflects information from the User Registration Report** 

**User Sign•On Name Department** 

**Extension** 

**Station Number** 

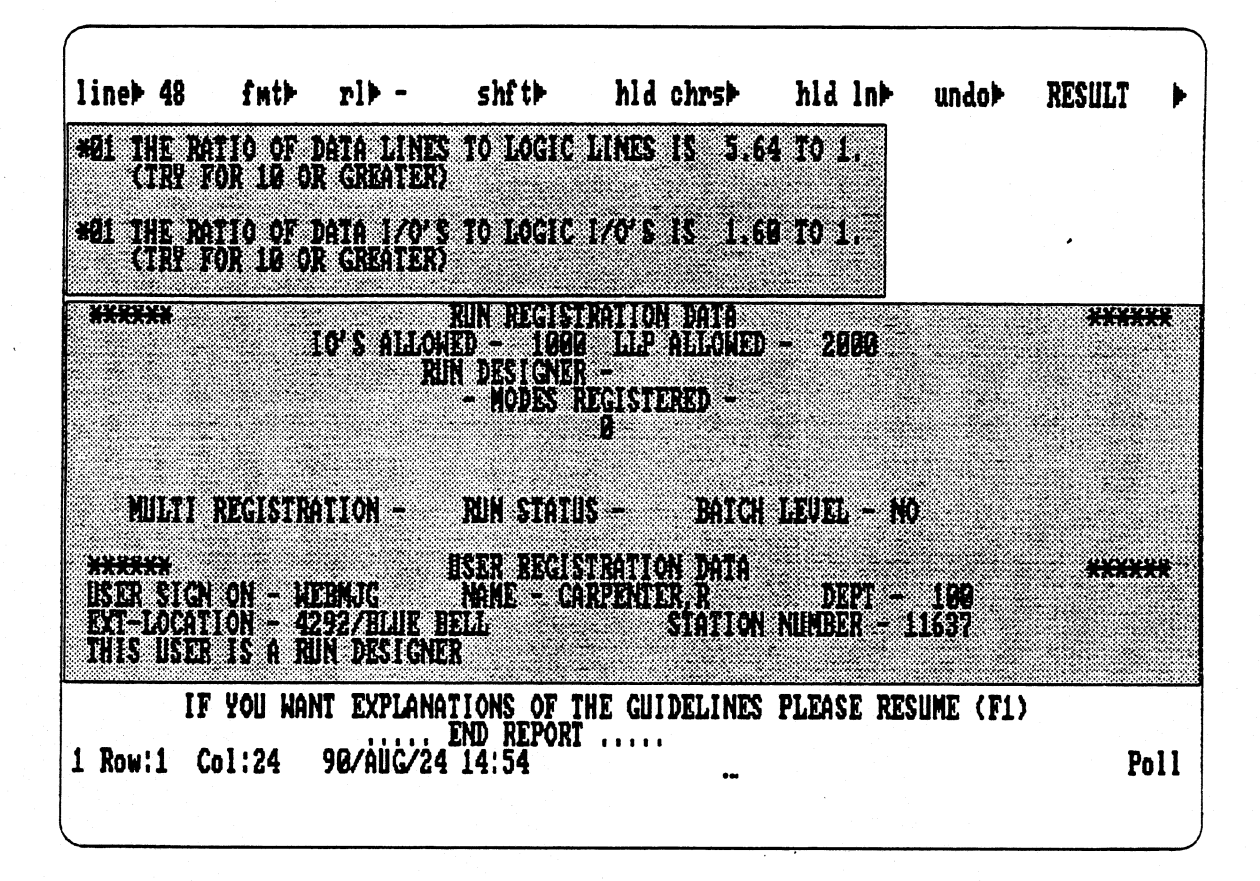

#### **Exercises**

- **1. Define I/O.**
- **2. Define LLP.**
- **3. Define DLP.**
- **4. Write a run that will match on Product Type and move Product Cost field. (Use a report from type B of DOE database and type C. You will execute the run 3 times.** 
	- **1- Data not sorted without the P option.**
	- 2 Data sorted, no P option.
	- **3 Data sorted, with the P option**
	- **a. Execute the Run.**
	- **b. Wait a few seconds and resume the run.**
	- **c. Append the LOG listing to the RCR.**
	- **d. Print it (PR).**
	- **e. Repeat the same step using RUNA**
- **5. All are written to the recovery tape. If these**  change the size of a report, the **interpretate is written to the recovery tape.**

# 4 **I/O Considerations**

# **Module 4 I/O Considerations**

## **Objectives**

**Upon completion of this module,you should be able to:** 

- **1. Apply RUNA recommendations.**
- **2. List 2 ways a run may be registered to lower the impact on system resources.**
- **3. Explain how characters per line and number of lines per report affect efficiency.**
### **Point Counterpoint**

**The guidelines found in the RUNA results gear toward improvement of run design efficiency. As mentioned earlier, it is up to the Run Designer to implement the recommendations. The problem with implementation, however, is twofold:** 

**First, no solutions are provided.** 

**Second, efficiency almost always involves a trade-off between maintainability and system resources. Trade-offs occur between resources themselves - thus point, counterpoint.** 

#### **I/O Considerations**

**A major concern of efficient run design is the maintenance of low I/0s. Thus many of the guidelines found in the RUNA listing concern themselves with I/Os. Reviewing the items that impact the I/O count:** 

- **Resident vs. Nonresident code**
- **Buffer Sizes**
- **Size of result**
- **Character set**
- **Characters per line**
- **Number of lines processed (Function Power Curve)**

## **1/O Considerations : Time Slotting**

**A frequently seen guideline in RUNA is Time Slotting Due to I/O Quantity. This means the run is exceeding 1000 I/Os during execution. The assumption**  being noninterim displays do not exist in the RCR (no resetting of the I/O **counters occurs).** 

**An average I/O can process 77 lines of an 80 character report in FCS. Thus 1000 I/Os can process 77,000 lines. This is sufficient for a single transaction. Executing larger runs at prime time can have adverse effects on the system.** 

**Solution One: Time slot the RCR to execute at a low-use period.** 

**Point: Time slotting lessens the impact on the system during peak usage.** 

**Counterpoint: It is more than likely that low-usage periods are during off work hours.** 

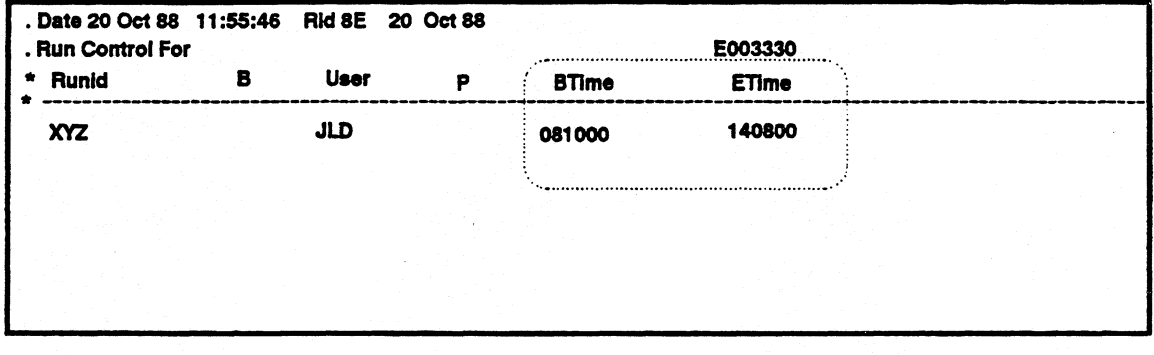

### **Run Registration Report**

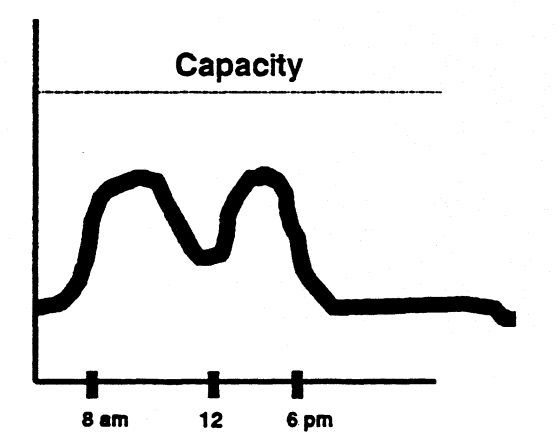

### **I/O Considerations : Priorities**

**Solution Two: Lower priority of entire MAPPER system and of individual runs using TIP (Transaction Interface Processing).** 

**TIP:** 

- **Priority falls between real time and batch.**
- **Permits fine tuning of a MAPPER system.**
- **Has seven levels indicated by a numeric (1-7)** 
	- **1 = Highest, 7 = Lowest**
- Auto Parameter **TIPLVL** set to Tip level
- **Allows individual run prioritizing A-G within TIP level** 
	- **A = Highest priority and G = Lowest**

**If Auto Parameter, TIPLVL = 2, means the entire system processes at the second highest TIP level. Then using the priority field of the Run Registration Report, individual runs are given a priority of A-G. So that, if the P field of the Run Registration Report contains a G, then that run**  executes at the lowest TIP priority of seven regardless of the TIPLVL setting.

**Point: Executing at TIP priority permits fine tuning and lessens impact on lower priority levels.** 

**Counterpoint: Demand and Batch users still feel the impact.** 

# **TIP**

## **• Can lower priority of entire MAPPER system and of individual runs**

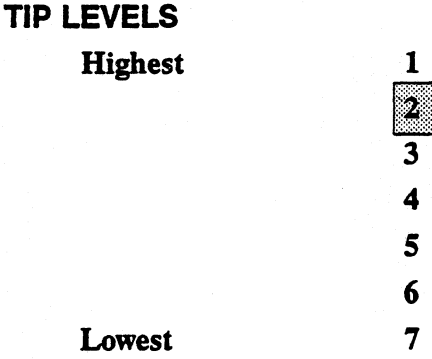

#### **RUN REGISTRATION REPORT**

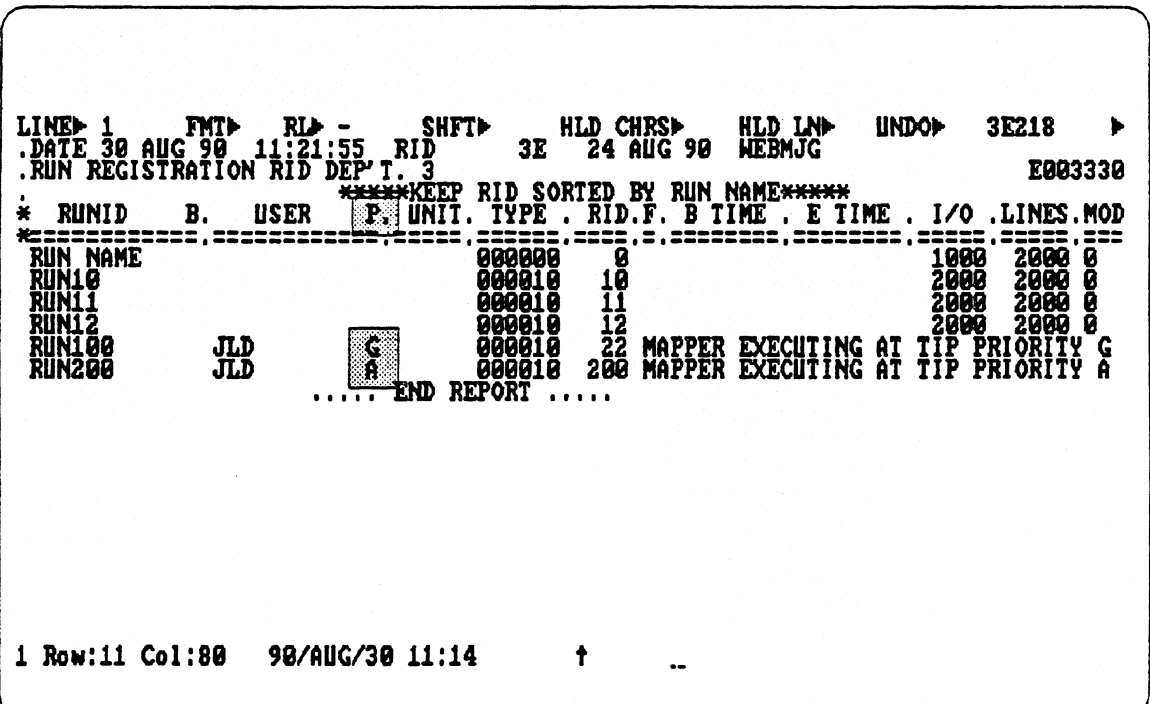

## **I/O Considerations: Background Runs**

**Solution Three: Make the RCR a background run** 

**A background run:** 

- **Is a Noninteractive run**
- **Frees the terminal**
- **Executes in the MAPPER environment in the background** 
	- **MAPPER still looks at it as an activity executing at the current priority level**
- **May not contain DSP, OUM, REL, RSI, or XIT statement**
- May contain DSG, SC, or OUT statement<sup>*.*</sup>
	- **Only if the output is sent to another terminal**
- **May use reserved word ORSTAN\$** 
	- **Contains the station number of the calling run.**
- **Cannot be executed from a background run**
- **Allows current result to be passed to the Background run**
- **Auto parameter MAXBGR, controls the maximum number of background runs allowed** 
	- **Default is four**
- **@RS (Run Status) statement produces a result that shows the status of runs being executed with the user's user-id**

**Point: A background run frees the terminal for other activities and permits processing during work hours.** 

**Counterpoint: Loss of interaction with a background run and it still impacts lower priorities.** 

# **Background Run**

## **• Background runs are noninteractive runs that free the terminal for other activities**

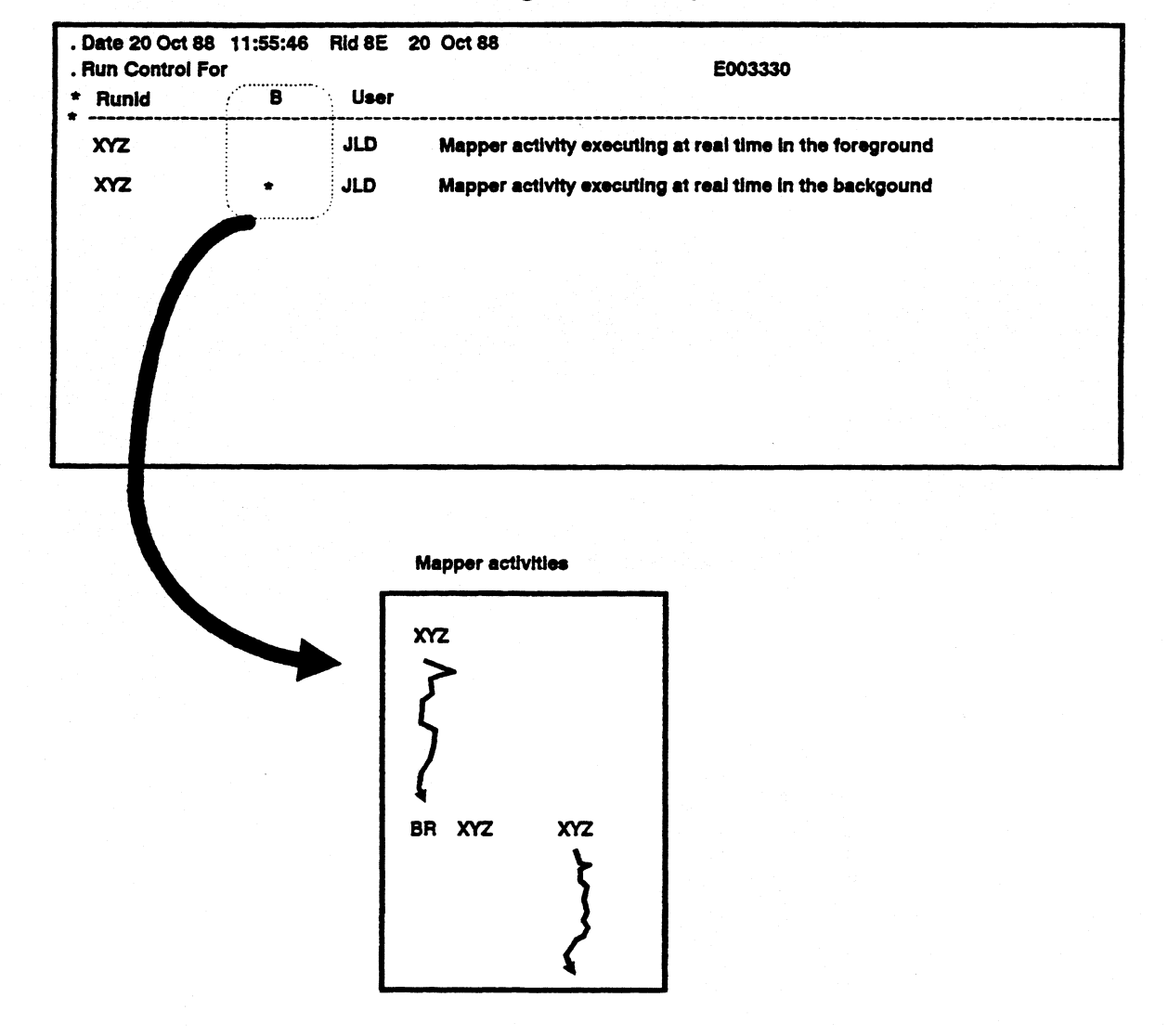

#### **Run Registration Report**

# **Line Length**

- **Directly affects I/Os**
- **Eighty character reports save up to 39% in I/Os over 132 character reports**
- **Savings directly relates to processing of logic lines**

**Solution: Wherever there are many logic lines to process, an 80-character report should be considered.** 

**Point: Savings in I/Os.** 

**Counterpoint: Before an existing run is moved to an 80-character report, coordination must weigh cost and time needed to redesign the run.** 

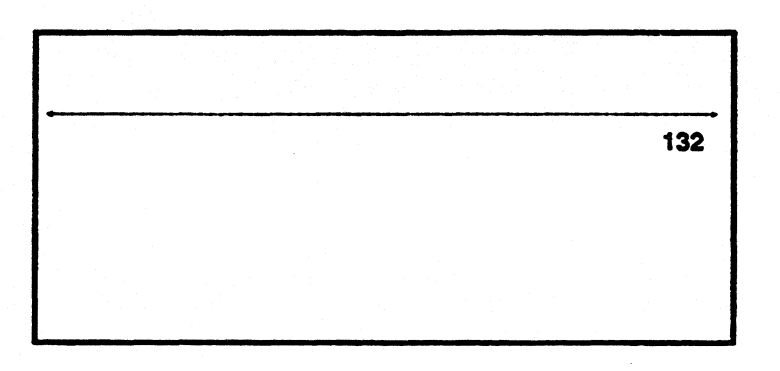

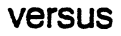

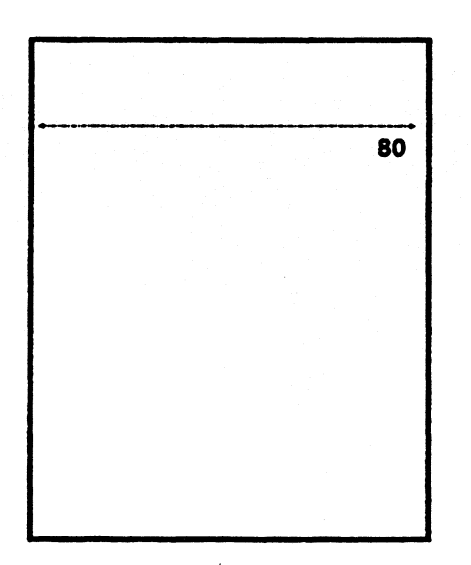

# **Lines Processed : Single vs Multiple**

**One frequently seen guideline is 'The Ratio of data I/Os to logic I/Os is 8.67 to 1. (Try for 10 or greater)'** 

- **The greater the number of lines to process, the more I/Os are created**
- **If ratio of data lines (data I/Os) to logic lines (logic I/Os) is less than ten, the run is not taking full advantage of run function capabilities.**
- **For one logic line processed, ten data lines should be processed**

**Solutions: Compress the number of logic lines by using multiple statements per line. Shorten logic loops to fit in one Execution Window, Process more data.** 

Point: Any of the above solutions improves the ratio.

**Counterpoint: Compression of LLPs and shortening logic loops may hinder maintainability.** 

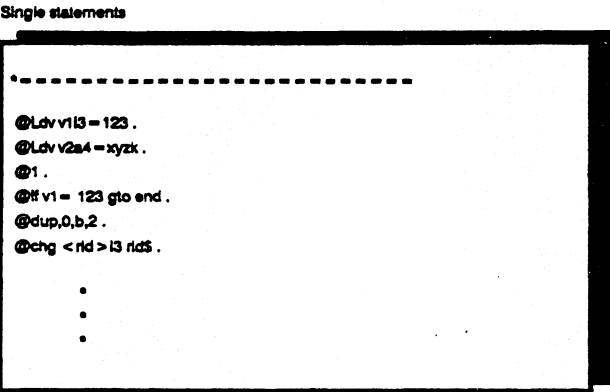

#### **Multiple statements**

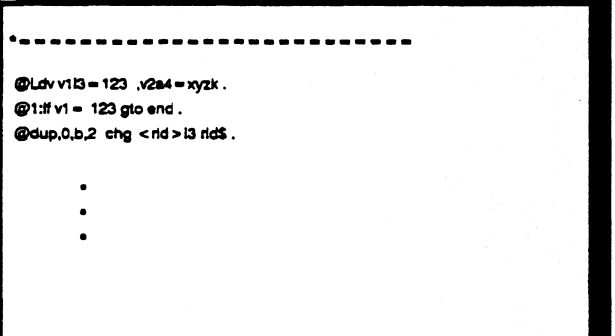

# **Lines Processed : Limit Report Length**

**MAPPER** *req***uires that all results/reports are allocated with contiguous disk space. As MAPPER processes reports/results, the Output Buffer fills. When the Output Buffer is full, it is written out to MPOS of MAPERO. Initially, MAPPER allocates a space on MAPERO that holds up to 500 contiguous**  lines of processed data for each report/result. **If the 500 line buffer space isn't large enough:** 

- **MAPPER allocates an additional 5,000 lines of space**
- **Then copies the previous 500 lines to a contiguous space of 5,500**

**Solutions One and 'No: Reduce reports to 500 lines or less. Lower priority to batch.** 

Point: Either solution lessens impact on the system.

**Counterpoint: It isn't always possible or feasible to reduce reports/results to 500 lines and batch processing takes longer and creates additional I/0s.** 

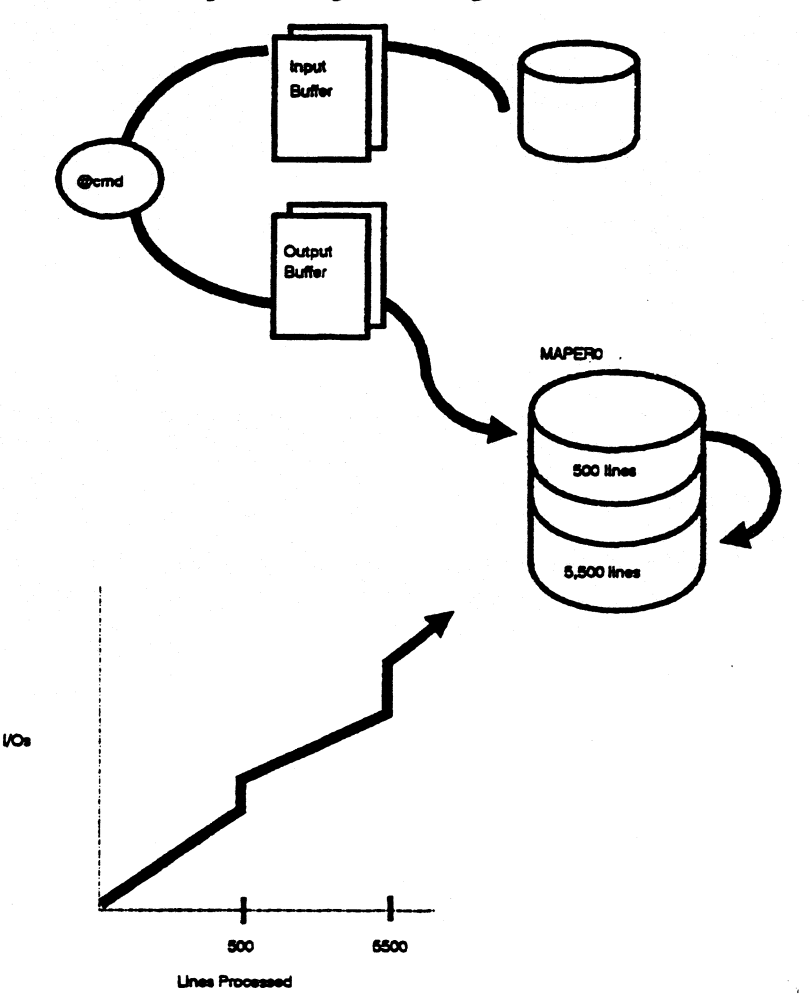

## **Lines Processed : E Option**

**Solution 3: Use the E option with functions producing results or the @BRK statement for estimating the size of the output area.** 

**The E option:** 

- **Stands for estimate Estimate the size of the result**
- **Permits us to allocate contiguous MAPERO space in increments greater or less than 500 lines**

**Rule of Thumb:** Always estimate high when using the E option or @BRK,,#.

**Point: Using the E option or @BRK saves the system overhead in terms of I/Os and processing time.** 

**Counterpoint: An underestimation in either case will defeat the purposes of the option or @BRK** 

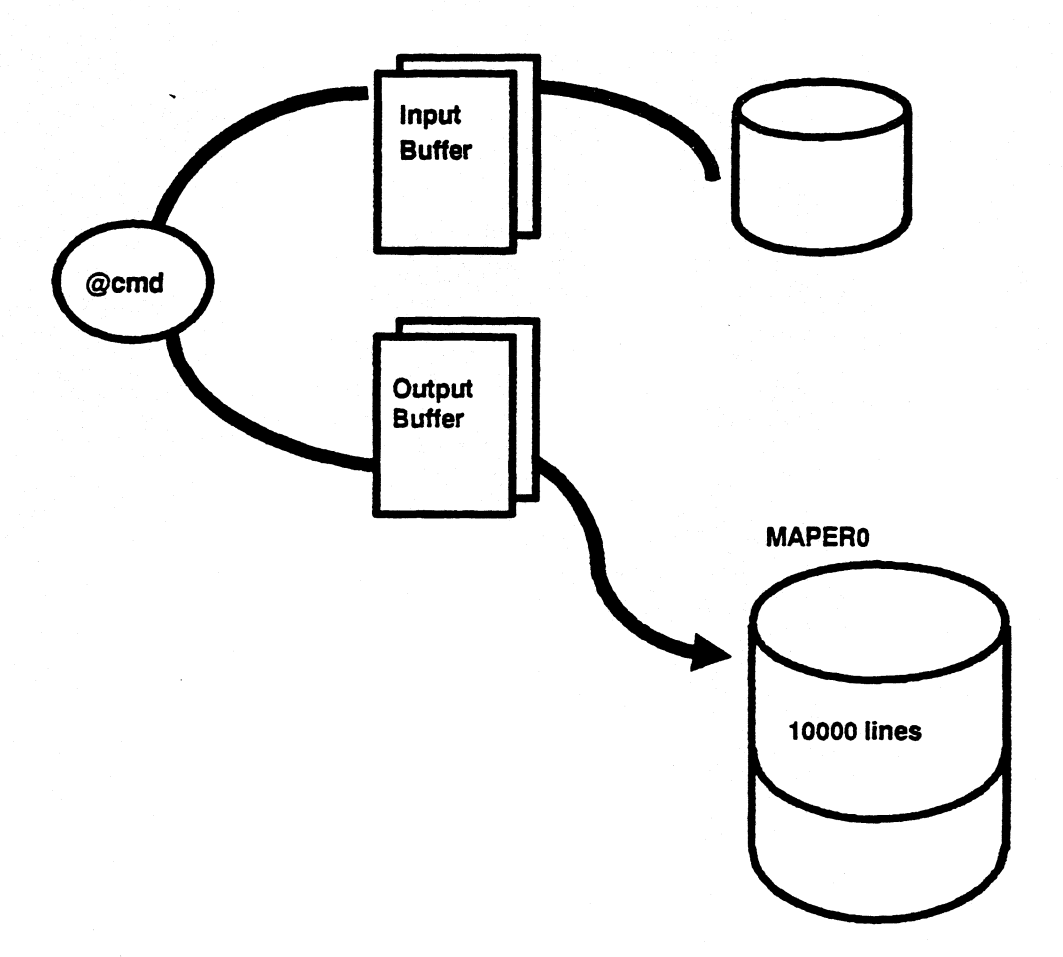

## **Comment Lines**

**RUNA will detect run control statements that have not terminated. Each @ statement must be terminated by a space-period-space combination to terminate scanning and to save processing of unused characters. The Run Interpreter continues to read the remaining Fieldata or Ascii characters of that line even though they are spaces. The Run Interpreter continues scanning until it encounters a space-period-space combination.** 

**What constitutes a comment line?** 

- **A space-period-space starting in column one is placed into the output area and is counted as an LLP and DLP**
- **An @-space-period-space combination constitutes a true comment line. Only the LLP counter is incremented**

**Solution One: Use an @GTO to skip around the comment lines. Must have label table built in beginning of run.** 

**Point: No cost either as DLPs or LLPs.** 

**Counterpoint: They are still part of the RCR and in production those**  comment lines take up main storage and disk space.

**Solution Two: The ideal solution is to place the comment lines outside the production RCR altogether. Maintain a corresponding report and type for documentation purposes only and submit the stripped version to production.** 

**Point: Savings on all aspects - No LLPs, no DLPs , no extra space taken.** 

**Counterpoint: A single cost remains in maintaining a corresponding report and type with documentation.** 

# **Comment Lines**

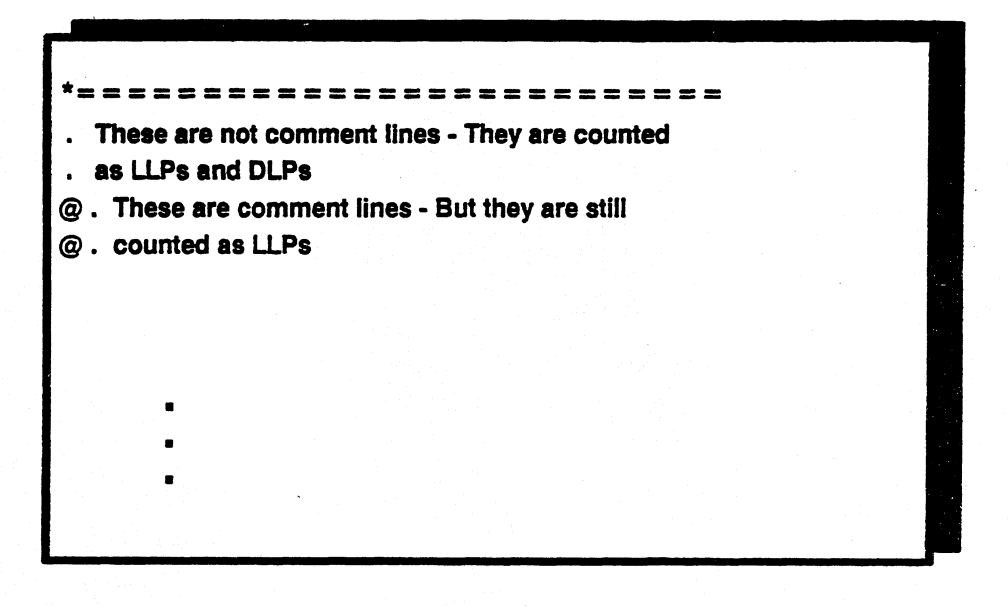

### **versus**

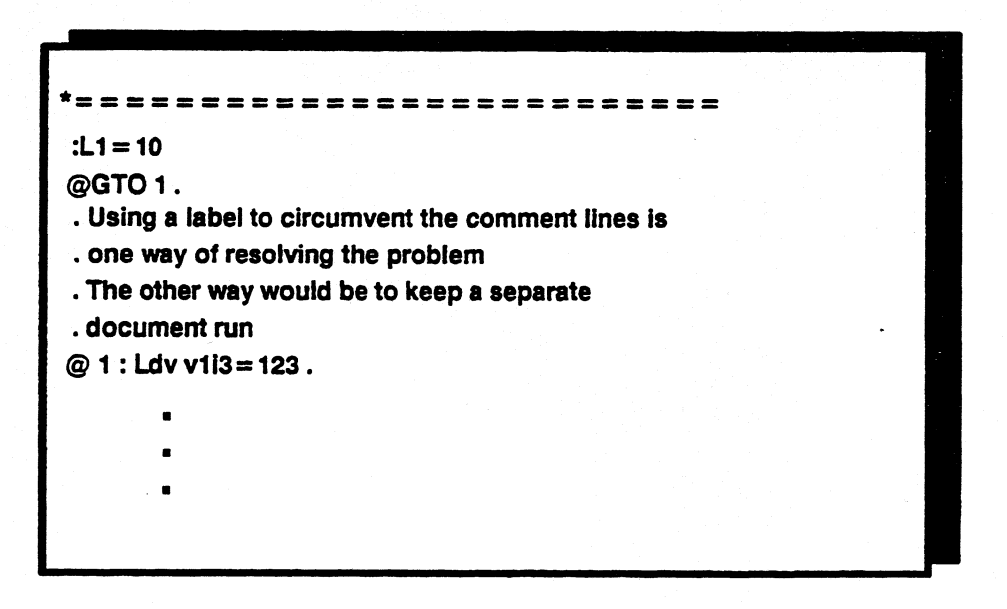

# **Function Logic : TOT vs CAL**

**Solution: Replace multiple @TOT statements with an @CAL statement.** 

**Point: One CAL performs the same calculation(s) as two or more TOTs in a e pass of the data. One CAL statement equals one LLP whereas two**  TOTs may equal two LLPs.

**Counterpoint: Calculate may not be a resident function because of its size (I/0s). The CAL statement is more difficult to decipher than the @TOT.** 

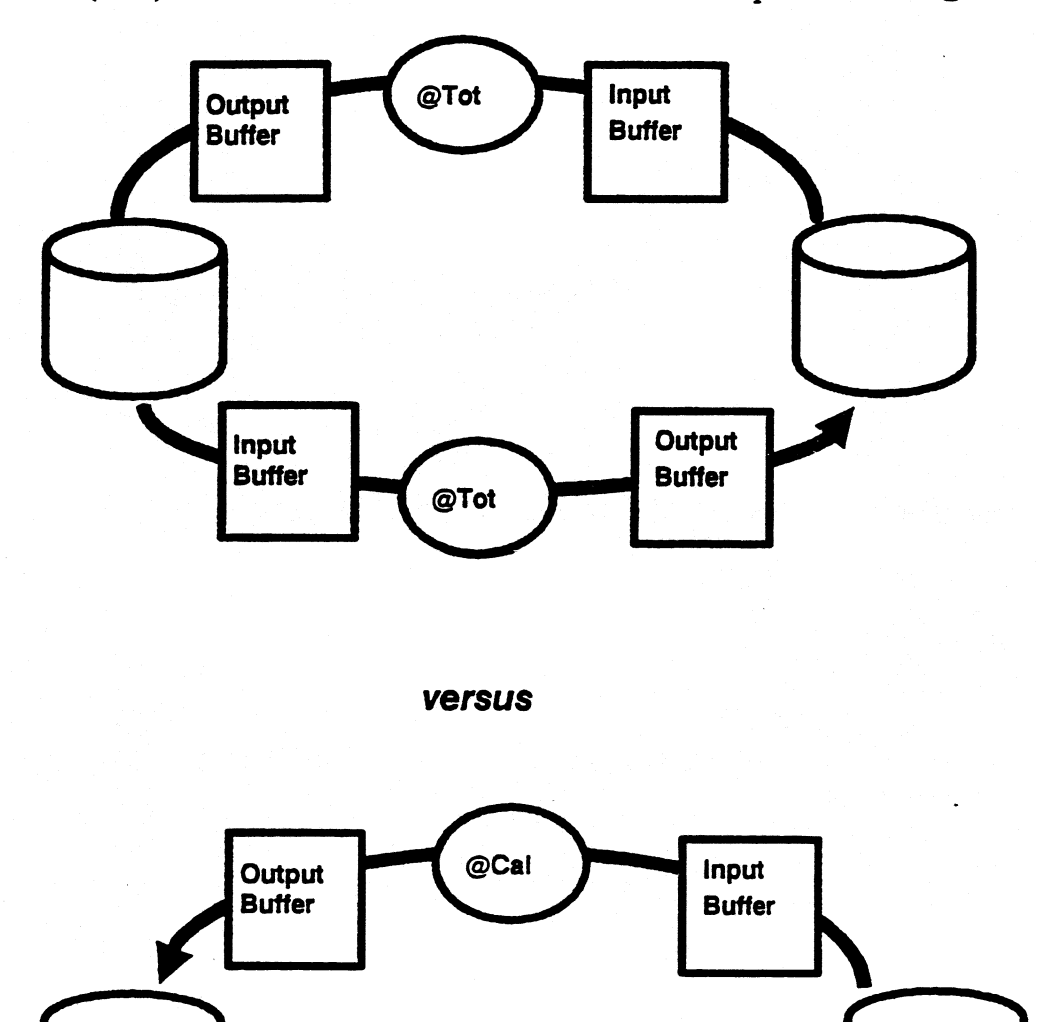

## **CHG**

**Another function RUNA keeps a look out for is the @CHG. When RUNA encounters five @CHG statements, a guideline appears suggesting usage of @LDV.** 

**The @CHG should only be used when:** 

- **Arithmetic is involved**
- **Data input reserved words are needed (INPUTS,INVARS,...)**

**Solution: Replace pertaining @CHG statements with @LDV or @LDV,W statements or with @INC, @DEC statements.** 

**Point: @LDV permits multiple variable initialization with less column usage and perhaps less LLPs. Furthennore, only one pass is necessary through the LDV code and several fimctions are performed.** 

**Counterpoint: There are none!** 

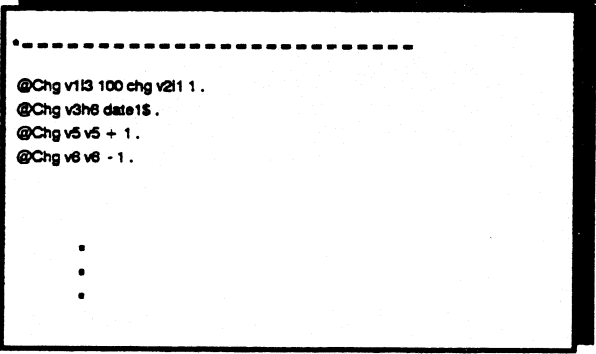

#### **versus**

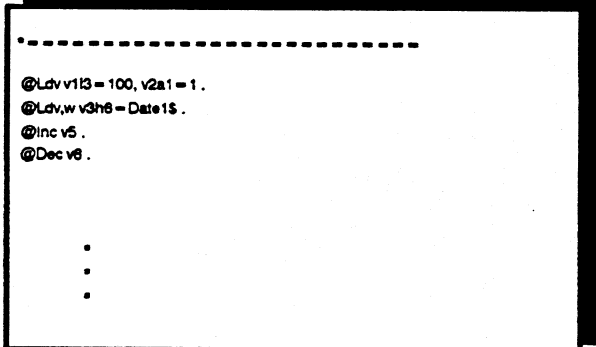

## **Multiple Report Accesses**

**RUNA also reveals patterns of repetitive report or result processing by the same function. This indicates a single pass through the data may give identical results.** 

**Solution: Test various techniques with the LOG and RUNA analysis tools until a better method is found. If a single report is constantly searched with different parameters perhaps the solution is to read the individual lines (one pass) and use the @IF statement to make decisions.** 

Point: Cutting down to a single pass saves in  $I/Os, LLPs, DLPs.$ 

**Counterpoint: Finding methods and logging takes time and work.** 

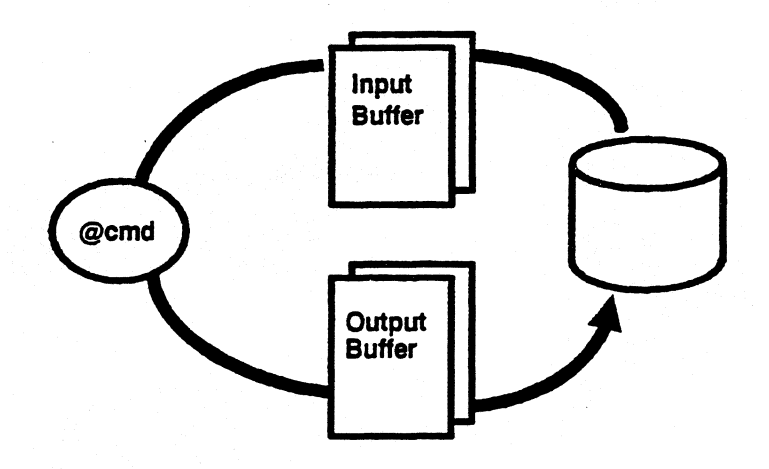

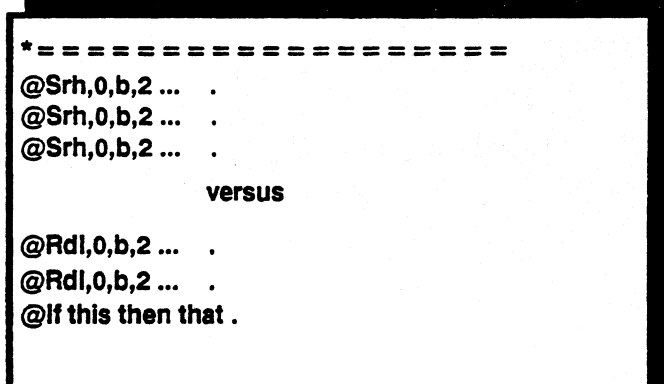

# **Reading Lines : RDL (Read Line)**

- **Reads a line or part of a line from a report**
- **MAPPER sets aside buffer space in main storage and pulls in a buffer starting at the indicated line number**
- If multiple lines are read, a loop is necessary
	- **To accomplish this successfully, we were given RLN (Read Line Next).**
	- **RLN reads data from the current read buffer**
- **No run statements are permitted between the RDL, RLN combination** 
	- **Because run statements change buffers**
	- **RLN works on the pretext of a currently available RDI, buffer**

**Point: Permits reading of single/multiple lines without cost if withinbuffer boundaries.** 

**Counterpoint:** The RDL does not permit specification of a line type.

*Note: Lock (@LOK) a report prior to any reads to ensure integrity of the data.*  Any I/Os incurred from the above read statements are logged under the *RUN entry.* 

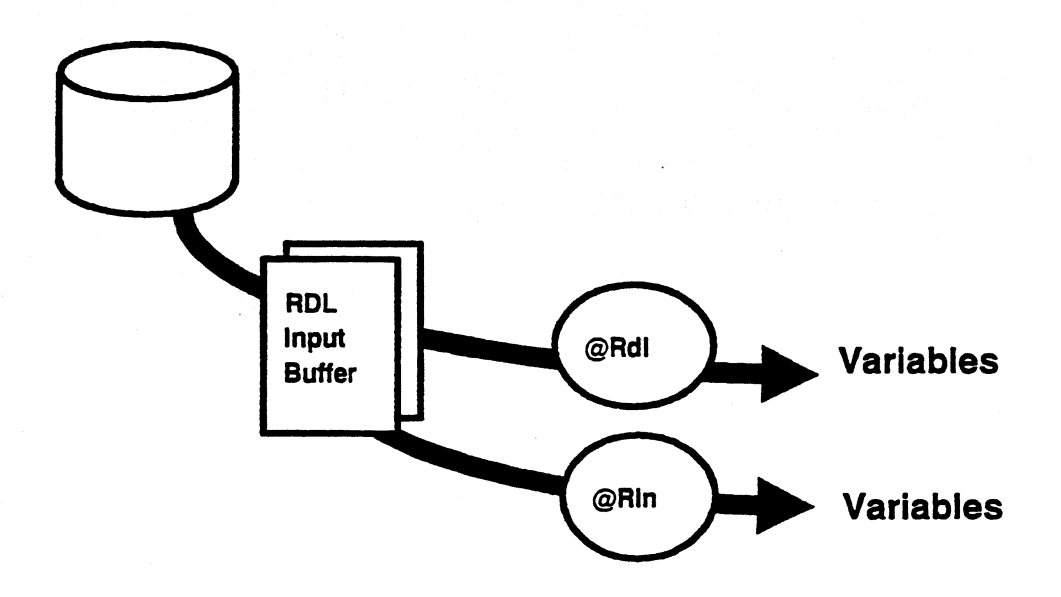

# **Reading Lines :RDC (Read Continuous)**

**The RDC (Read Continuous) is also used to read lines or parts of lines from a report.** 

**With the RDC statement:** 

- **Output line must follow**
- **Reads a line and places data read into variables, writes data to Output Area buffer and reads next line**
- **Makes use of the Output Area buffer as its output buffer**
- **There is an implied loop with the RDC**
- **Usually used to read a block of data**

**Point: Can specify line type to process; can specify the number of lines to read; no labels or loops are necessary; can reformat data in the Output Area. Counterpoint: There are none.** 

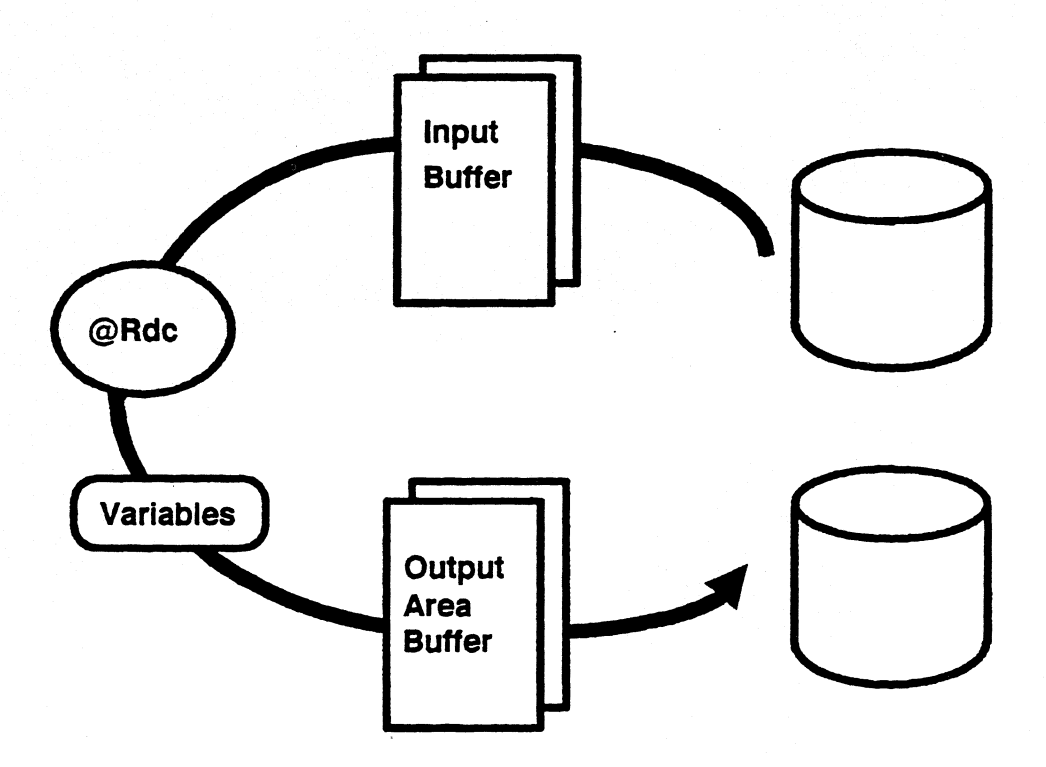

# **Reading Lines :FDR**

**The FDR (Find and Read) statement. This statement does the same thing as a FND/RDL combination except the FDR costs one less I/O.** 

**Using the FND/RDL combination MAPPER:** 

- **Reads the FND code**
- **Allocates buffer space**
- **Positions the pointer to the correct find**
- **Reads the RDL code**
- **Allocates buffer space**
- **Reads the correct line**

**Whereas with the FDR/RLN combination:** 

- **FDR finds and reads actual line** 
	- **Recall RLN statement works with current read buffer thus no additional I/0s are incurred positioning to the next line.**

**Point: Costs one less I/O over the FND/RDL combination. Counterpoint: There are none.** 

*Note: Careful with FDR's syntax: @FDR,c,d,r,sl,ql,lab vs @FND,c,d,r,sl,lab.* 

**FDR** 

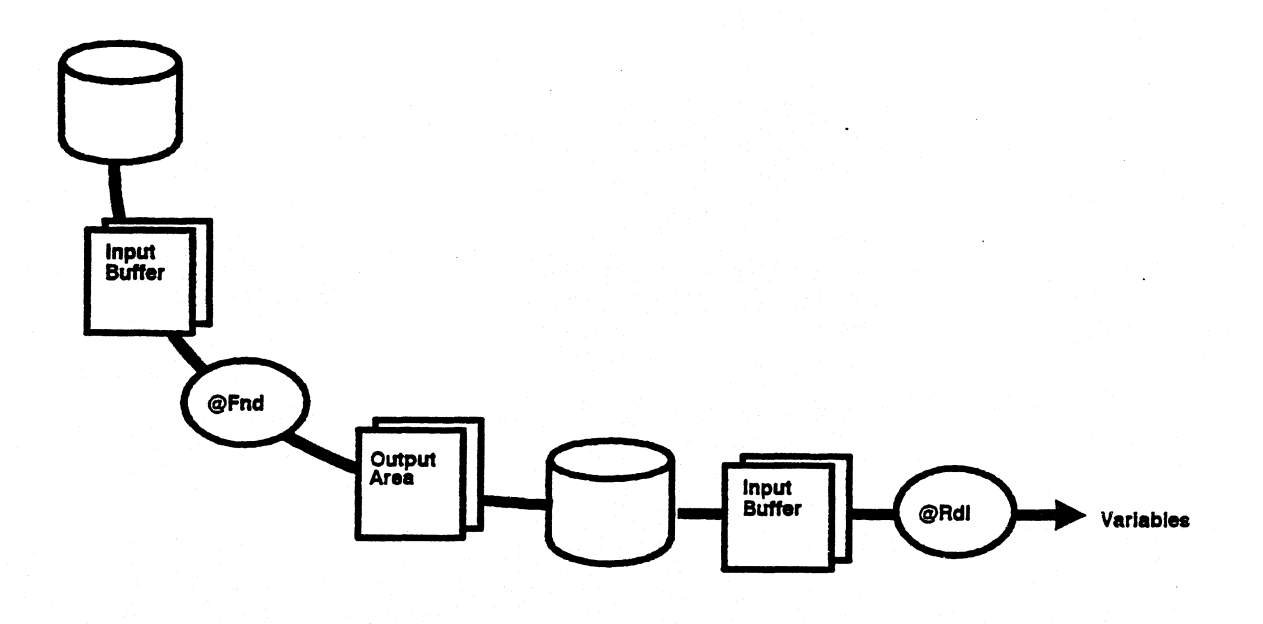

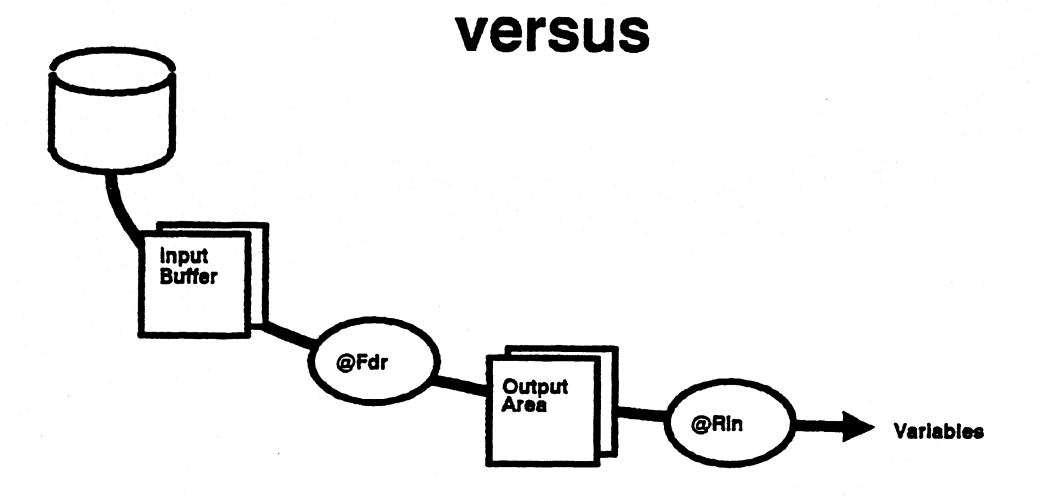

 $\ddot{\phantom{0}}$ 

**4-21** 

# **Reading Lines**

**The following sections of code are an attempt to illustrate the differences between the various read line combinations.** 

**The first block of code compares the FND/RDL to the FND/RDC combinations in a loop. Notice the difference between the amount of LLPs and DLPs.** 

**The second block of code compares the FND/RDL to the FDR/RLN**  combinations in a loop. Notice the I/Os dropped proving that the FDR/RLN **combo is more efficient.** 

**Rule of Thumb: RDC processes less lines therefore it is faster. Use the**  FDR/RLN combination whenever possible to save I/Os.

## **Reading Lines**

\*================================= **@Fnd,0,b,5 " 'Product Type{1-53' ,white ,v113 . @2:Rd1,0,b,5,v1,3 2-2 v2h2. v2 @Inc v1 gto 2 . @3:Ldv,w v313=10\$, v413 = LLP\$, v513 = DLP\$ .**   $10"s = v3$  47 **LLP"s = v4 2893 DLP"s = v5 5389 @Gto end . ©Fnd,0,b,5 " 'Product Typed-5}' ,white ,v113 . ORdc,0,b,5,v1 2-2 v2h2. v2 @3:Ldv,w v313=10\$, v413= LLP\$, v513 = DLP\$ . 10"s = v3 47**   $LLP''s = v4$  4 **DLP"s = v5 2501 @Gto end**  \*<u>===============</u>==== **@Fnd,O,b,5 " 'Product Type(1-5)' ,white ,v113 . @Rd1,0,b,5,v1 2-2 v2h2 . v2 @2:R1n"3 2-2 v2. v2 @Gto 2 . @3:Ldv,w v313 =10\$, v413 = LLP\$,v513 = DLP\$**   $10"s = v3$  47 **LLP "s = v4 2892 DLP"s = v5 5388 @Gto end ©Fdr,0,b,5 " 'Product Type(1-5) ,white ,v113 . ©2:R1n"3 2-2 v2h2 v2 @Gto 2 .**  @3:Ldv,w **v313=10\$, v413= LLP\$, v513 = DLP\$ . -10"s = v3 37 LLP"s = v4 2893**   $DLP''s = v5$ **@Gto end .** 

# **Writing Lines - WRLS**

- **Use WRL statement to write many lines at once rather than many WRL statements each writing one line.**
- **Multiple WRLs stay within buffer boundaries versus reading the WRL code many times and setting up buffer space each time.**
- **Accounts for direct savings in I/0s.**

**Point: Savings in terms of I/Os.** 

**Counterpoint: When issuing a multiple line WRL statement, coding is tedious and maintenance becomes more difficult. Multiple line WRLs must be contiguous.** 

*Note: Lock (@LOK) a report before issuing any WRL commands.* 

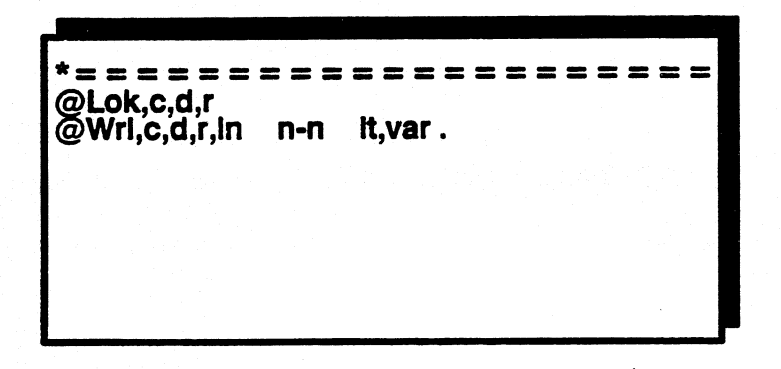

## **versus**

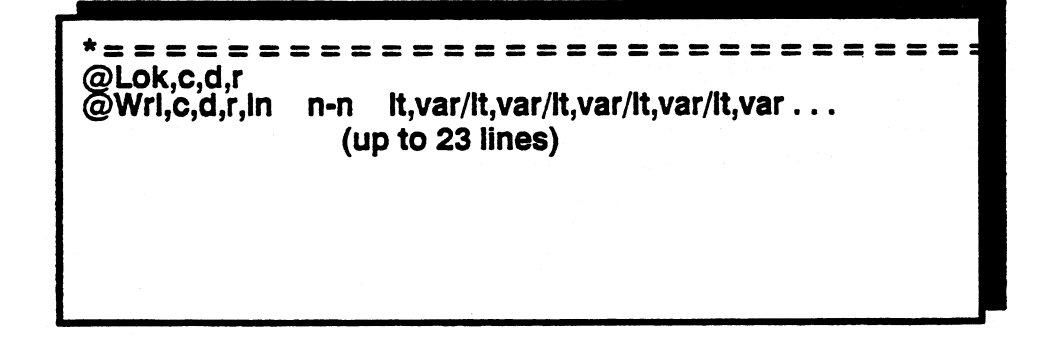

## **Writing Lines - NOID**

The WRL statement contains a subfield inhibiting the update of Line **One/Date Line. Whenever an SOE update or WRL occurs on a report, the date, time and user-id are updated. This costs an extra write I/O.** 

**By specifying a 'Y' in the NOID subfield of the WRL statement, the updates are inhibited and additional I/Os are eliminated.** 

**Point: Savings in terms of I/Os.** 

\*<br>\*=

**Counterpoint: Without the update of Line One, we lose track of when the updates occurred and who made them.** 

*Note: The Auto Parameter, FRCUID, controls whether a 7' in the NOID subfield will work as expected.* 

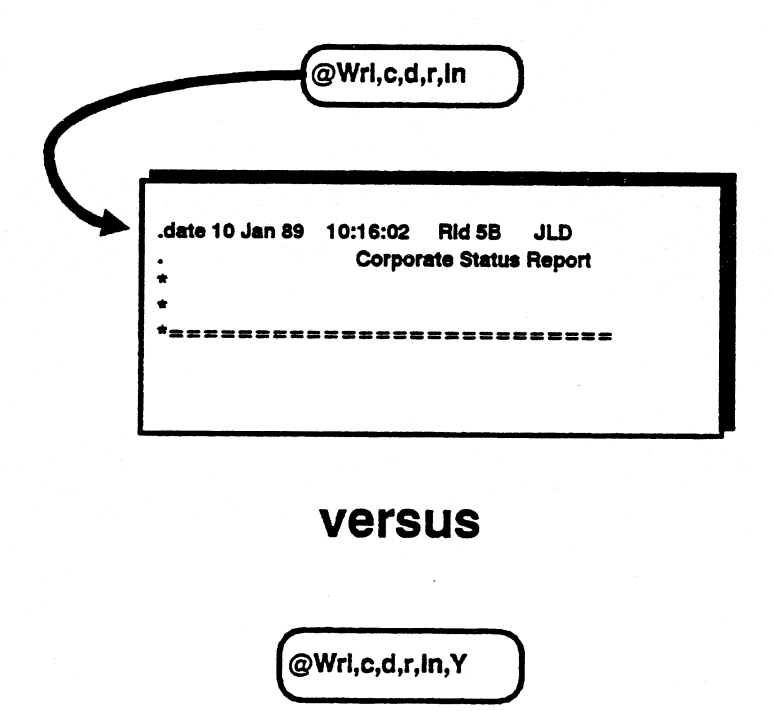

**.date 25 Dec 88 08:14:55 Rid 58 ZAK**  \* **Corporate Status Report** 

 $= - - -$ 

### **. Exercises**

**Type in the following code sequences as three separate runs, @LOG, and:** 

- *Make* **sure data report exists with at least 1600 lines of data**
- **Code RCR with @LOG as first statement**
- **Print out results**

**Discuss the comparisons and be prepared to offer explanations for the "whys".** 

```
*=========================
@Log . 
@Rdc,0,b,5,6 1-80 vis 
vl 
@Gto end . 
@Log . 
@Brk,,2000 . 
@Rdc,0,b,5,6 1-80 v1s
vi 
@Gto end 
@Log 
@Brk"1500 . 
@Rdc,0,b,5,6 1-80 vls 
vl 
@Gto end .
```
# 5 **Recovery Concerns**

# **Module 5 Recovery Concerns**

## **Objectives**

**Upon completion of this module the student should be able to:** 

- **1. Explain the differences between Purge, Cycle/Merge.**
- **2. Recognize the ramifications of rid changes to the MAPPER system.**
- **3. Explain various system recovery schemes.**
- **4. Recover a run.**

### **Recovery Tape**

- **2 medias of recovery** 
	- **Tape**
	- **Duplex Files**
- **Recovery Tape** 
	- **All updates for a MAPPER session**
	- **How information is updated determines how quickly tapes fill**

**First update of 2B follows this path:** 

- **Read/Retrieve 2B into MAPPER from the correct MAPERn file (I/O)**
- **Update 2B**
- Write updated version to SPOS of MAPER0/UPOS of MUPERn (I/O)
- **Write updated version to Recovery Tape (I/O)**
- **Subsequent updates of 2B are written to MAPERO/MUPERn (I/O) and to the Recovery Tape (I/O)** 
	- **O There is no need to retrieve 2B from MAPERn files because the latest version of 2B exists on MAPERO. It is the Purge or Cycle Merge processes that update the MAPERn files from MAPERO.**

Any time an update occurs on a report/RCR, the updated report is written to:

- **Disk**
- **MAPERO**
- **Recovery Tape**

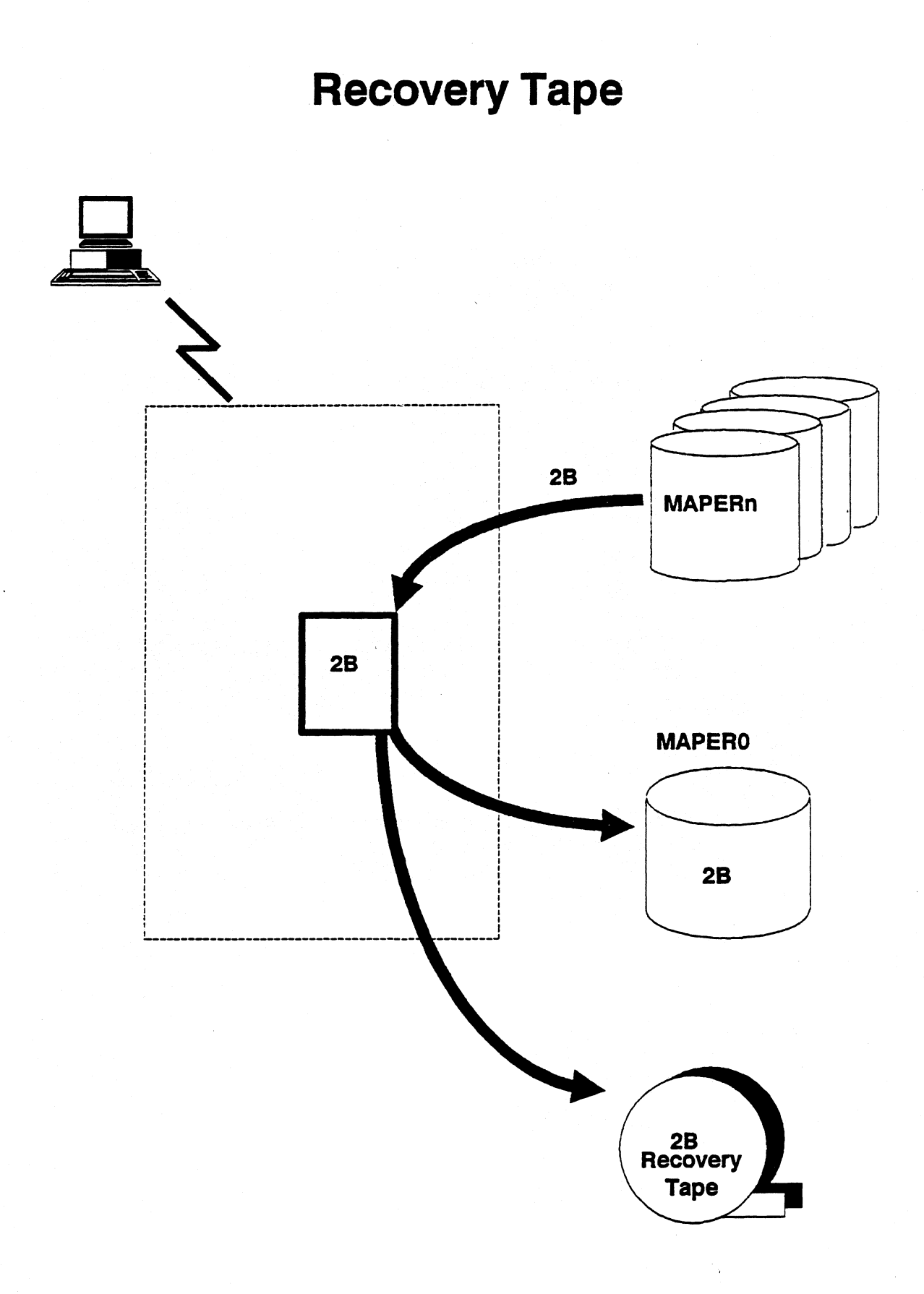

# **Purge Process**

- **All users are offline**
- **Idle/Active logos carry system messages Indicating purge date and time**
- **Creates history tapes called MAPDAT tapes**
- **Procedure:** 
	- **All terminals offline**
	- **Updated reports copied from MAPERO to MAPDAT tape**
	- **Reports not updated are copied from MAPERn files to MAPDAT tapes**
	- **Packs MAPERn files**

### **• PREMAP/PRESTR runstream executed**

- **MAPDAT tapes are written out to MAPERn files**
- **Database restored**
- **MAPPER executed**
- **System is up**

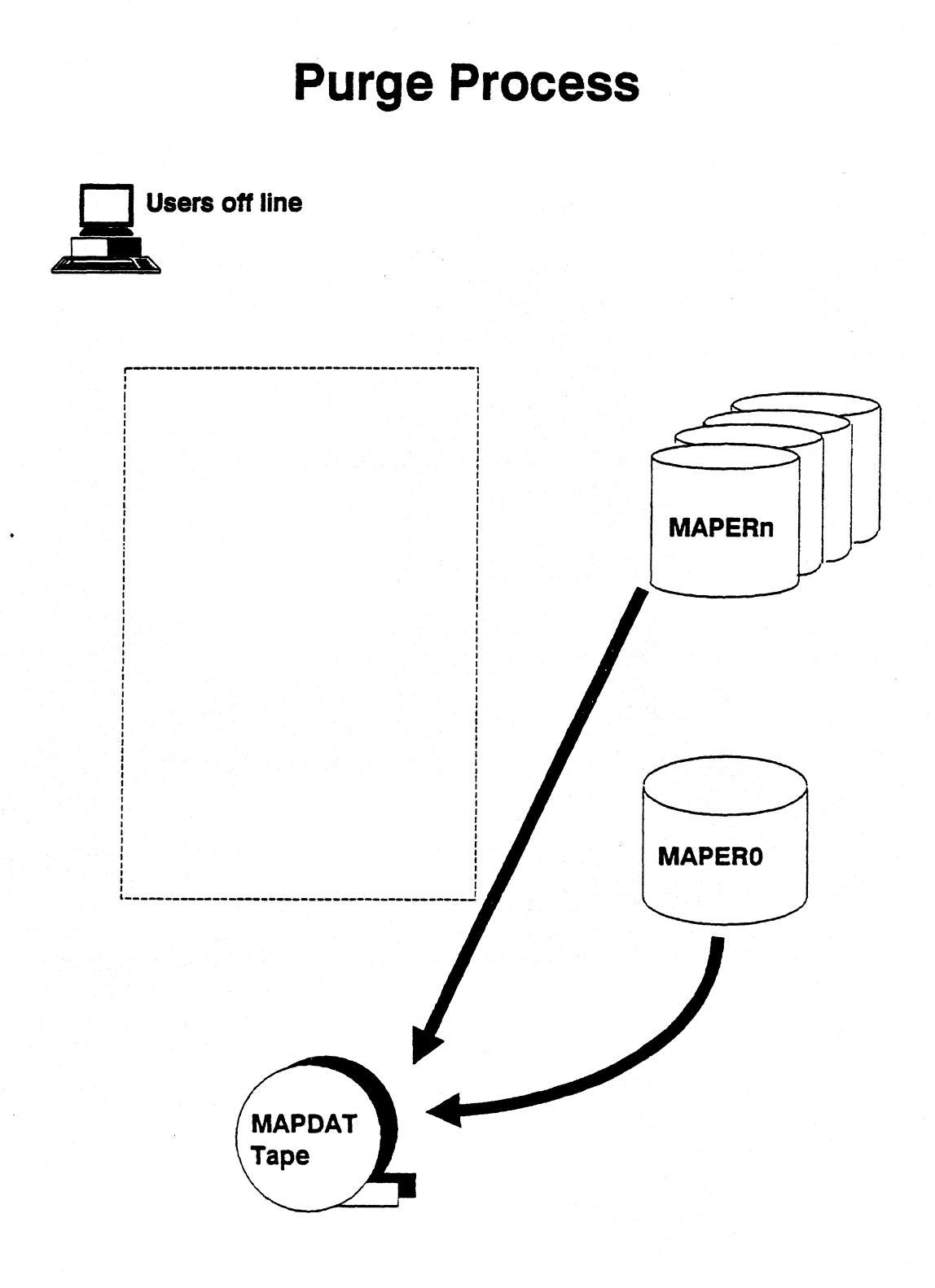

# **Cycle/Merge**

- **Installations running around the clock**
- **Dynamically updates and backs up database without taking the system down**
- **2 files** 
	- **MUPERI and MUPER2 (SPOS of MAPERO)** 
		- o **Updated reports**
- **First update of the day** 
	- **Read/Retrieve report Into MAPPER from the correct MAPERn file**
	- **Updates report**
	- **-- Writes updated version to correct MUPER file and to Recovery Tape**
- **Subsequent updates pass through the MUPER files**
- **Cycle directive, issued by the operator:** 
	- **Switches MUPER file pointer so that the second MUPER file accumulates updates**
	- **MAPPER switches Recovery Tapes, first tape is freed**

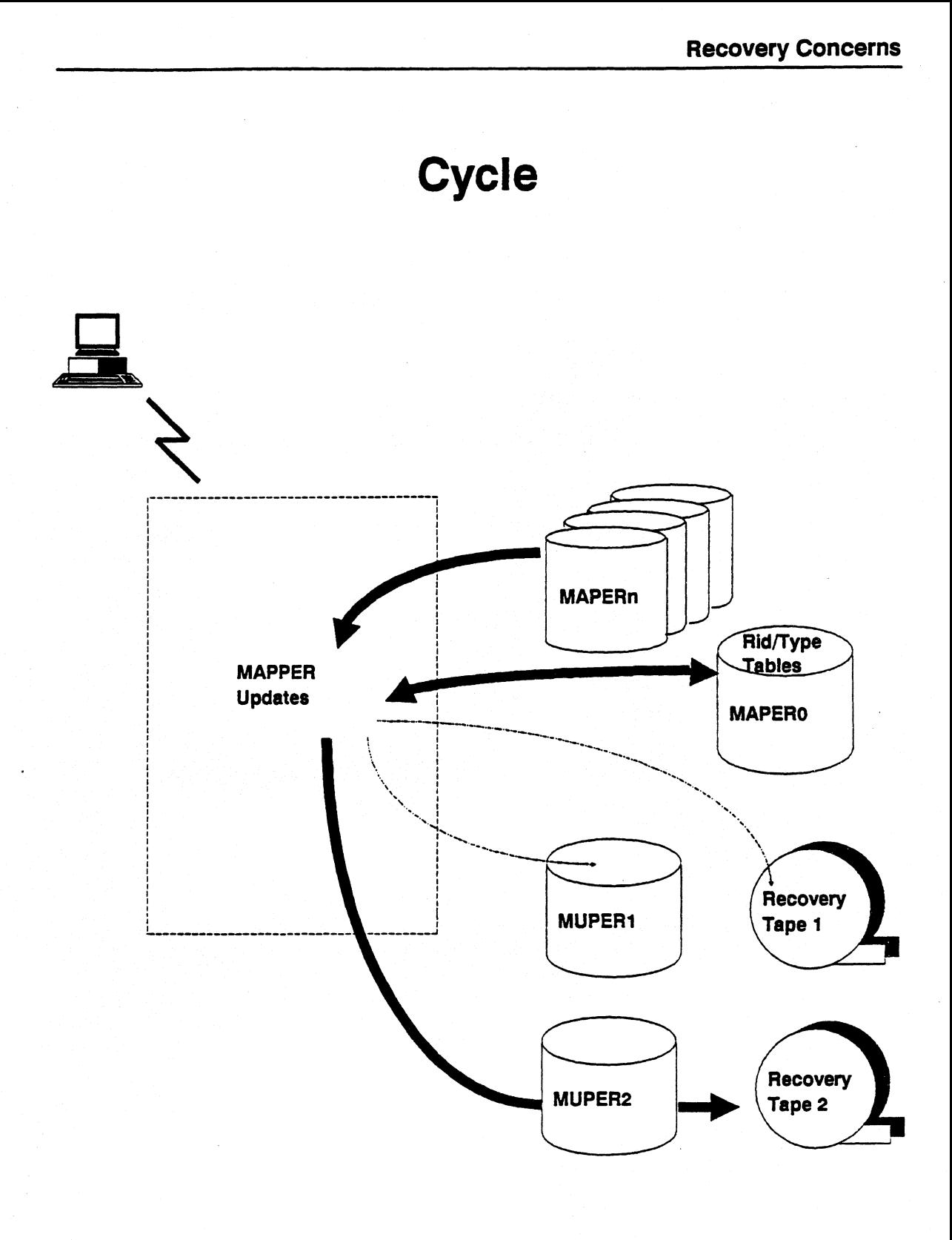

# **Cycle/Merge**

- **Operator initiates Merge function** 
	- **Cycle function has completed**
- **Updated reports in the MUPERI file are written to corresponding MAPERn files**
- **Database updated at the end of each Merge**
- **MUPERI file cleared for the next Cycle**
- **MAPERn files written to MAPDAT Tapes**
- **Rid Tables in MAPERO file updated, but files are not packed**

**Note: Packing a file means to physically delete the data from the disk packs. Most delete functions do not physically remove the data. They simply flag that element for deletion. Furthermore, the Merge function can be configured as Merge and Secure - where Secure performs the actual write of**  the database on to tape. Or, the Cycle Merge keyin can be combined to **perform both the Cycle and the Merge(CYCNIRG).** 

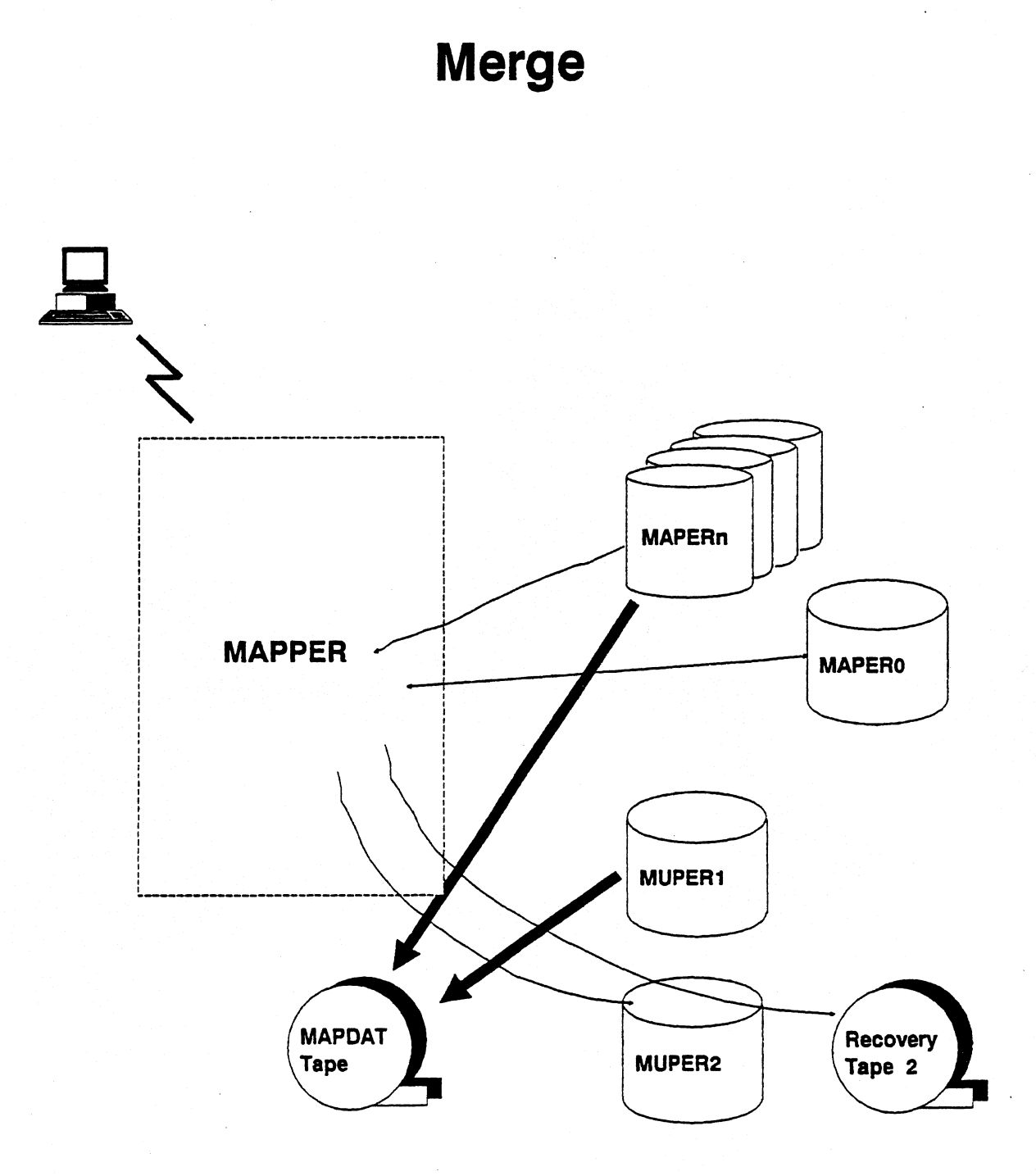

 $\sim$ 

# **Duplex Files**

- **Duplicated files on mass storage**
- **Means of recovery**
- **Prevent down time for a system**
- **Each logical file has two physical files created referred to as legs** 
	- **Write I/Os are doubled**
	- $-$  Actual time not doubled I/Os done in parallel
- **Permits system to continue running should a disk crash**
- **May still run with a recovery tape**

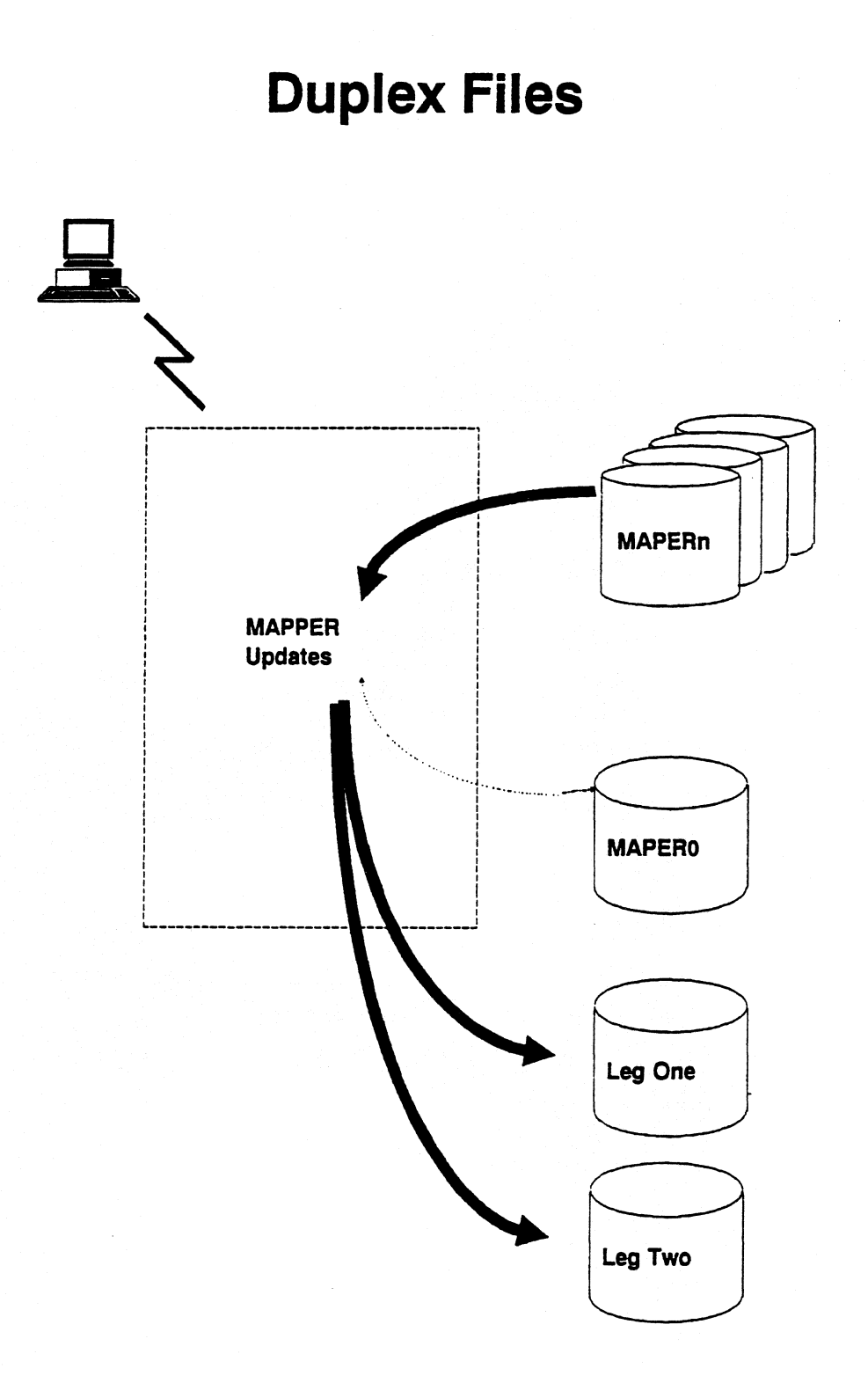

#### **5-11**
## **Report Updates**

- **One line (small as one Buffer)**
- **Entire report written (change in report size)**
- **Update incurs a minimum of one additional I/Os**
- **Additional I/0s slow response time**
- **Update functions include:** 
	- **First update of the day**
	- **Report manipulations -ADD, DUP, REP**
	- **Line manipulations LN + , LN-, LNX ...**
	- **Update functions MAU SRU CAU**
	- **SOE update or WRL**
- **Minimizing the number of updates issued to a report lessens recovery tape and MAPERO impact - I/Os, response time, recovery time, and tape space**

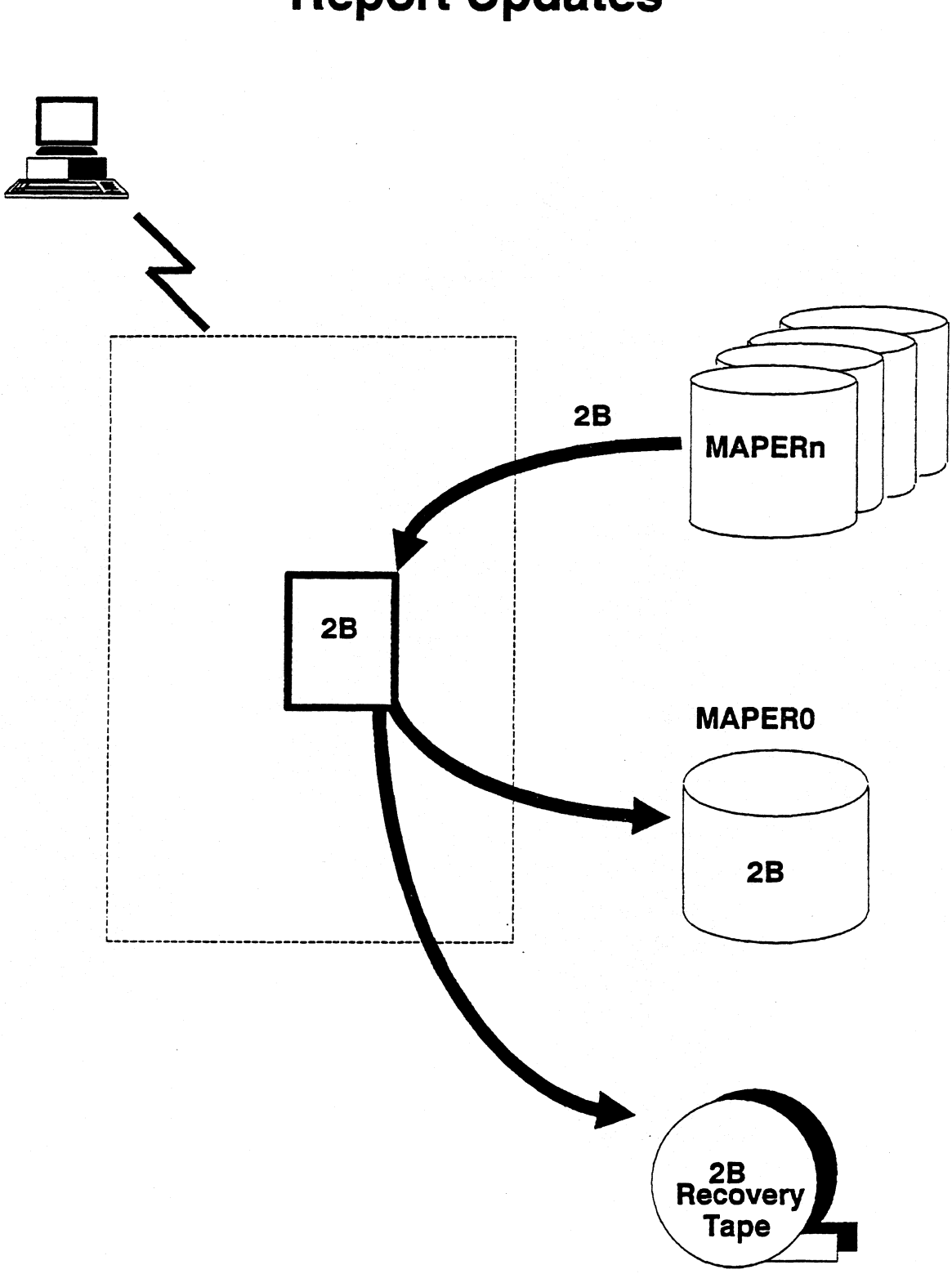

# **Report Updates**

## **Updates**

- **Entire report is written to the recovery tape when an update changes the report size**
- **Keep reports at 500 lines** 
	- **MAPPER allocates an initial blocksize of 500 lines for each report**
	- **Lines are written to the recovery tape**
- **Additional (LN + ) and (WRL) updates impact MAPERO and recovery tape**
- **Certain code sequences affect the recovery tape, MAPERO and I/Os more than others.**

#### **Adding Data**

- **Placing new data at end of report** 
	- **Lock report prior to update functions** 
		- **0 Prevents occurrence of multiple updates**
	- **Find and capture last report line number**
	- **Increment**
	- **Add blank line**
	- **Write to it**
- **Minimum Cost in I/0s:** 
	- **1 Find last line number**
	- **1 LN + to MAPERO/MUPER**
	- $\mathbf{1}$ **LN + to recovery tape**
	- **1 WRL to MAPERO/MUPER**
	- L **WRL to recovery tape**
- **5 Total I/Os**

*Note: It would be better to add several blank lines versus a single blank line. Adding lines at the bottom of a report costs more - paging in and out of the Execution Window.* 

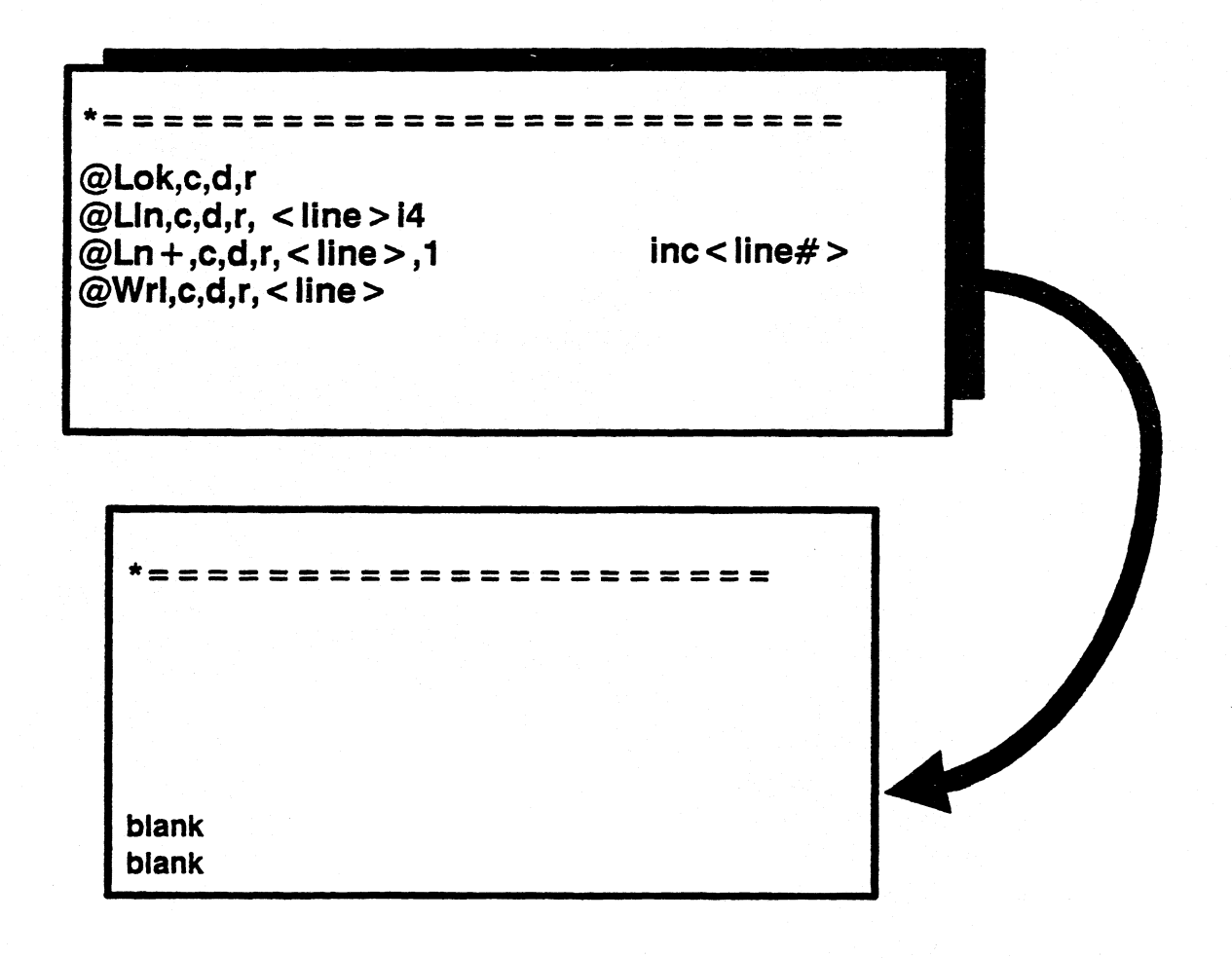

**5-15** 

#### **Maintaining blank lines at end of report.**

- **Use @FND vs @LLN to find first blank line**
- **Write to blank line**
- **Recovery Tape hit once**
- **Number of I/Os for Find increases as number of lines to process increases (Power Curve)**
- **No blank lines?** 
	- **Modifying code to account for this situation**
	- **Find I/Os increase due to the added lines**
	- **Recovery Tape and MAPERO I/Os increase due to LN + and WRL**

#### **Working within a buffer**

- **Find and capture last line of the report**
- **Decrement by 75 so that we remain in input buffer**
- **Issue FIND command to start search at decremented line number**
- **FIND captures blank line within the input buffer**

#### **Minimum Cost:**

**1 I/O to read last line number** 

**1 I/O to FND** 

**Recovery Tape and MAPERO/MUPER I/Os** 

**Point:** 

**I/Os remain constant** 

Number of lines to process doesn't increase (Power Curve) nor do the **Recovery Tape, MAPERO 1/0s** 

#### **No blank lines?**

- **Add one buffer full, 75 lines**
- **I/Os remain constant Minimum of 1 additional I/O incurred due to the**   $IN +$

**Problem** - these two methods do not recoup blank lines throughout the **entire run** 

**@Lok,c,d,r @Fnd,c,d,r < rid >,< line> @Wrl,c,d,r, < line >** 

.<br>\*=====================

**@Lok,c,d,r (Ond,c,d,r"lin+ 1 ... <rid >, < line > gto lin +2 ©Ln + ,c,d,r,< line> ,10 Inc< line > @Wrl,c,d,r, < line>** 

\*=====================

1/Os **Lines Processed** 

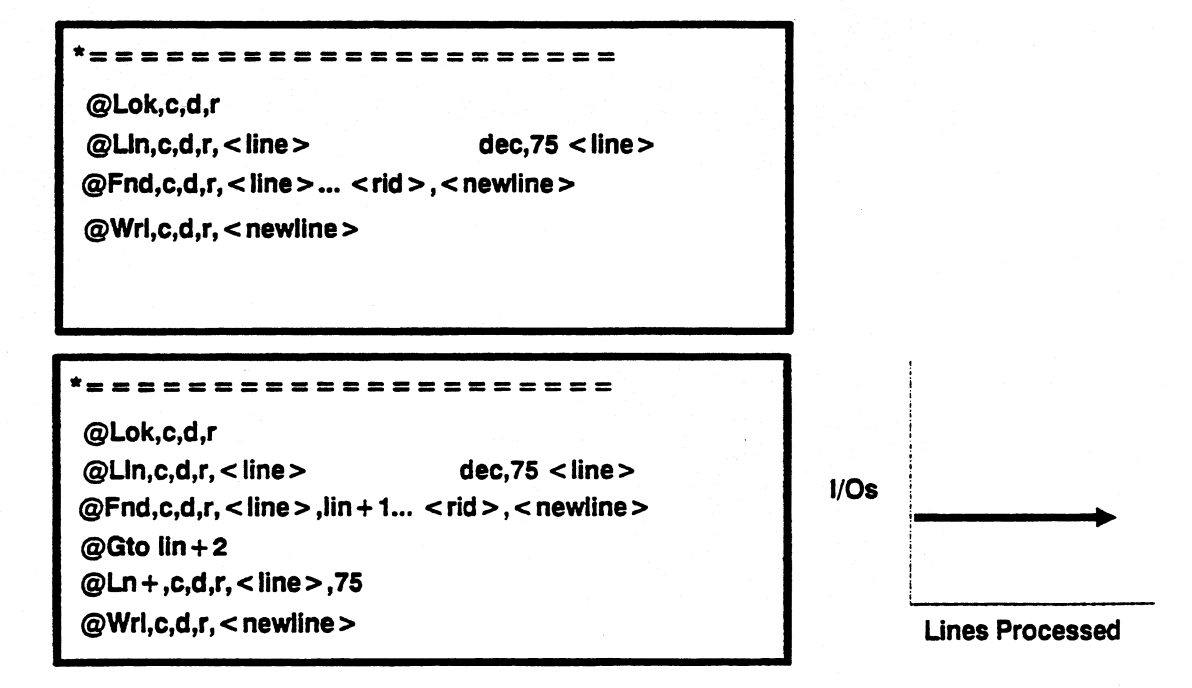

#### **Placement of new data not important**

- **Issue FIND to start at line six**
- **Blank line found, write**
- **No blank lines, push down, add one buffer full of blank lines and write**
- **This method recoups blank lines**
- **I/Os increase as the Find processes more data (Power Curve)**

#### **Cost:**

**1 or more I/Os on FND Recovery Tape and MAPERO/MUPER I/Os** 

#### **Alternative: FDR function**

- **Controls quantity of lines to search**
- **In one I/0** 
	- **If blank is there** 
		- **Writes**
	- **No blank lines** 
		- **o Add blank lines and write**
- **FDR processes the same amount of data**
- **Recovery tape, MAPERO I/0s remain constant**

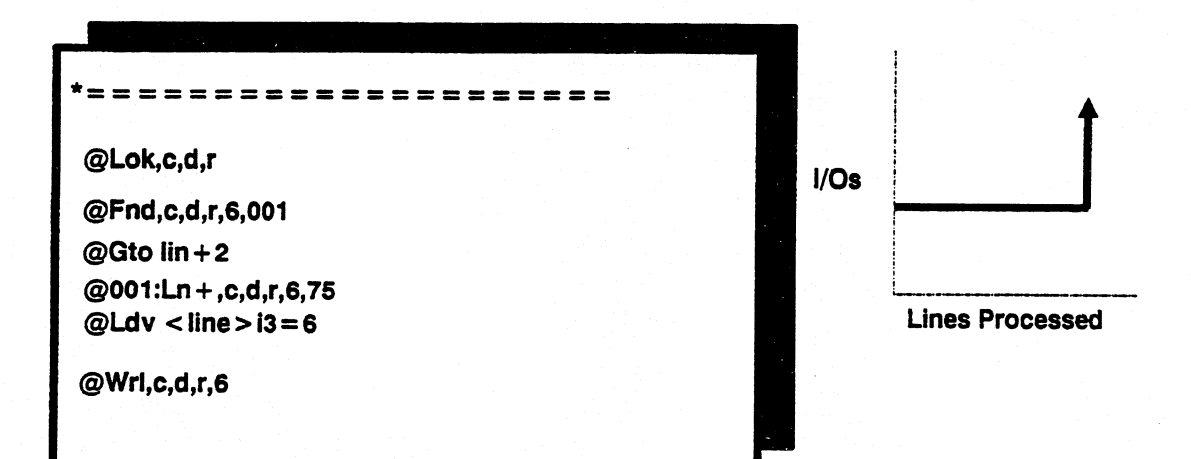

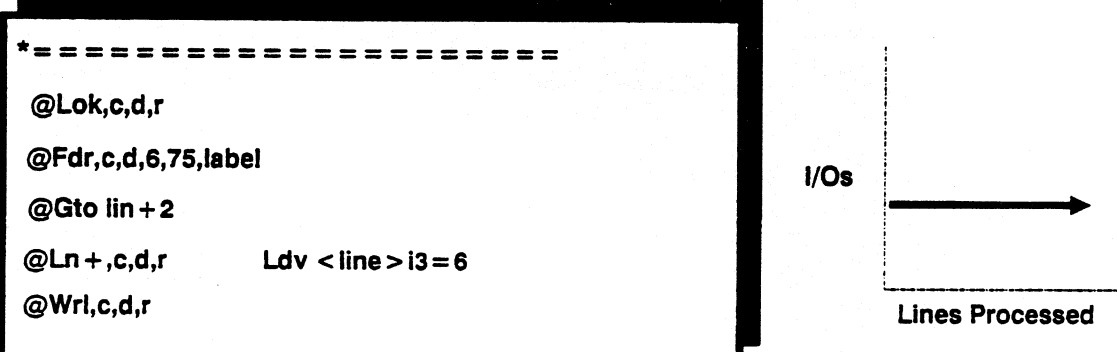

#### **Results - @RSL**

- **Solution to Recovery Tape impact**
- **Updates not recorded on the recovery tape**
- **Results recorded in MAPERO**
- **@RSL turns report into result**
- **Report remains intact while updates and manipulations occur to result form of report**
- **@RNM** command permits up to eight results  $(-0 \text{ thru -7})$
- **Auto Parameter, MAXRNM, controls maximum number of renamed results allowed. Default is four.**

**Code sequence:** 

@LOK,c,d,r.

**@RSL,c.d,r** 

**@WRL** 

**@LN + .** 

**@REP,c,d r** 

**Minimum cost:** 

**1 I/O for REP to Recovery Tape 1 I/O for REP to MAPERWMUPER** 

**Caution: Results are not recoverable** 

# **Results**

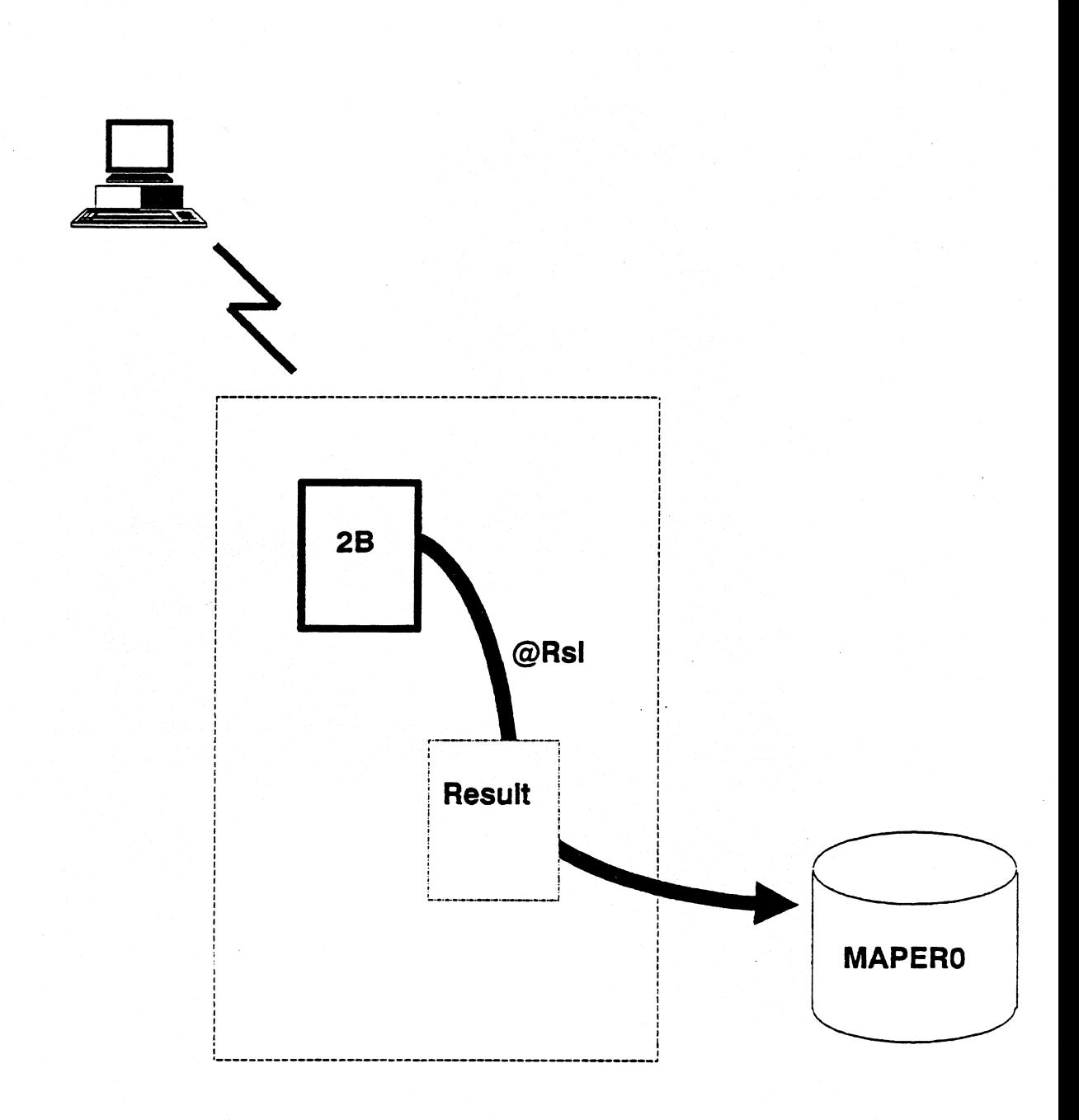

#### **Working Around Result Limitations - @RDC**

- **Used when Auto Parameter MAXRNM = 4**
- **Get around limited numbers of results**

#### **Example illustrates how to:**

- **Process several reports of data using the RDC command** 
	- **RDC permits processing of specific line types**
- **Append that data**

**Code can be broken down into 4 sections.** 

**1. The basic idea behind the first section of code is to "key" each line read. For example, if a line of data was read from a B drawer report, then that line is "keyed" with a B in column one. If from a C drawer report, then a C column one is keyed.** 

**Once the data lines have been "keyed", they are placed into -1.** 

**2. Appending B Key type lines - This section reads this -1 result looking for B type lines and then appends this data to report 3B with the @ADD command.** 

**3. This section does nothing more than read -1 result looking for C type lines.** 

**4. This section illustrates yet another alternative to the @ADD function. A SRU is done against 2D for all blank lines. The result from the SRU is renamed to -2. The -1 result is read in search of all D type lines.** 

**The lines of -1 and -2 are @ADD'd. To complete the loop, a UPD is issued and those lines are now permanently added to report 2D at the blank line.** 

### **Working Around Result Limitations @RDC**

**<sup>112</sup>= == @Brk Rdi3O,b,2,15 2-79 vl 31s . Key line types Bv131 ®Rd1,0,c,2,15 2-79 vl 31s Cvl 31 ®Rd1,0,d,2,15 2-79 v131s Dv131 @Brk Rnm -1 Dsp,-1 . Break and Rename the result -1** 

**@Brk,0,b . Clear out -0 ORdc,0,0,-1,2"b,5 2-79 v131s . Read Continuous -1 for B type lines 'v131**  @Brk Add,0,b,-0,0,b,3 Dsp,-0 . Take read data and append

**®5:Brk,O,c . Clear out -0 ORdc,0,c,-1,2"c,6 2-79 v131. . Read Continuous -1 for C type Lines 'v131 @Brk Dsp,-0 . Break and Display** 

**®6:Brk,0,d . Clear out -0 ®Lok,0,d,2 @Sru,0,d,2** ab(@) 2-1 ,@ Rnm -2 Dsp,-0 . Search update for blank lines **ORdc,0,e,-1,2"d,7 2-79 vl 31s . Read Continuous -1 for D type lines <sup>1</sup>v131 @Brk Add,O,d,-0,0,d,-2 Dsp,-0 . Take -1 and -2 data and append @Upd Uik Dsp,0,d,2,99 . Update , Unlock and display ®7:Gto end .** 

#### **Working Around Result Limitations - Keying Line Types (@C AL)**

**1. Sort data by Customer Code field. 171 and V12 are then loaded with a Tic and a numeric value of one.** 

2. @CAL statement uses - If conditional and "keys" each line with a numeric **(1 through 6) according to the Customer Code field. -0 result is renamed to -1.** 

**3. Using the RDC statement, each line type (V12) is processed and placed into a result and displayed.** 

**4. Once V12 equals 6 , quit.** 

### **Working Around Result Limitations @CAL**

```
*==========================
                                                            = = = = =
©Sor,O,b,2 " 'CustCode' 
                            \Lambda.
01..dv,w vial =Tic$,v1211= 1 . 
©Cal,-0 " 45-4 ,a If:a = v1 amcov1;then:It = 1;if:a = v1 arco;\ 
then:It = 2;if:a = v1dicov1;then:It = 3;if:a = v1fedsv1;then:It = 4;\
<b>intrv1;then:it = 5;if:a = v1usscv1;then:it = 6.
@Rnm -1 Dsp -1 
@1:Rdc,0,b,-1,6"v12 1-80 vi0s80 
v10 
@Brk Dsp,-0,,,,y.
@if v12 = 6 gto 2 ; i nc v12 gto 1 . 
@2. 
  stop run 
@Gto end .
```
## **Run Recovery - Checkpoint Reports**

- **Maintains status of run in execution at certain logical points**
- **May contain any kind of information: run documentation, variables used, error dump routine**
- **Must be maintained** 
	- **A consideration must be made to the cost of updating the Checkpoint Report during normal operations vs. the likelihood of having to utilize It to recover data.**
- **Should be "paired" with the RCR's report number but should reside in another type** 
	- **The RCR resides in report 13E; therefore, the checkpoint report resides in report 13F.**

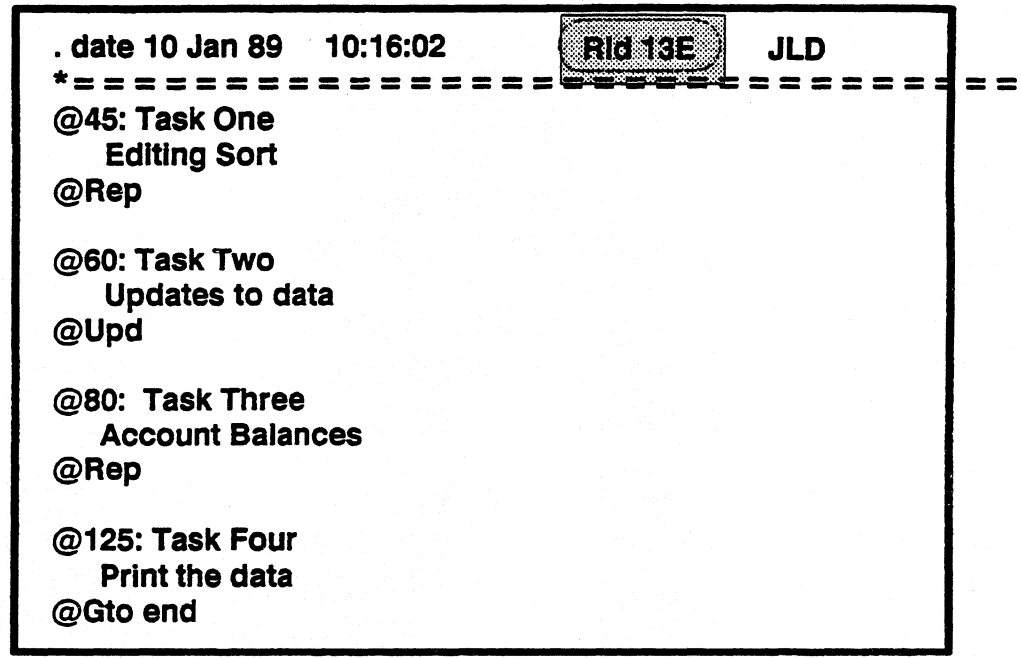

nckea **JLD . date 10 Jan 89 10:16:04 \* Task Start Start Rids Recv**  Number . Date . Time **Labl . Beg .End. Mod .Type.**   $* = 25 = 35$  $=$   $=$ **881114 093614 45 18 2 881114 094834 60 18 3 881114 100502 80 140 143**   $881114$ **. STATUS: (In Process, Completed) Completed 11 Nov 88, 102549 . Keys for Recovery:** 

**Example - RCR is divided into four tasks:** 

- **Each task ending in a "non-resultant"** function (IE. UPD, REP)
- **As task completes, time and date stamp for each new task is updated**
- **Recovery label is also noted in the Checkpoint Report along with the reports that were executed in that task**
- **These stamps are a good indication of whether a run terminated normally or prematurely due to system failure.The status, date and time a run began executing is refreshed each time the run is executed after a successful completion**
- **A task oriented recovery scheme is more efficient than a line oriented scheme** 
	- **In a line oriented scheme each update is logged separately versus the updates being Incorporated all at once at the end of each task**

**Caution: In the case of background runs, watch the time window for this process. If a task completes and the system goes down before the date and time stamps for the next task are updated, it will be difficult to determine exactly where the run left off.** 

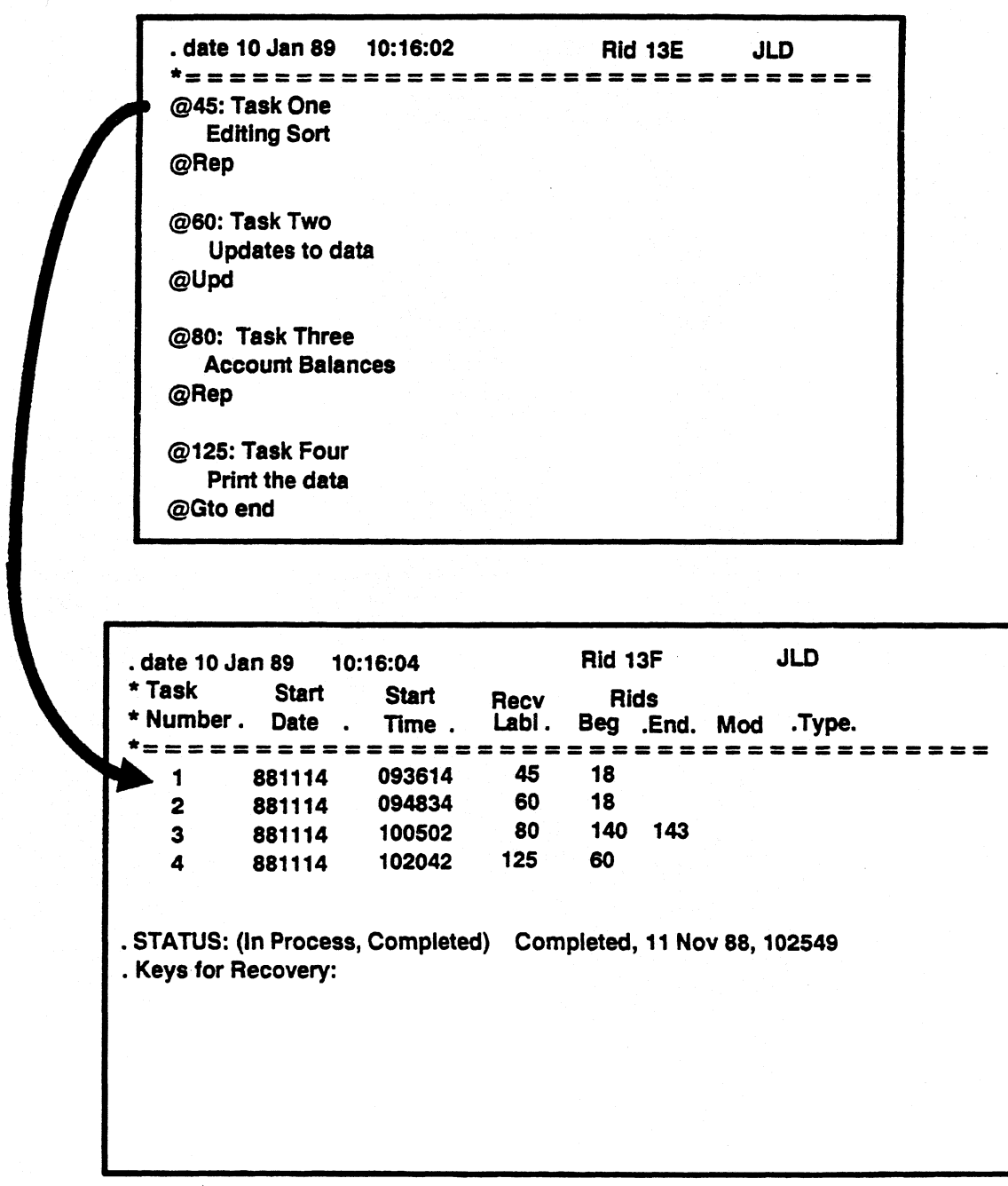

**5-29** 

#### **Example:**

- **Each task's date (START DATE) and time (START TIME) stamps are checked to see if they have been updated/completed.**
- **The date and time stamps in each data report (RIDS BEG END) involved are checked to pinpoint exactly where the system failure occurred.**

**Problems:** 

- Difficulty determining what point to restart run
- **Too many updates to trace**
- **Need to restore all involved reports to original state prior to run** 
	- **0 The @REH retrieves the original report from the database without any updates since the last Purge or Merge. Simply re-execute the run from the beginning.**

What if a Checkpoint Report shows all zeroes in every start date and time **stamp for each task?** 

**This means the run may have been in the PreRun process when the system failed, but the first task never started. Therefore, to recover the**  run, restart it from the beginning.

## **All Zeroes**

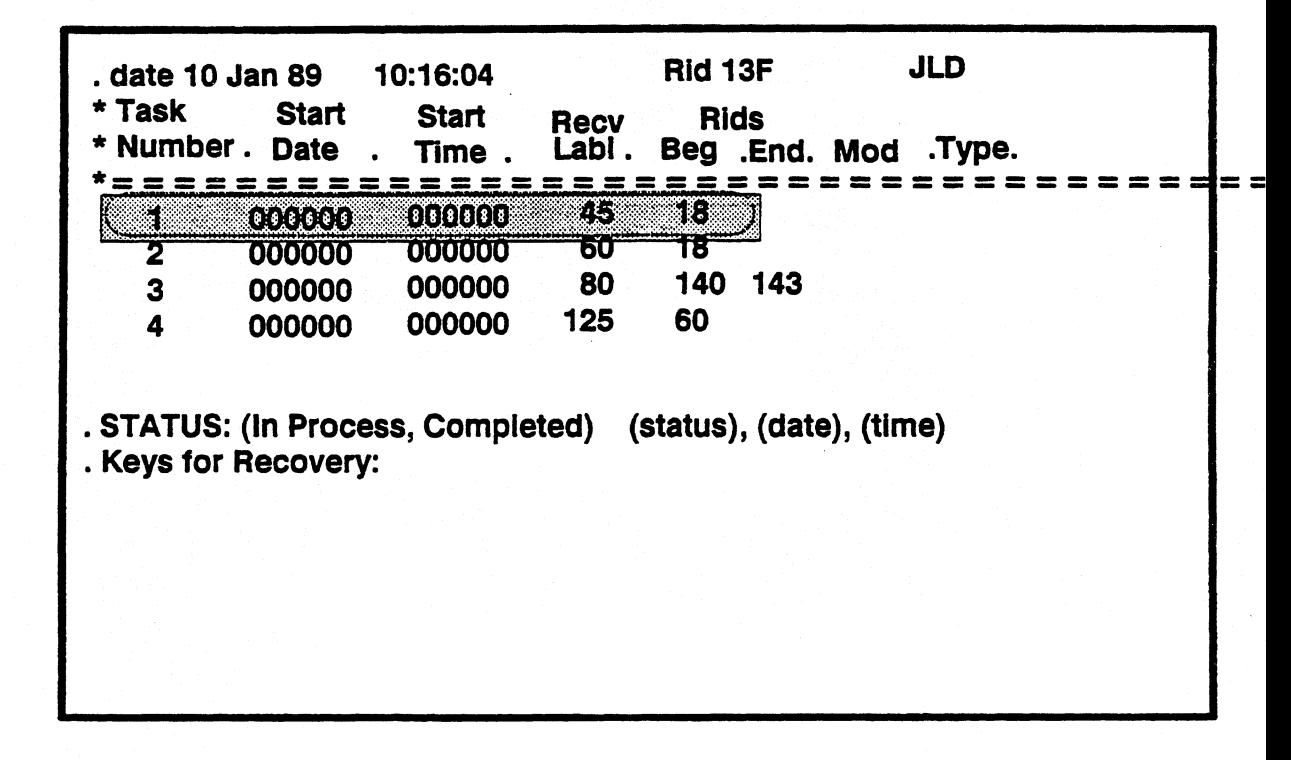

The following Checkpoint Report contains updated date and time stamps for the first two tasks only, implying the system failed somewhere in the middle **of task 2. Perhaps task 2 made it to completion, but the run terminated before task 3 started.** 

**To pinpoint exactly where run should be restarted:** 

- **Compare date and time stamp of task 2 with its associated updated report, report 18.** 
	- **Date and time stamp on the date line of report 18 is greater than date and time stamp of task 2 in the Checkpoint Report** 
		- **o Report 18 was successfully updated**
		- **O Run should be restarted at the beginning of task 3, recovery label (RECV LABL) 80.**
	- **Date and time stamp of report 18 is less than date and time stamp of task 2** 
		- **O System failed somewhere in the middle of task 2**
		- **O Run should be restarted at recovery label 60.**

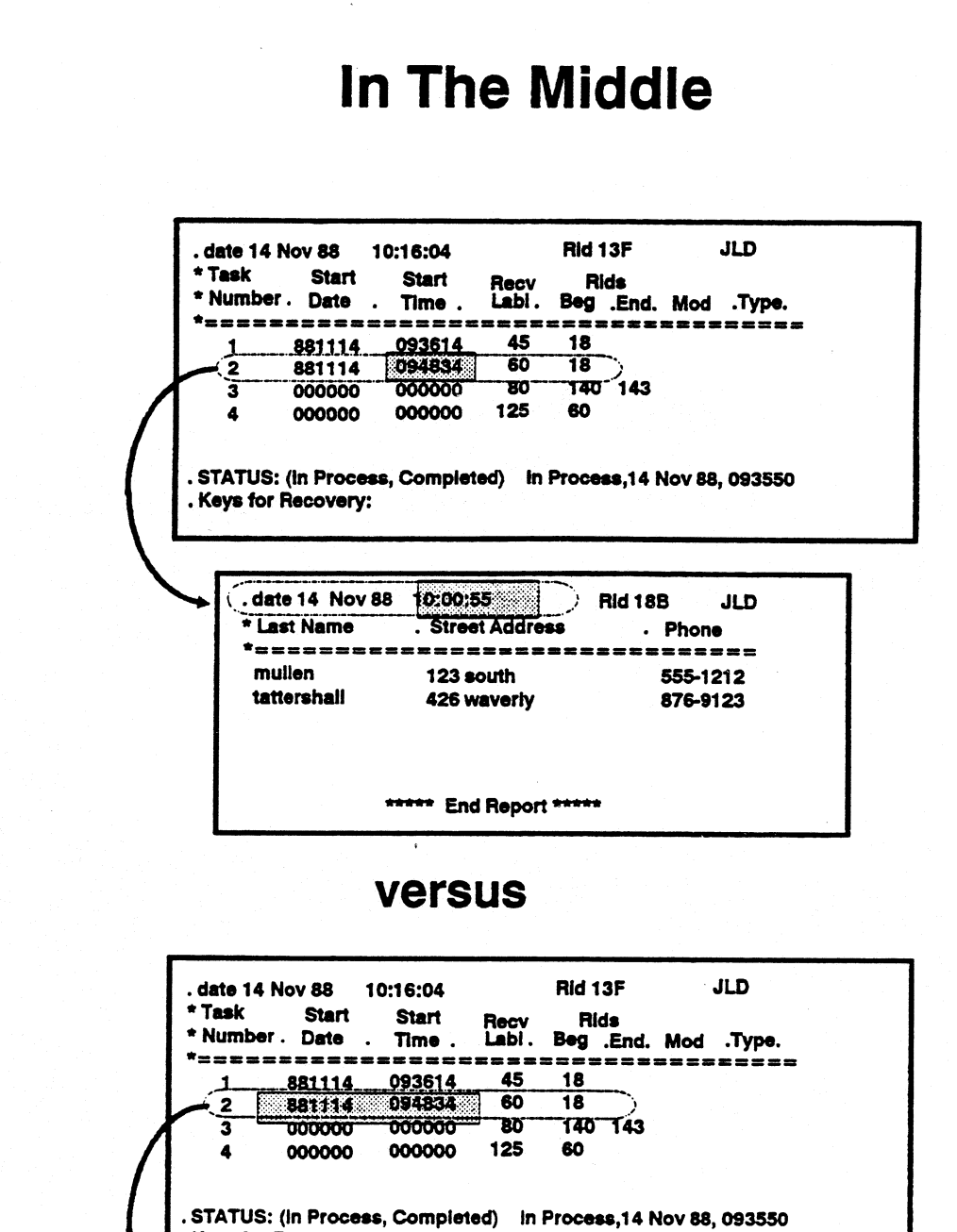

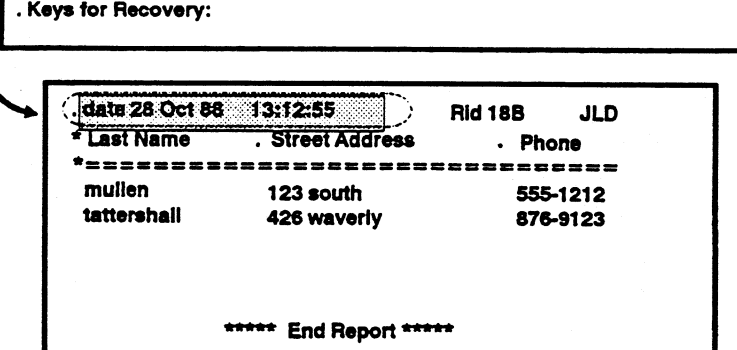

**If every date and time stamp for a task has been updated, but the status at the bottom of the Checkpoint Report still reflects that the run is in process, has the run completed or is it still somewhere in the middle of task 4?** 

**In this case:** 

- **Compare date and time stamp of task 4 with date and time stamp of its associated report, report 60.**
- **If date and time stamp of report 60 is greater than that of task 4, the report has been successfully updated and the system failed before the run status changed. No recovery is necessary.**
- **If date and time stamp of report 60 is less than that of task 4, the run should be restarted at recovery label 125.**

## **The End**

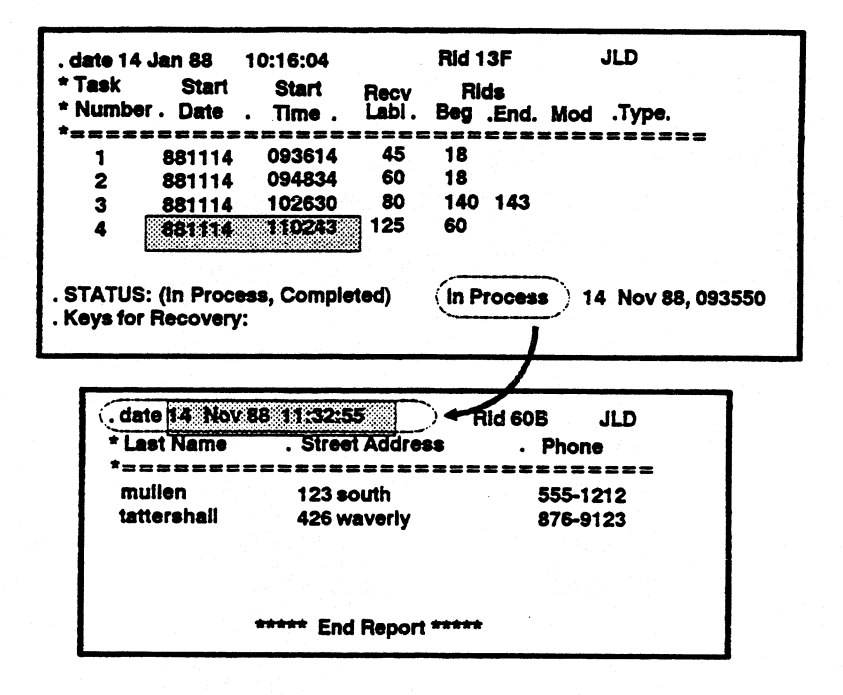

#### **versus**

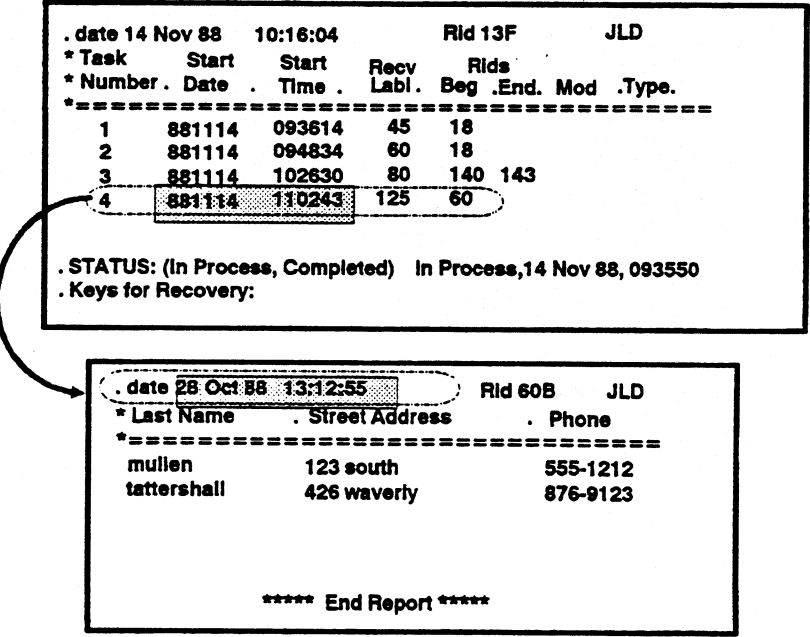

#### **Run Recovery - Deferred Updates**

- **Add update security against abnormal run terminations or system crashes**
- **"AU or none" type of updating**
- **Permits us to defer updates for as many as ten reports**
- **Label used to jump to if one of the reports is currently locked**
- **Updates to reports not made until an @CMU (Commit Update) command is encountered**
- If deferred updates do not occur, @DCU (Decommit Update) is issued
- **Following commands cannot be executed between an @DFU and @CMUIDCU combination: @DFU, DSP, OUM, OUT, REL, RTN, RUN, WAT**
- Can be expensive in terms of Maper0 and recovery tape impact
- **Used prior to @RSL command**
- **Before Look Table resides on MaperO** 
	- **Original lines 0 and 1**   $\frac{1}{2}$
	- **Original lines that change in a reports under deferred update cabinet**
	- **Information about how to reconstruct the original report if an @DCU is issued**
- **Efficiency Hints** 
	- $-$  Keep reports small
	- **Keep the amount of time a report is locked as short as possible**
	- **When performing several WRL statements, create a result of report, update, and replace report with result before @CMU**

### **Deferred Updates**

The following code depicts a very simple deferred update example. The user **wants to delete all GREENBOX1's from Reports** 2B **and IC. They also want to make sure that either both reports are updated or neither is updated.** 

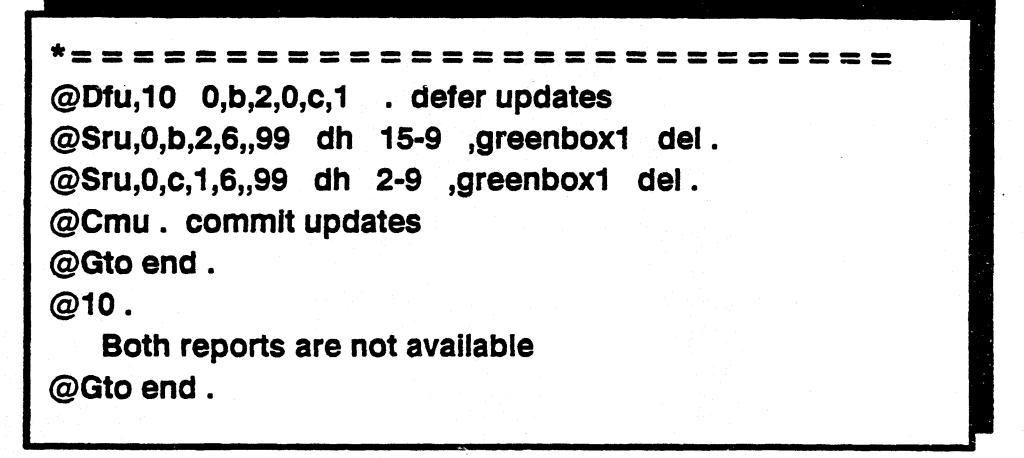

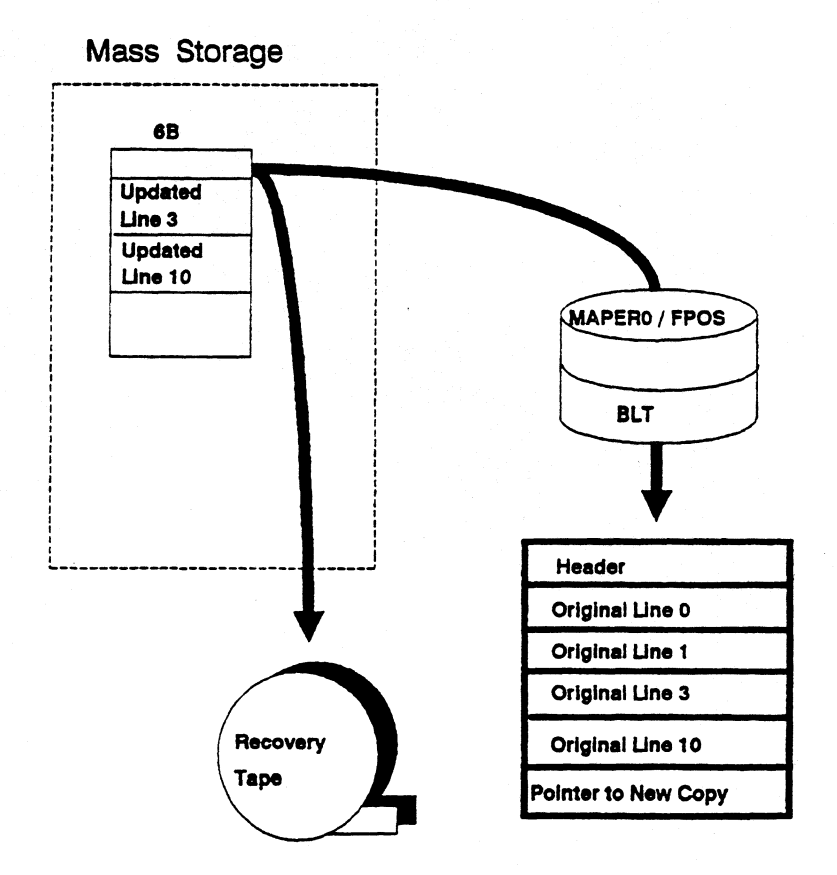

## **Abort Routines - RCR aborts**

- **Hitting F4 key under CMS**
- **MSG WAIT key**
- **• @RAR statement** 
	- **Registers subroutine to be executed in event a user deliberately aborts run**
	- **Internal or external**
	- **Subroutine must end with @CAR (Clear Abort Routine)** 
		- **co Breaks connection to originating run and subroutine**

#### **• Abort routines**

- **Pass control to the run instead of to MAPPER**
- **Following reserved words may be loaded during an abort**

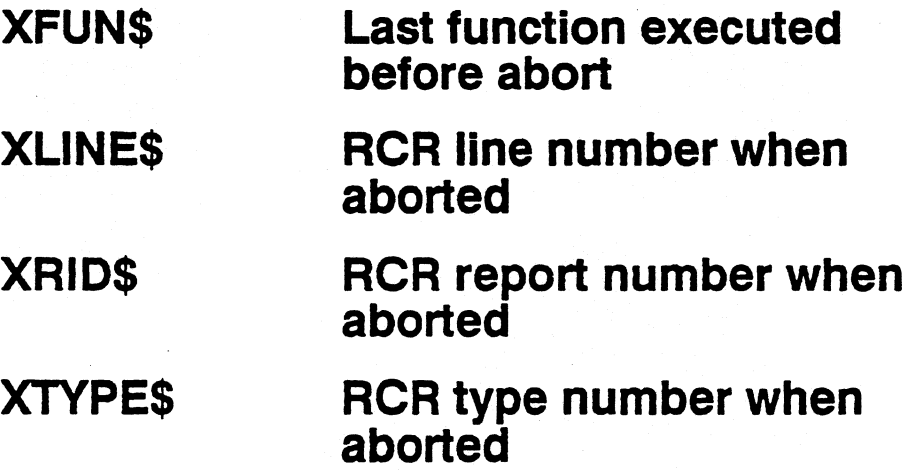

## **Abort Routines**

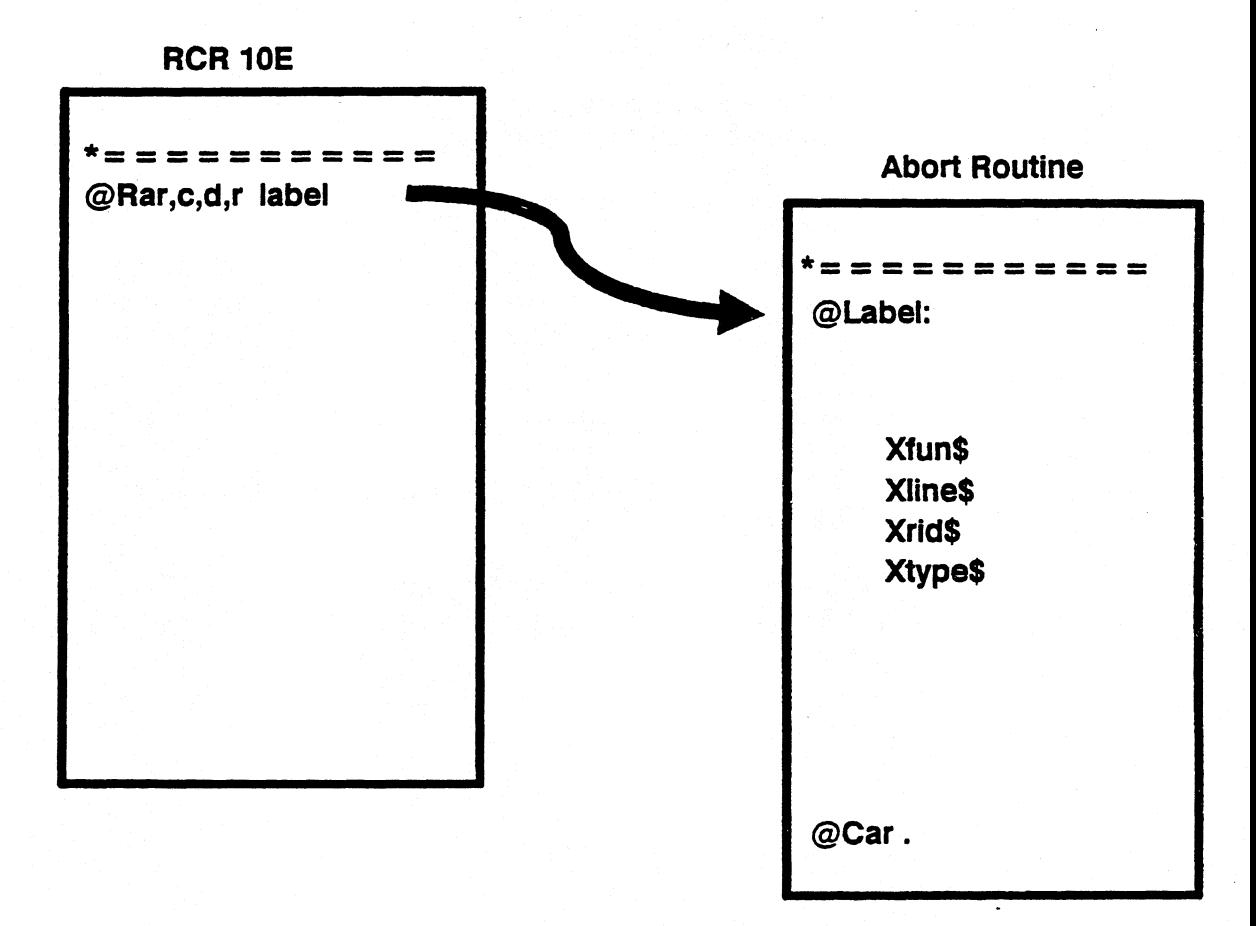

### **Error Routines**

#### **• Handling recoverable and nonrecoverable errors**

- **Recoverable error** 
	- **o Control may be passed back to a particular point in the run to continue processing**
- **Nonrecoverable error** 
	- **o Control cannot be passed back to run and run must terminate in error (reading a line from a report that doesn't exist, or a syntax error within run statement itself)**
- **No error routine within run** 
	- **o MAPPER's internal error handling sends an error message to the run**
- **Message varies depending on the nature of error and whether user of run is a registered run designer**

### **Error Routines**

### **Not a Run Designer:**

**"Run Erring Contact the Run Designer"** 

### **Run Designer but not Last Updater:**

**"Detail Error Message" "Max I/Os Exceeded"** 

#### **Run Designer and Last Updater:**

**RCR on display at line with error and "Detail Error Message"** 

## **Error Routines @RER (Register Error Routine)**

- **Permits user to register a subroutine to be executed if run encounters an error**
- **Internal or external** 
	- **External subroutine must be in same character set as the RCR**
- **Upon return to RCR, run must encounter an @CER (Clear Error Routine) which clears the connection and reverts back to MAPPER's internal means of handling errors**

**Error routine should:** 

- **Display an error message to the user**
- **Document pertinent information about run for subsequent error detection by the designer of the run such as** 
	- **o Function and line that erred**
	- **o Variable contents**
	- **o Time of error**
	- **o Station and user executing the run**
	- **o Output area contents**
	- **o Contents of result(s)**

## **Error Routines @RER**

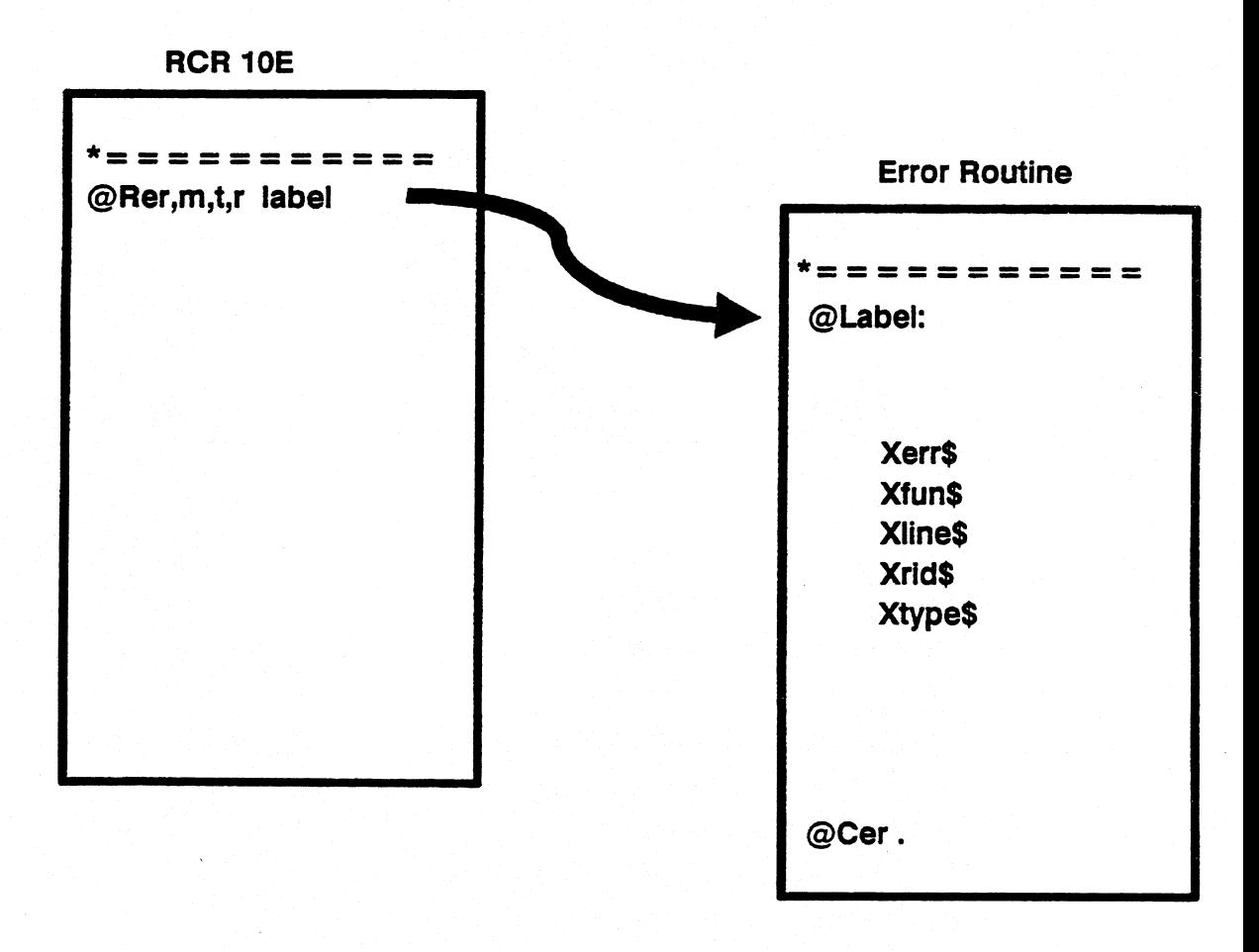

## **Error Routines - Nonrecoverable Error**

**Example:** 

- **First run statement registers an internal error subroutine**
- **Error routine is executed starting at label 10**

**The following reserved words are loaded and should be used in an Error routine:** 

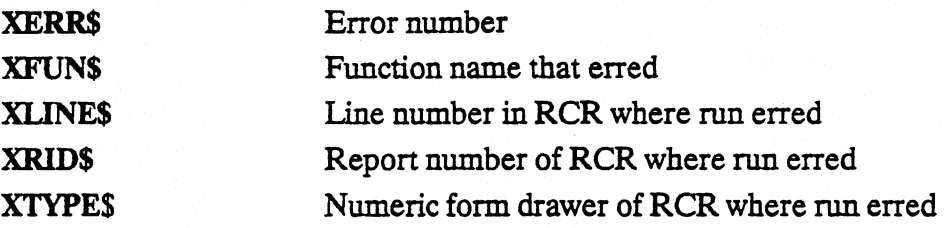

- *Note: The LSM (Load System Message) statement converts the error message number (XERR\$) to the system message and loads the message into a variable.*
- **Error Routine** 
	- **Report 2E of Cabinet 0 in Limited Character Set (LCS)**
	- **Report 2F of Cabinet 0 in Full Character Set (FCS)**
	- **Provides:** 
		- **O Run name, error message, cabinet, drawer and report of RCR**
		- **o User id of user executing the run**
		- **O Section of the run that erred**
		- **Variable definitions for VI through V189**
		- **O First 20 lines of the output area, and -0 through -4**

### **Nonrecoverable Error**

\*================================ **@Rer 10 . b**. **b**. **cd'** . **@Dsp,-0 @10:Ldv,w < err >13=xerr\$, <func > h3=xfun\$, < rept >13 = xrici\$,\ < line >13 = xline\$ . @Lsm, < err> < msg >s80**  This run (rid - < rept > ) has erred on line < line >, while **executing the <func > function. The following error message was received - <msg >** 

\*= - **OMIIII AMID This run (rid - 6) has erred on line 5, while executing the SRH function. The following error message was received - < This field must be a numeric field > >** 

### **Error Messages**

- **Cabinet 244 Report 1B**
- **Error message reports provide a centralized location for messages shared by a number of runs**
- **Alternative is to include error messages within the RCR** 
	- **Accessing them with an @OUT statement**
	- **Using an Error message report reduces number of lines within RCR**

## **Error Messages**

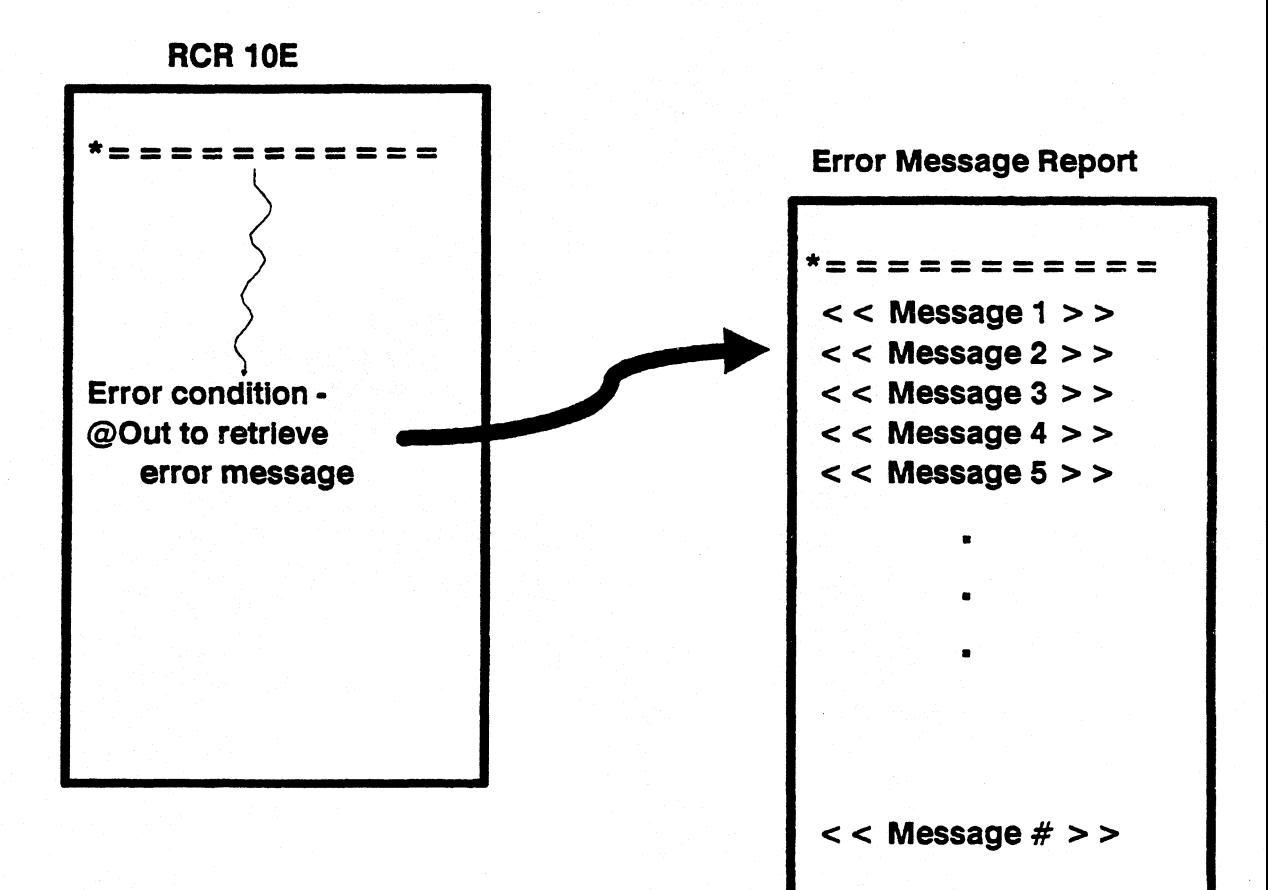
#### **Error Routines**

- **@OUT statement is initialized to directly read a line from the Error message report** 
	- **Advantages for this method:** 
		- **One OUT statement accommodates many error messages**
		- **o Error messages are all in one centralized location, allowing for easier maintenance**
		- **It is more efficient than having an error section in the RCR, based on line changes to the report**
		- **o Does not affect current result (-0)**
	- **Disadvantages for this method:** 
		- **Error message report is line sensitive. Therefore, one change to the report will affect one or more runs**
		- $\bullet$ **Variable data in error messages are not allowed Lines in the Error message report do not go through Execution Window; therefore, variables are not initialized with data. Remedy this problem with an @RSR statement accessing the Error message report**
		- **Additional I/Os are incurred**
	- **Keep error messages within Execution Window**
	- **Trade offs must be weighed (ie. how often will the errors occur)**
- *Note: Output screens may also be contained in a separate report to provide a common library of often used screens. The same advantages and disadvantages apply as with the above*

#### **Error Message Reports**

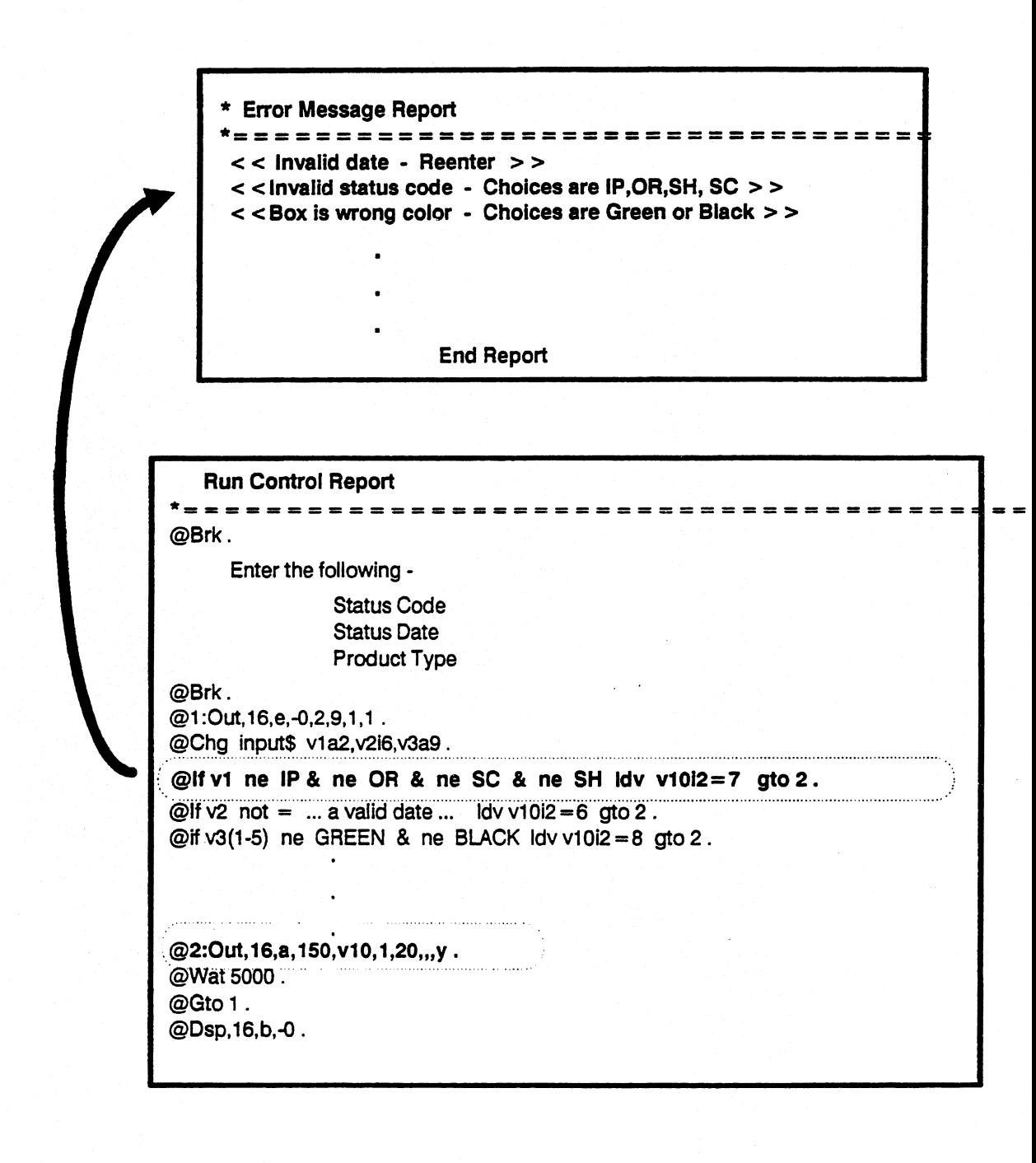

#### **Exercise**

- **1. All are written to the recovery tape. If these change the size of a report, the** is **written to the recovery tape.**
- **2. Duplicate report 3B of the demonstration database and:** 
	- **a. Write a run to perform a number of updates to the report. Defer the updates using the @DFU statement. Execute the run, and obtain a RUNA result.**
	- **b. Repeat 2a deferring updates by first locking the report, turning the report into a result, then making updates to the result. Then replace the result back into the original report. Execute the run and obtain a RUNA result.**
- **3. How do these two methods compare?**
- **4. Write a simple run to search Report 2B in the demonstration database for a specific code and sort the result by status date. Solicit from the user a valid status code.** 
	- **a. Include an error message to the user if no data is found, and allow the user to reenter a valid status code. In addition, write and register an error routine to handle syntax errors within the run. In this routine, capture information about the run, such as the line number at which the error occurred, and the name of the function in error.**
	- **b. Write and register an abort routine to handle deliberate run termination by the user.**

**Modular Run Structure** 

### **Module 6 Modular Run Structure**

#### **Objectives**

**Upon successful completion of this module you should be able to:** 

- **1. Be aware of internal label tables.**
- **2. Build a Label Table for a run and understand its efficiencies.**
- **3. Utilize various branching and subroutine methods.**
- **4. Define constants for run maintenance purposes.**

#### **Label Table**

- **Functionally similar to Variable Table**
- **Every run has its own Label Table** 
	- **Resides in the RCR's D Bank**
	- **Indexed by label number**
	- **Order of labels is insignificant**
	- **Undefined labels contain a 0 in label table entry**

#### **• Size is controlled by LABNUM**

- **LABNUM default value = 199**
- **LABNUM maximum = 399**
- **As labels are encountered during run execution, line numbers are entered into table**
- **Table expands if LABNUM is increased**

#### **Label Table**

#### When a reference is made to a label during run execution MAPPER:

- **Scans Label Table to locate line number on which label is defined**
- **If a line number exists in label entry** 
	- **MAPPER determines if line is currently in Execution Window** 
		- **Yes Control passes directly to that line**
		- No Cost one I/O to bring that line (plus 77) into Execution **Window**
- **If MAPPER cannot find a line number in its Label Table** 
	- **MAPPER will scan the entire RCR until the label is found** 
		- **Yes Label is found, MAPPER updates Label Table with associated line number.**
		- **No Label not found, an appropriate error message is displayed.**   $\bullet$
	- **Any other labels encountered are updated in the Label Table.**
- **A great number of I/Os can incur due to paging in and out of Execution Window.**

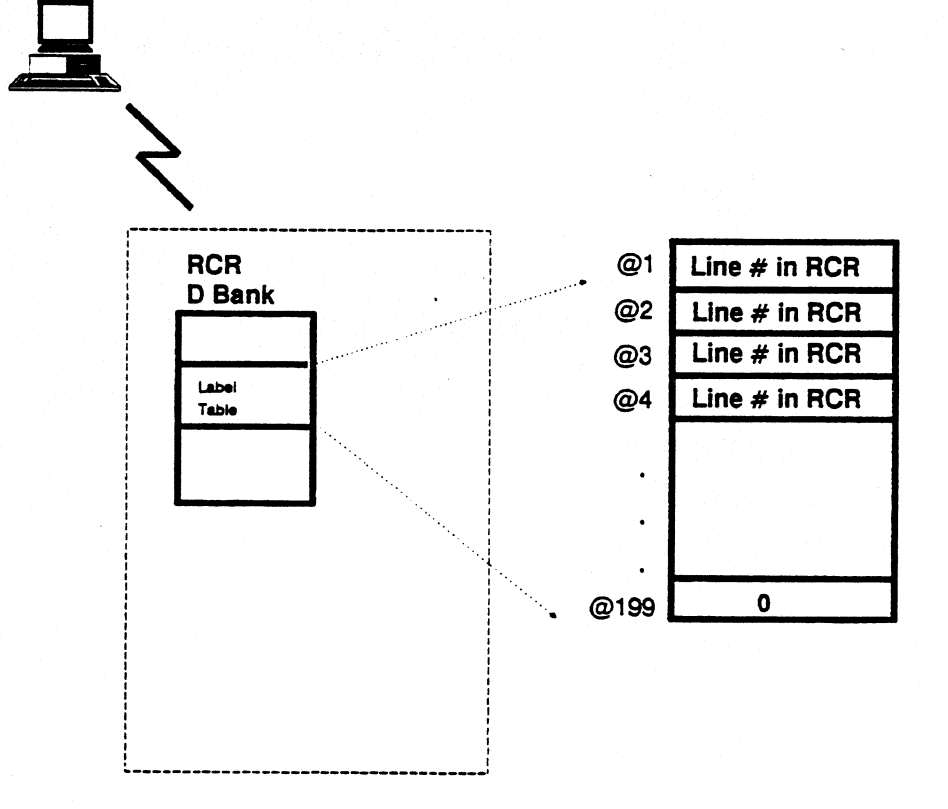

### **BLT Run Reviewed**

- **Creates label table in RCR**
- **BLT entered on line 0 of RCR**
- **Produces a result** 
	- **Must use REP to make permanent**
- **Table consists of** 
	- **List of labels used in RCR**
	- **Line number on which they are located**
- **Labels are listed in sequential order**
- **Table is on colon-type lines** 
	- **These lines do not go to the output area**
- **Improves run efficiency** 
	- **Table begins after the divider line**
	- **First line(s) of code processed**
	- **MAPPER knows immediately where labels exist**
- **Must build new table if line changes are made to RCR**

#### **Build Label Table Run**

• Sample RCR with BLT entered on line zero LINE> BET FWT> RL> - SHFT> HLD CHRS><br>.DATE 21 AUG 90 10:07:58 RID<br>.FOOD **HLD LND 30E0** b WEBMJG<br>BY: I.M. HUNGRY =========== **EBRK LDU, W <SOE>A1=SOE\$, <COUNTER>A1=0, COMMON** PLEASE MAKE YOUR LUNCH SELECTION: <u>(SOE) PIZZAL</u> <SOE> BURGERI <SOE> SALADI **<SOE> TACOL** NET CURRES 4, 1<br>
TE CURRES = 12 LDU (MESSAGE) S19='WITH PEPPERONI ONLY' GTO 006 ;<br>
IF CURRES = 28 LDU (MESSAGE) S21='MAKE IT A CHEESBURGER' GTO 006 ;<br>
IF CURRES = 41 LDU (MESSAGE) S29='EAT A MINT WHEN DONE' GTO 006 ;<br>
IF C <MESSAGE> **@BRK\_OUT,-0,2,2,1,,,Y `````````**<br>@WAT\_5000<br>@IF <COUNTER> < 2 GTO 001 ; . YOU ARE ONLY ALLOWED 2 SELECTIONS.......

• Result contains label table

hld ln≯<br>WEBMJG<br>BY: I.M. line> 1 (ent> rl> - shft> hld chrs><br>.DATE 21 AUG 90 10:07:58 RID<br>.FOOD RESIDER undo> **HUNGRY** ---------------<br>-------------<u>VII-6 2-12 2-13 4-14 5-15 6-16</u><br>UBRK LDU, H (SOL)HI=SOES, (COUNTER)A1=0<br>0001 PLEASE MAKE YOUR LUNCH SELECTION: (201 <SOE> BURGERI <SOE> TACOL **<SOE> SALADI** ebry of 2.4, 1<br>
ebry Olit, -0,2,4, 1<br>
e002: IF CURHS = 28 LDU <MESSAGE>S19='WITH PEPPERONI ONLY' GTO 006;<br>
e003: IF CURHS = 41 LDU <MESSAGE>S21='MAKE IT A CHEESBURGER' GTO 006;<br>
e003: IF CURHS = 41 LDU <MESSAGE>S20='EAT A <MESSAGE> YOU ARE ONLY ALLOWED 2 SELECTIONS......

#### **Define. Statement**

- **Design / debug tool**
- **Assigns values to constant names used in run statements** 
	- **Define constants at the beginning of the RCR**
	- **Define up to 400 constants**
	- **One define statement per line / constant**
- **Change the values of constants by updating the define statements**

#### **• Values can be**

- **Labels**
- **Run statement calls**
- **Reports, drawers, and cabinets**
- **Fields parameters, and options**
- **Output area data**
- **Variable names** 
	- **o To initialize a variable (using a defined constant), enclose the type and size in single quotes**

#### **• Execute BLT run before placing run into production environment**

- **Constants are converted to values defined**
- **DEFINE statements and any comments are deleted**
- **Replace or copy BLT result**

# **Defining Constants**

#### **:DEFINE constant value**

**:DEFINE Use either :DEFINE or :D.** 

**constant Constant name. Maximum = 18 characters (must begin with alpha). Alpha, numeric and underscores allowed.** 

**value Variable name, reserved word, literal data, or run statement call. Maximum 18 characters** 

### **DEFINE Example**

 $\bullet$  RCR to process

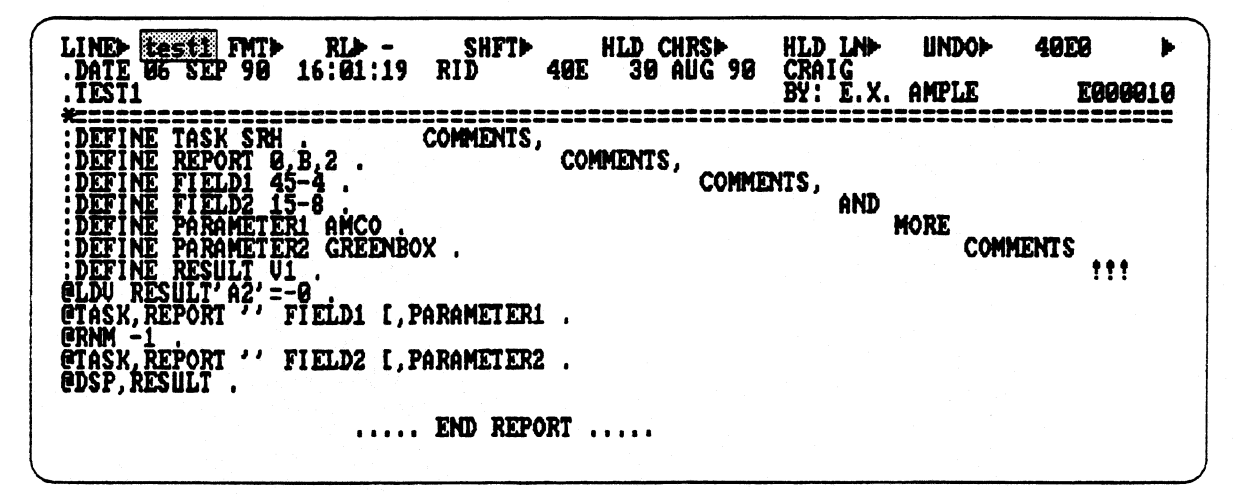

• MAPPER interprets the code as .....

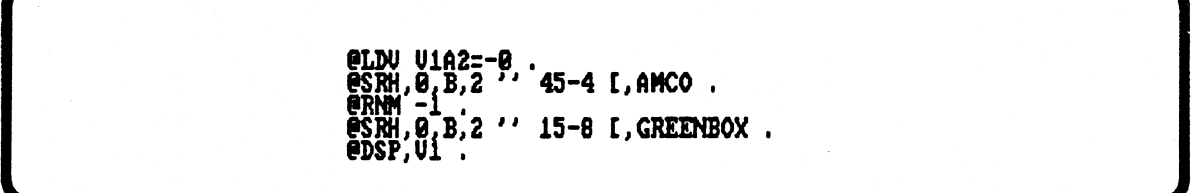

· Result

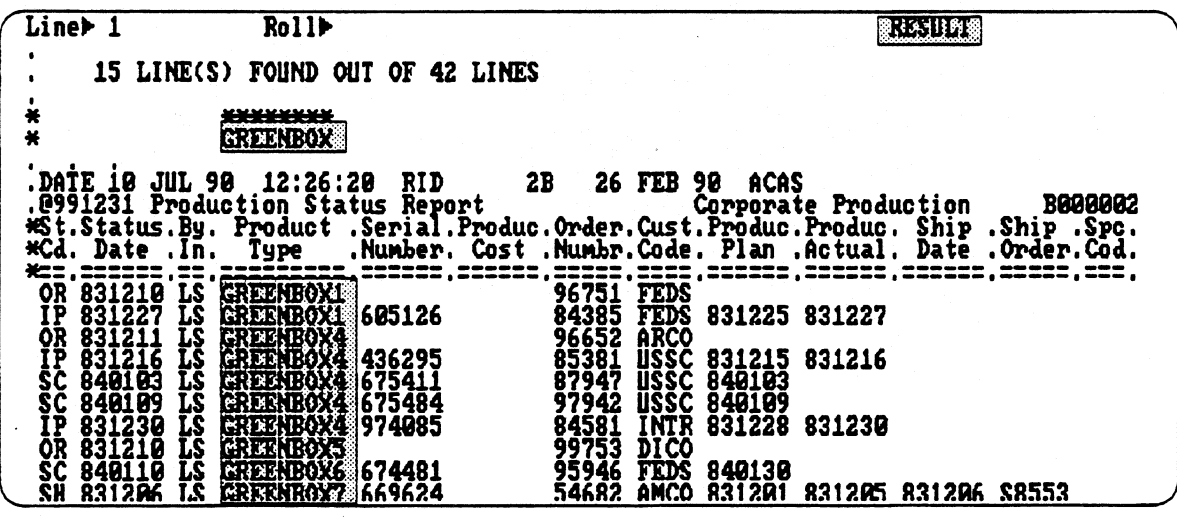

### **DEFINE Example**

**• Change value of Parameter 2 from GREENBOX to BLACKBOX** 

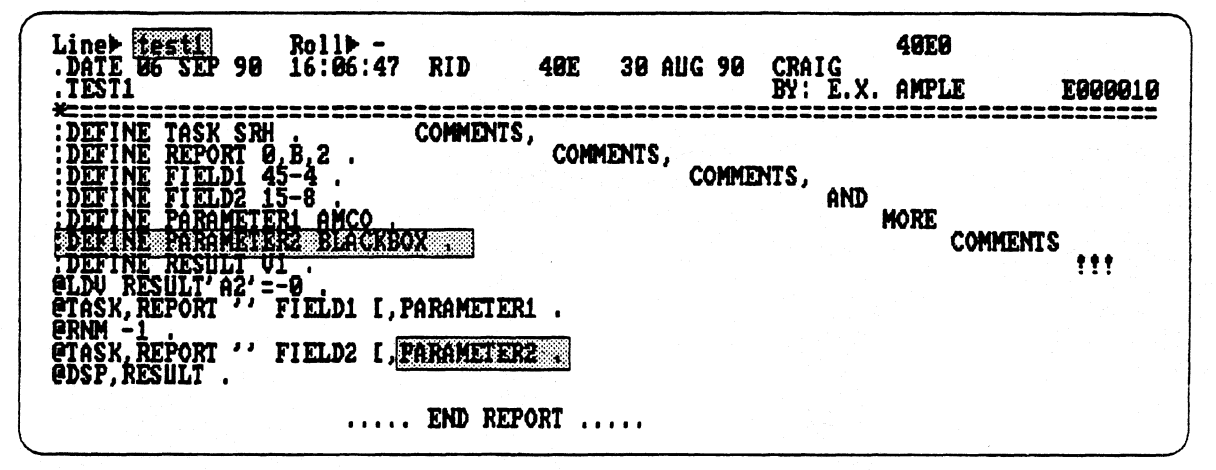

#### **• MAPPER interprets code as**

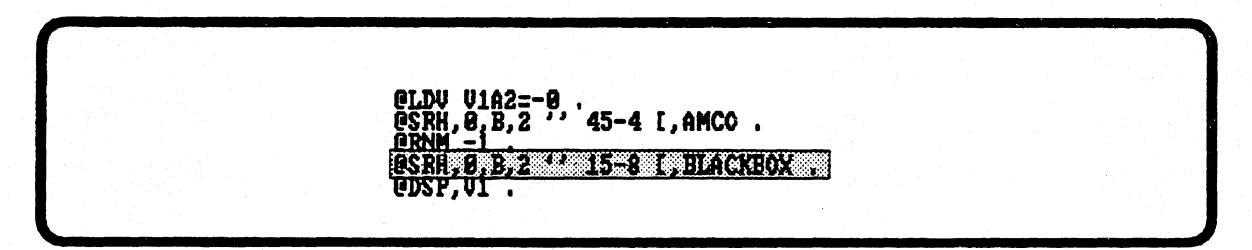

**• Result** 

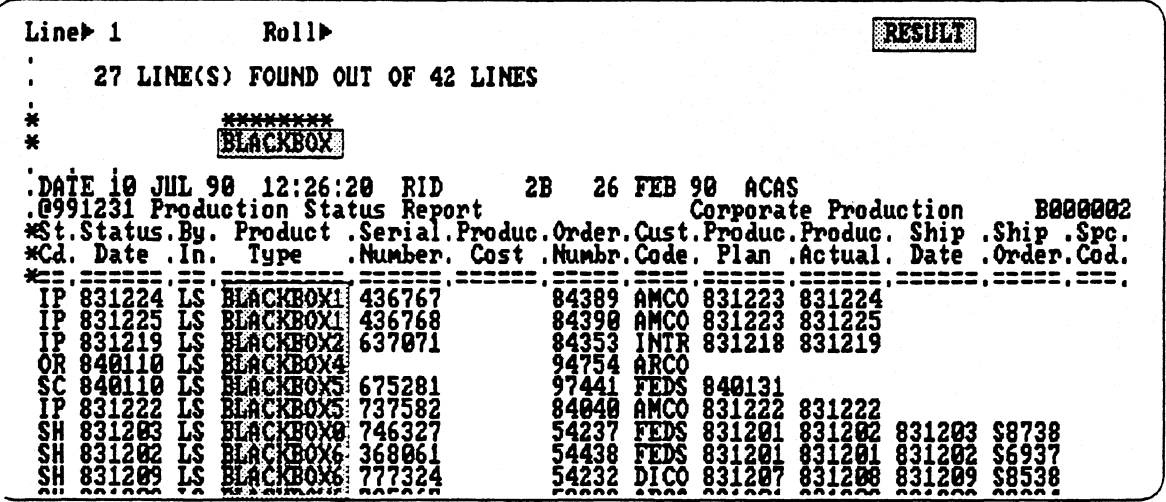

### **DEFINE Example**

• Enter BLT on line zero before placing the run into production

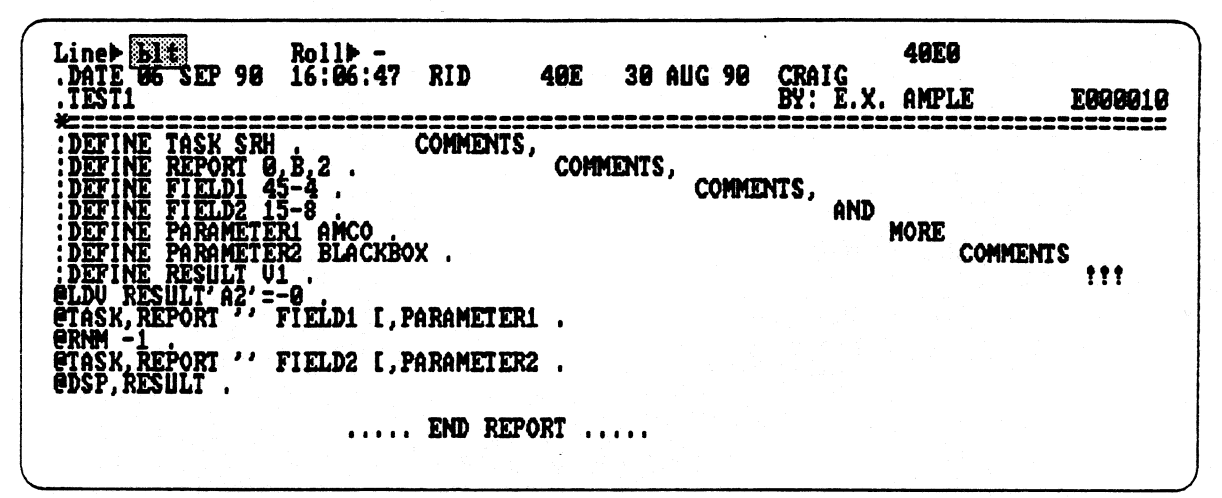

**BLT** result  $\bullet$ 

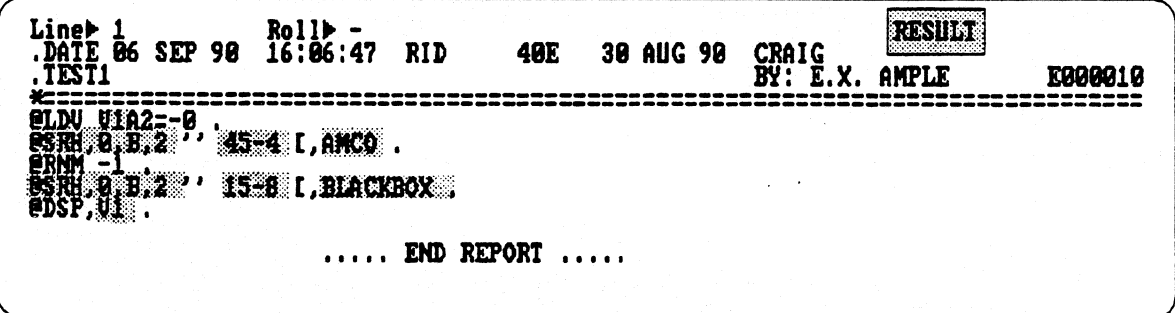

• Replace the BLT result

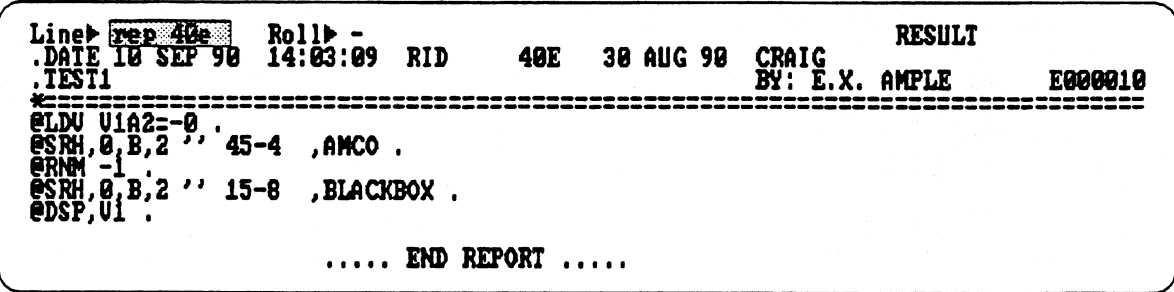

#### **Including constants defined in another run control report**

#### **:INCLUDE,c d r**

**:INCLUDE Use either :I or :INCLUDE** 

**c,d,r Report containing constants to be included in his**  run.

- **Add all defined constants from another report to the calling run**
- **Place all include statements at the beginning of the calling run**
- **Specify only one report per INCLUDE statement**

# **INCLUDE Example**

**•** Report to include

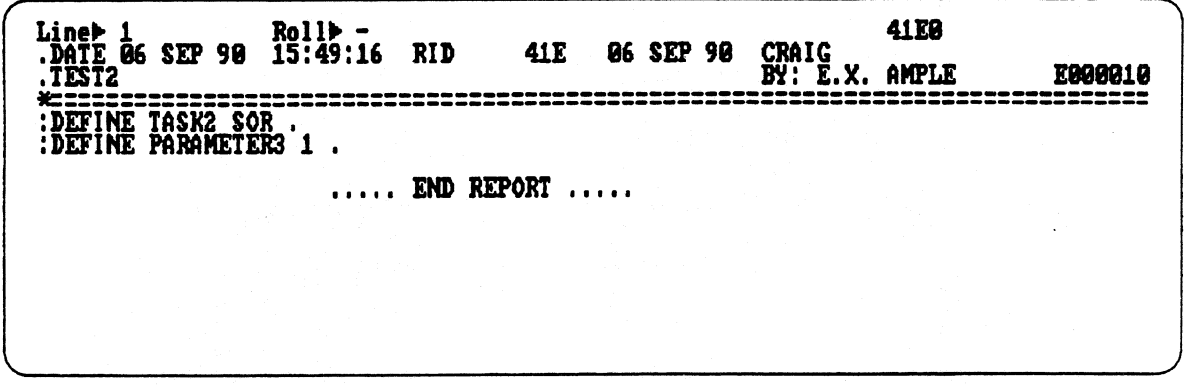

- **RCR to process (calling run) containing :INCLUDE statement**
- **Line 17 utilizes constants defined in another report**

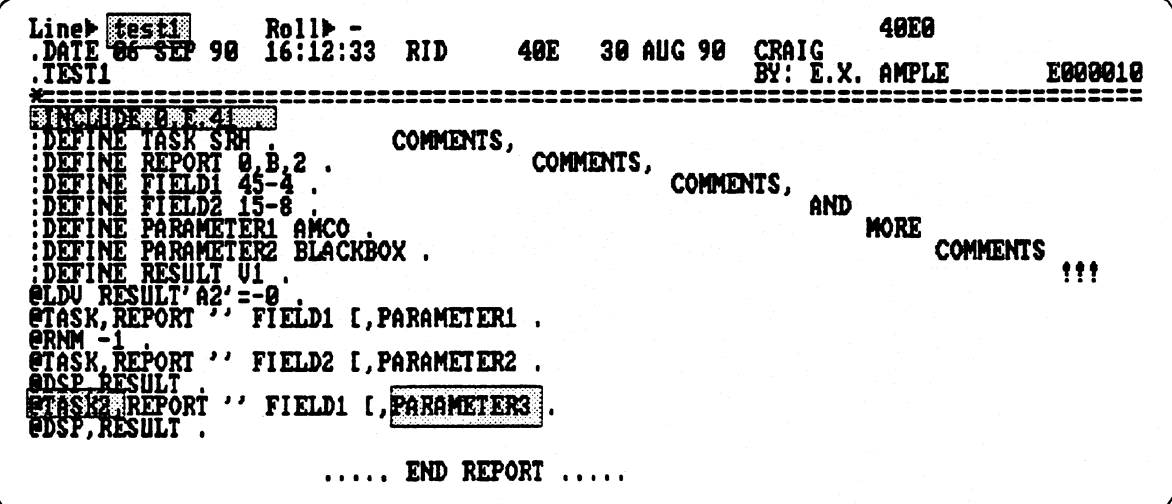

# **INCLUDE Example**

**• Enter BLT on line zero before placing into production** 

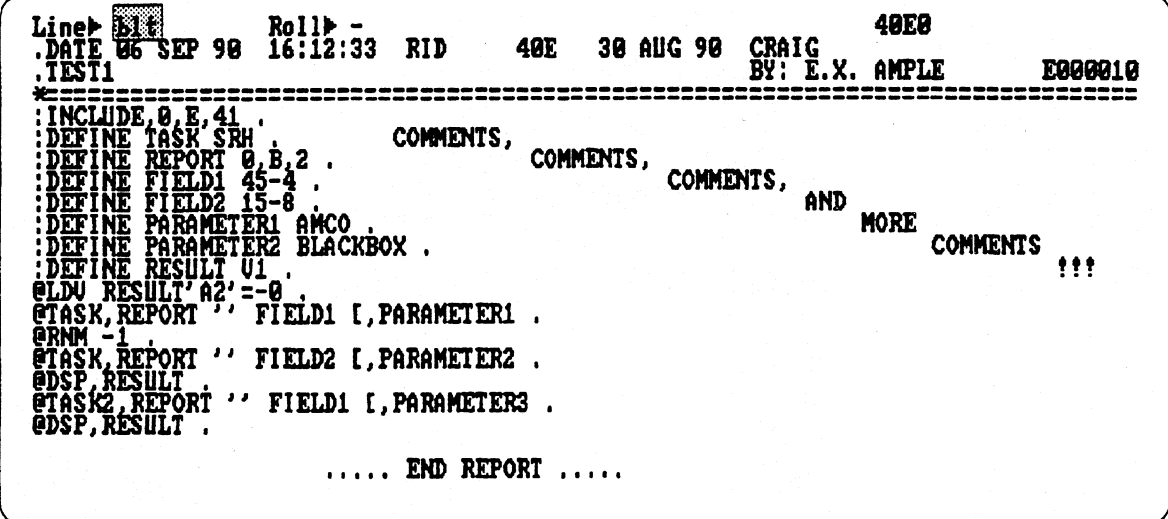

**• BLT result** 

**• Values defined in 41E have been inserted** 

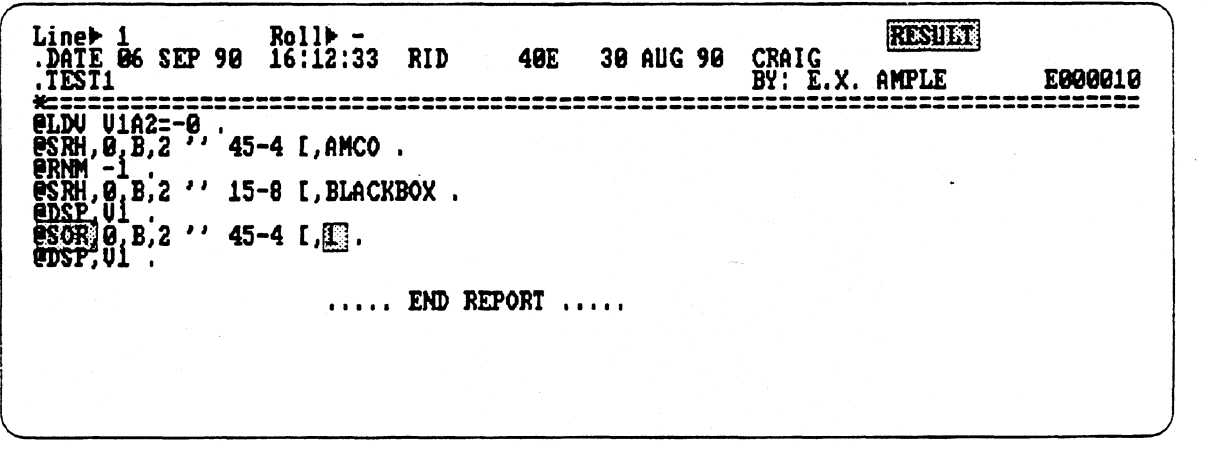

# **Clear Label Table Run Reviewed**

- **CLT entered on line 0 of displayed RCR**
- **Removes label table from run control report**
- **Produces result**
- **Used to remove table when debugging**

### **BLT Run Statement**

#### **@BLT5 c,d,ryiab**

**c,d,r Identifies report in which table is created lab Label to go to if error exists** 

- **Allows you to create label tables in other RCRs**
- **Handy when creating label tables in many RCRs**
- **Goes to specified label if @BLT errors**
- **Produces result**

# **CLT Run Statement**

#### **@CLT,c,d,r** *lab .*

**c,d,r lab** 

**Identifies report in which to clear label table Label to go to if there is an error** 

- **Allows you to remove label tables in other RCRs**
- **Goes to specified label if error occurs**
- **Produces result**

Joston ROSS MELABEL" FM

# **GO TO Statement Reviewed**

Used to transfer control within an RCR  $\blacksquare$ 

#### **Formats**  $\blacksquare$

- @GTO END
- @GTO label
- $-$  @GTO lin+x
- $-$  @GTO lin-x
- @GTO variable

• RCR to execute

| Line+FEST                                                                    |        | $Roll + -$<br>$91$ JUN 90 $0.36:36:45$                        | RID       | 100E              | 38 MAY | 90<br>Demonstration Runs | <b>WILLIAMS</b> | 180EB | E0010   |
|------------------------------------------------------------------------------|--------|---------------------------------------------------------------|-----------|-------------------|--------|--------------------------|-----------------|-------|---------|
| egto 001<br><b>EGTO LIN+2</b><br>egto end                                    |        | CCCCCCCCCCC<br>c de sé autor por se sé autor ad<br>מממממממממת |           |                   |        |                          |                 |       |         |
| <b>PCHG U111 2</b><br><b>e</b> gtō<br><b>eggi</b><br>V1<br><b>EGTO LIN-5</b> |        | <b>BBBBBBBBBBBBBB</b><br>AAAAAAAAAAA                          |           |                   |        |                          |                 |       |         |
|                                                                              |        |                                                               |           | <b>END REPORT</b> |        |                          |                 |       |         |
|                                                                              | 2Paint | <b>3SOE</b>                                                   | 4Return 5 |                   | 6Tasks | 7View                    | 8Help           | 9     | 10Edi t |

# **GO TO Statement**

#### • Result after run execution

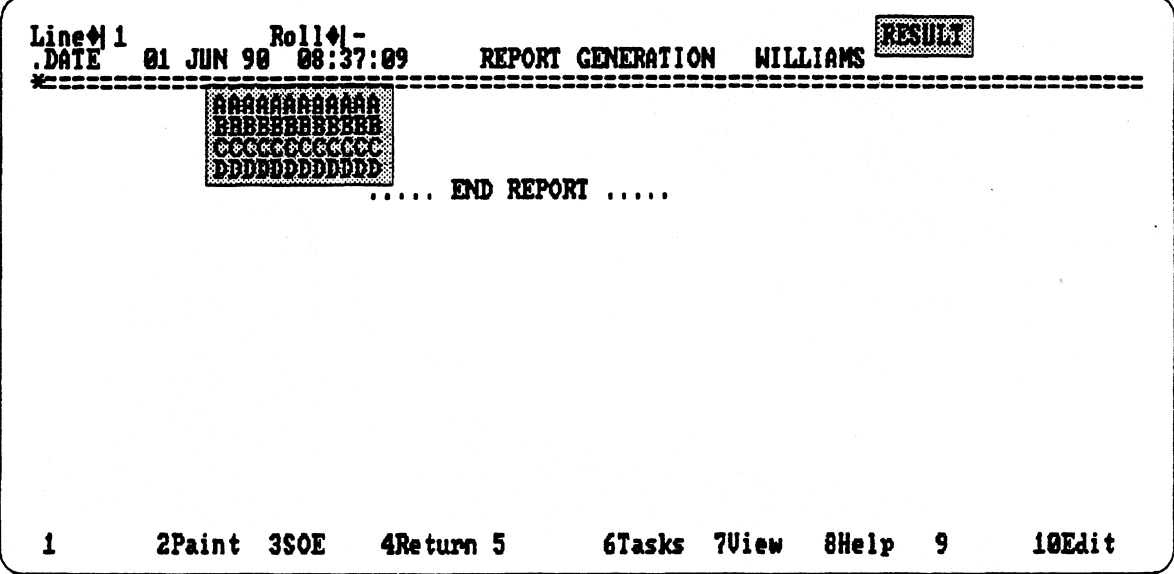

#### **EXAMPLE EXPLANATION**

- First run statement in RCR above tells MAPPER system to branch to label 1
- Next line Output line of A's
- $\bullet$  @GTO statement branches to current line minus 5 lines
	- Output line of B's
- $\bullet$  @CHG statement initializes value of V1 to 2
- $\bullet$  @GTO statement branches to the label number contained in variable V1, which currently has a value of 2
- $\bullet$  Following label 2, is an output line of C's
- @GTO statement branches to the current line plus two lines
	- $-$  Output line of D's
- $\bullet$  @GTO END statement
	- Displays the contents of the run output area.  $\overline{\phantom{0}}$

Normal termination - Output area displayed looking like example shown

### **GO TO Statement and Efficiency**

- **Confine segments of looping code within an execution window** 
	- **'Paging' in and out of execution window causes extra I/0s**

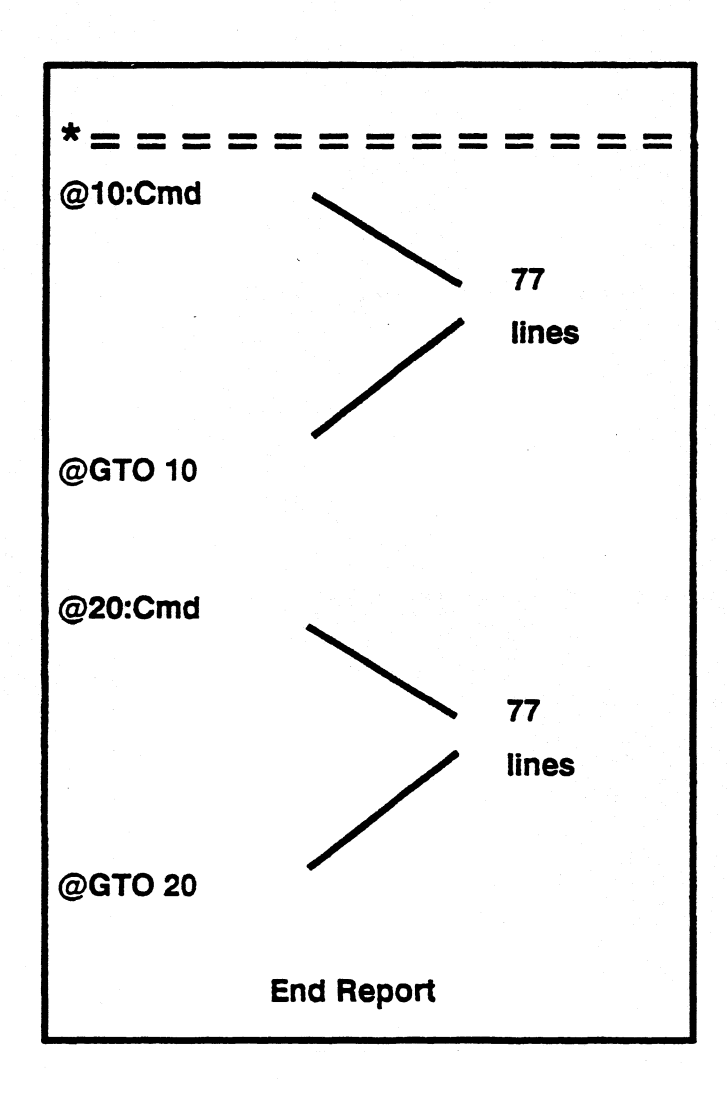

# **GO TO Statement and Efficiency**

Use computational GTO when possible

- Number of commands processed for each @IF<br>condition is reduced
- LLPs and DLPs are also reduced

$$
\star = \star = \star = \star = \star = \star = \star = \star = \star = \star = \star = \circ
$$
\n
$$
\text{@If } v1 = 1, (10), 2, (15), 3, (20).
$$
\n
$$
\text{@If } v1 = 4, 5, 6, (25), 7, 8, 9, (30).
$$

#### **versus**

# **GO TO Statement and Maintenance**

#### **Use @GTO label versus @GTO Fin**

- **@GTO lin is calculated by line number**
- **If size of RCR is changed, run logic may become invalid**

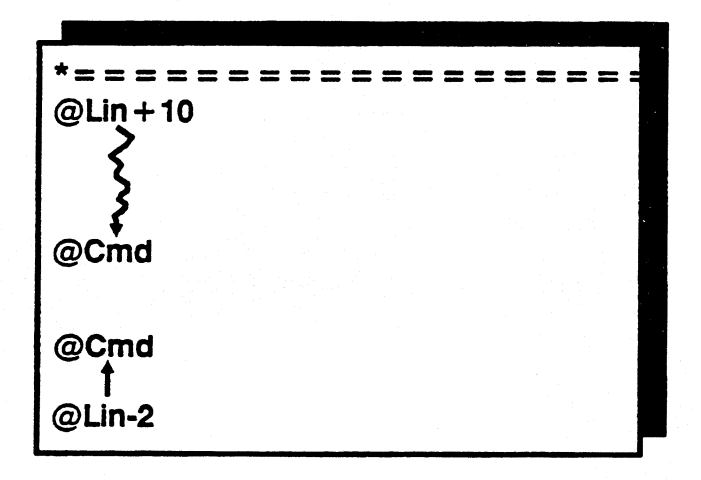

#### **versus**

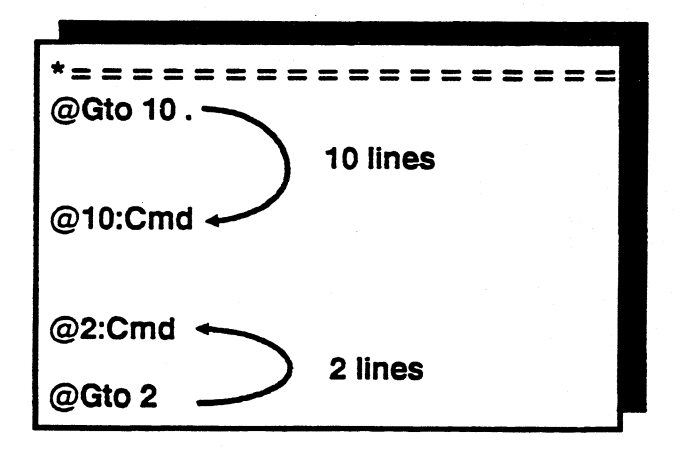

### **Subroutines**

#### **Scenario**

**The Run Designer has the need to transfer control of a run to a subroutine.** 

#### **Historical Solutions**

**Use series of GTO functions for internal subroutines Use @GTO RPX function for external subroutines** 

- **Permits a transfer of control to a subroutine in another report**
- **Drawbacks** 
	- **Subroutine report must reside in same cabinet and drawer as the RCR**
	- **Always goes to line 3 of designated report**
	- **Connection from parent run is dropped no way to return**

#### **Suggested Solution**

**Use @RSR, @ESR, and @CSR -or-Use CALL and RETURN** 

 $QRSR$ 

 $0$ CALL

*Nest* 10 INT Nest 10 INT  $\frac{1}{\sqrt{2}}$ 

 $\circ$   $\circ$ 

 $10.64T$ 

 $0 \text{es } 0$ 

All results )<br>All variables ) available

passed vanighles

*v* passed only

PRETURN QUIO END

 $-\phi$  passed only.

pass variables one way.

 $Pes + 1.5\times T$ 

 $\emptyset$  LNK

# **RSR, CSR, ESR Reviewed**

- $\bullet$  **@RSR**,*c*,*d*,*r* lab.
	- **Transfers control to a subroutine**
	- **Use for internal (same as RCR) or external subroutines**
	- **No other statements allowed on the same line**
	- **10 levels of nesting allowed**
	- **Similar to @GTO RPX except:** 
		- **o Automatic return to calling RCR via @ESR**
		- **o May access another RCR at any label via @RSR (instead of only line 3)**
		- **o May access RCR in different cabinet and drawer**
		- **o Variables and results created in subroutine are available to the calling RCR upon return**
- **@ESR,q** 
	- **Returns to a line in the calling RCR**
	- *q* **quantity may be a positive or negative bias**
	- **No other statements on the same line**
- **@CSR** 
	- **Breaks connection with calling RCR**   $\overline{\phantom{a}}$
	- **Must be used before calling another external subroutine from within**  - 1 **an external subroutine**
	- **May not use @ESR to return to calling RCR**

# **RSR, CSR, ESR Reviewed**

**Internal** 

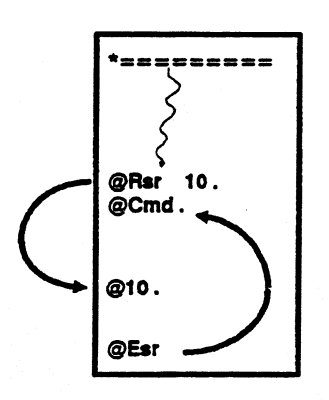

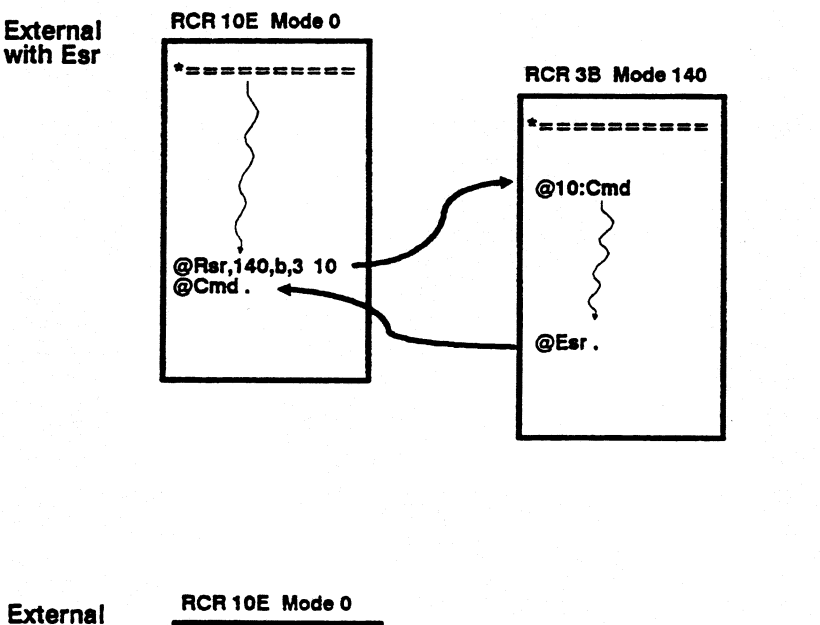

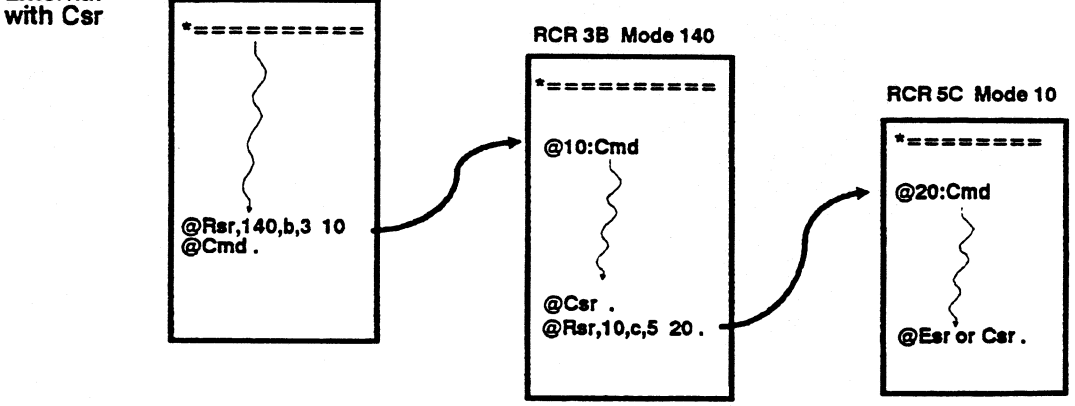

**6-25** 

#### **CALL Subroutine Parameters**

#### **@CALL/cydyr lab (pl,p2,...)**

c,d,r Report containing external subroutine

**lab Label where subroutine begins** 

**At subroutine label, you** must include **parentheses and a corresponding variable** for **each parameter sent** 

**(pl,p2,...** 

**Parameters to pass to subroutine (40 maximum). Parentheses are required** 

- **Parameters can be** 
	- V **variable (system will return any changed variable values to calling**  ا ک **rim)**
	- **\*V variable (calling run will retain the original values sent to subroutine regardless of activity of subroutine)**
	- **'String' literal character string** 
		- **Character maximum = 256**   $\bullet$
		- **Enclose each string in single quotes**   $\bullet$
		- $\bullet$ **At receiving label, enter a corresponding variable name or number for each string to pass**
		- $\bullet$ **System initializes strings as 'string-type' variables to the size of string itself**

# **Receiving the CALL Statement**

**@Lab:(variabiel orariable2 variableN,...)** 

- **List variable names following receiving label**
- **Parentheses are required around variable names**

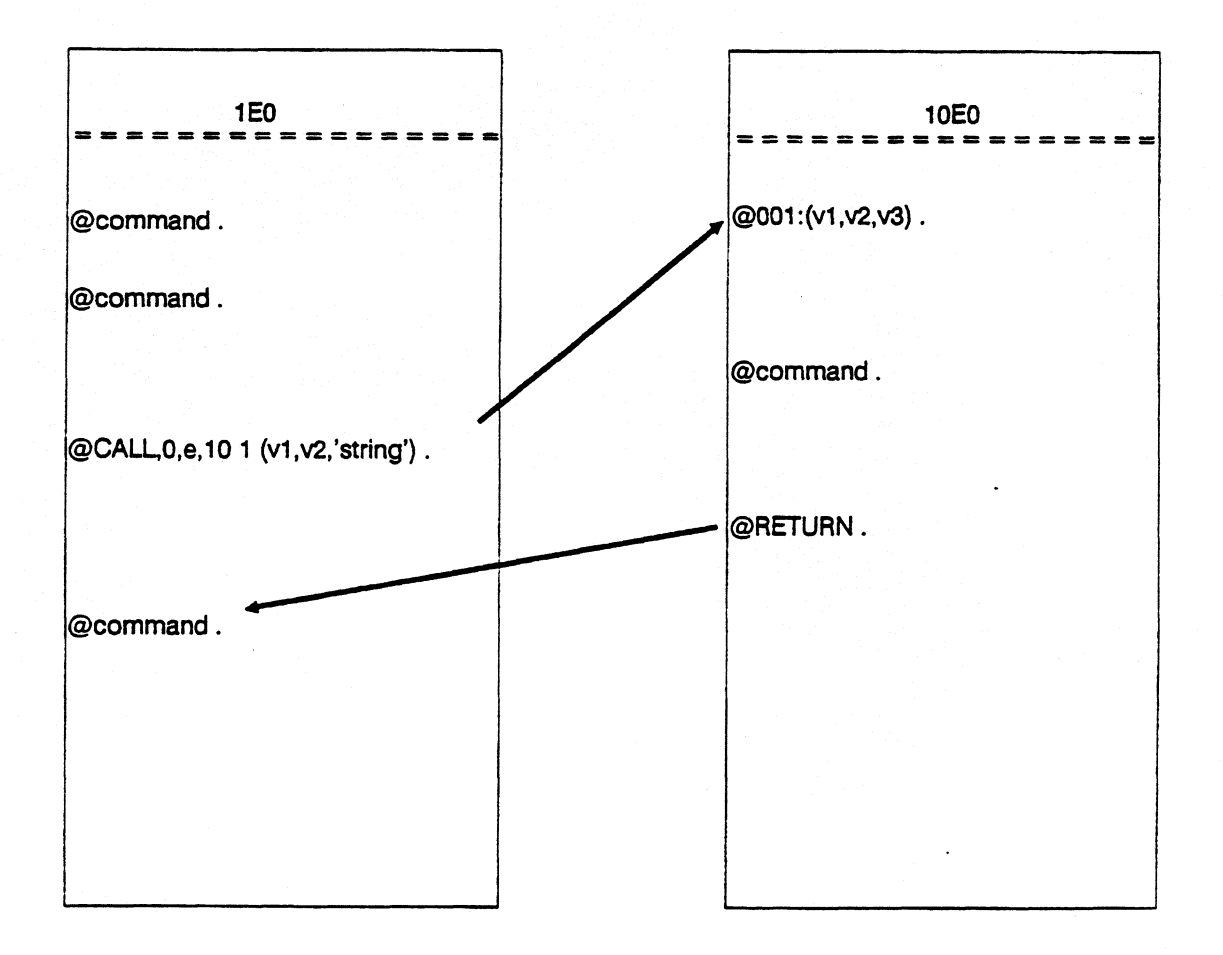

### **CALL Subroutine Statement**

- **Transfers control to a subroutine**
- **No other statement can follow @CALL**
- **Optionally specify parameters to pass** 
	- **Maximum of 40**
	- **Passed values have a 1 to I relationship with variable names at receiving label** 
		- **o MAPPER equates passed values by position in**  statement - not by name
		- **o First variable in parenthesis = first variable of the CALL statement**
	- **Parameters can be** 
		- **o Variables**
		- **o Literal character strings**
- **Variables manipulated in subroutine can be returned with** 
	- **Original values**
	- **Changed values**
- **Variables initialized in subroutine can not be passed back to calling run**
- **Returns only -0 result created in subroutine**
- **Nest up to 10 CALL subroutines (internal or external)**

### **CALL Subroutine Example**

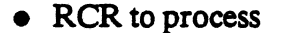

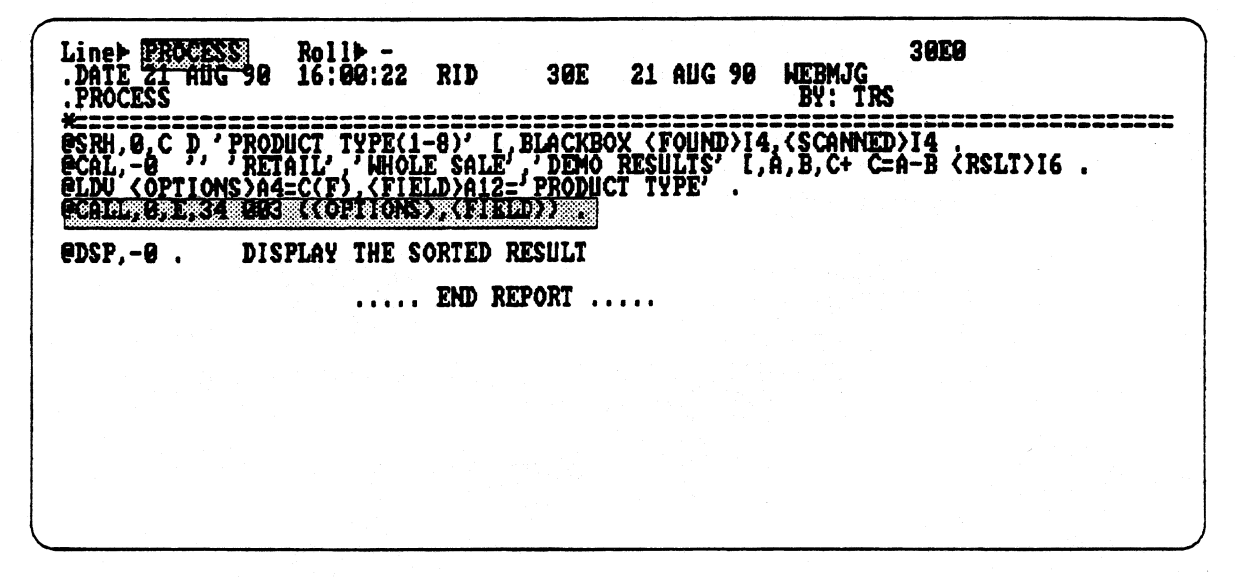

• Subroutine is executed

• @RETURN will branch the run back to the calling RCR

SHFT<del>D</del><br>34E LINE<br>DATE 21 AUG HLD CHRSP<br>21 AUG 90 HLD LND<br>HEBMJG 34E0 FMT)  $RI$   $-$ RID<sup>®</sup> 90 15:45:58 SUBROUT I NE BY: **TRARA 1 A** ----------------------ŎŔMÁND.....<br>OMMAND..... MÅND......<br>Mand...... RGG3:(<OPTIONS), <FIELD))<br>@SOR, -@ <OPTIONS) = <FIELD}" [,1 .<br>@REIURN END REPORT .....  $\overline{a}$ 

### **CALL Subroutine Example**

- Control is returned to the calling run
- SORT result is displayed

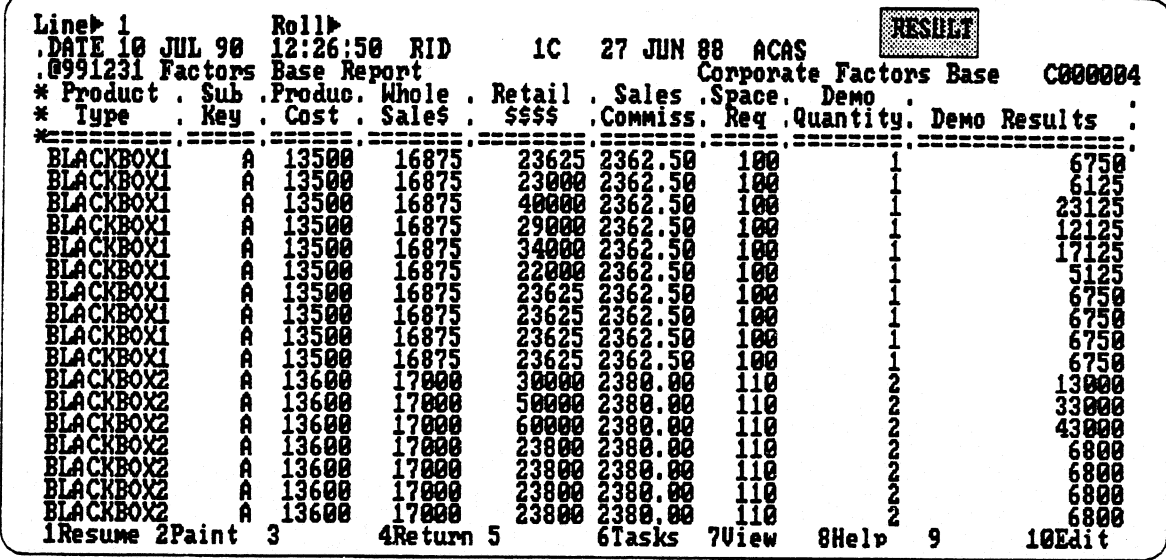

#### **Explanation**

- Calling RCR (30E)
- Performs a Search on a report
- Followed by a Calculate on result
- Result now needs to be sorted
	- Sort subroutine exists in 34E  $\sim$   $\sim$
- $\bullet$  @CALL statement is used to transfer control to sort subroutine
	- Two values are passed option(s) to be used and field(s) to Sort on  $\frac{1}{2}$
- Subroutine accepts control of run and collects values sent
- Values are initialized as variables in subroutine at receiving label
- Sort on current result is performed
- @RETURN statement returns control to the parent RCR where sorted result is displayed

# **Subroutine Differences**

#### **• Refer to chart below when making a decision on which statement to use**

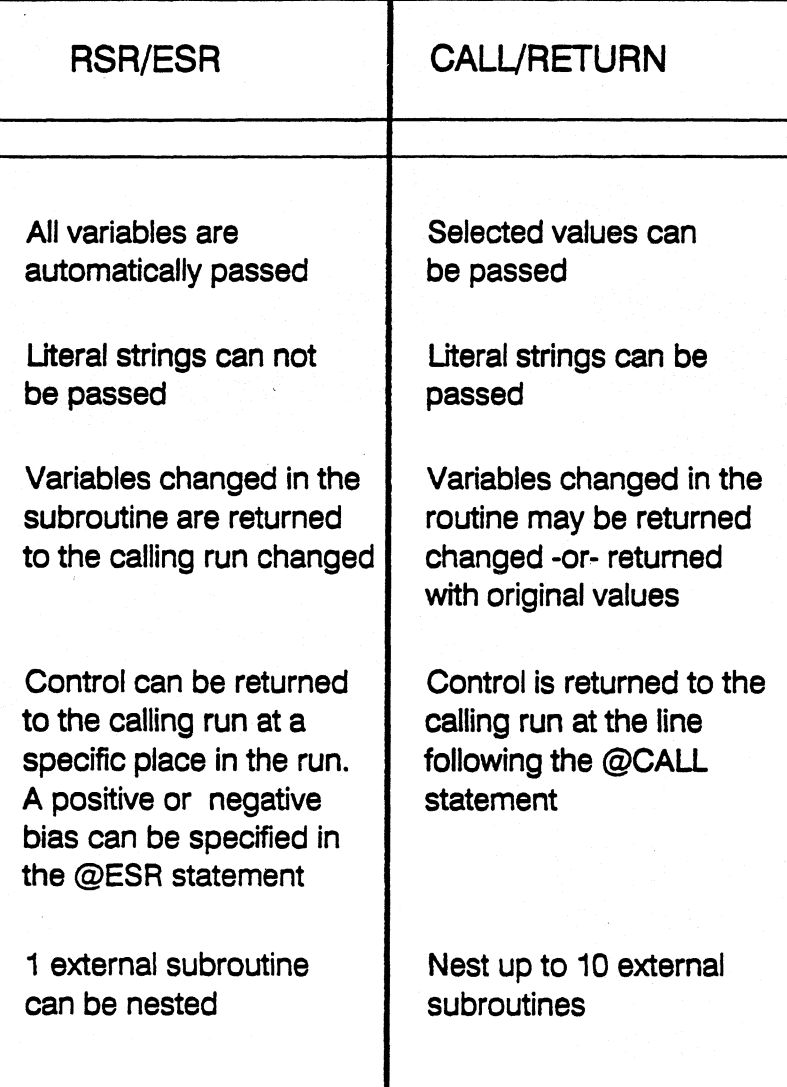

### **Starting a Run from a Run**

#### **@RUN run-name,data**

- **Starts a run from within a run**
- **Calling run is terminated when @RUN is executed**
- **Can send up to 40 data values** 
	- **Data values captured via @CHG INPUTS in started run**
- **No other statements can follow @RUN**
- **Overhead expenses are incurred** 
	- **PreRun**
	- **New D Bank**
	- **New variable table**
	- **New label table**
- **Execution begins at line three of receiving RCR** 
	- **Calling run is terminated**
- **Need not know the cabinet, drawer, and report to access**
- **Passes -0 result to the started run**

# **@RUN Example**

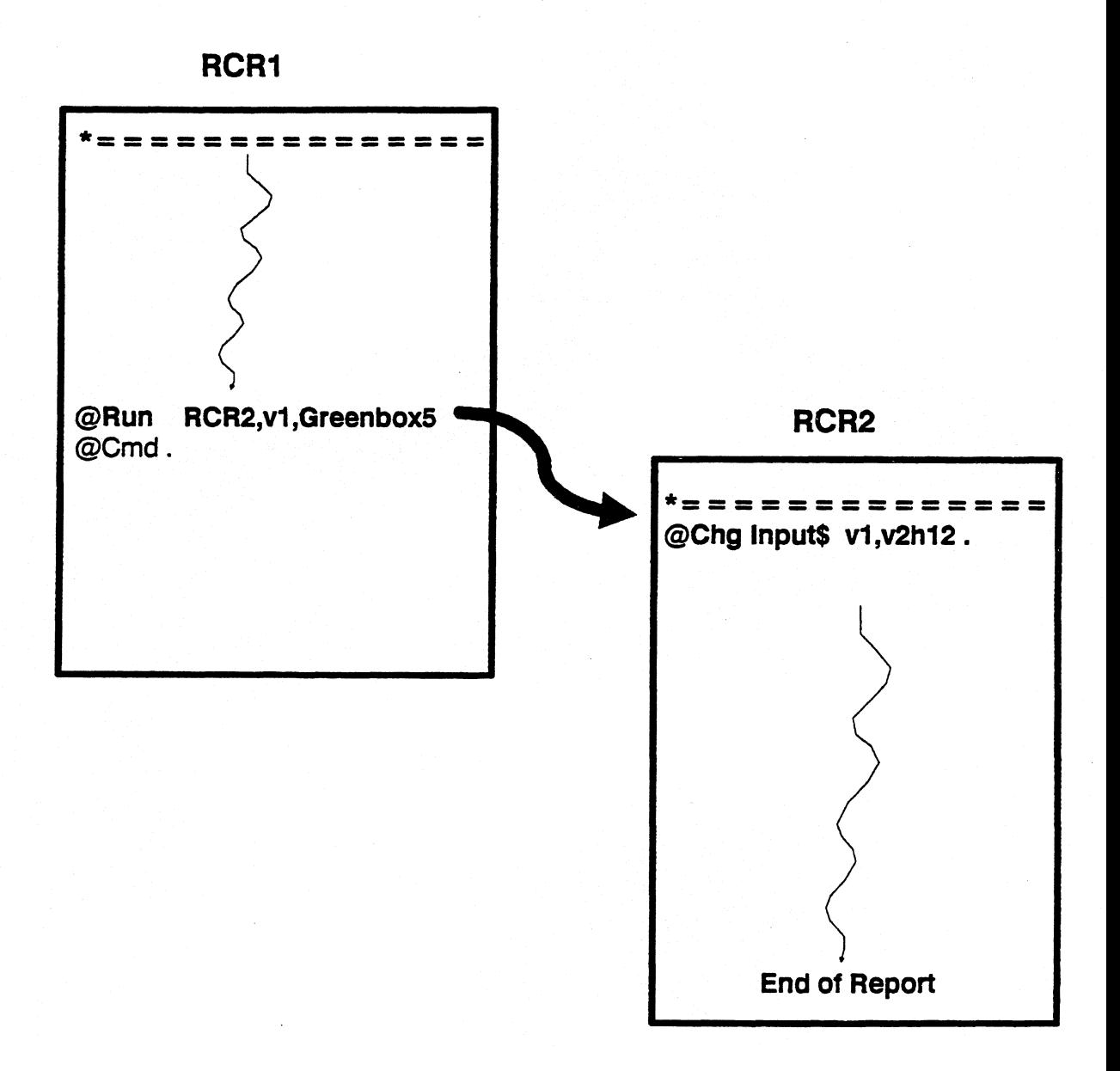
### **Starting a Run from a Run**

#### **@LNK run name,data**

**Same as @RUN except:** 

- **Started run returns to calling run when 'End of Report' is executed**
- **Must use an @REL or @XIT to bypass execution of 'End of Report'**
- **-0 result is returned to calling run**
- **STAT words can be used to pass values back to calling run when @GTO END is executed**
- **@GTO END,val1,val2,val3** 
	- **o Val2,va12,va13 are loaded automatically into reserved words STAT1\$,STAT2\$,STAT3**

## **@LNK Example**

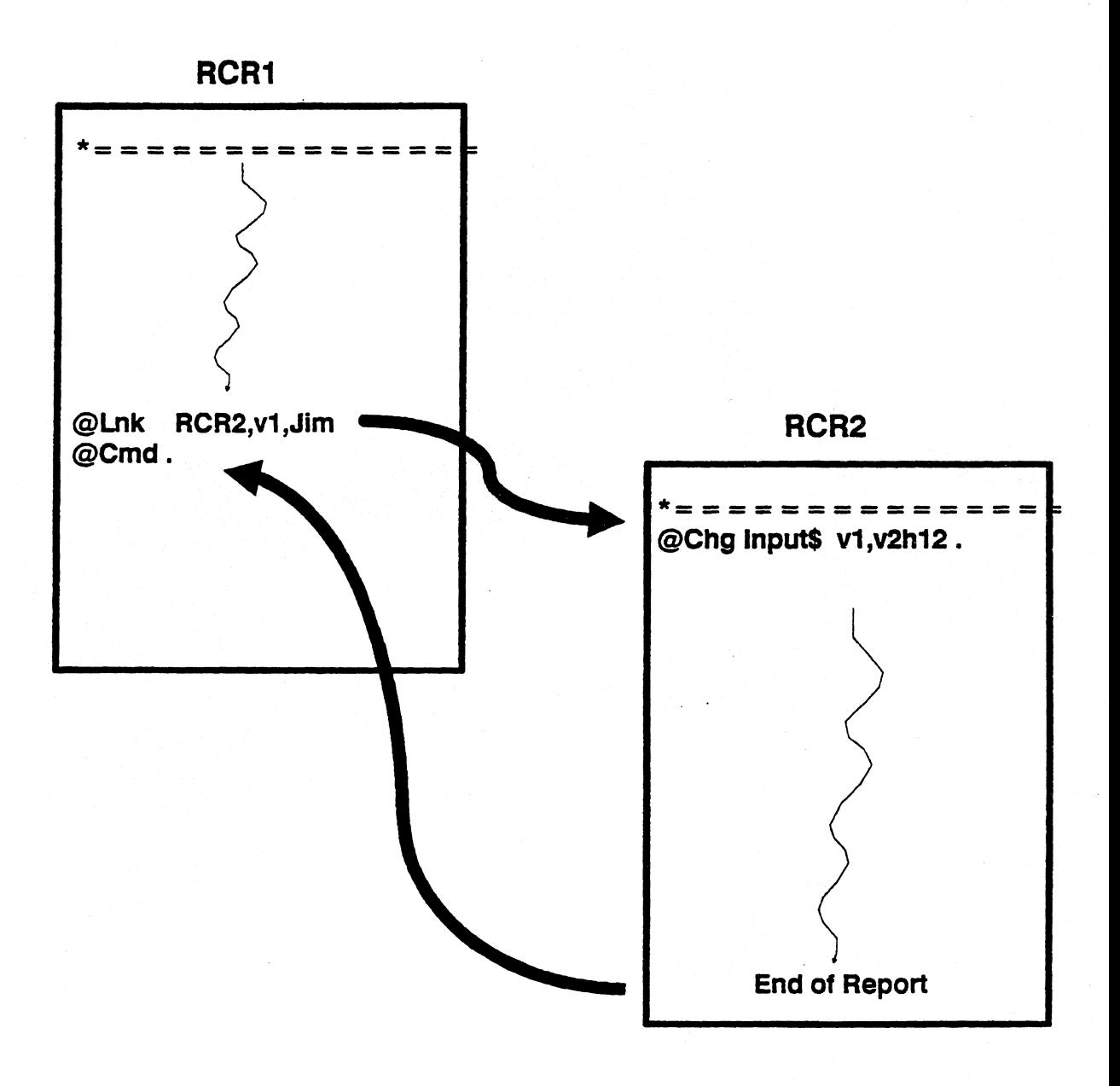

**6-37** 

## **Starting Background Runs from a Run**

### **@BR sn lab run-name,data**

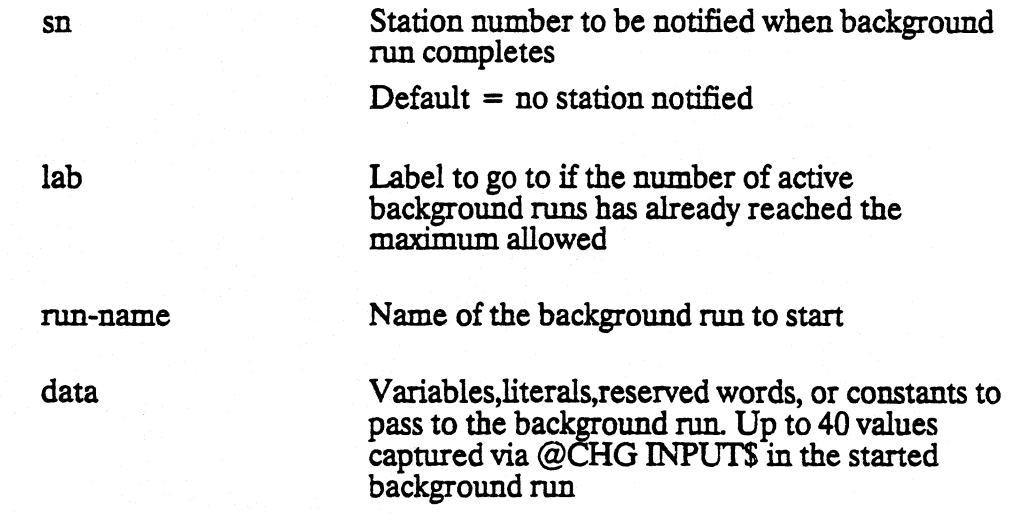

## **@BR Statement**

- **Starts and executes a run in 'background'**
- **Calling run continues to execute at your terminal**
- **Typically a 'non-interactive' run**
- **If station number is specified:** 
	- **Receiving station beeps when background run is terminated** 
		- **co Press 'Msg Wait to display message**
	- **Message verifies successful run completion along with other information on run -or-**
	- **Displays error information**
- **Can send up to 40 values with a 640 character maximum**
- **-0 result is passed to background run**
- **Registered one of two ways** 
	- **Normal run eligible for background execution**
	- **Background run only**
- **Background run can not start another background run**
- **Certain functions not allowed: see online HELP for list**

## **@BR Example**

**• RCR to process** 

**• 'SORT1T run will be executed via @BR statement** 

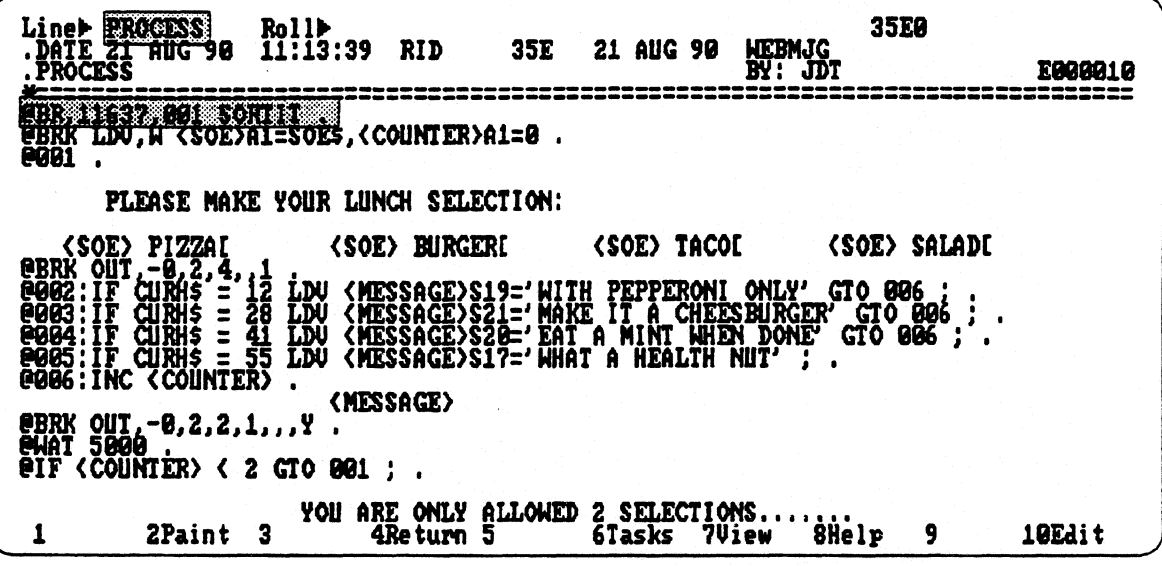

#### **• 'SORITI" RCR**

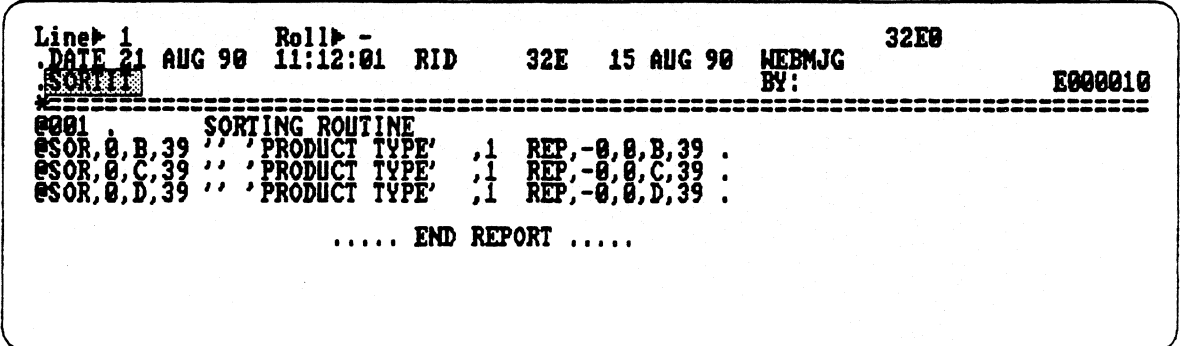

## **@BR Example**

#### **• Calling run continues to execute on calling screen**

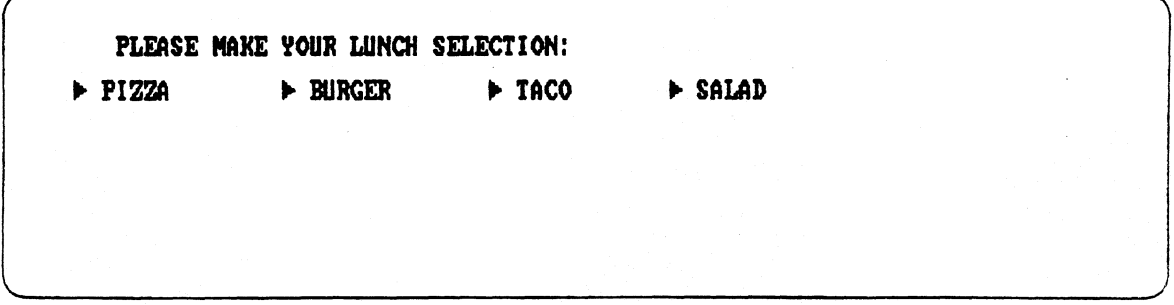

- **'SORTIT' run is executed on receiving terminal (number 11637)**
- **Upon background run completion, receiving terminal beeps**
- **Press 'MSG WAIT' key**
- **Confirmation message is displayed on receiving screen (11637)**
- **Enter 'OK' and transmit to acknowledge that message was received**

TE **21 AUG 98 11:28:53 JG**  ii.i::. I' **BACRCROUND EXECUTION OF RUN: SORTIT STARTED FROM STATION 11636 AT 11:28:53 BY WEBMJG IN DEPARTMENT 188 SUCCESSFULLY COMPLETED AT 11:28:53 ..... END REPORT .....** 

## **XQT Statement**

### **@XQT, lab or vld .**

**lab Label or line number to execute** 

**vld Variables, literals, constants, reserved words, or any combination of these from which to formulate and execute a run statement** 

#### **• Construct and or execute run statements on the fly**

- **Multiple commands can be executed**
- **Execute up to 640 characters of data**

#### **• When a statement being executed errs:**

- **Run goes to the label specified in statement that XQT is executing**
- **If no label is specified in statement being executed, run errs at @XQT statement**
- **No other statements can follow @XQT**
- **After @XQT executes a function, the run continues at line following @XQT**
- **XQT statements can be nested** 
	- **May be more difficult to maintain**

## **XQT Example**

#### **Scenario**

**Run designer is creating a run which displays a menu to the user** 

- **Menu will offer three different function selections** 
	- **Selection I. will be to 'Search a report by Status Date**
	- **Selection 2 will 'Search the report by Ship Date'**
	- **Selection 3 will 'Sort the report by Product Type'**
- **Depending on selection, the run will go to a label in the RCR. which contains the appropriate run statement to 'execute**
- **Statement is processed**
- **Run loops back up to line following the @XQT statement**
- **Run processing continues**
- **RCR to process**

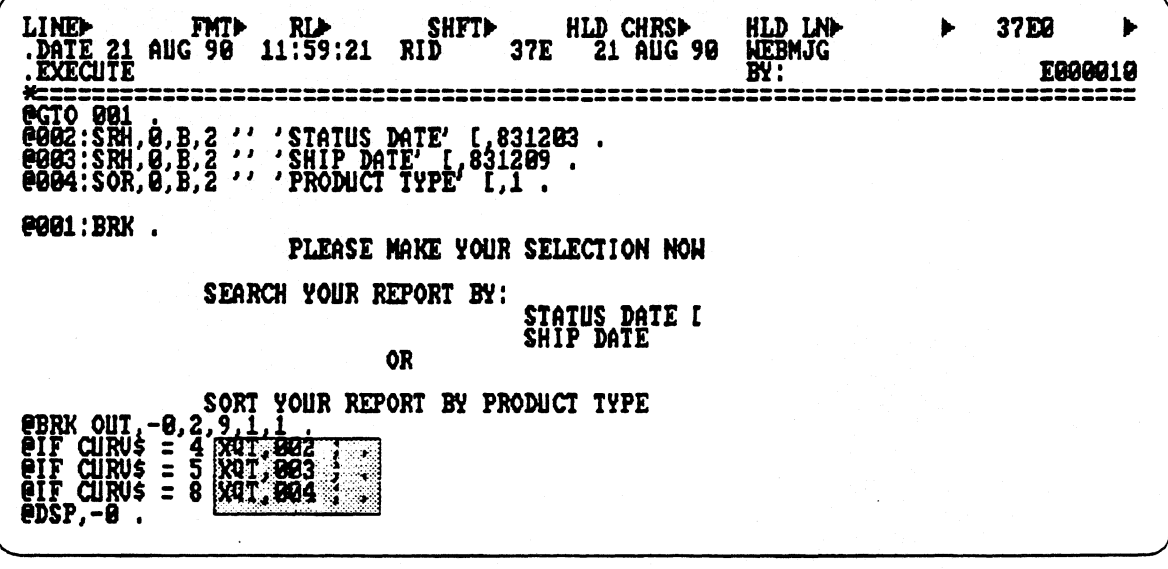

## **XQT Example**

**• User selects 'Search by Ship Date'** 

**PLEASE MARE YOUR SELECTION NOW SEARCH YOUR REPORT BY: OR SORT YOUR REPORT BY PRODUCT TYPE C STATUS DATE.; SHIP DATE CI** 

**• Appropriate Search function is executed** 

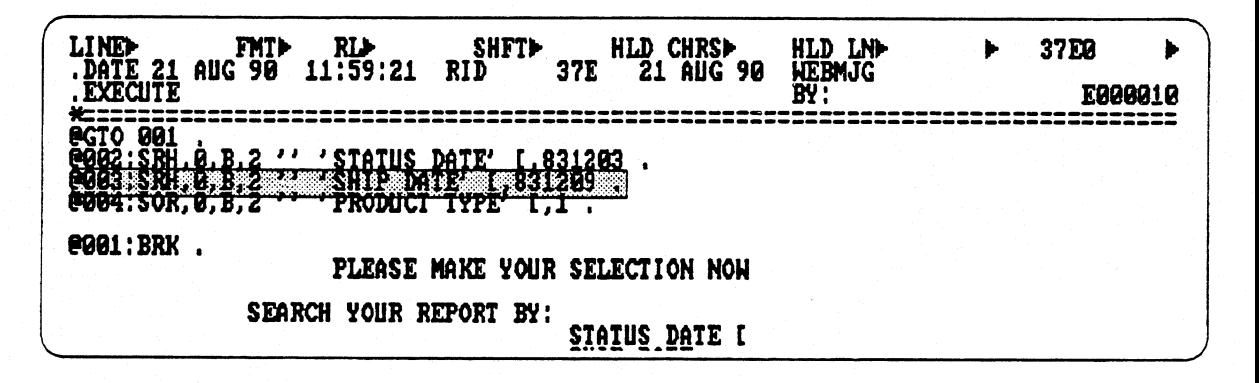

**• Search result is displayed** 

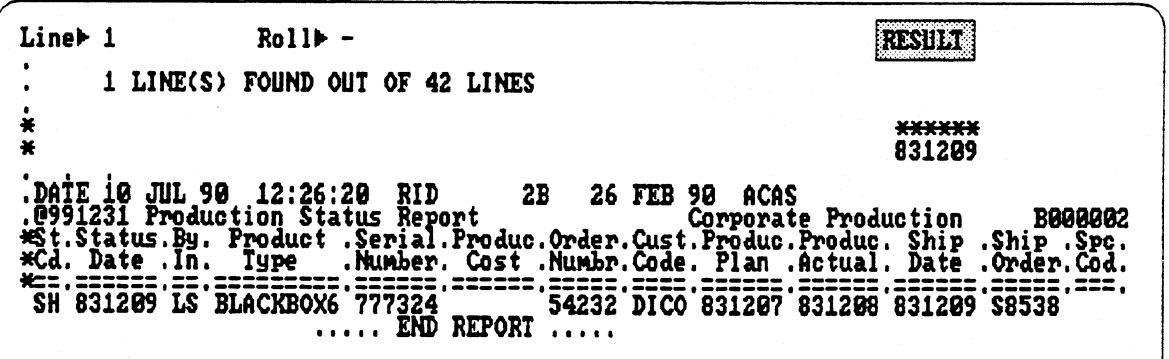

#### **Exercise**

**The following exercises are build upon one another.** 

- **1. Write a run to:** 
	- **a. Search report 2B0 for astomer Codes (cost-code) of AMCO. Sort the result by Product Type. Display the result.**
	- **b. Execute the run. How many occurrences of AMCO were found?**
- **2. Add a DEFINE statement before the @SRH statement.The constant value will = REPORT.The value will = 0,B,2.**
- **3.** Change the report location in the @SRH statement from 0,B,2 to REPORT.
	- **a. Execute the run. Was the same result produced as in lb?**
- **4. Change the DEFINE statement value to 0,D,1.** 
	- **a. Execute the run. How many occurrences of AMCO were found?**
- **5. Add a report to the same cabinet / drawer that holds your RCR. This RCR will be a subroutine that will be accessed byyour original RCR.** 
	- a. In the new report, write a statement that searches the current -0 for all **occurrences of BLACKBOX9 in the Product Type field.**
	- **b. Use RSR / ESR to process the subroutine. Transfer control to the**  routine after the @SOR statement in the calling run has been **executed. Return control to the calling run.**
- **6. Perform the same task as in 5b, but use CALL/ RETURN.**

# 7

### **Working with Variables**

## **Module 7 Working with Variables**

#### **Objectives**

**Upon completion of this module, you should be able to:** 

- **1. Discuss the set up of the variable table.**
- **2. Implement Variable Stack commands.**
- **3. Utilize alternative methods of initializing and documenting variables.**
- **4. Evaluate efficiency techniques concerning variables.**

### **Variable Table**

**• Every run has its own Variable Table** 

#### **• Each Variable Table is**

- **Stored in the RCR's D Bank**
- **Fixed in size**
- **Indexed by variable number**
- **VARNUM determines table size** 
	- **VARNUM value range = 199 through 399**
	- **VARNUM default = 199**
	- **Table expands if VARNUM is increased**
- **The address of a variable points to another location where the actual**  contents, size, type, etc. of the **variable resides**
- **Undefined variables contain a 0 in variable table entry**

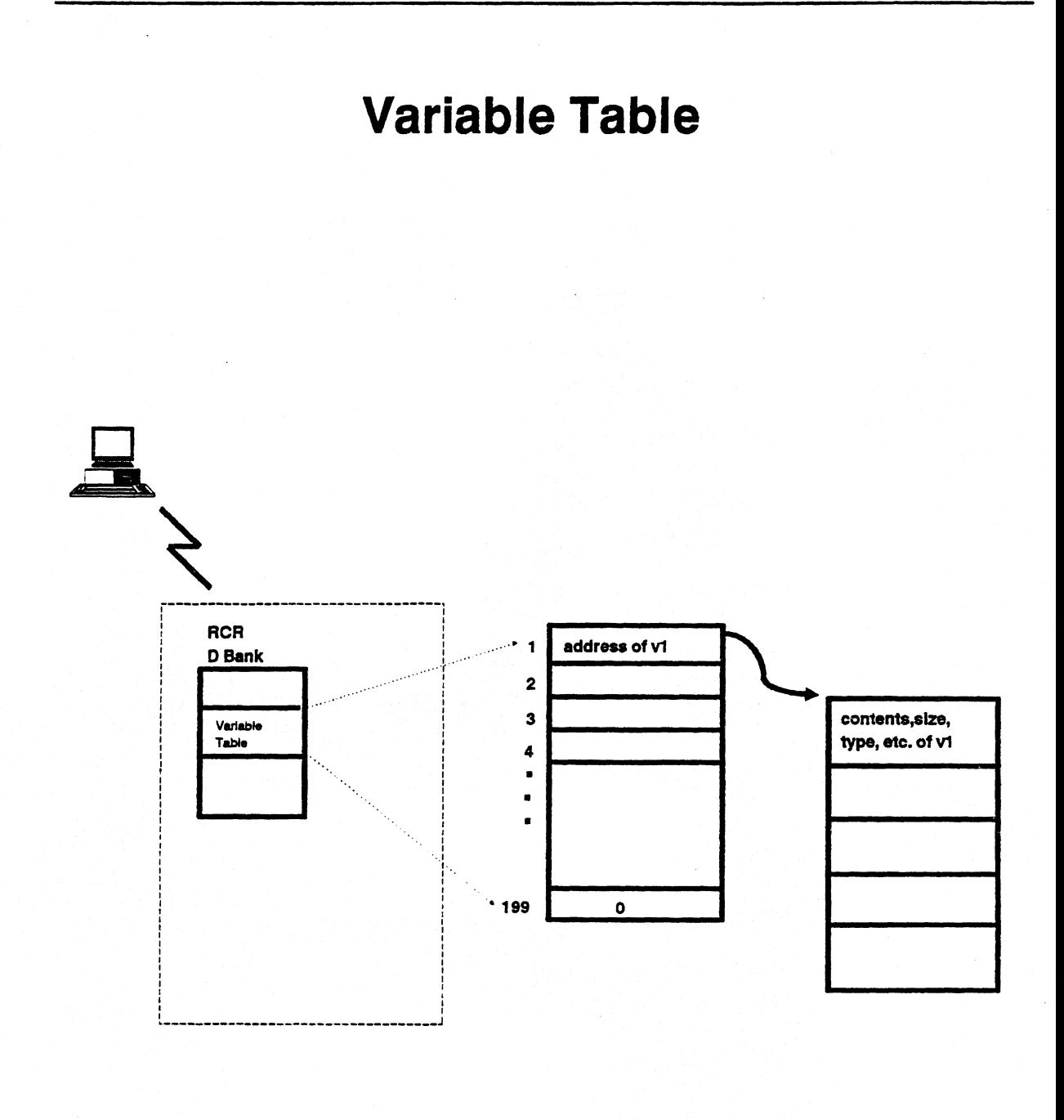

## **Variable Stacks**

**• Data structure that stores variables** 

#### **• Consists of up to 10 levels**

- **Each level is referred to by a relative number (-0 through -9)**
- **The most current level is referred to as -0**
- **Use Stack commands to save, clear, and retrieve variables**

#### • **Use Variable stacks to**

- **Maintain up to 11 times the maximum number of variables allowed per run without changing the value of VARNUM**
- **Avoid variable conflicts when utilizing subroutines**
- **Utilize more string variable space**
- **Variable Stacks are efficient** 
	- **No 1/Os are created by moving variables to and from each stack**
	- **A stack is actually a buffer in main storage**
- **The reserved word STACK\$ contains the current level number**

## **Variable Stack Commands**

- **@PSH**[,stvno,q,slv].
	- **Saves the definition of a variable and its contents for later use**
	- **Creates a new level**
- **@POK,stvno,q,s1v] .** 
	- **Restores a variable in the run control report with the contents of a variable in the stack**
	- **Removes a level**
- **@PEK[,stvno,q,s1v] .** 
	- **Restores a variable for use by the run control report without affecting**  المناسب **the level or its contents**
- **e** @POK[,stvno,q,slv].
	- **Changes definition and/or its contents of a variable in a level**
- **@RMV[,s1v]** 
	- **Removes a level and releases all its variables. Variables are not restored**
- **@XCH**[,stvno,q,slv].
	- **Exchanges variables definition and contents between a specified level and the run control report**
- **@CINLstvno,q,s1vi** 
	- **Releases a variable in the run control report**

**• RCR to process** 

**Lind I FMTD RID - SHFTD HLD CHRSD HLD LND DD**<br>24 JUL 90 08:34:39 RID 1E 24 JUL 90 CRAIG 39 RID 1E 24 JUL 90<br>Stack Example **TEST STACK EXAMPLE IIBRX . @LDU via4=Mary,v2A6=little,v3A5=lamb .**<br>\_\_\_\_\_ yi\_had a v2 v3 **@BRK OUT,-0,2,1,1 .**<br>@PSH,1,3 . . . . . . . . **@CHG vla8 McDonald CHG v2 larger CHG v3 cow<br>| Old v1 had a v2 v3<br><u>@BRK</u> OUT,-0,2,1,1 .** ebrk oùt,-0<br>@PEK,2,2,-0 **vi bought the v2 v3 @BRK OUT,-0,2,1,1 .**<br>@CHG v1 dined CHG v2 chops CHG v3 wine LDV,P v1,v2,v3<br><sub>onnu</sub> ...\_Later that night, he v1 on v2 and v3 **@BRE OUT,-8,2,/,1 @POP . After hearing about her v3, vi had u2 to say @BRK OUT,-0,2,1,1. 1.1.1. END REPORT .....** 

- $\bullet$  *@LDV* v1a4 = Mary, v2a6 = little, v3a5 = lamb
- **Output line: vi had a v2 v3**
- **@BRK OUT,....**

**Mary had a little lamb** 

- **@PSH,1,3 . (PSH pushes vl-Mary,v2-little and v3-lamb out to level -0)**
- **@CHG via8 McDonald CHG v2 larger CHG v3 cow**
- **Output line: Old vi had a v2 v3**
- **@BRK OUT,...**

**Old McDonald had a larger cow** 

**• RCR to process** 

 $\sqrt{1}$ **MTD RLD - SHFTD HLD CHRSD HLD LND D** fcs D<br>90 08:34:39 RID 1E 24 JUL 90 CRAIG **JEST AN**<br>Stack **.DE 24 JUL 98<br>EXAMPLE @BRE @LDU v1a4=Mary,v2A6=little,v3A5=lamb .**<br>\_\_\_\_\_ vi\_had a v2,v3 **a** v2 v3<br>2,1,1 · **@FSH,13 @CHG** v**la8 McDonald CHG v2 larger CHG v3 cow . Old vi had a v2 v3 @BRE OUT,-8,2,1,1 @PEK,2,2,-0 .**<br>\_\_\_\_\_\_\_\_\_\_ v1 bought the v2 v3 **vi bought the v2 v3 @ERR OUTL-8,2,1,1 . @CHG** vi **dined CHG %12chops CHG v3 wine LDU,P vi, v2, v3 . Later that night, he vi on v2 and v3 @BRE OUT,-8,2,1,1 . @FOP . After hearing about her v3, vi had v2 to say (BR] OUT,-8,2,1,1 11.112 END REPORT 1.0..** 

- **@LDV vla4 = Mary,v2a6 = little,v3a5 = Iamb**
- **Output line: vl had a v2 v3**
- **@BRK OUT,....**

**Mary had a little lamb** 

- **@PSH,1,3 . (PSH pushes vl-Mary,v2-little and v3-lamb out to level -0)**
- **@CHG v128 McDonald CHG v2 larger CHG v3 cow**
- **Output line: Old vl had a v2 v3**
- @BRK OUT....

**Old McDonald had a larger cow** 

**• RCR to process** 

**RLD - SHFTD HLD CHRSD HLD LND**<br>:05:01 RID 1E 24 JUL 90 CRAIG **fcs LIND**  Þ ▶ **01 RID 1E 24 JUL 90<br>STACK EXAMPLE .DATE STACM EXAMPLE .TEST**  ========== **@BRK .**<br>@LDV vla4=rain,v2A5=Spain,v3A5=plain .<br><sub>cray</sub> Ine vi in v2 falls mainly on the v3 **@BM @PSH ICHG ul hail CRC u2 Wales CHC v3 mail The vi in v2 will slow down the v3 @BRK QUT,-0,2,1,1 . RCHAL1 . The vi in v2 also falls on the u3 @BRE OUT,-8,2,1,1 . @POP . By the wag, the** vi **in u2 can also hold up the** u3 **@BRE 007,-6,2,1,1 ..... END REPORT .....** 

- **@LDV via4 = rain,v2a5 = Spain,v3a5 =plain**
- **Output line: The vi in v2 falls mainly on the v3**
- **@BRK OUT,-0,...**

**The rain in Spain falls mainly on the plain** 

- **@PSH (psh 'pushes' vl-rain,v2-Spain, and v3-plain out to level -0)**
- **@CHG vl hail CHG v2 Wales CHG v3 mail**
- **Output line: The vi in v2 will slow down the v3**
- **@BRK OUT,-0,....**

**The hail in Wales will slow down the mail** 

- **@XCH,3,1 (xch exchanges v3 from the RCR 'mail' and v3 from level -0 'plain' )**
- **Output line: The vi in v2 also falls on the v3**
- **@BRK OUT,-0,....**

**The hail in Wales also falls on the plain** 

- @POP (pop takes v1 'rain', v2 'Spain', and v3 'mail' off of the level -0 and **places them back into the RCR)**
- Output line: By the way, the v1 in v2 can also hold up the v3
- **@BRK OUT,-0,...**

By the way, the rain in Spain can also hold up the mail

**• RCR to process** 

LIND FOST PMID RLD, SHIFTD HLD CHRSD, HLD LND D fcs **b DATE 23 JUL 90 12:33:03 RID LACK 1E 23 JUL 90 CRAIG . TEST STACK EXAMPLE , ulA4.:main,U2A5=Spain PPSH @NG Ui hail CHG U2 Wales ITOE,1,1 It can vi in v2 @POP . <sup>J</sup>**ust **as easy as it can** vi **in y2 @BRK OUT,-0,2,2,1 . ..... END REPORT** 

**• Output area** 

**It can hail in Wales Just as easy as it can hail in Spain** 

#### **Explanation:**

- **PSH statement pushes vl 'rain' and v2 'Spain' to stack level -0**
- **VI and v2 are then re-initialized to 'hail' and 'Wales'**
- **POK statement puts vi 'hail' of RCR to -0 stack level replacing 'rain'**
- **Value 'hail', now exists in RCR and on -0 level**
- **POP statement brings vi and v2 from the level -0 and into the RCR**
- **Vi from the RCR has the same value as vi from the stack**

### **Using Variable Stacks to Avoid Conflicts with Subroutines**

#### **Scenario**

The Run Designer, in parent run, has initialized four variables (V1 - V4). A **subroutine which must now be accessed which also initializes V1 and V2. How does the Run Designer avoid the conflict of VI. and V2 in the subroutine?** 

#### **Historical Solutions**

**Reinitialization of variables in parent run before they are passed. Obtain a copy of subroutine and change the variable definitions.** 

#### **Suggested Solution**

**Push variables VI through V2 out to a stack level. This way, conflicts with variables in subroutine will be avoided. V3 and V4 will be common variables between parent run and subroutine.** 

### **Using Variable Stacks to Avoid Conflicts with Subroutines**

**RCR** 

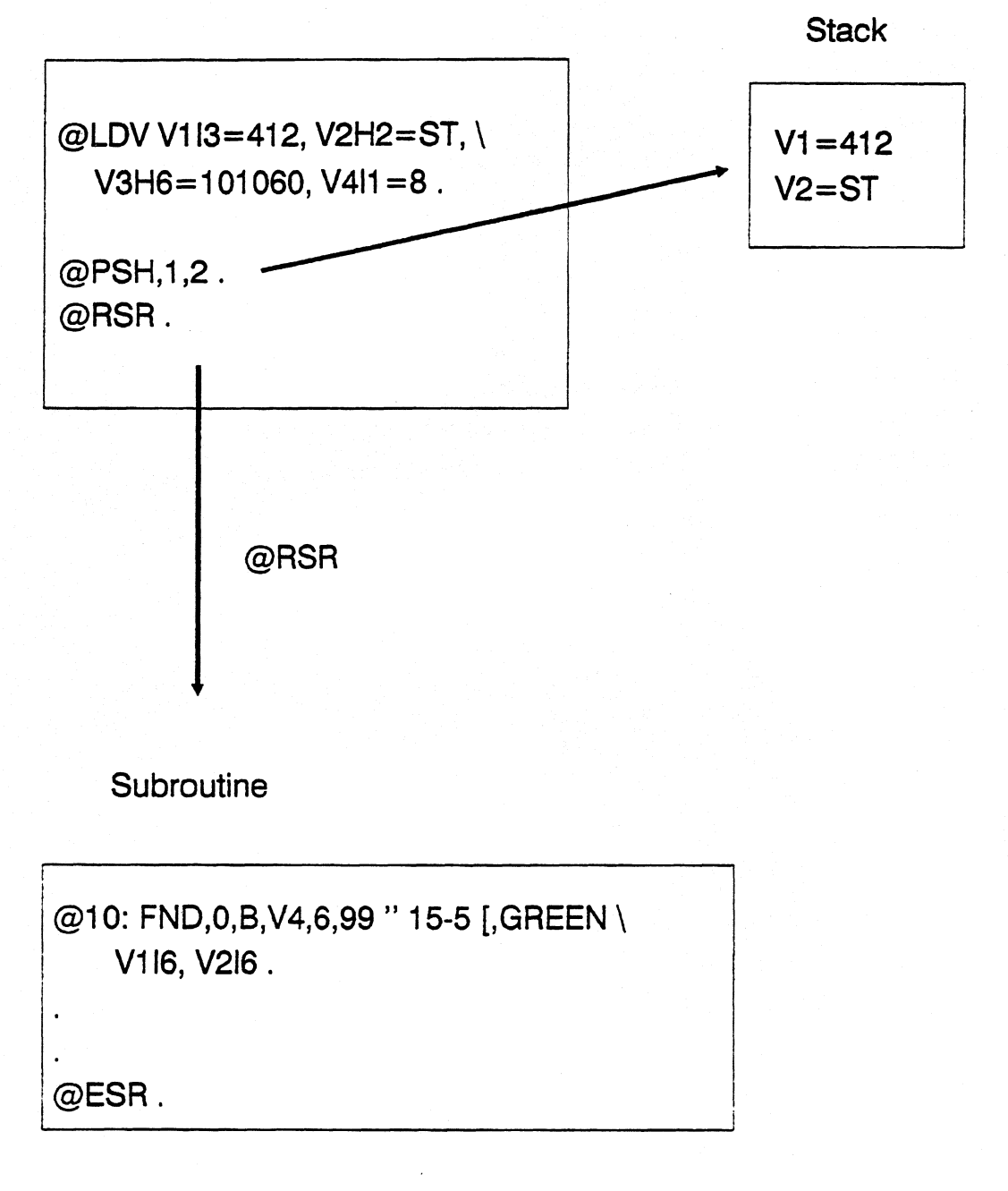

### **Using Variable Stacks to Increase Available Number of Variables**

#### **Scenario**

**VARNUM is set to a maximum of 199 variables. The Run Designer has the need to utilize more than 199 different variables.** 

#### **Historical Solutions:**

**Increase VARNUM - which will affect the entire system. Begin to reinitialize certain variables that have already been used. Load muti-values into string type variables and later break them up.** 

#### **Suggested Solution**

**Utilize variable stack commands to save (push) the first 199 values out to level -0. Then variable positions can be used over again (reinitialized). The Designer will now have the capability to utilize 199 x 11 the number of variables.** 

## **Using Variable Stacks to Increase Available Number of Variables**

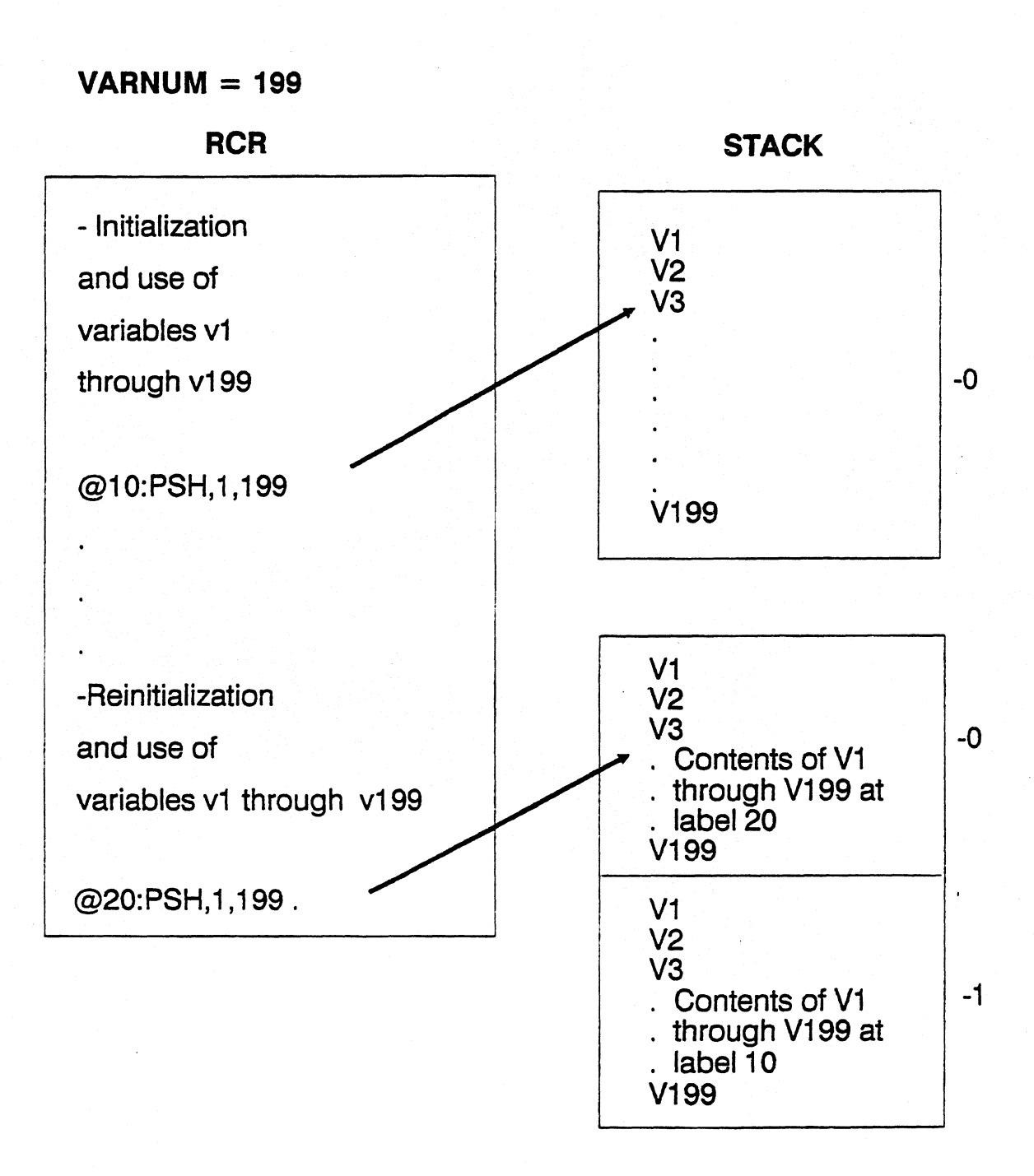

**7-15** 

### **Using Variable Stacks to Increase Available String Variable Space**

#### **Scenario**

**The Run Designer has the need to utilize several 'string' type variables. After 31 'string' type variables of 132 characters are initialized, the maximum string character limit of 4096 is reached. The Designer must now figure out a way to work around the 4096 limit.** 

#### **Historical Solutions**

**Once again - variables could be reinitialized** 

**Variable values could also be written out to another report and later retrieved.** 

#### **Suggested Solution**

**Utilize variable stack commands. 'String' type variables of 132 characters can be pushed out to stack levels 31 at a time The Designer will have 11 times the number of variables. The string character limit can be avoided - providing now 45,056 characters of space.** 

### **Using Variable Stacks to Increase Available String Variable Space**

**RCR** 

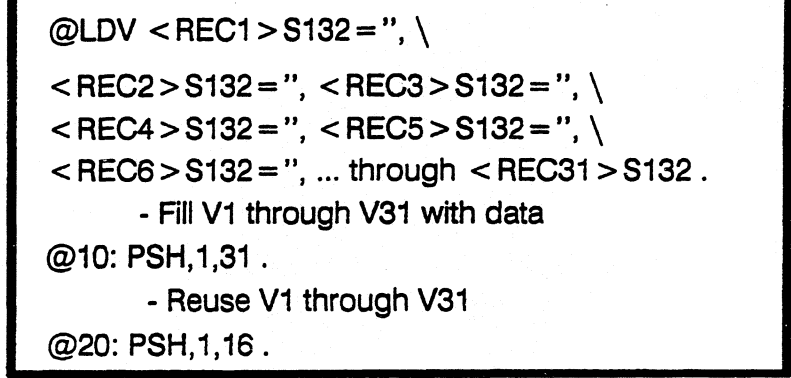

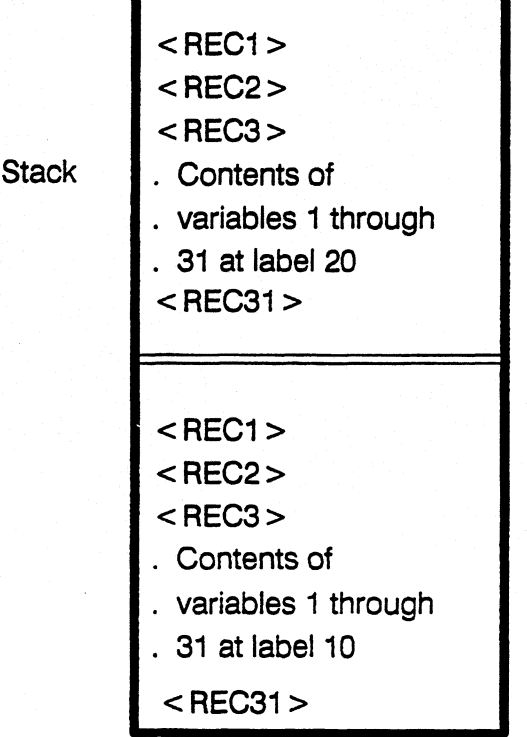

**-0** 

 $-1$ 

## **Variable Array**

- **Group of values of the same type and size initialized under one variable name**
- **Each value in an array is called a member**
- **Each member is identified by a number placed in brackets following the variable name**
- **Use variable arrays to** 
	- **Load several 'like' values with one command**
	- **Pass more than 40 values via @CALL**

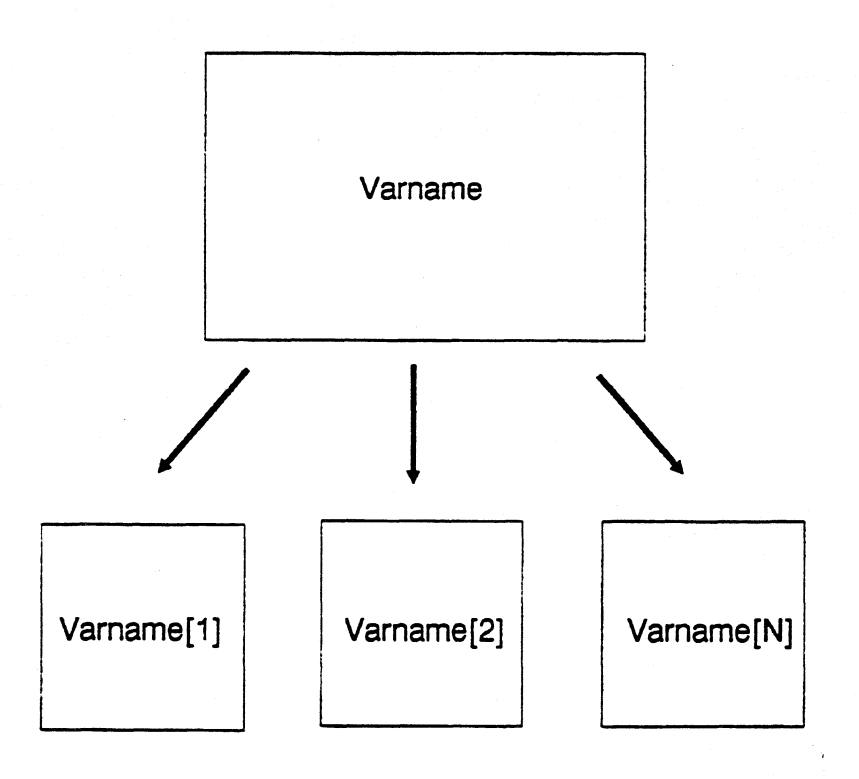

## **@LDA Statement**

- **Initialize a variable array**
- **Assign values to members**
- **Variable members can be** 
	- **Variables**
	- **Literal data**
	- **Constants**
	- **Reserved words**
- **Each variable array name = one value in VARNUM regardless of number of members**
- **RCR must be in full character set (FCS or FCSU)**
- **Array members consume 'string' variable space regardless of type**

## **@LDA Statement**

#### **OLDA,0 nametypesize[N] = Vafuel** *,Value2,Value3,....*

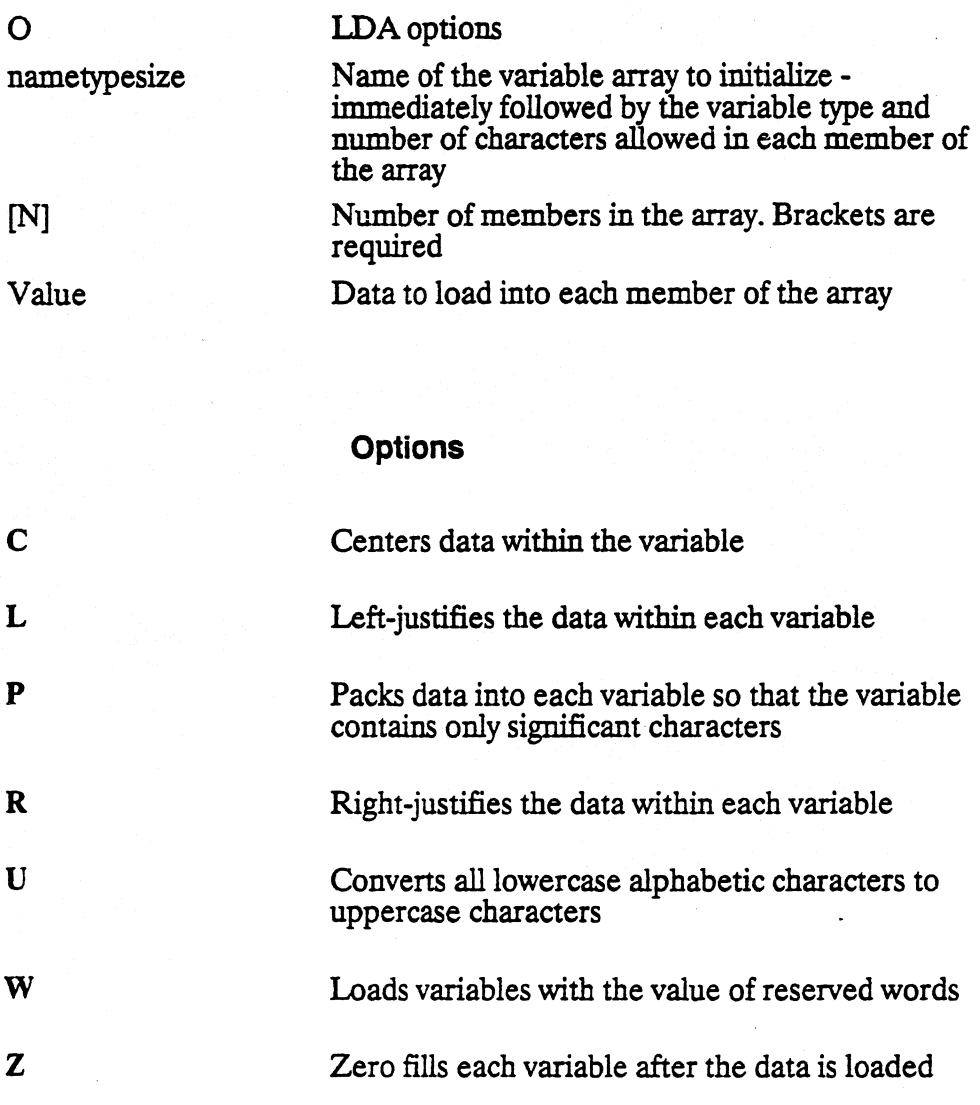

**7-20** 

## **Using Variable Arrays Example I**

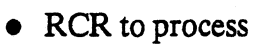

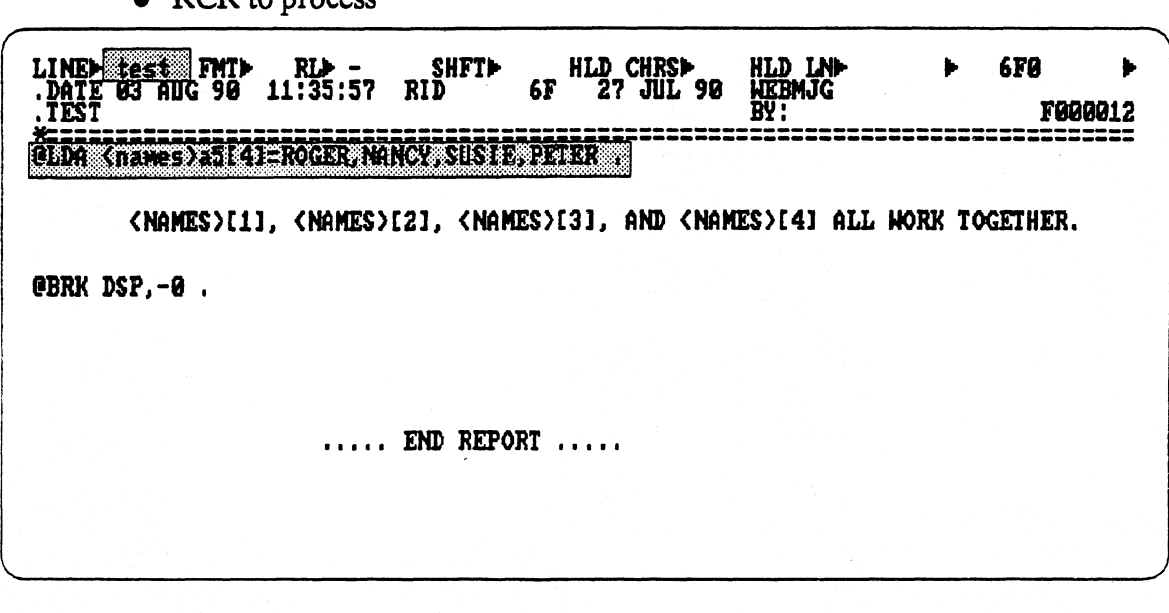

**Output area is displayed** 

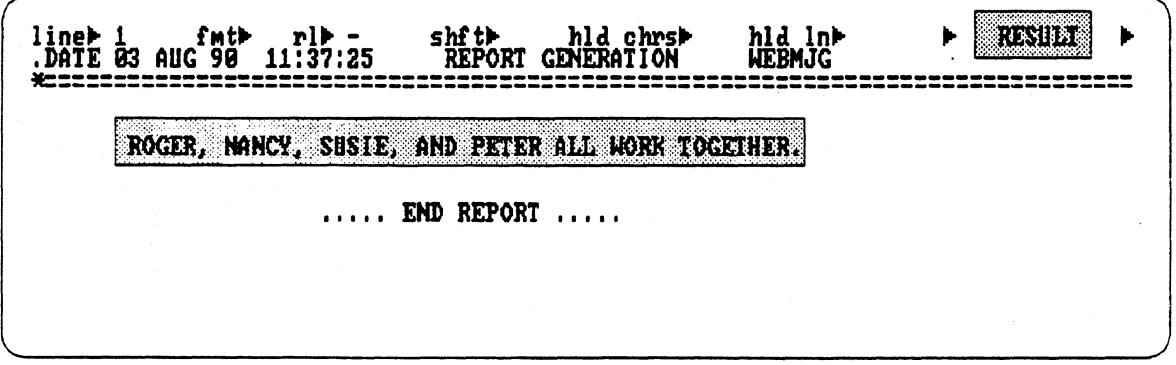

## **Using Variable Arrays Example 2**

#### **Scenario**

**A Run Designer has the need to load eighty variables. These variables could be broken down into four groups of twenty 'like' values. What is the most user-efficient way to load these variables?** 

#### **Historical Solution**

**Initialize each value individually** 

**Initialize a couple of variables and use 'V sub V' technique of incrementing the values of a variable** 

#### **Suggested Solution**

**Load variable values via the @LDA command.** 

**Use four LDA commands - each name representing 20 'like' values.** 

## **Using Variable Arrays Example 2**

**@LDA < Product > a9[20] = BLACKBOX1,BLACKBOX2,etc @LDA < Cost >15[20] =13500,13600, etc @LDA < Whole >15[20] =16875,17000,etc**  @LDA <Retail >  $17[20] = 2362.50,2380.00,$ etc

> **The ABC company would like to order 20 < Product > [15]s at a cost of \$ < Retail > [15J.**

**@BRK DSP,-0** 

#### **Versus**

**<Productl > a9 = BLACKBOX1, < Product2 >a9— BLACKBOX2,\ Product3 > a9 = BLACKBOX3, ... through < Product20 > a9 = WHITEBOX9 @LDV** < Cost1 >  $15 = 13500$ , < Cost2 >  $15 = 13600$ , ... through < Cost20 > **@LDV <Whole1 >i5= 16875, <Whole2 >15, ... through <Whole20> @LDV < Retaill >17 = 2362.50, < Retall2 >17 = 2380.00, ... through < Reta1120 >** 

## **Variable Arrays Example 3**

#### **Scenario**

**A Run Designer has the need to transfer control of a run to a subroutine. The Designer needs to pass eighty values to the subroutine. (Remember, the maximum allowed is only forty)** 

#### **Historical Solutions**

**Pass the values to the subroutine as 'packed' string-type variables and later break them up.** 

#### **Suggested Solution**

**Use the LDA command four times - loading the four groupings of values under separate array names. The individual array members could then be referenced.** 

## **Using Variable Arrays Example 3**

**RCR** 

@LDA <Product>a9[20] = BLACKBOX1,BLACKBOX2,etc

**@LDA < cost > 15[20] 13500,13600,etc** 

**@LDA < Whole >15[20] =16875,17000,etc** 

**@LDA < Retail >17[20] = 2362.50,2380.00,etc** 

**©CALL ,0, E,20 2 (< Product > , <Cost > , <Whole>, <Retail >) .** 

**Subroutine** 

**©002:(< Product> , <Cost>, <Whole> , < Retail >) .** 

**Company ABC would like to order 2 < Product > [2]"s a cost of \$< Retail > [2] each.** 

**@BRK DSP,-0** 

**Output is Displayed** 

**Company ABC would like to order 2 Blackbox2's at a cost of \$2380.00 each.** 

## **Documenting and Converting Variables**

#### **• BVT run**

- **Builds table displaying location of all variables in RCR**
- **Tells line numbers where each variable is defined and used**
- **Table is placed in a result at the end of RCR**

#### **BVT,Q**

**— Lists only the variables that have been defined** 

#### **CVT**

- **Used to convert V-type variables to named variables**
- **CVT,N** 
	- **Converts from named variables to V-type variables**

#### **• CVZ**

- **Converts all numeric variables (VI) to 3 characters (V001)**
- **CVT and CVZ use an existing table**
- **Fl (RSM) replaces RCR with the result created by the variable table results**
## **Documenting Variables**

## **Scenario**

**A Run Designer wishes to devise a plan for keeping track or 'documenting' variables used in a run control report.** 

#### **Historical Solutions**

**Variable Dump - After all variables in run are initialized, use an @GTO label to 'dump' them into output area along with a brief description of each variable.** 

**Variable Dump into another report - Designers have also 'dumped' variables out to a different report as well by using @RSR.** 

**Variable Worksheet - a self designed, 'pad and paper' method of writing down variable information for documentation purposes.** 

### **Suggested Solution**

**Use the BVT run. This run automatically creates a result of your RCR which contains system supplied variable information. Additional information can also be added to the table via SOE updates.** 

# **Documenting Variables**

**• 'BVT' entered on line zero of displayed RCR** 

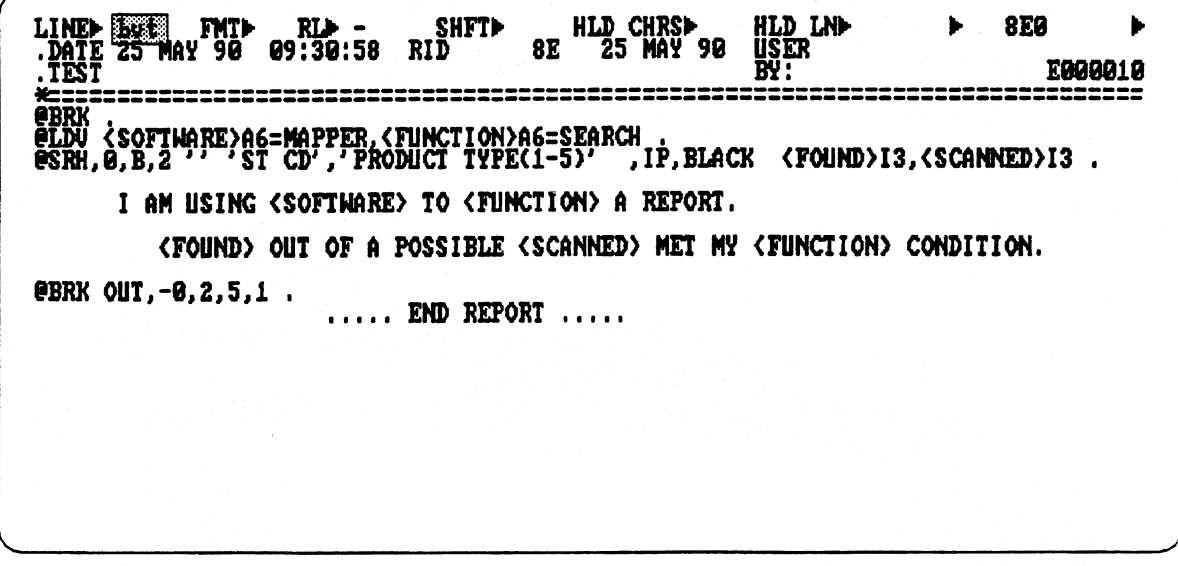

- **Result of RCR displayed containing Variable Table**
- **Press Fl to replace the RCR with the BVT result**

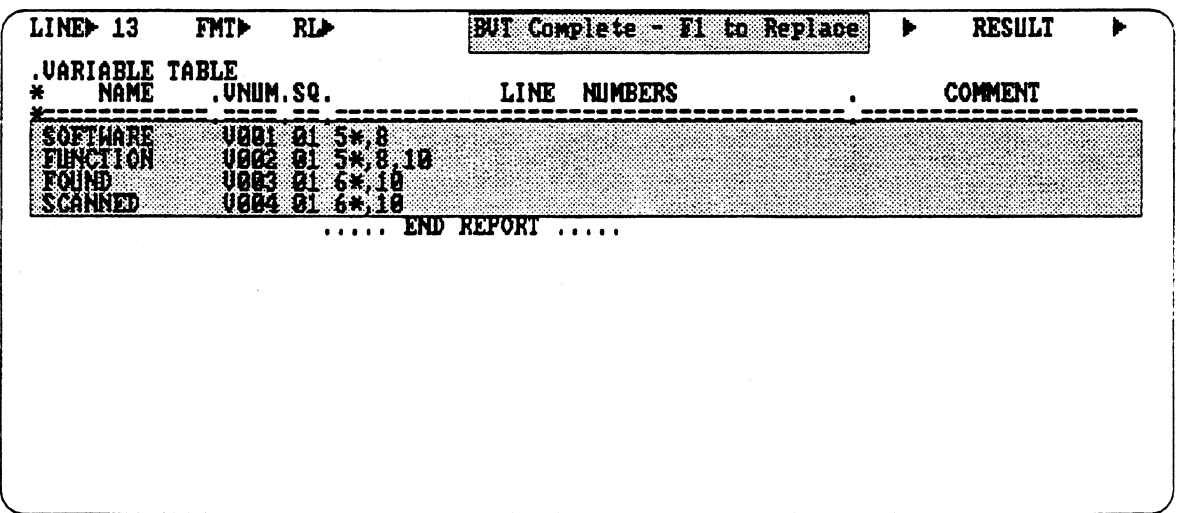

# **Documenting Variables**

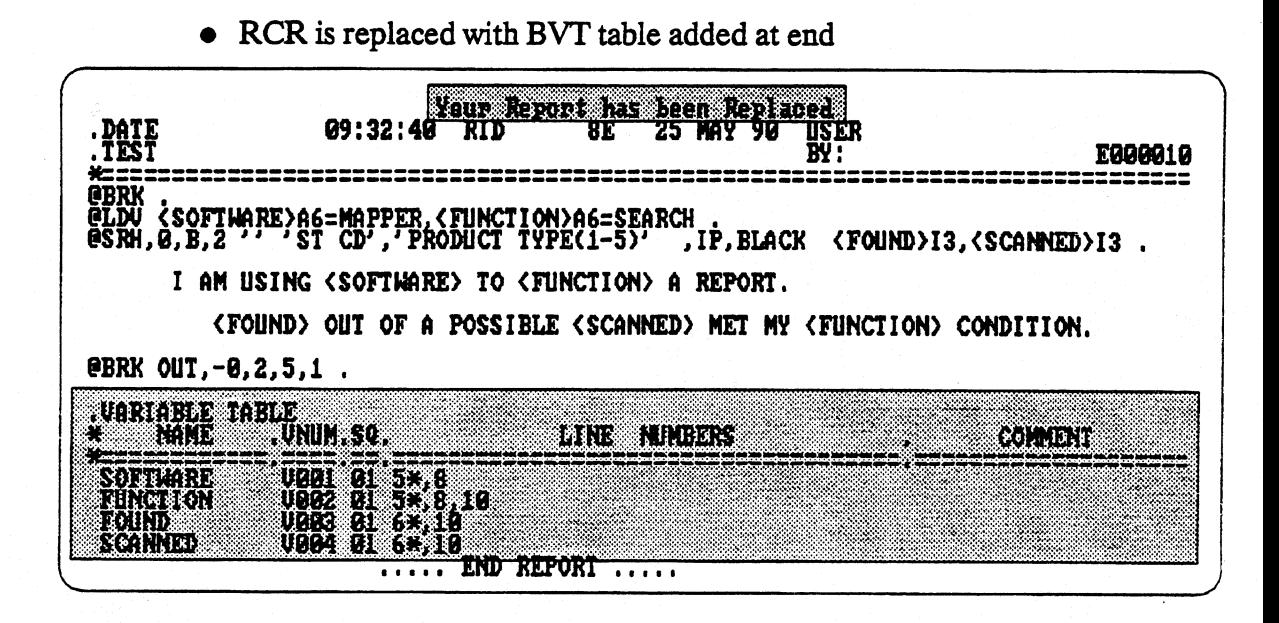

### **Table Field Definitions**

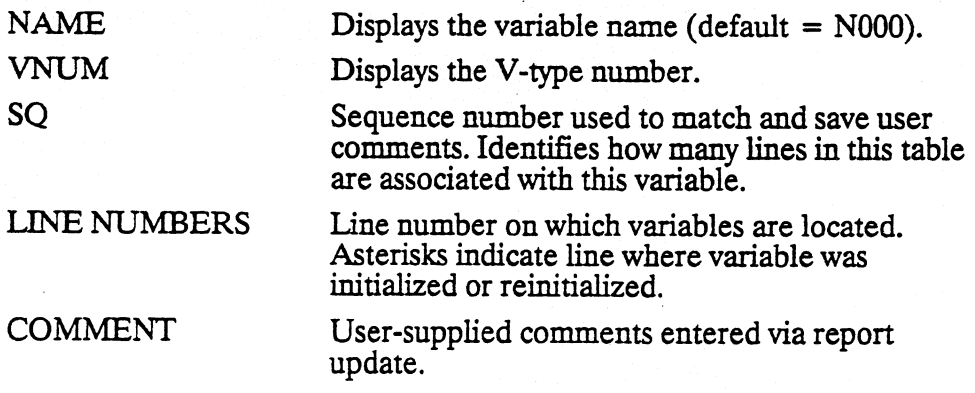

## **Variable Conversions**

### **Scenario**

**A Run Designer has written a run which utilizes 'named' variables. This is a common practice today because the use of names, instead of 'V' numbers makes the run more maintainable. The drawback to this technique is that the use of 'named' variables is less efficient to the system when processing.** 

### **Historical Solutions**

Copy the RCR and change 'named' variables to numbered variables. Put the **RCR with the numbered variables into production.** 

**Live with the higher cost of processing the run.** 

### **Suggested Solution**

**Write the run using 'named' variables and then use CVT,N. RCR automatically convert named variables to numbered variables.** 

**Put 'numbered variable' copy into production. Keep 'named variable' copy for maintenance purposes -or-**

**Keep only one copy with numbered variables and use CVT to convert the numbered variables back to named variables for maintenance.** 

- **There would be a trade-off here:** 
	- **Keeping only one copy would be more efficient to the system less disk space would be utilized.**
	- **Keeping two copies would probably be more 'user-efficient'.**

## **Variable Conversions**

Convert all of the named variables to numbered variables via CVT,N

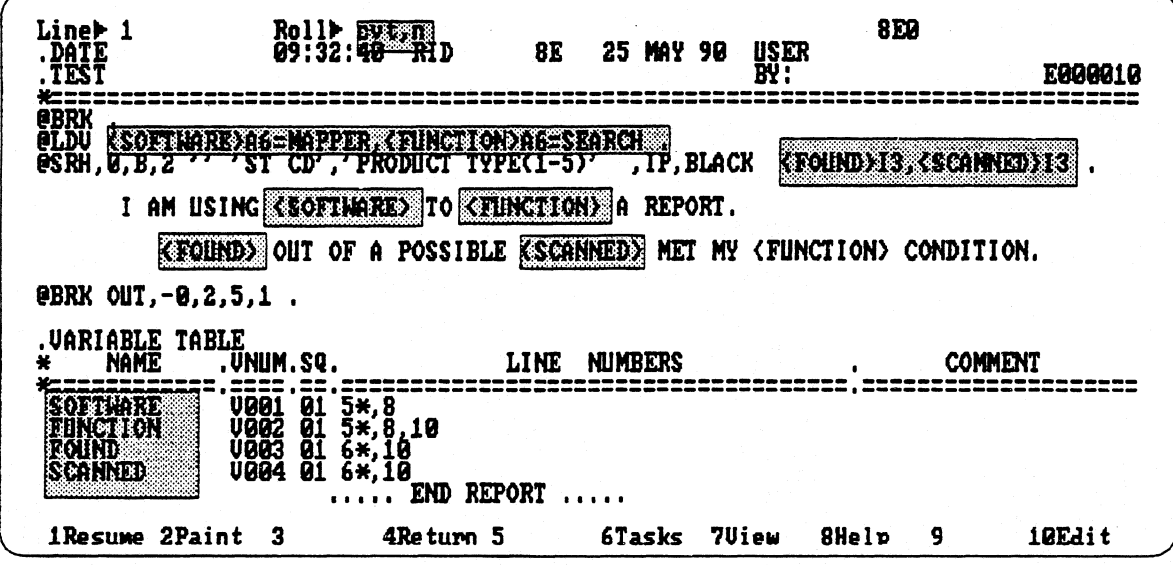

• Result is displayed

• Press F1 to replace RCR with CVT result

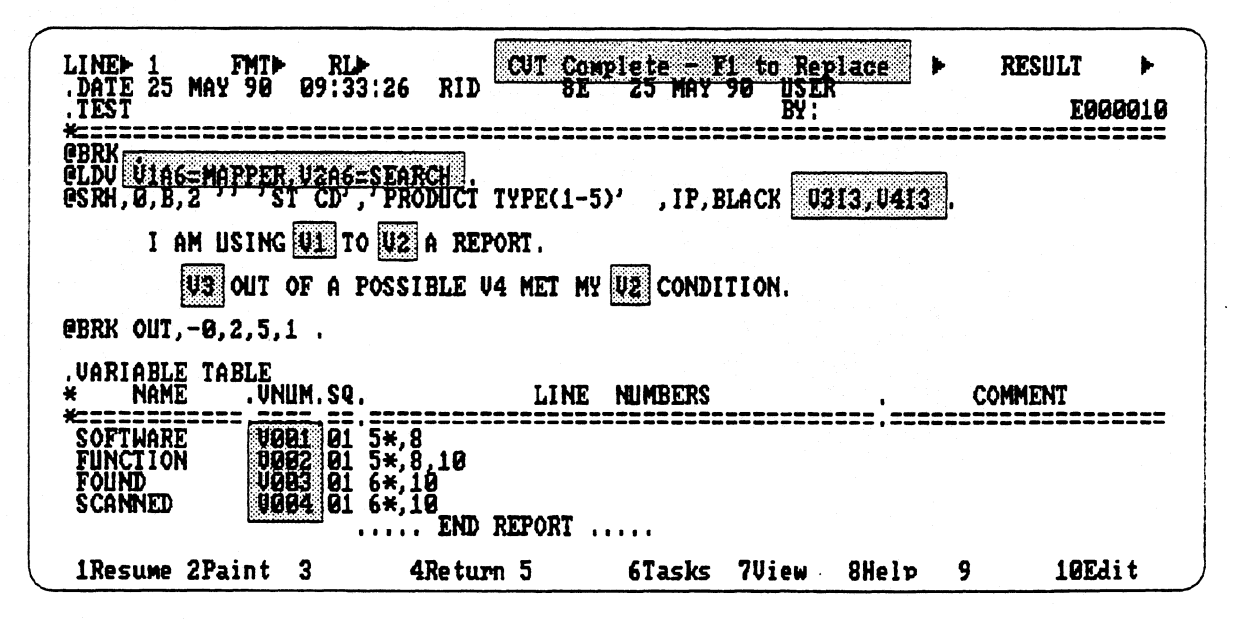

### **Exercise**

- **1. Write a run to perform the following:** 
	- **a. Initialize 10 variables (vi v10) using several @CHG statements.**
	- **b. Add a report to the 'A' drawer.**
	- **c. Write the values (v1 v10) to the 'A' report.**
	- **d. Clear variables vl v10 by using @CLV.**
	- **e. Reinitialize vl v10 with new values.**
	- **f. Write these values to the 'A' report.**
	- **g. Once again, clear vi- v10 (@CIX).**
	- **h. Read the 'A' report and re-assign vi v10 to the original values.**
	- **i. Add an @LOG statement to the beginning of this exercise.**
	- **j. Execute the run and print out the LOG result.**
- **2. Write an exercise to perform the following:** 
	- **a. Initialize 10 variables (v1.- v10) using @LDV.**
	- **b. Save these values on a variable stack.**
	- **c. Reinitialize vi- v10 with new values.**
	- **d. Retrieve the original values off of the stack.**
	- **e. Add an @LOG statement to the beginning of this run.**
	- **f. Execute the run and print out the LOG result.**
- **3. Compare the two LOG results.**
- **4. EXTRA: Repeat exercise number 2, but use @LDA to load 10 'like values.'**